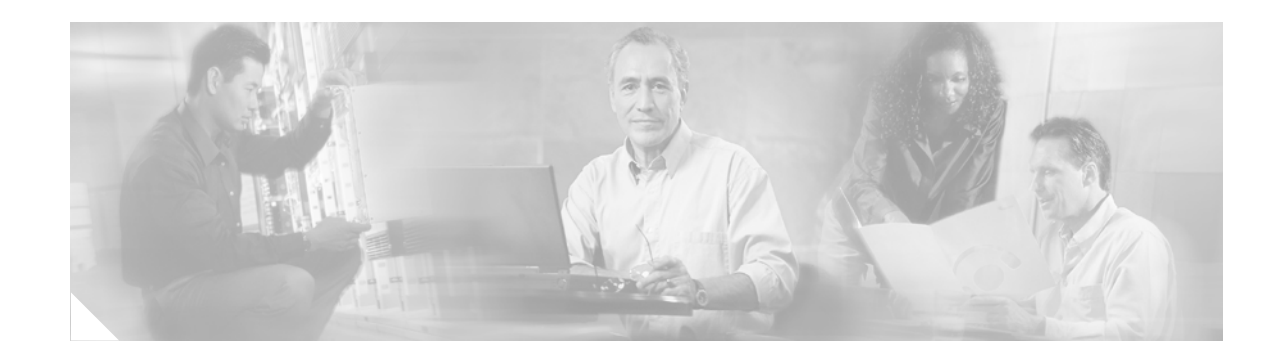

# **Cisco CallManager Express 3.0 Commands: N through Z**

This chapter documents commands to configure and maintain Cisco CallManager Express. The commands are presented in alphabetical order. Some commands required for configuring voice may be found in other Cisco IOS command references. Use th[e Cisco IOS Release 12.3 Master Indexes](http://www.cisco.com/univercd/cc/td/doc/product/software/ios123/123mindx/index.htm) or search online to find these commands.

For detailed information on how to configure Cisco CallManager Express applications and features, refer to the *[Cisco CallManager Express 3.0 System Administration Guide](http://www.cisco.com/univercd/cc/td/doc/product/software/ios122/122newft/122limit/122z/122zj15/itsv30/index.htm)*.

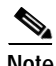

 $\Gamma$ 

**Note** Prior to Version 3.0, Cisco CallManager Express was known as Cisco IOS Telephony Services (Cisco ITS).

 $\mathsf I$ 

# **name (ephone-dn)**

To associate a name with a Cisco CallManager Express (Cisco CME) extension (ephone-dn), use the **name** command in ephone-dn configuration mode. To disassociate a name from an extension, use the **no** form of this command.

**name** *name*

**no name**

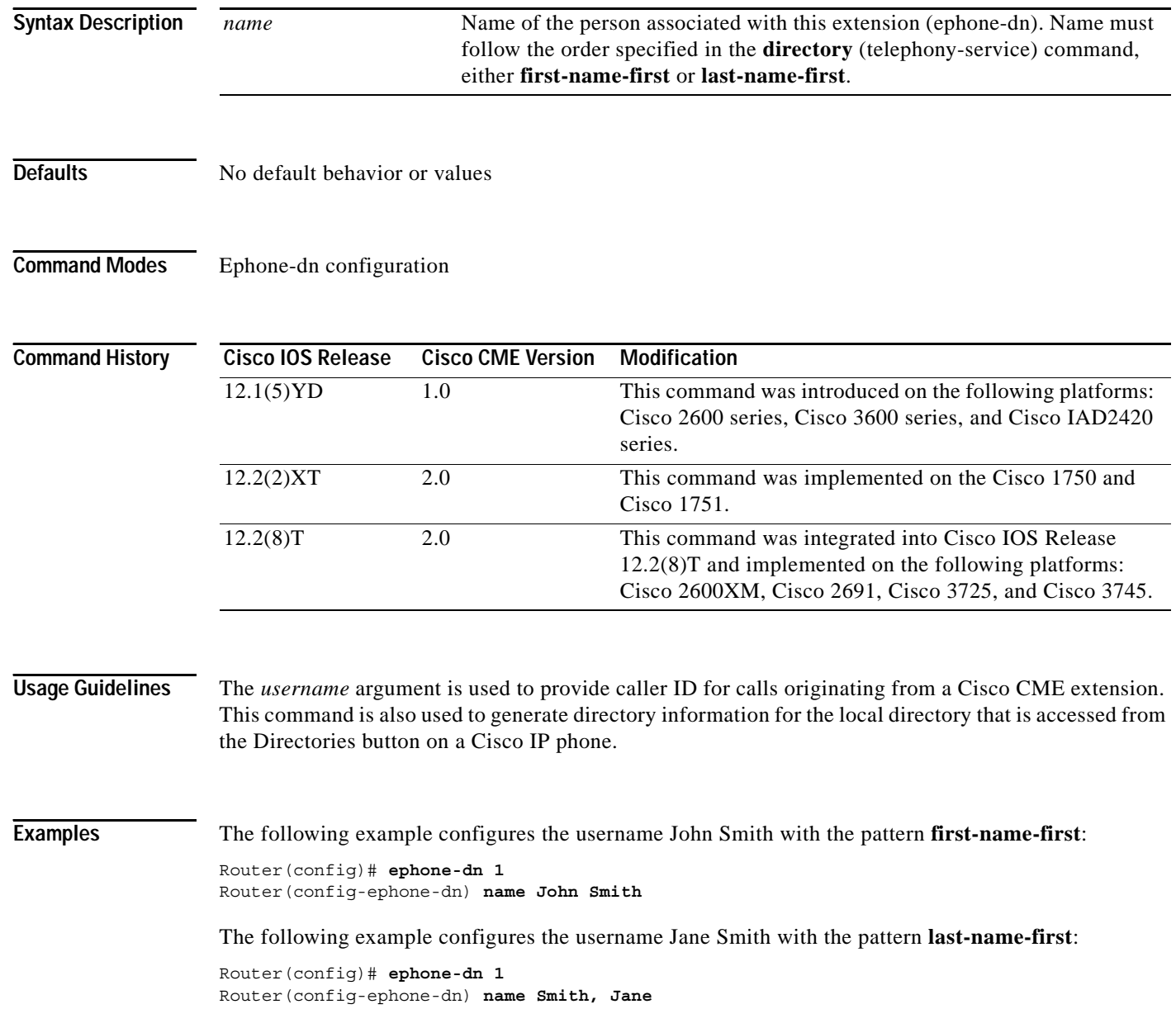

П

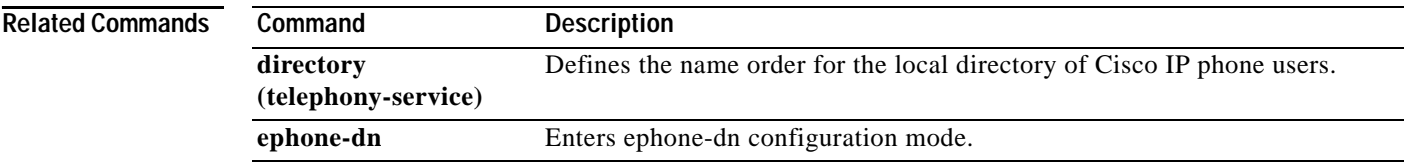

 $\mathsf I$ 

## **network-locale**

To select a code for a geographically-specific set of tones and cadences on the Cisco IP Phone 7940 and Cisco IP Phone 7960, use the **network-locale** command in telephony-service configuration mode. To disable selection of a code, use the **no** form of this command.

**network-locale** *locale-code*

**no network-locale** *locale-code*

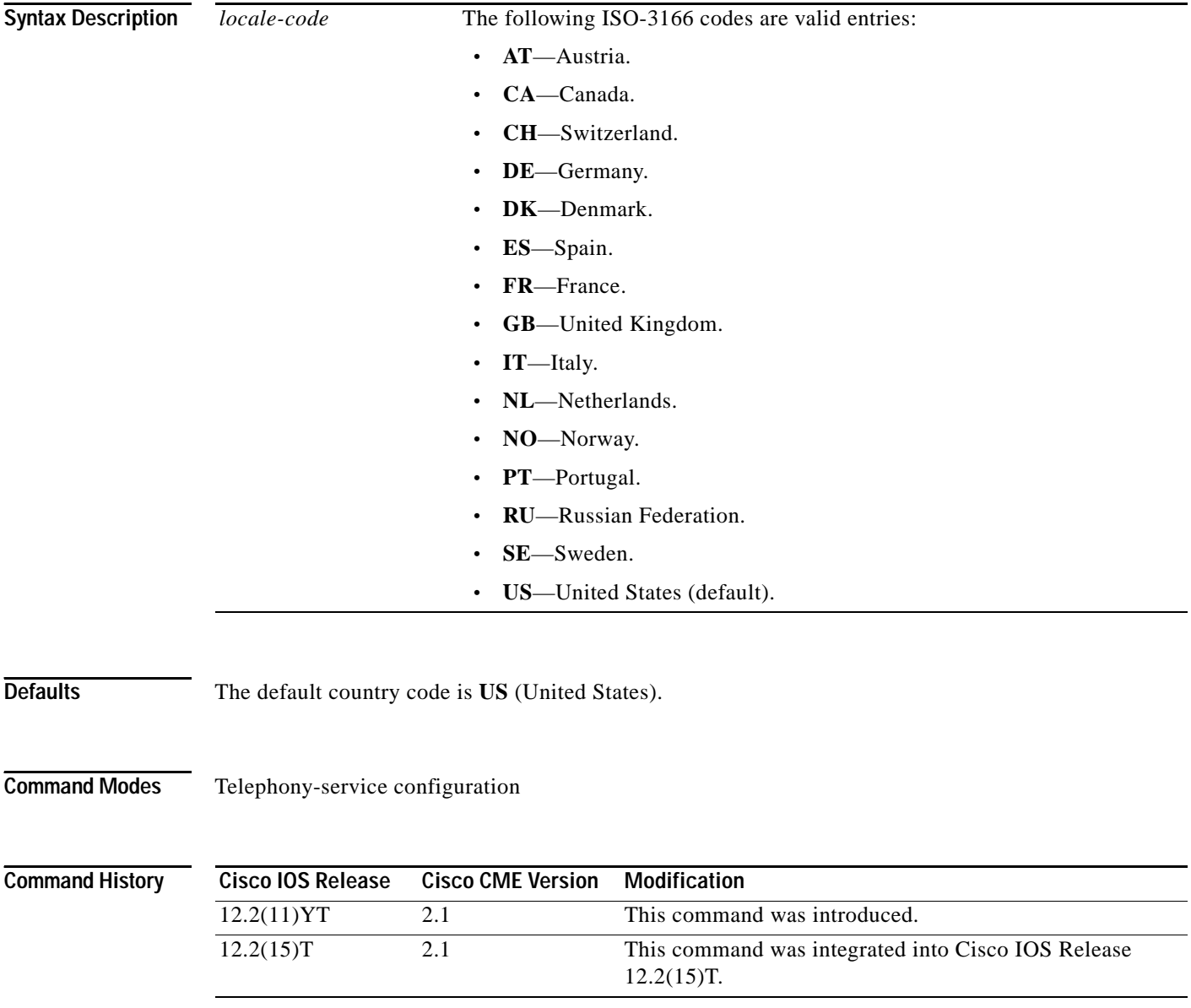

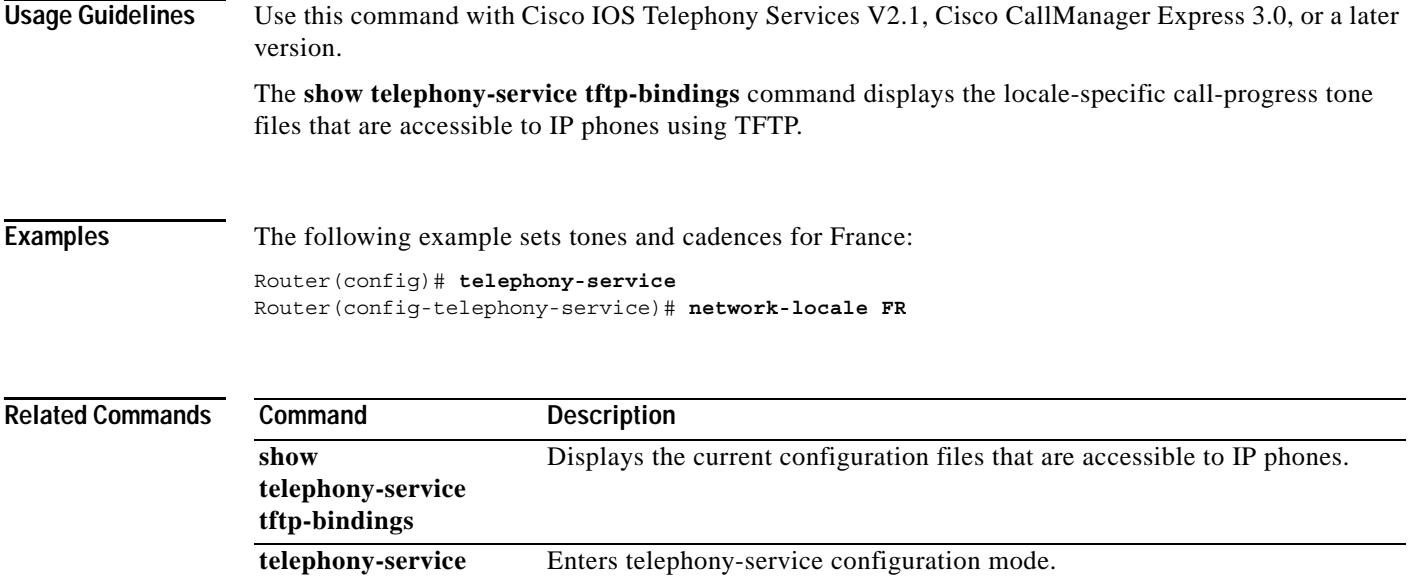

 $\mathbf I$ 

# **night-service bell (ephone)**

To mark an IP phone to receive night-service bell notification when incoming calls are received on ephone-dns that are marked for night service during night-service time periods, use the **night-service bell** command in ephone configuration mode. To remove night-service notification capability from a phone, use the **no** form of this command.

### **night-service bell**

**no night-service bell**

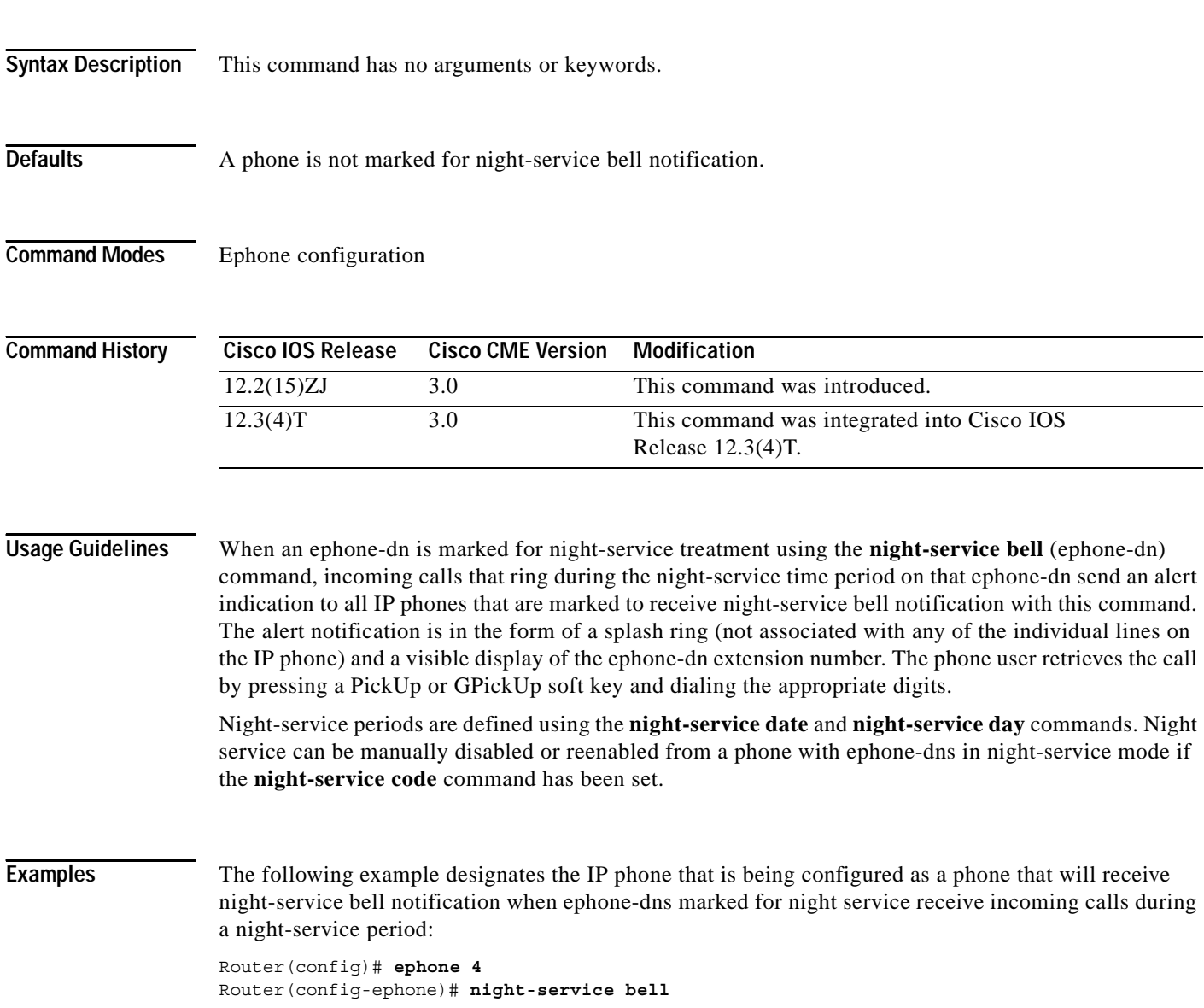

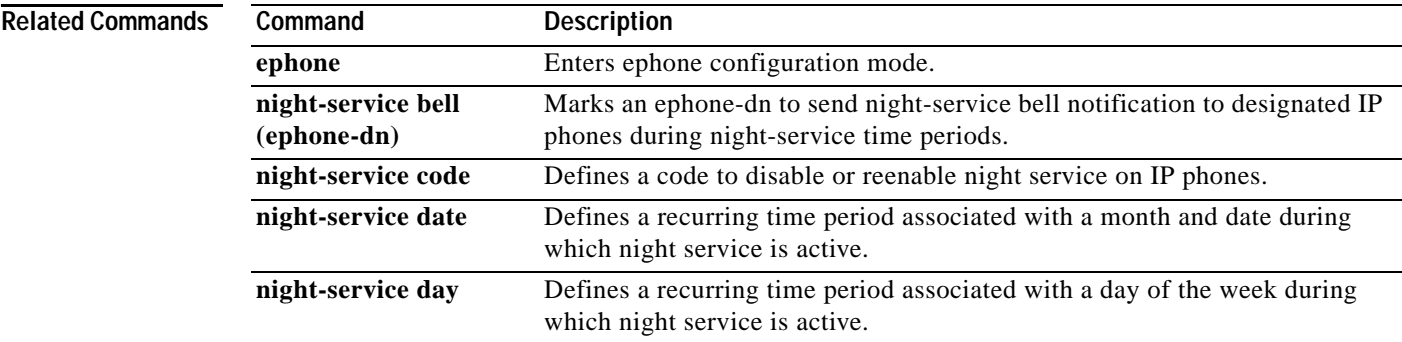

Ι

## **night-service bell (ephone-dn)**

To mark an ephone-dn for night-service treatment, use the **night-service bell** command in ephone-dn configuration mode. To remove the night-service treatment from the ephone-dn, use the **no** form of this command.

### **night-service bell**

### **no night-service bell**

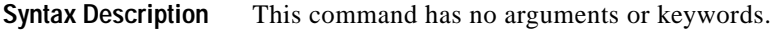

**Defaults** An ephone-dn is not marked for night service.

**Command Modes** Ephone-dn configuration

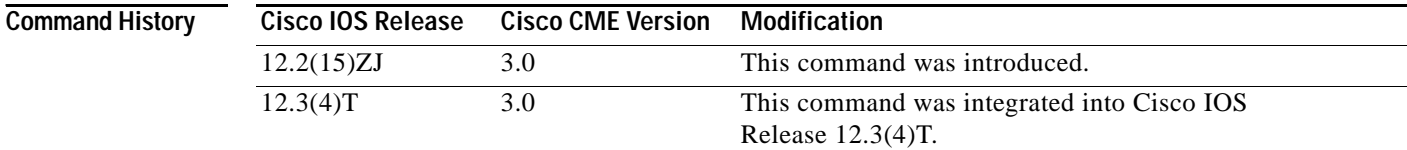

**Usage Guidelines** When an ephone-dn is marked for night-service treatment using this command, incoming calls that ring during the night-service time period on that ephone-dn send an alert indication to all IP phones that are marked to receive night-service bell notification using the **night-service bell (ephone)** command. The alert notification is in the form of a splash ring (not associated with any of the individual lines on the IP phone) and a visible display of the ephone-dn extension number. The phone user retrieves the call by pressing a PickUp or GPickUp soft key and dialing the appropriate digits.

> Night-service periods are defined using the **night-service date** and **night-service day** commands. Night service can be manually disabled or reenabled from a phone with ephone-dns in night-service mode if the **night-service code** command has been set.

**Examples** The following example marks an ephone-dn as a line that will ring on IP phones designated to receive night-service bell notification when incoming calls are received on this ephone-dn during night-service periods:

> Router(config)# **ephone-dn 16** Router(config-ephone-dn)# **night-service bell**

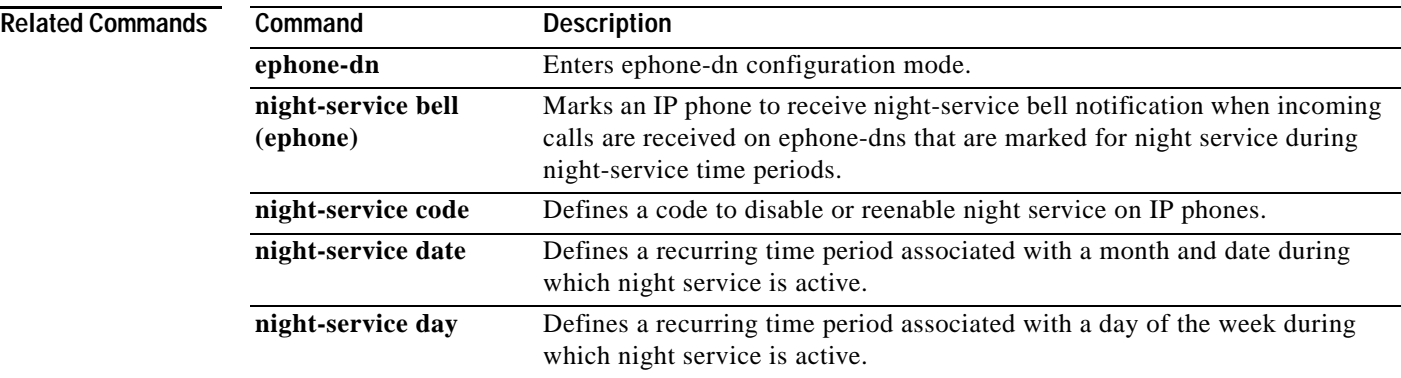

 $\mathsf I$ 

# **night-service code**

To define a code to disable or reenable night service on IP phones, use the **night-service code** command in telephony-service configuration mode. To remove the code, use the **no** form of this command.

**night-service code** *digit-string*

**no night-service code** *digit-string*

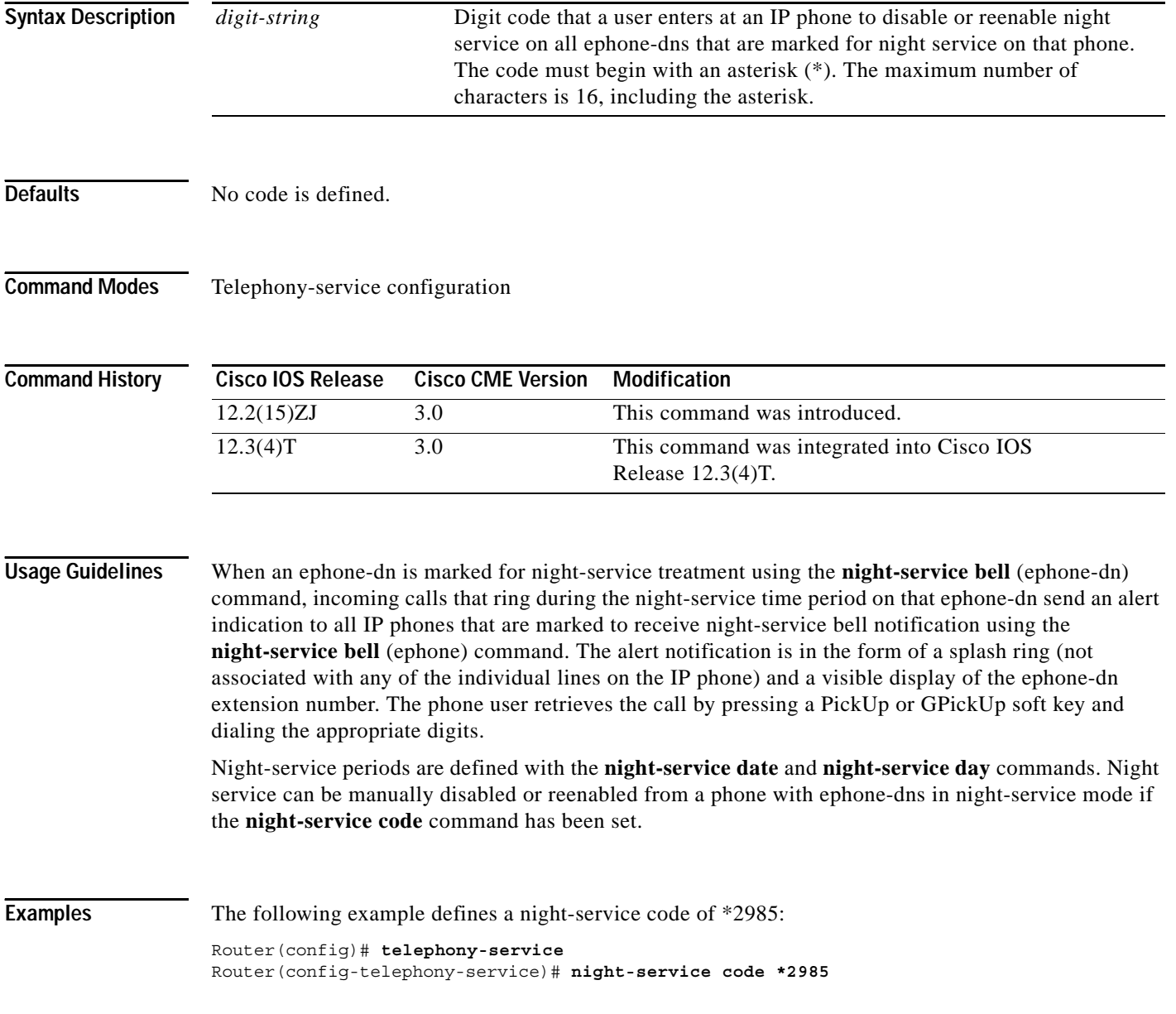

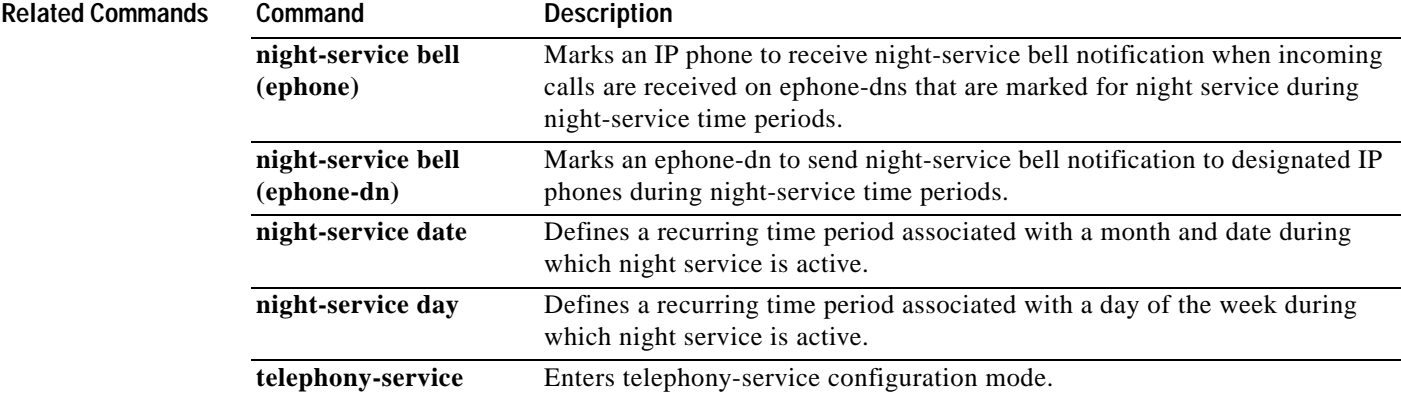

 $\mathbf I$ 

# **night-service date**

To define a recurring time period associated with a date during which night service is active, use the **night-service date** command in telephony-service configuration mode. To delete the defined time period, use the **no** form of this command.

**night-service date** *month date start-time stop-time*

**no night-service date** *month date start-time stop-time*

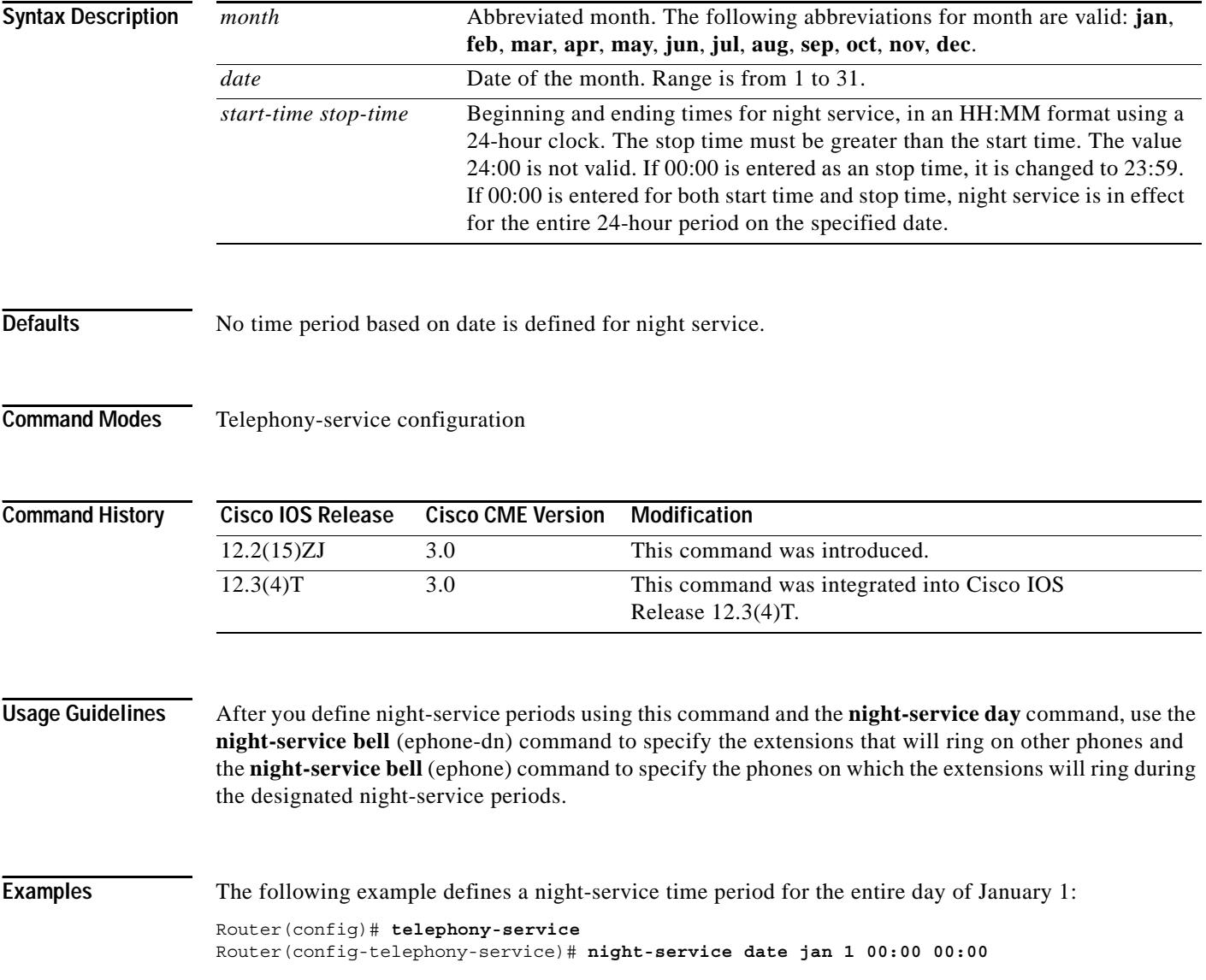

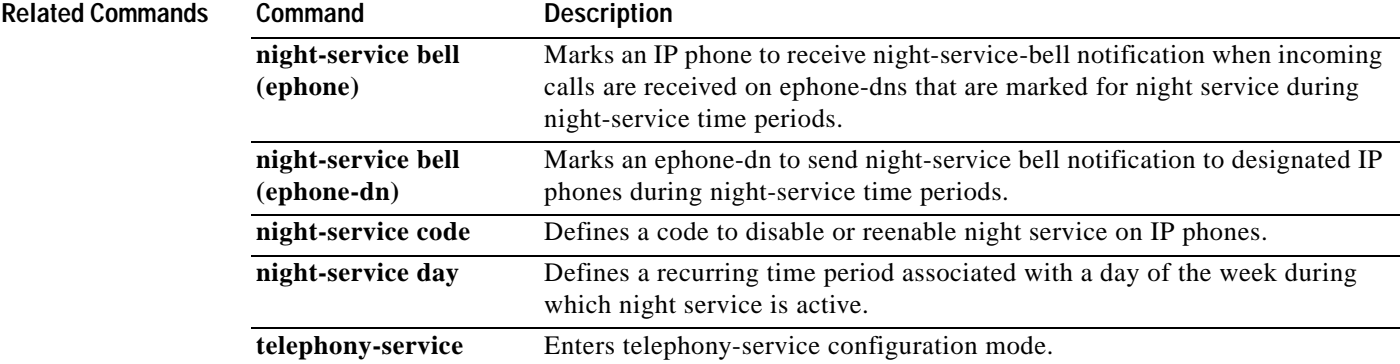

 $\mathbf I$ 

# **night-service day**

To define a recurring time period associated with a day of the week during which night service is active, use the **night-service day** command in telephony-service configuration mode. To delete the defined time period, use the **no** form of this command.

**night-service day** *day start-time stop-time*

**no night-service day** *day start-time stop-time*

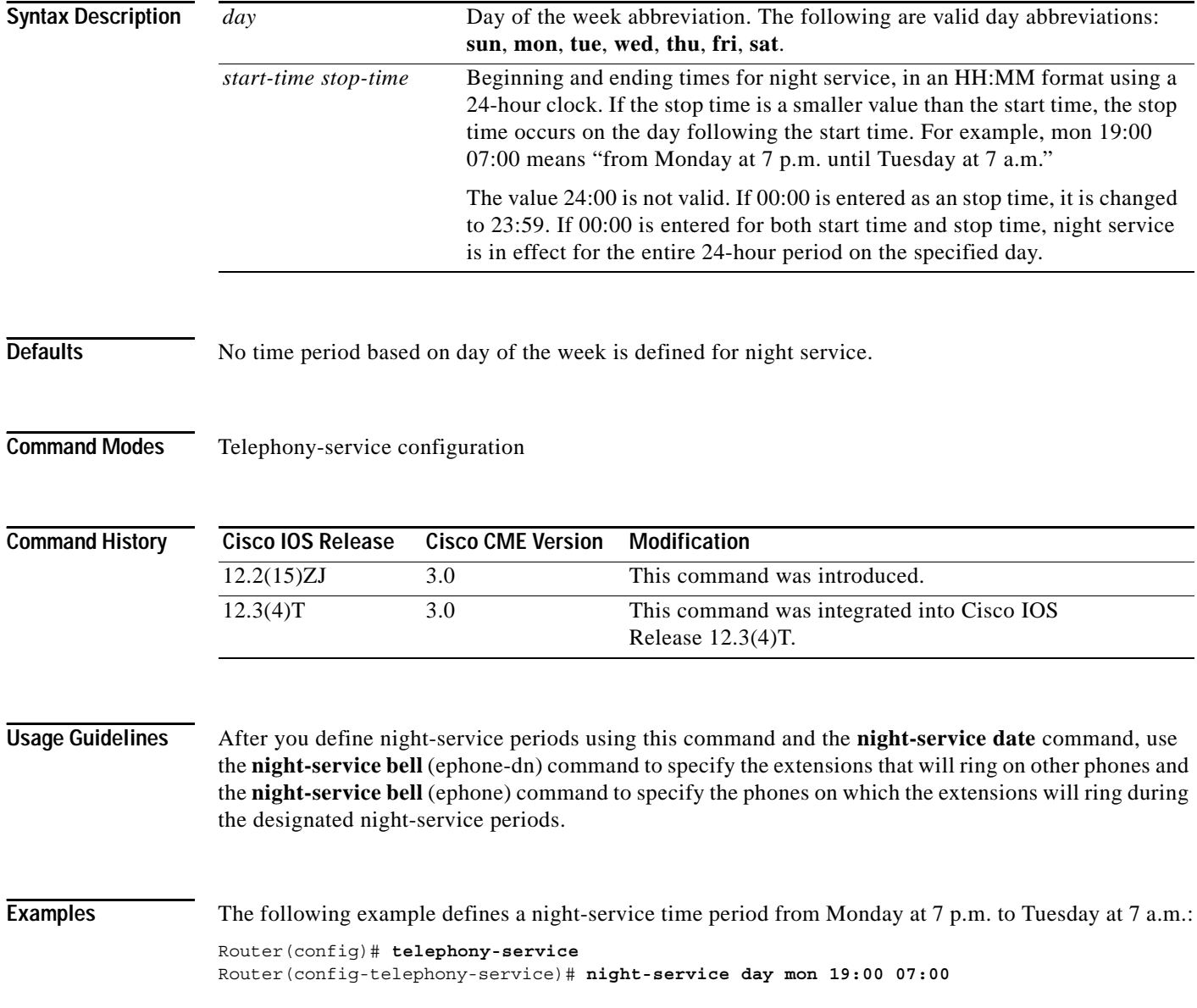

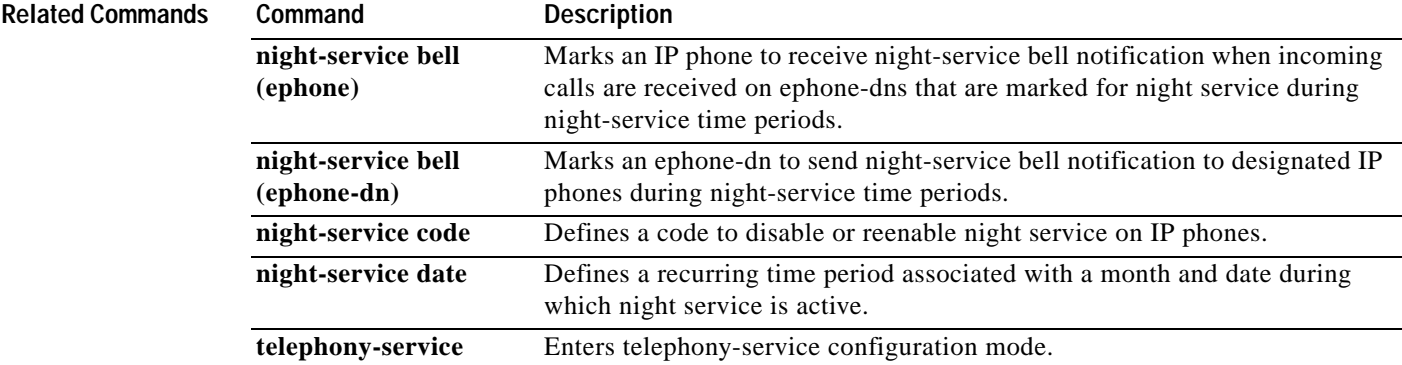

1

## **no-reg (ephone-hunt)**

To specify that the pilot number for a Cisco CallManager Express (Cisco CME) peer ephone hunt group not register with an H.323 gatekeeper, use the **no-reg** command in ephone-hunt configuration mode. To return to the default, use the **no** form of this command.

**no-reg**

**no no-reg**

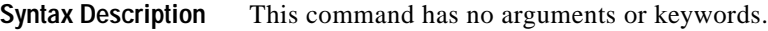

**Defaults** The pilot number registers with the H.323 gatekeeper.

**Command Modes** Ephone-hunt configuration

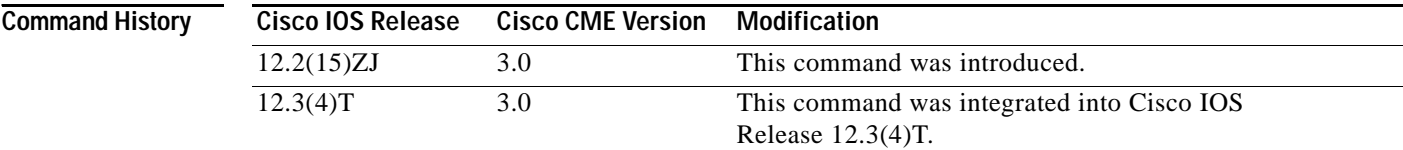

**Usage Guidelines** This command is valid only for Cisco CME peer ephone hunt groups.

## **Examples** The following example specifies that the pilot number of peer ephone hunt group 2 not register with the H.323 gatekeeper:

Router(config)# **ephone-hunt 2 peer** Router(config-ephone-hunt)# **no-reg**

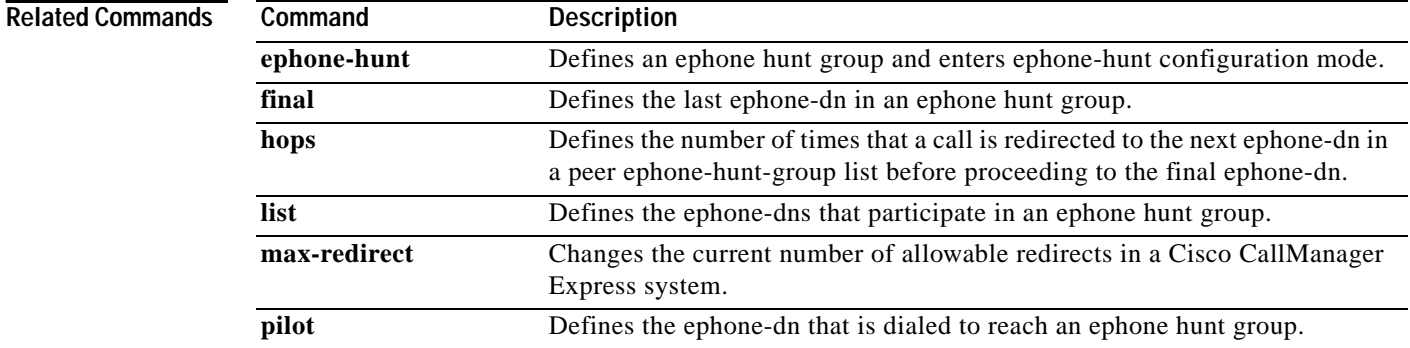

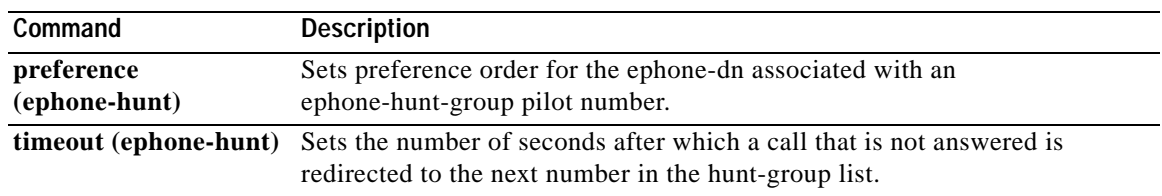

 $\mathsf I$ 

# **number (ephone-dn)**

To associate a telephone or extension number with an extension (ephone-dn) in a Cisco CallManager Express (Cisco CME) system, use the **number** command in ephone-dn configuration mode. To disassociate a number from an extension, use the **no** form of this command.

**number** *number* [**secondary** *number*] [**no-reg** [**both** | **primary**]]

**no number**

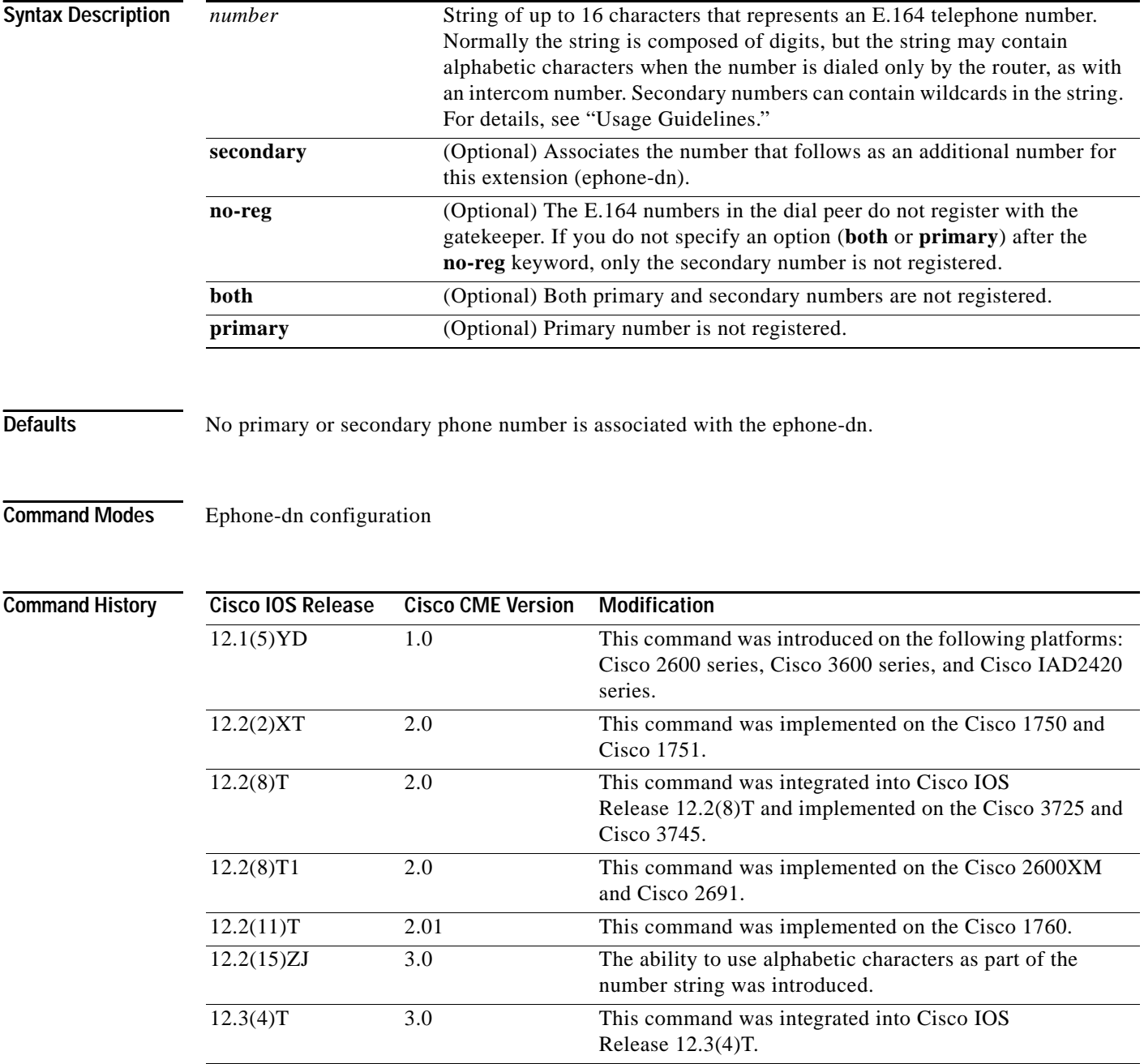

 $\mathcal{L}$ 

**Usage Guidelines** This command defines a valid number for an ephone-dn (extension) that is to be assigned to an IP phone. The **secondary** keyword allows you to associate a second telephone number with an ephone-dn so that it can be called by dialing either the main or secondary phone number. The secondary number may contain wildcards; for example, 50.. (the number 50 followed by wildcards).

> The **no-reg** keyword causes an E.164 number in the dial peer not to register with the gatekeeper. If you do not specify **both** or **primary** after the **no-reg** keyword, only the secondary number does not register.

> A number normally contains only numeric characters, which allow it to be dialed from any telephone keypad. However, in certain cases, such as the numbers for intercom extensions, you want to use numbers that can only be dialed internally from the Cisco CallManager Express router and not from telephone keypads. Intercoms consist of a pair of extensions on different phones that are preprogrammed using the **intercom** command to dial each other. The phone user just presses an intercom button and the actual dialing is done by the router. At the other end, the receiving phone automatically answers the intercom call. Generally you do not want free access to this functionality; that is, you do not want other phone users to be able to dial an intercom number. The **number** command allows you to assign alphabetic characters to the number so that the extension can be dialed by the router for intercom calls but not by unauthorized individuals from other phones.

> After you use the **number** command, an ephone-dn is assigned to an ephone using the **button** command. Following the **button** command, the **restart** command must be used to initiate a quick reboot of the phone to which this number is assigned.

**Examples** The following example sets 5001 as the primary extension number for a Cisco IP phone and 0 as the secondary number. This configuration allows the telephone number 5001 to act as a regular extension number and also to act as the operator line such that callers who dial 0 are routed to the phone line with extension number 5001.

> Router(config)# **ephone-dn 1** Router(config-ephone-dn)# **number 5001 secondary 0**

The following example sets 5001 as the primary extension number for a Cisco IP phone and "500." (the number 500 followed by a decimal point) as the secondary number. This configuration allows any calls to extension numbers from the range 5000 to 5009 to be routed to extension 5001 if the actual extension number dialed cannot be found. For example, IP phones may be active in the system with lines that correspond to 5001, 5002, 5004, 5005, and 5009. A call to 5003 would be unable to locate a phone with extension 5003, so the call would be routed to extension 5001.

Router(config-ephone-dn)# **number 5001 secondary 500.**

The following example defines a pair of intercom ephone-dns that are programmed to call each other. The intercom numbers contain alphabetic characters to prevent anyone from dialing them from another phone. Ephone-dn 19 is assigned the number A5511 and is programmed to dial A5522, which belongs to ephone-dn 20. Ephone-dn 20 is programmed to dial A5511. No one else can dial these numbers.

```
Router(config)# ephone-dn 19
Router(config-ephone-dn)# number A5511
Router(config-ephone-dn)# name Intercom
Router(config-ephone-dn)# intercom A5522
Router(config-ephone-dn)# exit
Router(config)# ephone-dn 20
Router(config-ephone-dn)# number A5522
Router(config-ephone-dn)# name Intercom
Router(config-ephone-dn)# intercom A5511
```
 $\mathsf I$ 

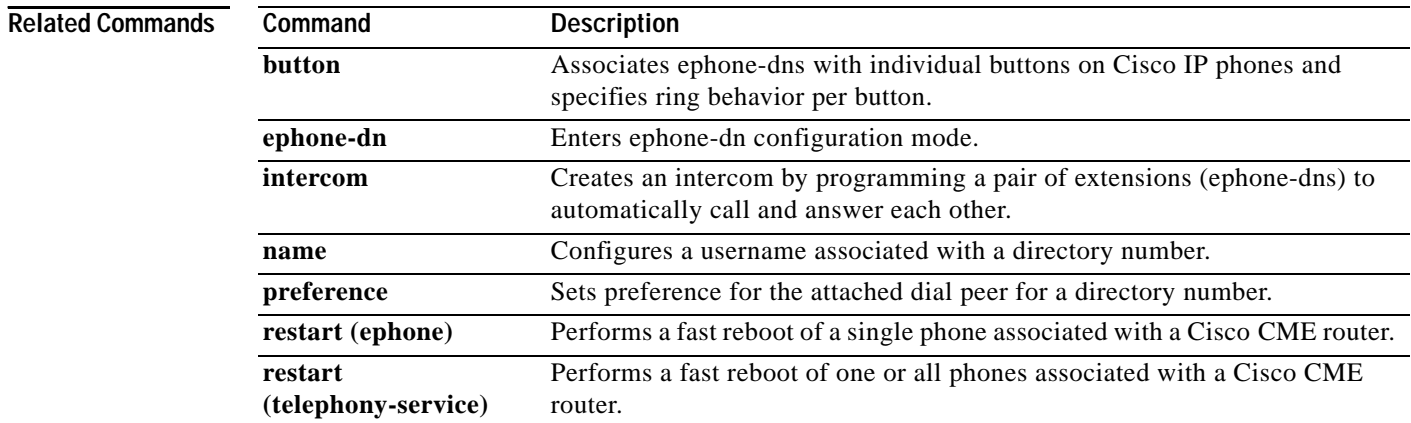

# **paging (ephone-dn)**

 $\mathbf{I}$ 

To define an extension (ephone-dn) as a paging extension that can be called to broadcast an audio page to a set of Cisco IP phones, use the **paging** command in ephone-dn configuration mode. To disable this feature, use the **no** form of this command.

**paging** [**ip** *multicast-address* **port** *udp-port-number*]

**no paging** [**ip**]

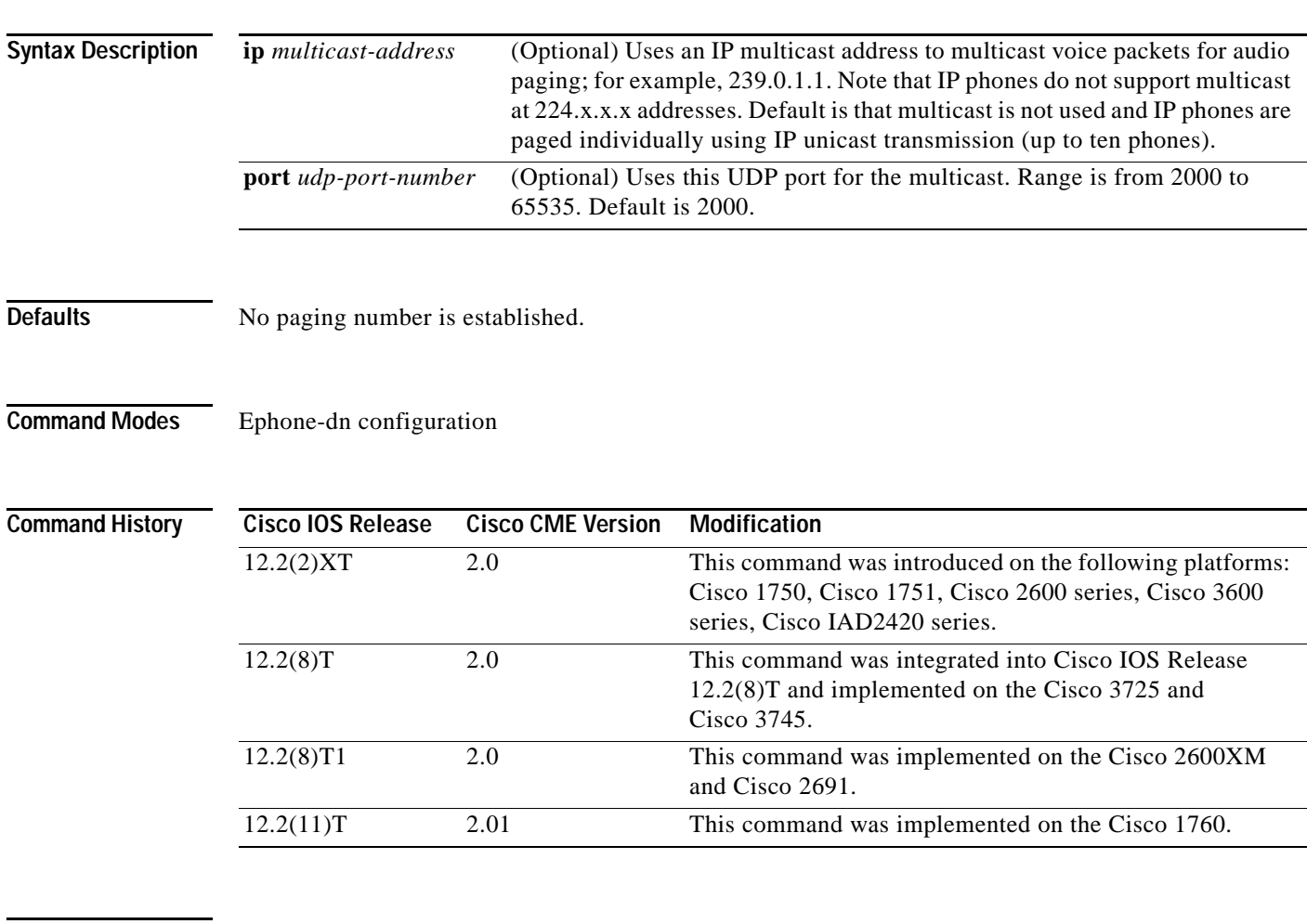

 $\Gamma$ 

**Usage Guidelines** To configure a set of phones to receive an audio page, follow these steps:

**1.** Use the **paging** command in ephone-dn configuration mode to define a number that people can dial to send a page. The following example defines a paging-dn tag (21) and extension number (34455) to dial to send a page.

ephone-dn 21 paging number 34455 **2.** Use the **paging-dn** command in ephone configuration mode to assign the same paging-dn-tag that you defined in Step 1 to the all the phones that you want to receive the page. This set of phones is called a paging set. You can have more than one paging set in a Cisco CME system. The following example assigns the paging-dn tag from Step 1 (21) to two phones (3 and 4) so that they will receive audio pages.

```
ephone 3
paging-dn 21
ephone 4
paging-dn 21
```
The **paging** command configures an ephone-dn as an extension that people can dial to broadcast audio pages to a specified set of idle Cisco IP phones. The extension associated with this command does not appear on any ephone; it is a "dummy" extension. The dn-tag associated with this extension becomes the paging-dn-tag for this paging set.

When a person dials the number assigned to the dummy extension and speaks into the phone, the audio stream is sent as a page to the paging set (the set of all phones that have been configured with this paging-dn-tag as an argument to the **paging-dn** command). Idle phones in the paging set automatically answer the paging call in one-way speakerphone mode. Paging sets can be joined into a single combined paging group with the **paging group** command.

The optional **ip** keyword and *multicast-address* argument define a paging multicast address for this paging set. If an IP multicast address is not configured, IP phones are paged individually using IP unicast transmission (to a maximum of ten IP phones). The recommended operation is with an IP multicast address. When multiple paging-dn-tags are configured using the **paging** command, each paging-dn-tag should use a unique IP multicast address.

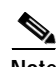

**Note** IP phones do not support multicast at 224.x.x.x addresses.

Each ephone-dn and paging-dn-tag that is used for paging can support a maximum of ten distinct targets (IP addresses and interfaces). A multicast address counts as a single target for each physical interface in use (regardless of the number of phones connected via the interface). Paging using a single IP multicast address that requires output on three different Ethernet interfaces represents use of three counts out of the maximum ten. Each unicast target counts as a single target, such that paging that does not use multicast at all is limited to paging ten phones. For example, ten IP phones paged through multicast on Fast Ethernet interface 0/1.1 plus five IP phones paged through multicast on Fast Ethernet interface 0/1.2 are counted as two targets.

For simultaneous paging to more than one paging ephone-dn, Cisco recommends that you use different IP multicast addresses (not just different port numbers) for paging configuration.

**Examples** The following example creates a paging extension number that uses IP multicast paging:

```
Router(config)# ephone-dn 20
Router(config-ephone-dn) number 2000
Router(config-ephone-dn) paging ip 239.0.1.1 port 2000
```
A more complete configuration example follows, in which paging sets 20 and 21 are created. Pages to extension 2000 are multicast to ephones 1 and 2. Pages to extension 2001 are multicast to ephones 3 and 4.

Ι

ephone-dn 1 number 2345

 $\overline{\phantom{a}}$ 

```
ephone-dn 2
number 2346
ephone-dn 3
number 2347
ephone-dn 4
number 2348
ephone-dn 20
number 2000
paging ip 239.0.1.20 port 2000
ephone-dn 21
number 2001
paging ip 239.0.1.21 port 2000
ephone 1
button 1:1
paging-dn 20
ephone 2
button 1:2
paging-dn 20
ephone 3
button 1:3
paging-dn 21
ephone 4
button 1:4
paging-dn 21
```
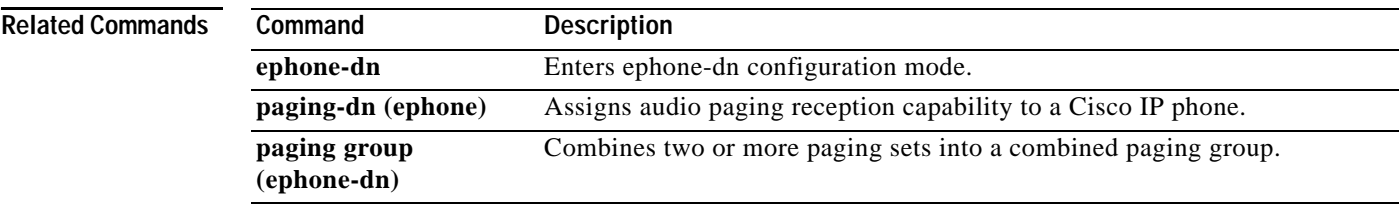

## **paging group (ephone-dn)**

To create a combined paging group from two or more previously established paging sets, use the **paging group** command in ephone-dn configuration mode. To remove a paging group, use the **no** form of this command.

**paging group** *paging-dn-tag*, *paging-dn-tag...*

**no paging group**

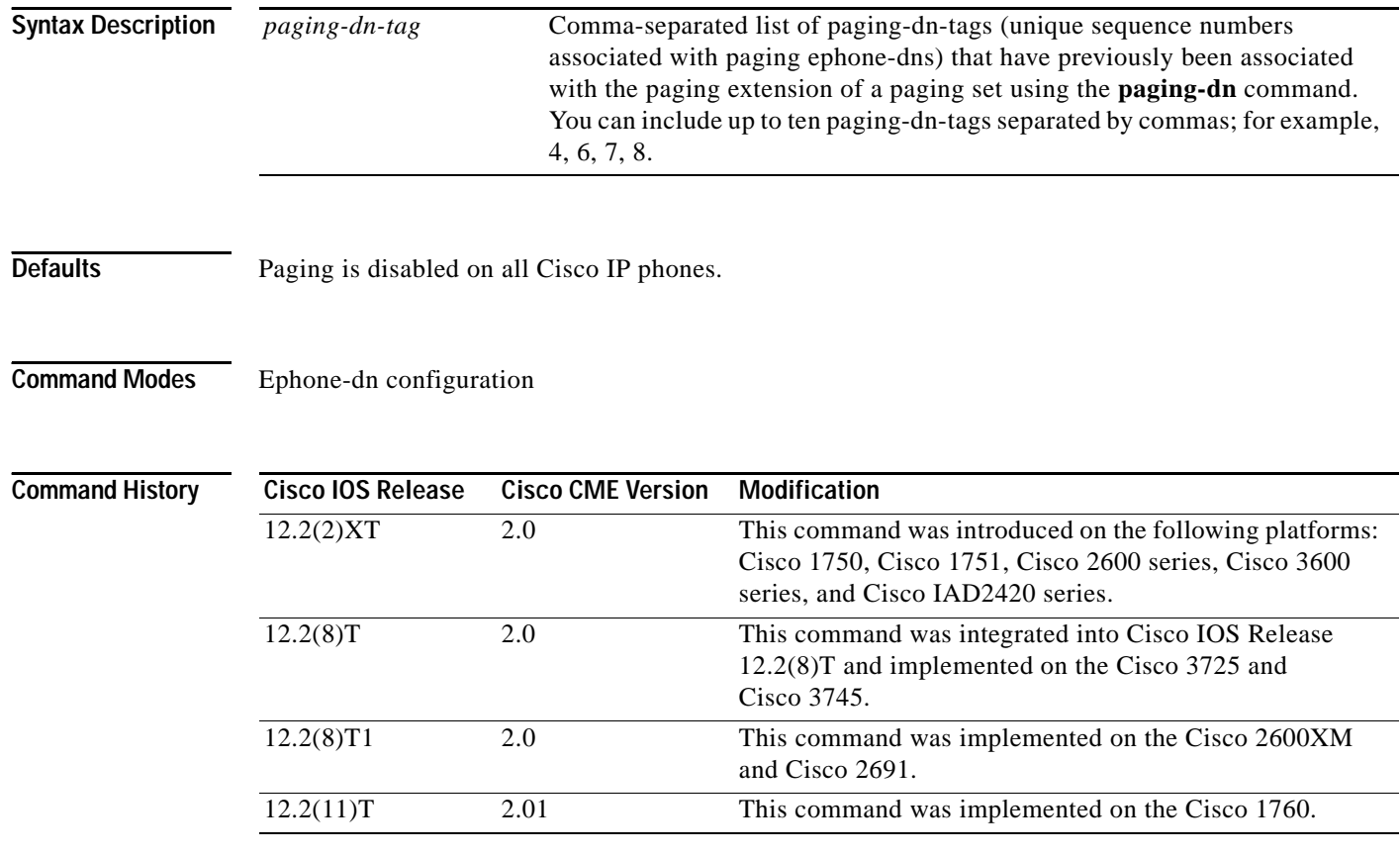

**Usage Guidelines** Use this command to combine previously defined sets of phones associated with individual paging extensions (ephone-dns) into a combined group to enable a single page to be sent to large numbers of phones at once. To remove a paging group, use the **no** form of the command. All paging-dn-tags included in the list must have already been defined as paging-dns using the **paging** command.

> The use of paging groups allows phones to participate in a small local paging set (for example, paging to four phones in a company's shipping and receiving department) but also supports company-wide paging when needed (for example, by combining the paging sets for shipping and receiving with the paging sets for accounting, customer support, and sales into a single paging group).

> > ן

a ka

 $\mathbf I$ 

**Examples** In the following example, paging sets 20 and 21 are defined and then combined into paging group 22. Paging set 20 has a paging extension of 2000. When someone dials extension 2000 to deliver a page, the page is sent to Cisco IP phones (ephones) 1 and 2. Paging set 21 has a paging extension of 2001. When someone dials extension 2001 to deliver a page, the page is sent to ephones 3 and 4. Paging group 22 combines sets 20 and 21, and when someone dials its paging extension, 2002, the page is sent to all the phones in both sets and to ephone 5, which is directly subscribed to the combined paging group.

> ephone-dn 20 number 2000 paging ip 239.0.1.20 port 2000 ephone-dn 21 number 2001 paging ip 239.0.1.21 port 2000 ephone-dn 22 number 2002 paging ip 239.0.2.22 port 2000 paging group 20,21 ephone 1 button 1:1 paging-dn 20 ephone 2 button 1:2 paging-dn 20 ephone 3 button 1:3 paging-dn 21 ephone 4 button 1:4 paging-dn 21 ephone 5 button 1:5 paging-dn 22

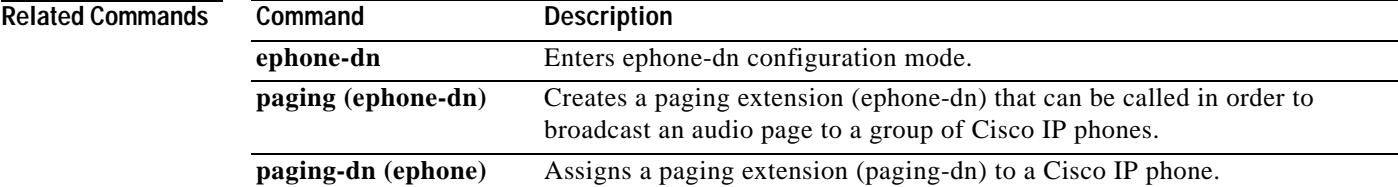

## **paging-dn (ephone)**

To create a paging extension (paging-dn) to receive audio pages on a Cisco IP phone in a Cisco CallManager Express (Cisco CME) system, use the **paging-dn** command in ephone configuration mode. To disable this feature, use the **no** form of this command.

**paging-dn** *paging-dn-tag* {**multicast** | **unicast**}

**no paging-dn**

| <b>Syntax Description</b> | paging-dn-tag | Dn-tag of an ephone-dn that was designated as a paging ephone-dn with the<br>paging command.                                                                                                    |
|---------------------------|---------------|----------------------------------------------------------------------------------------------------|
|                           | multicast     | Uses multicast if available. By default, audio paging is transmitted to the<br>Cisco IP phone using multicast.                                                                                                    |
|                           | unicast       | Forces unicast paging for this phone. This keyword indicates that the<br>Cisco IP phone is not capable of receiving audio paging through multicast<br>and requests that all pages to this phone be sent through unicast. |
|                           |               | The number of phones supported through unicast is limited to a<br><b>Note</b><br>maximum of ten phones.                                                                                                    |

**Defaults** Paging is disabled on all Cisco IP phones.

**Command Modes** Ephone configuration

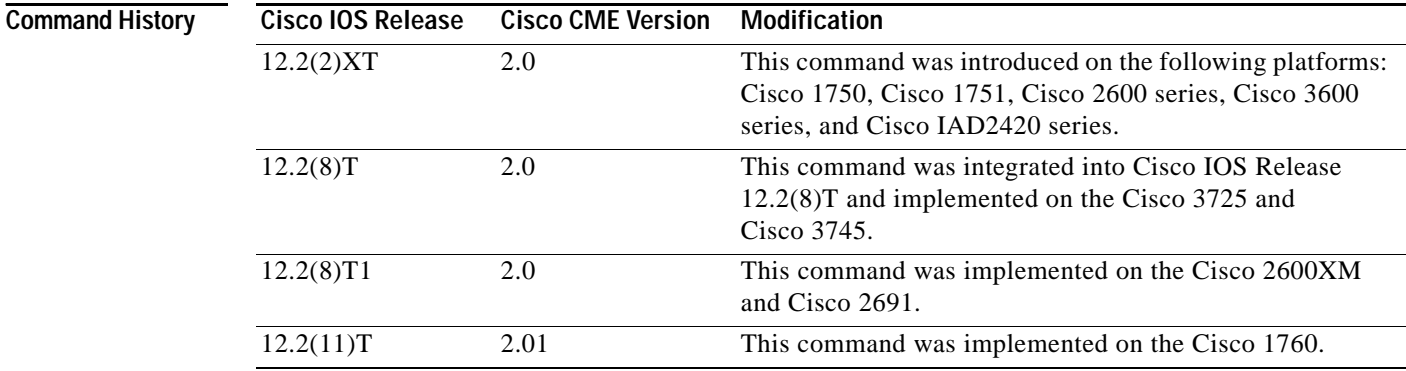

**Usage Guidelines** To configure a set of phones to receive an audio page, follow these steps:

**1.** Use the **paging** command in ephone-dn configuration mode to define a number that people can dial to send a page. The following example defines a paging-dn tag (21) and extension number (34455) to dial to send a page.

ן

ephone-dn 21 paging number 34455 **2.** Use the **paging-dn** command in ephone configuration mode to assign the same paging-dn-tag that you defined in Step 1 to the all the phones that you want to receive the page. This set of phones is called a paging set. You can have more than one paging set in a Cisco CME system. The following example assigns the paging-dn tag from Step 1 (21) to two phones (3 and 4) so that they will receive audio pages.

```
ephone 3
paging-dn 21
ephone 4
paging-dn 21
```
This command creates a paging extension (paging-dn) associated with an IP phone. Each phone can support only one paging-dn extension. This extension does not occupy a phone button and is therefore not configured on the phone with the **button** command. The paging-dn allows the phone to automatically answer audio pages in one-way speakerphone mode. There is no press-to-answer option as there is with an intercom extension.

The *paging-dn-tag* argument in this command takes the value of the dn-tag of an extension (ephone-dn) that has been made a paging ephone-dn using the **paging** command. This is the extension that callers dial to deliver an audio page. All of the phones that are going to receive the same audio pages are configured with the same *paging-dn-tag*. These phones form a paging set.

An IP phone can belong to only one paging set, but any number of phones can belong to the same paging set using multicast. There can be any number of paging sets in a Cisco CME system, and paging sets can be joined to create a combined paging group using the **paging group** command. For example, you may create separate paging sets for each department (sales, support, shipping) and combine them into a single combined paging group (all departments). Only single-level grouping is supported (no support for groups of groups).

Normal phone calls that are received while an audio page is in progress interrupt the page.

The paging mechanism supports audio distribution using IP multicast, replicated unicast, and a mixture of both (so that multicast is used where possible, and unicast is used with specific phones that cannot be reached through multicast).

**Note** For unicast paging to all phones, omit the IP multicast address in the ephone-dn configuration. For unicast paging to a specific phone using an ephone-dn configured for multicast, add the **unicast** keyword as part of the **paging-dn** command in ephone configuration mode.

**Examples** The following example creates paging number 5001 on ephone-dn 22 and adds ephone 4 as a member of the paging set. Multicast is set for the paging-dn. Note that IP phones do not support multicast at 224.x.x.x addresses.

```
ephone-dn 1
number 5123
```

```
ephone-dn 22
name Paging Shipping
number 5001
paging ip 239.1.1.10 port 2000
```

```
ephone 4
mac-address 0030.94c3.8724
button 1:1
paging-dn 22 multicast
```
 $\mathsf I$ 

### **Related Command**

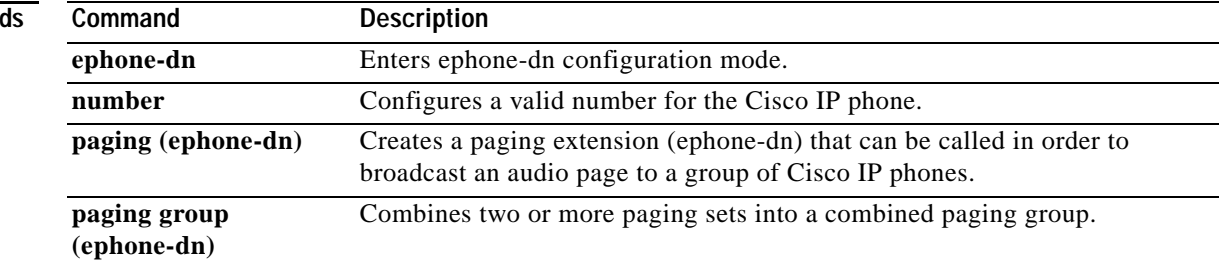

## **pattern direct**

 $\overline{\phantom{a}}$ 

To configure the dual tone multifrequency (DTMF) digit pattern forwarding necessary to activate the voice-mail system when a user presses the Messages button on an IP phone in a Cisco CallManager Express (Cisco CME) system, use the **pattern direct** command in voice-mail integration configuration mode. To disable DTMF pattern forwarding when a user presses the Messages button on a phone, use the **no** form of this command.

**pattern direct** *tag1* {**CDN** | **CGN** | **FDN**} [*tag2* {**CDN** | **CGN** | **FDN**}] [*tag3* {**CDN** | **CGN** | **FDN**}] [*last-tag*]

### **no pattern direct**

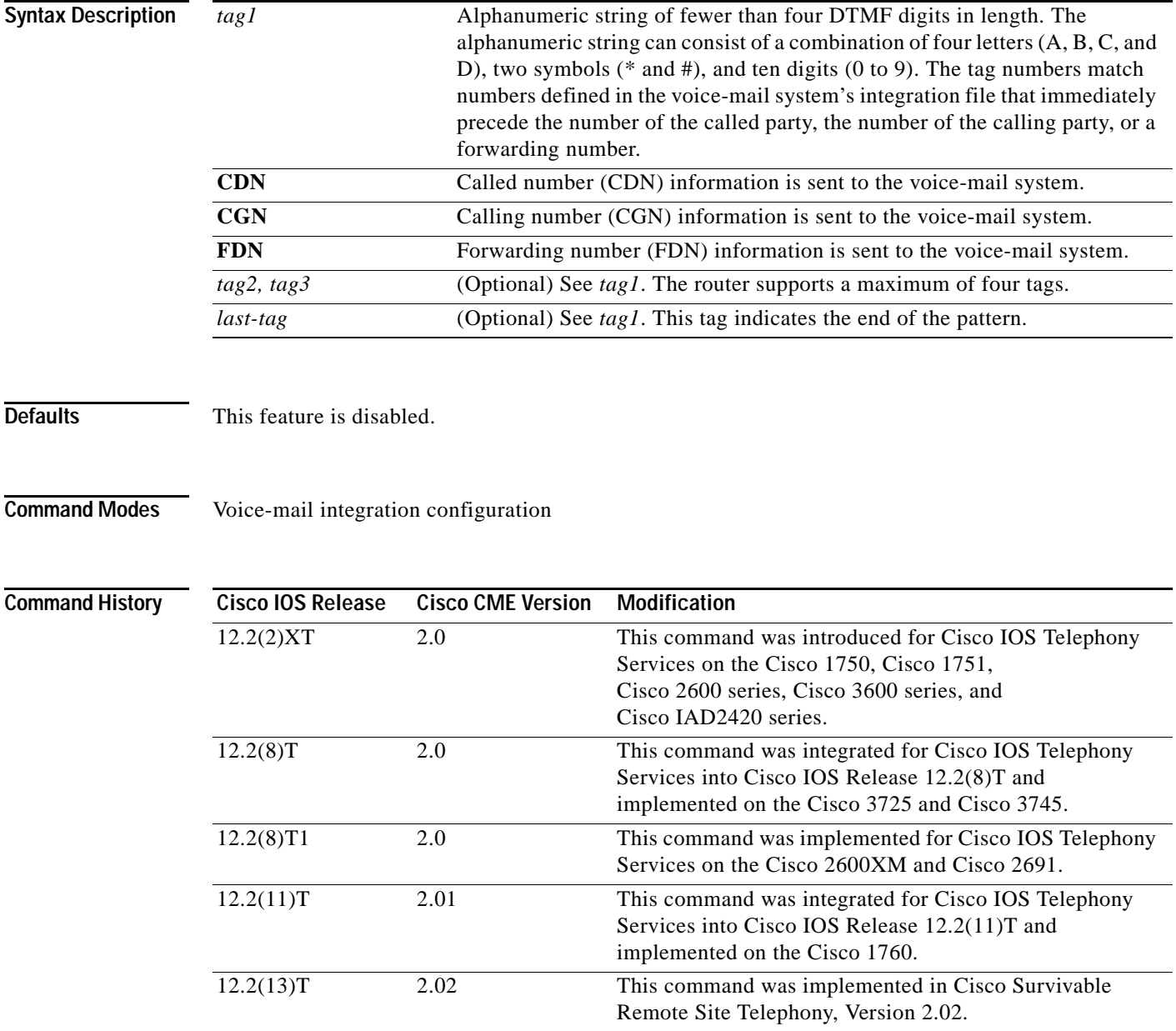

**Cisco CallManager Express 3.0 Command Reference**

1

### **Usage Guidelines** The **pattern direct** command is used to configure the sequence of DTMF digits passed to a voice-mail system attached to the router through one or more voice ports. When a call is placed directly from a Cisco IP phone attached to the router, the voice-mail system expects to receive a sequence of DTMF digits at the beginning of the call to identify the user's mailbox, accompanied by a string of digits to indicate that the caller is attempting to access the designated mailbox in order to retrieve messages.

Although it is unlikely that you will use multiple instances of the **CDN**, **CGN**, or **FDN** keywords in a single command line, it is permissible to do so.

**Examples** The following example sets the DTMF pattern for a calling number (\$CGN) for a direct call to the voice-mail system:

> Router(config) **vm-integration** Router(config-vm-integration) **pattern direct 2 CGN \***

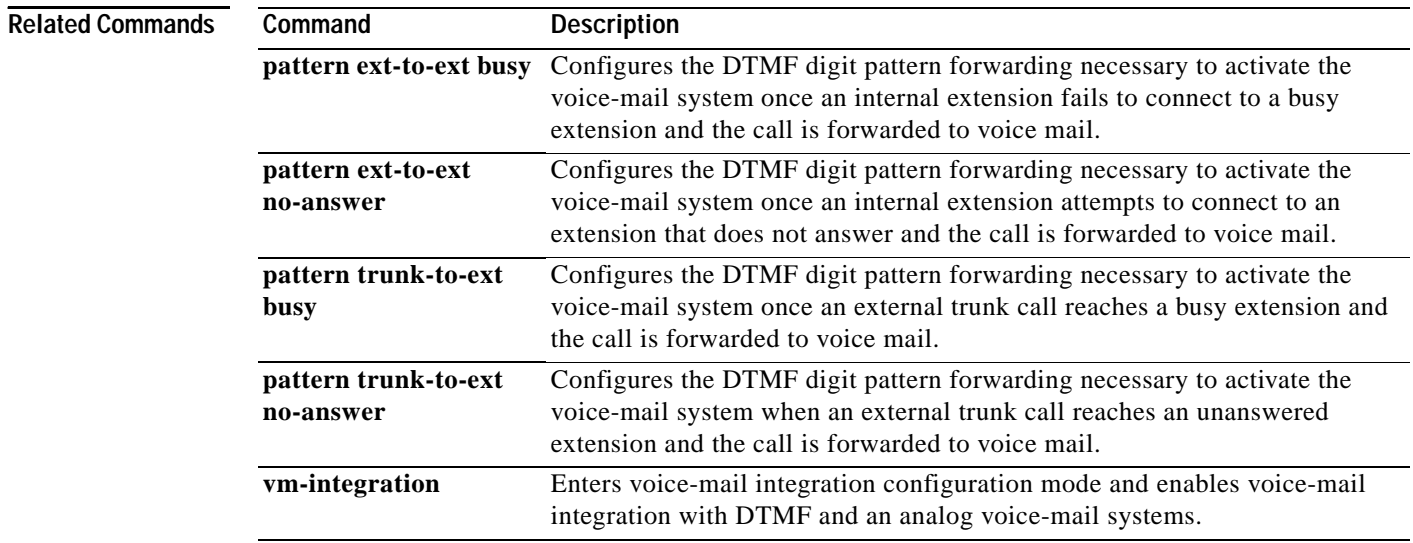

## **pattern ext-to-ext busy**

 $\Gamma$ 

To configure the dual tone multifrequency (DTMF) digit pattern forwarding necessary to activate a voice-mail system after an internal extension attempts to connect to a busy extension and the call is forwarded to voice mail, use the **pattern ext-to-ext busy** command in voice-mail integration configuration mode. To disable the feature, use the **no** form of this command.

**pattern ext-to-ext busy** *tag1* {**CDN** | **CGN** | **FDN**} [*tag2* {**CDN** | **CGN** | **FDN**}] [*tag3* {**CDN** | **CGN** | **FDN**}] [*last-tag*]

### **no pattern ext-to-ext busy**

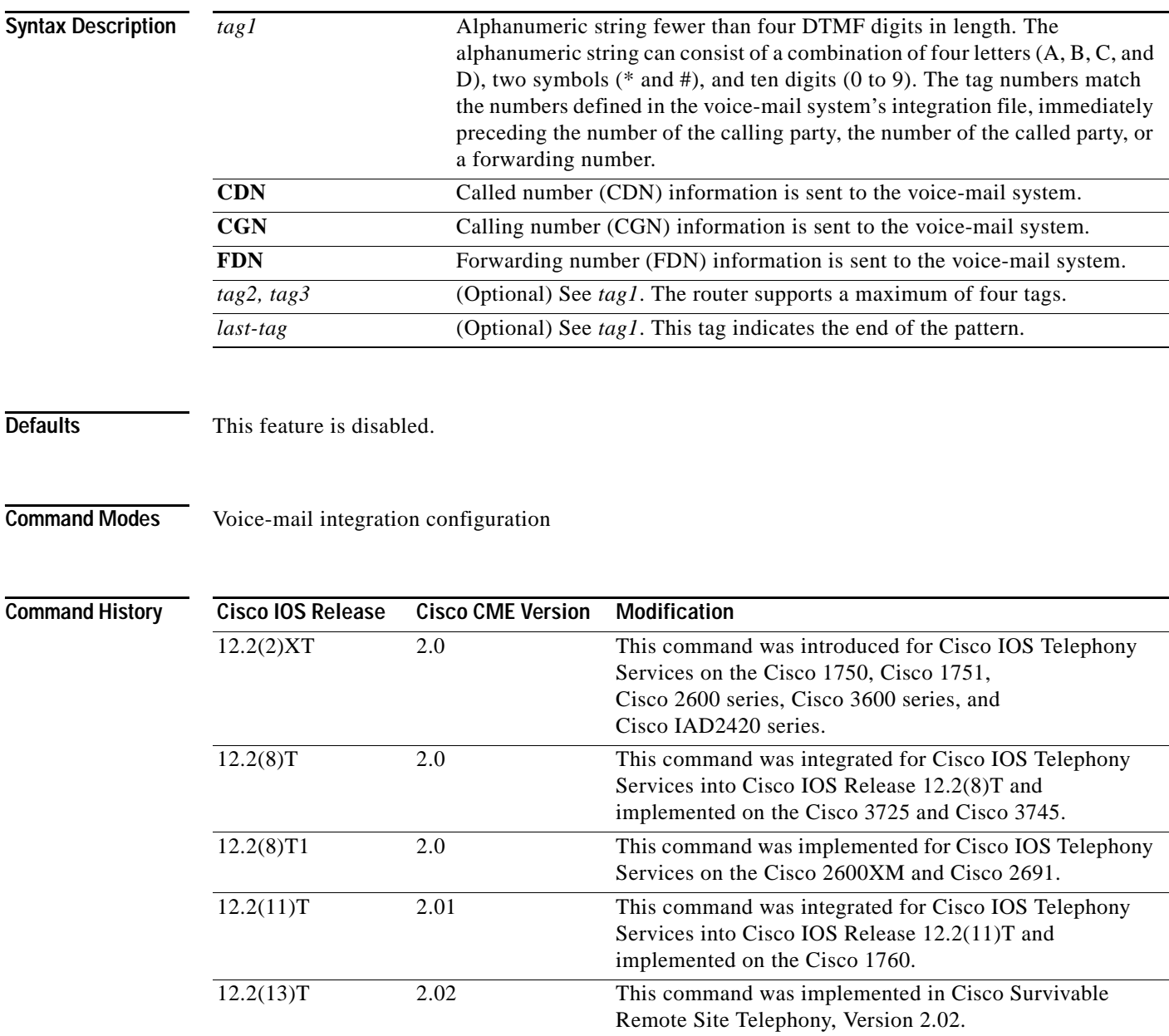

ן

## **Usage Guidelines** The **pattern ext-to-ext busy** command is used to configure the sequence of DTMF digits passed to a voice-mail system attached to the router through one or more voice ports. When a call is routed to the voice-mail system by call forward on busy from a Cisco IP phone attached to the router, the voice-mail system expects to receive digits that identify the mailbox associated with the forwarding phone together with digits that identify the extension number of the calling IP phone.

Although it is unlikely that you will use multiple instances of the **CDN**, **CGN**, or **FDN** keywords in a single command line, it is permissible to do so.

**Examples** The following example sets the DTMF pattern for a local call forwarded on busy to the voice-mail system:

```
Router(config) vm-integration
Router(config-vm-integration) pattern ext-to-ext busy 7 FDN * CGN *
```
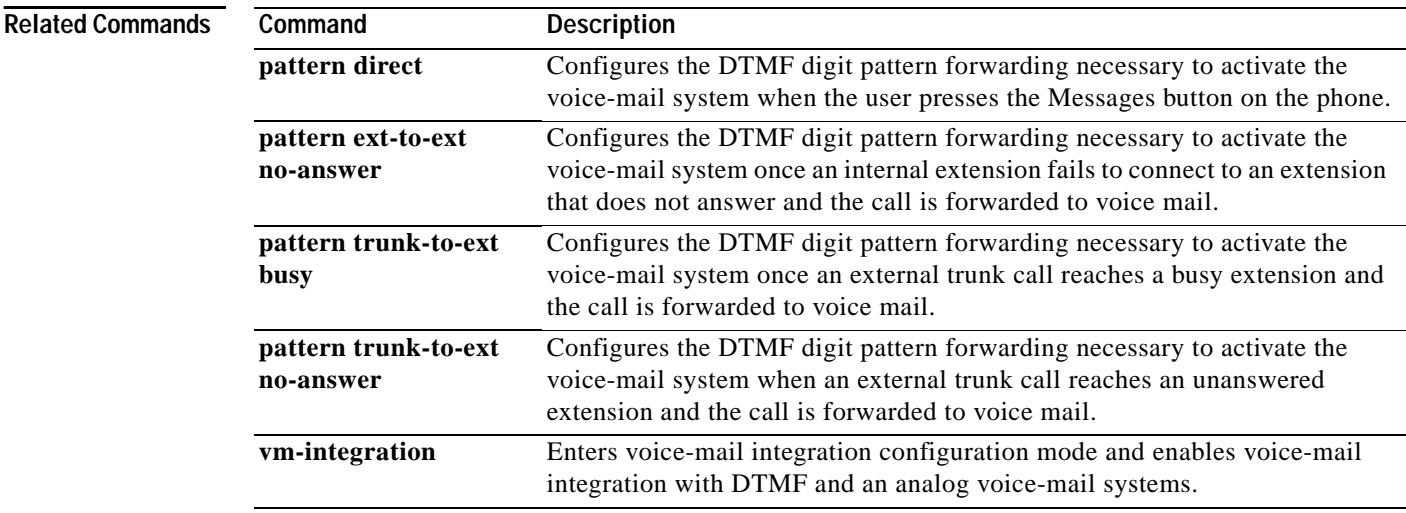

 $\Gamma$ 

## **pattern ext-to-ext no-answer**

To configure the dual tone multifrequency (DTMF) pattern forwarding necessary to activate the voice-mail system once an internal extension fails to connect to a nonanswering extension and the call is forwarded to voice mail, use the **pattern ext-to-ext no-answer** command in voice-mail integration configuration mode. To disable this feature, use the **no** form of this command.

**pattern ext-to-ext no-answer** *tag1* {**CDN** | **CGN** | **FDN**} [*tag2* {**CDN** | **CGN** | **FDN**}] [*tag3* {**CDN** | **CGN** | **FDN**}] [*last-tag*]

**no pattern ext-to-ext no-answer**

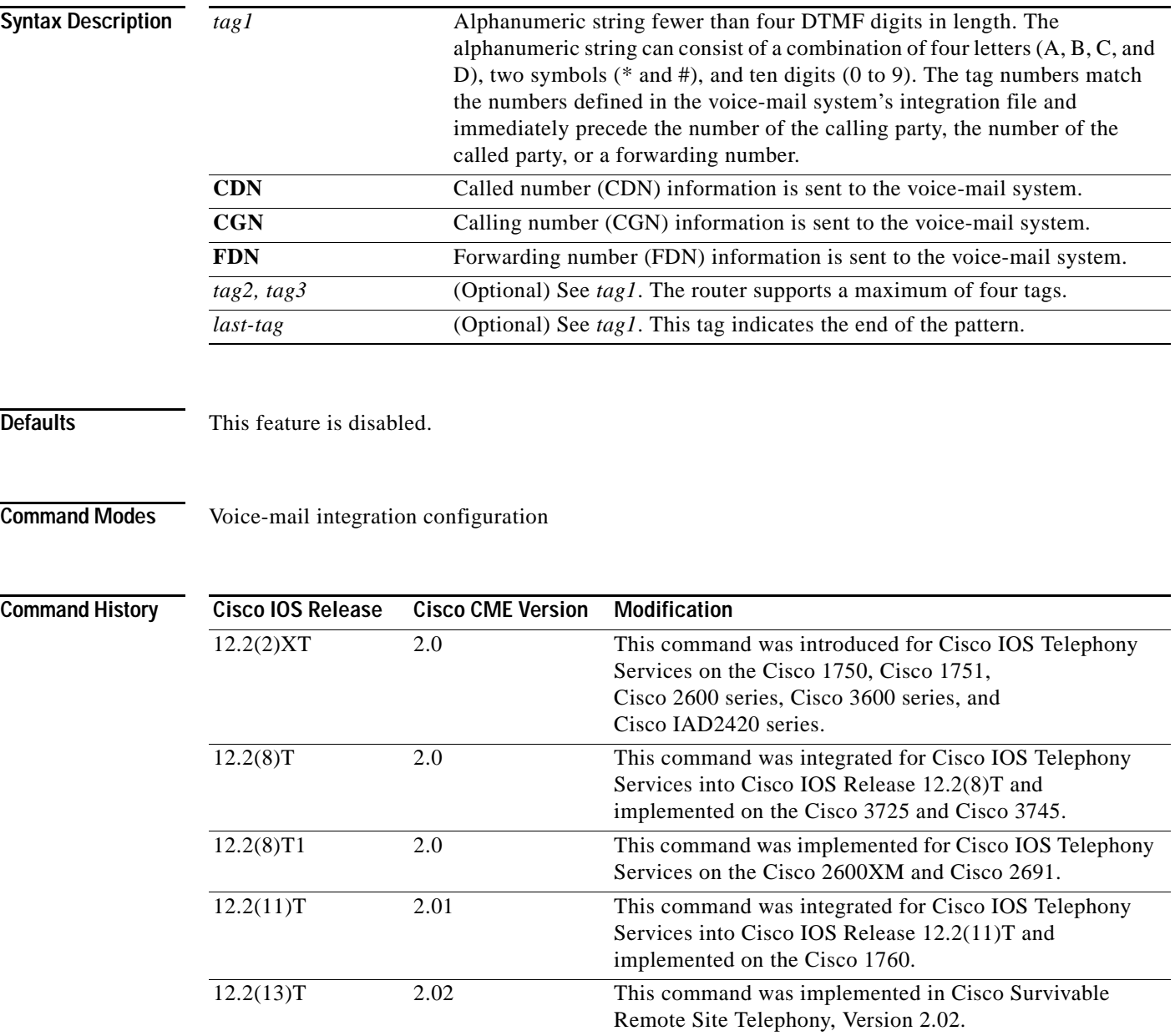

ן

## **Usage Guidelines** The **pattern ext-to-ext no-answer** command is used to configure the sequence of DTMF digits passed to a voice-mail system attached to the router through one or more voice ports. When a call is routed to the voice-mail system by call forward on no-answer from an IP phone attached to the router, the voice-mail system expects to receive digits that identify the mailbox associated with the forwarding phone together with digits that identify the extension number of the calling IP phone.

Although it is unlikely that you will use multiple instances of the **CDN**, **CGN**, or **FDN** keywords in a single command line, it is permissible to do so.

**Examples** The following example sets the DTMF pattern for a local call forwarded on no-answer to the voice-mail system:

> Router(config) **vm-integration** Router(config-vm-integration) **pattern ext-to-ext no-answer 5 FDN \* CGN \***

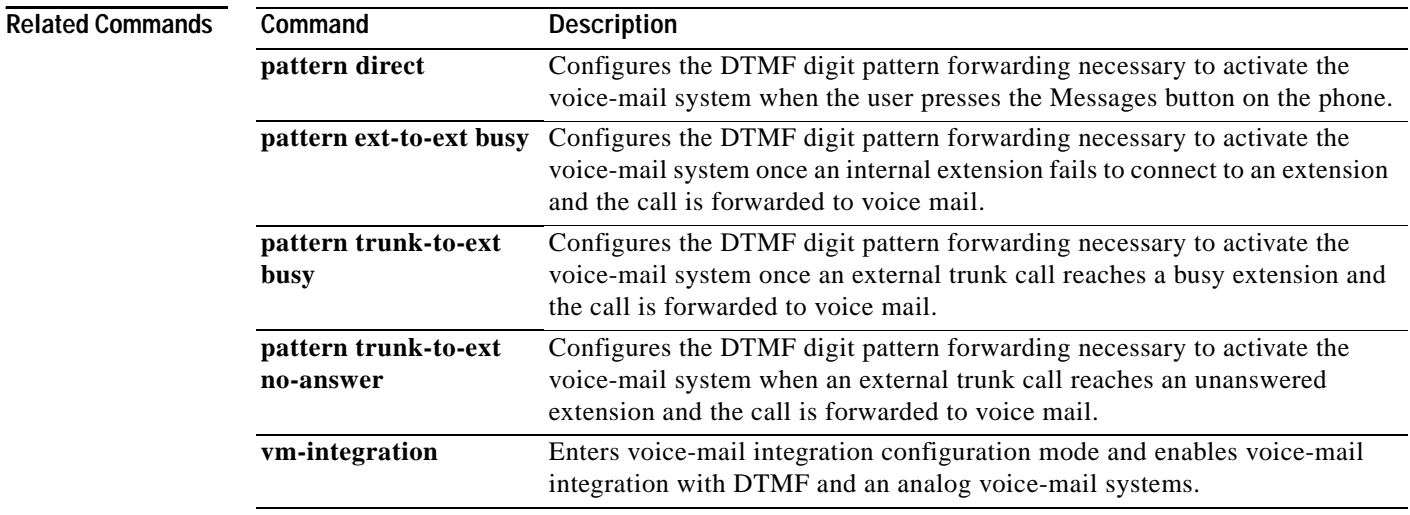

## **pattern trunk-to-ext busy**

 $\overline{\phantom{a}}$ 

To configure the dual tone multifrequency (DTMF) digit pattern forwarding necessary to activate the voice-mail system once an external trunk call reaches a busy extension and the call is forwarded to voice mail, use the **pattern trunk-to-ext busy** command in voice-mail integration configuration mode. To return to the default, use the **no** form of this command.

**pattern trunk-to-ext busy** *tag1* {**CDN** | **CGN** | **FDN**} [*tag2* {**CDN** | **CGN** | **FDN**}] [*tag3* {**CDN** | **CGN** | **FDN**}] [*last-tag*]

**no pattern trunk-to-ext busy**

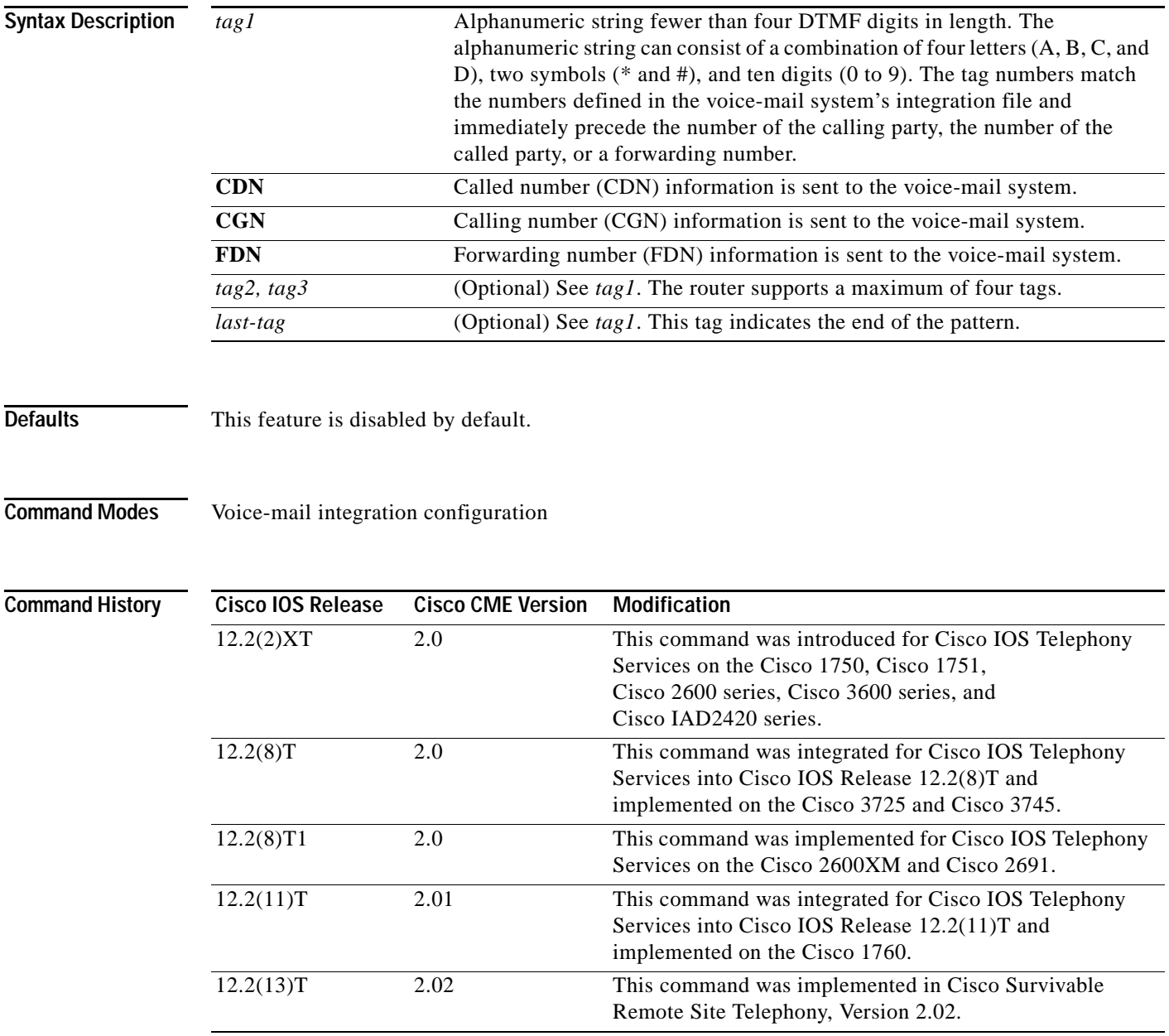

ן

## **Usage Guidelines** The **pattern trunk-to-ext busy** command is used to configure the sequence of DTMF digits passed to a voice-mail system attached to the router through one or more voice ports. When a call is routed to the voice-mail system by call forward on busy from an IP phone attached to the router, the voice-mail system expects to receive a sequence of digits identifying the mailbox associated with the forwarding phone together with digits indicating that the call originated from a PSTN or VoIP caller.

Although it is unlikely that you will use multiple instances of the **CDN**, **CGN**, or **FDN** keywords in a single command line, it is permissible to do so.

**Examples** The following example sets the DTMF pattern for call forwarding when an external trunk call reaches a busy extension and the call is forwarded to the voice-mail system:

> Router(config) **vm-integration** Router(config-vm-integration) **pattern trunk-to-ext busy 6 FDN \* CGN \***

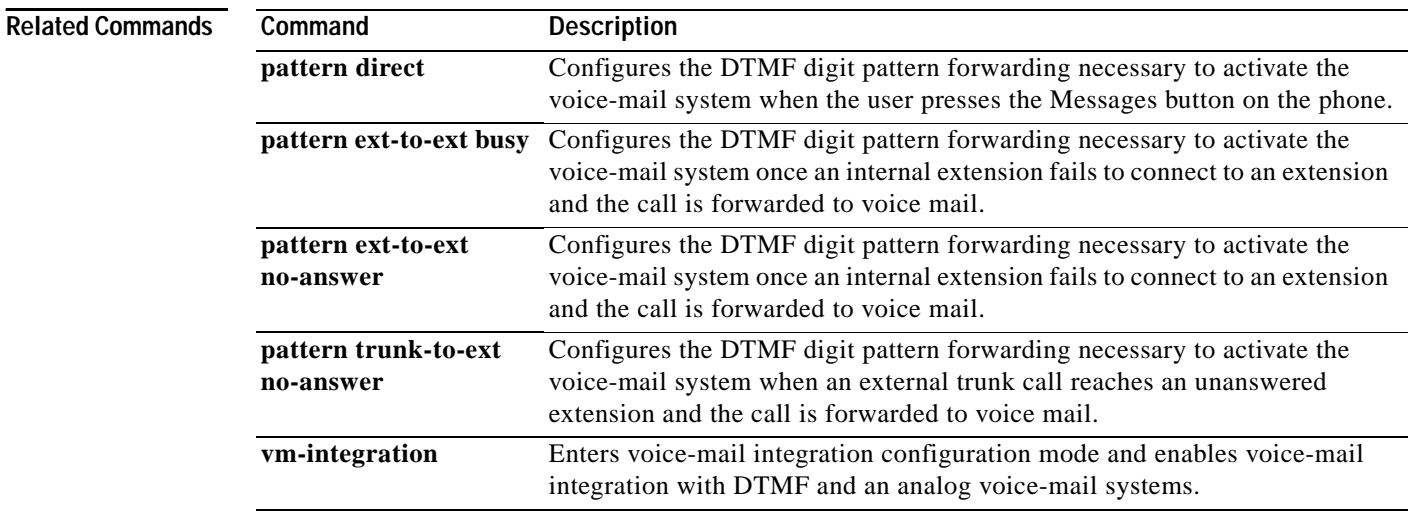
$\Gamma$ 

a ka

## **pattern trunk-to-ext no-answer**

To configure the dual tone multifrequency (DTMF) digit pattern forwarding necessary to activate the voice-mail system when an external trunk call reaches an unanswered extension and the call is forwarded to voice mail, use the **pattern trunk-to-ext no-answer** command in voice-mail integration configuration mode. To disable this feature, use the **no** form of this command.

**pattern trunk-to-ext no-answer** *tag1* {**CDN** | **CGN** | **FDN**} [*tag2* {**CDN** | **CGN** | **FDN**}] [*tag3* {**CDN** | **CGN** | **FDN**}] [*last-tag*]

**no pattern trunk-to-ext no-answer**

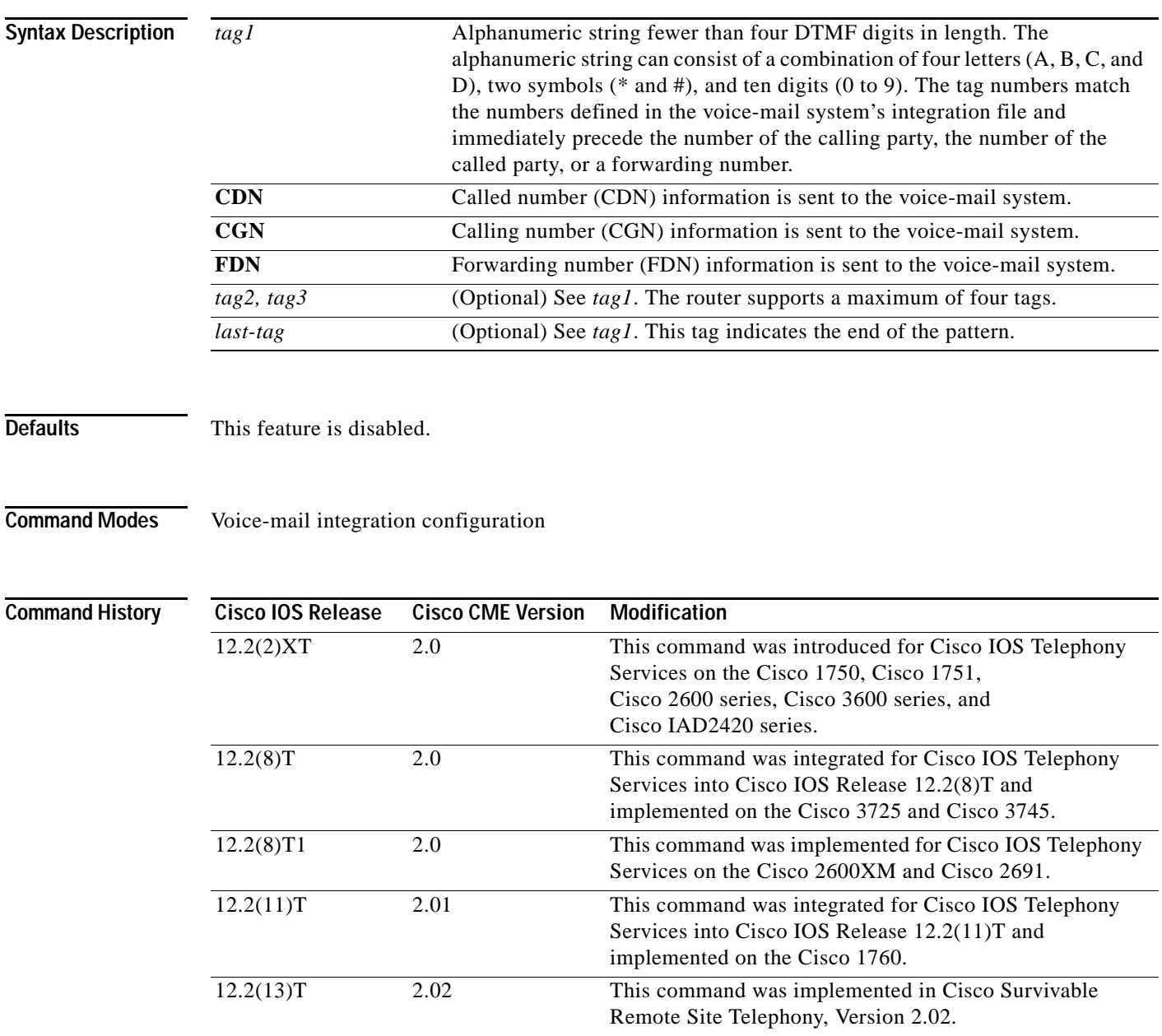

ו

### **Usage Guidelines** The **pattern trunk-to-ext no-answer** command is used to configure the sequence of DTMF digits passed to a voice-mail system attached to the router through one or more voice ports. When a call is routed to the voice-mail system by call forward on no-answer from an IP phone attached to the router, the voice-mail system expects to receive digits that identify the mailbox associated with the forwarding phone together with digits that indicate that the call originated from a PSTN or VoIP caller.

Although it is unlikely that you will use multiple instances of the **CDN**, **CGN**, or **FDN** keywords in a single command line, it is permissible to do so.

**Examples** The following example sets the DTMF pattern for call forwarding when an external trunk call reaches an unanswered extension and the call is forwarded to a voice-mail system:

> Router(config) **vm-integration** Router(config-vm-integration) **pattern trunk-to-ext no-answer 4 FDN \* CGN \***

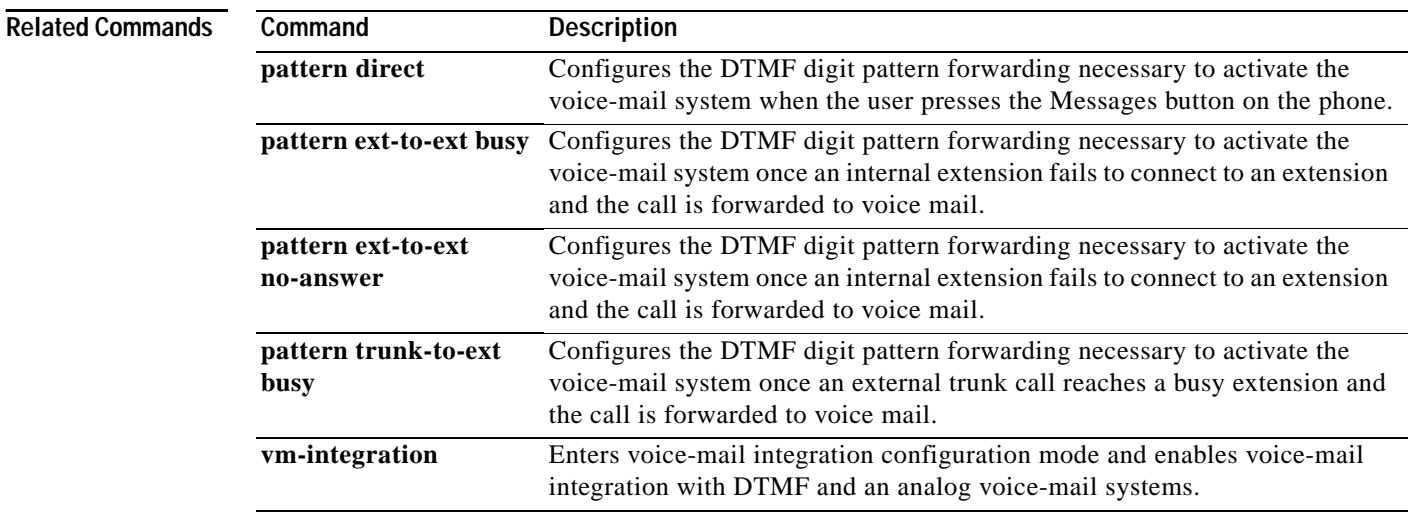

a ka

# **pickup-group**

 $\overline{\phantom{a}}$ 

To assign an extension (ephone-dn) to a Cisco CallManager Express (Cisco CME) call-pickup group, use the **pickup-group** command in ephone-dn configuration mode. To remove the extension from the group, use the **no** form of this command.

**pickup-group** *number*

**no pickup-group**

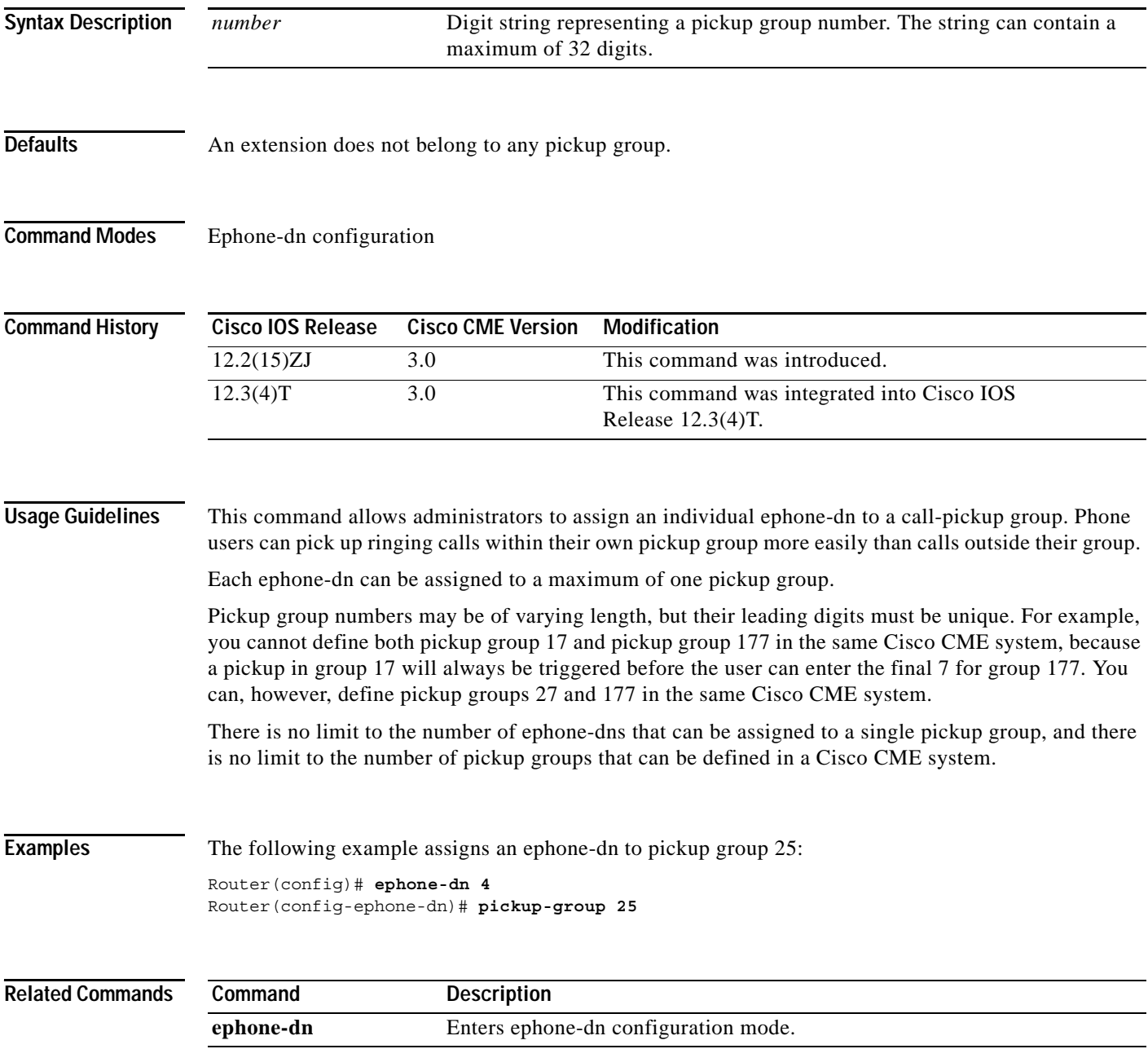

 $\mathsf I$ 

# **pilot**

To define the ephone-dn that callers dial to reach a Cisco CallManager Express (Cisco CME) ephone hunt group, use the **pilot** command in ephone-hunt configuration mode. To remove the pilot number from the ephone hunt group, use the **no** form of this command.

**pilot** *number*

**no pilot** *number*

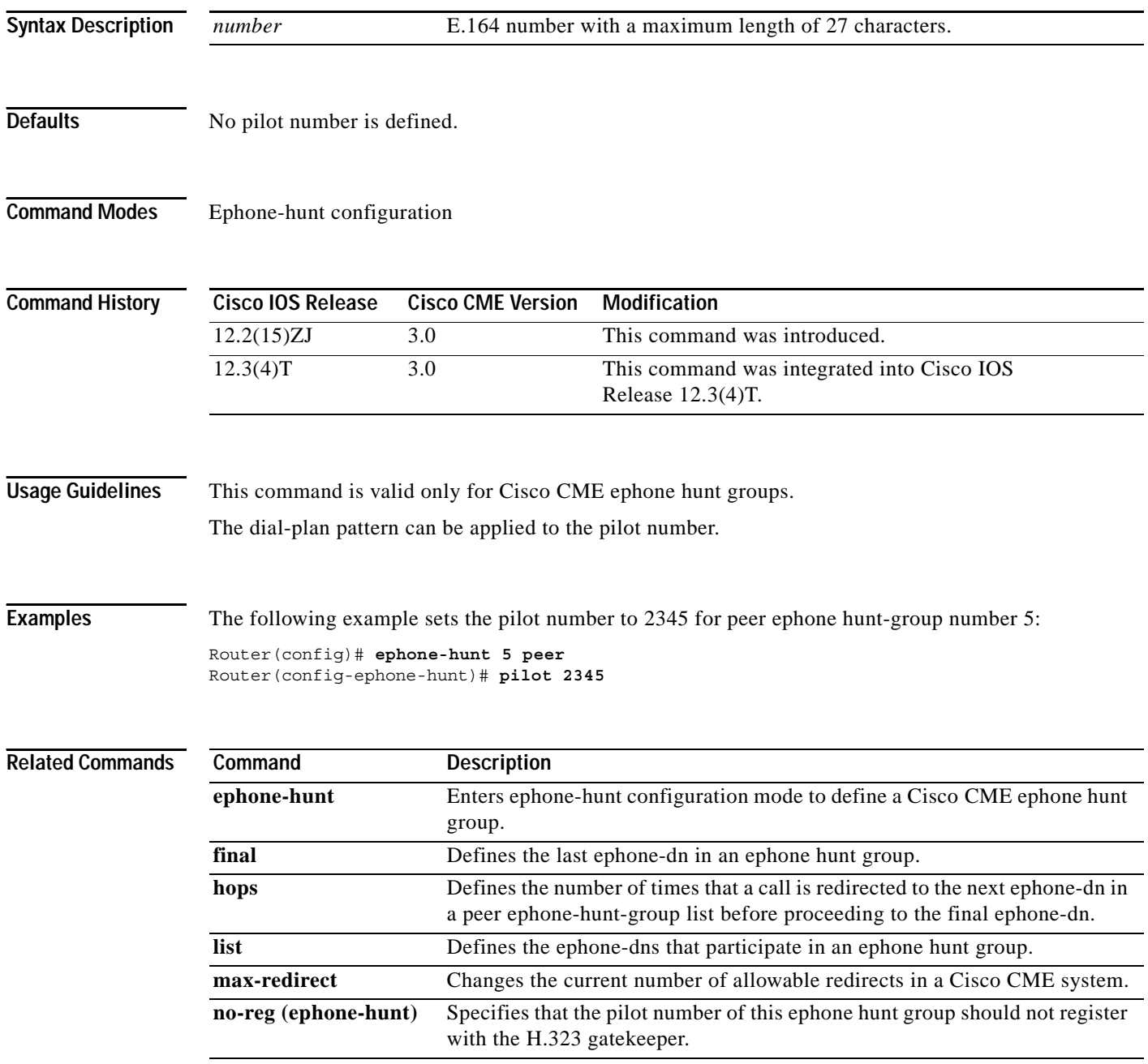

a l

 $\mathbf{I}$ 

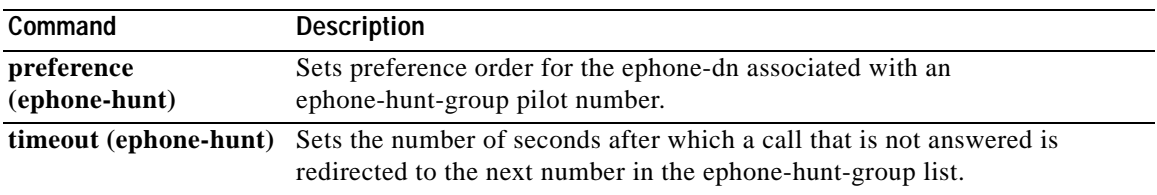

 $\mathsf I$ 

# **pin**

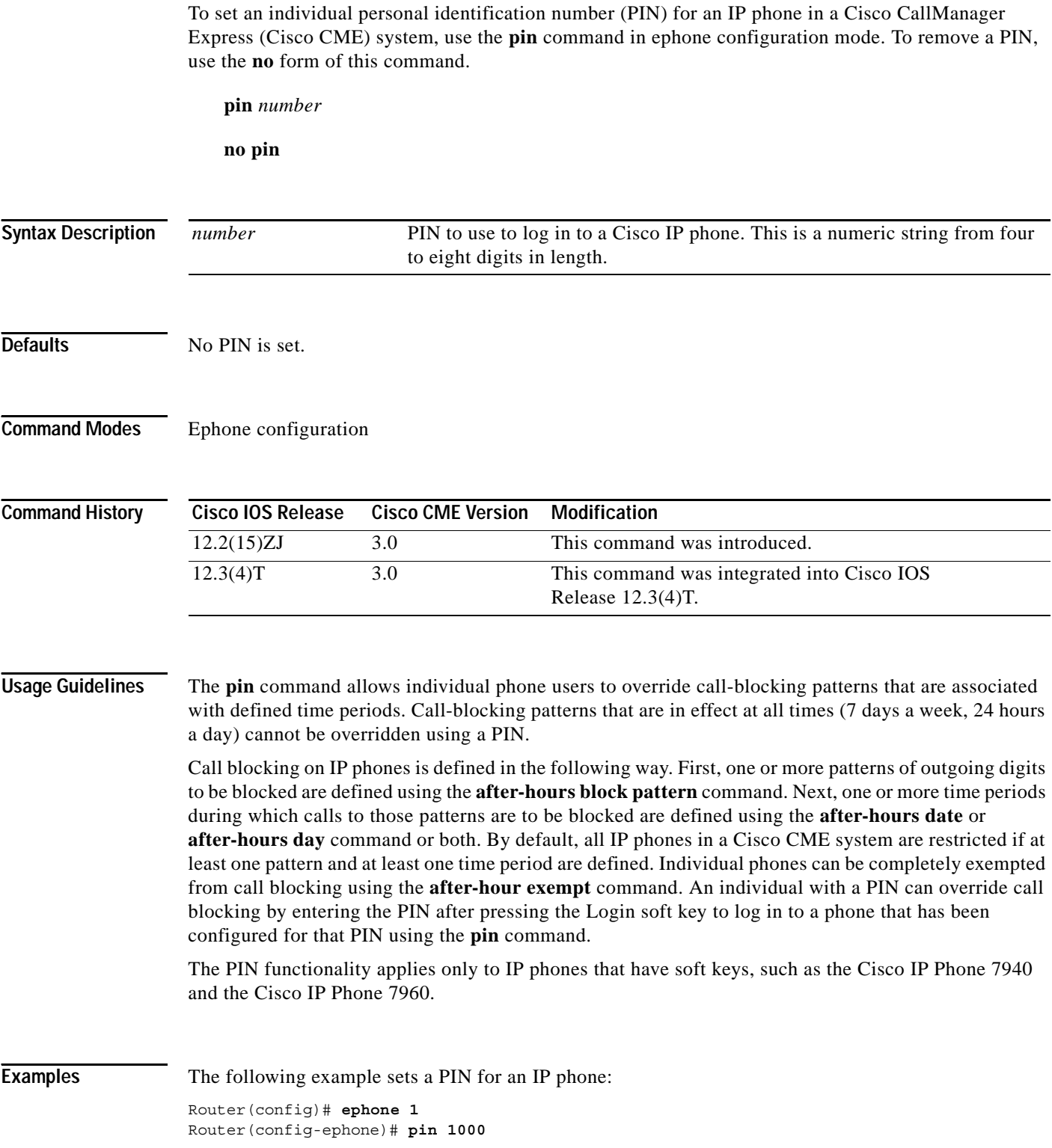

 $\mathbf{I}$ 

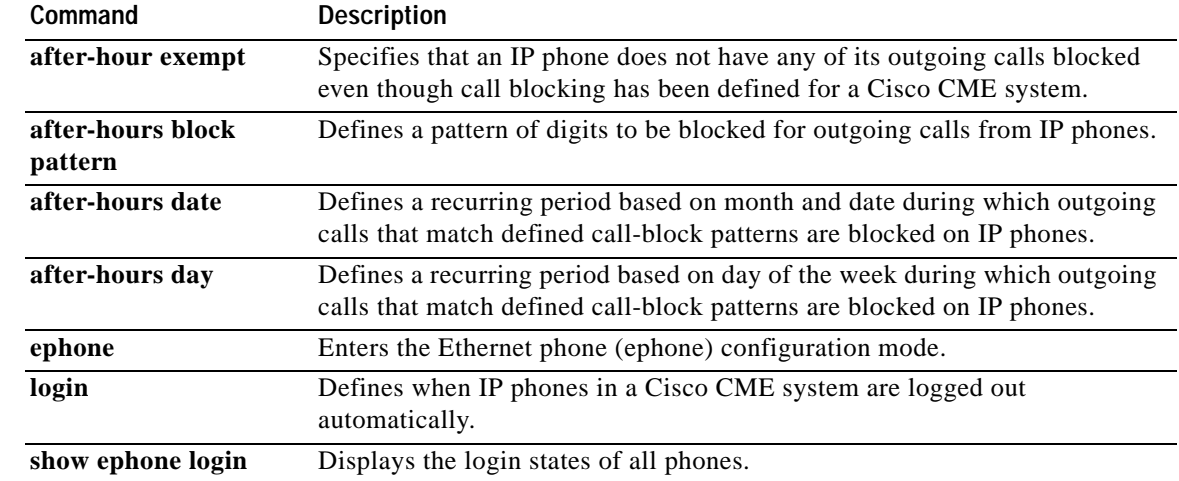

# **preference (ephone-dn)**

To set dial-peer preference order for an extension (ephone-dn) associated with a Cisco IP phone, use the **preference** command in ephone-dn configuration mode. To reset the preference order to the default, use the **no** form of this command.

**preference** *preference-order* [**secondary** *secondary-order*]

### **no preference**

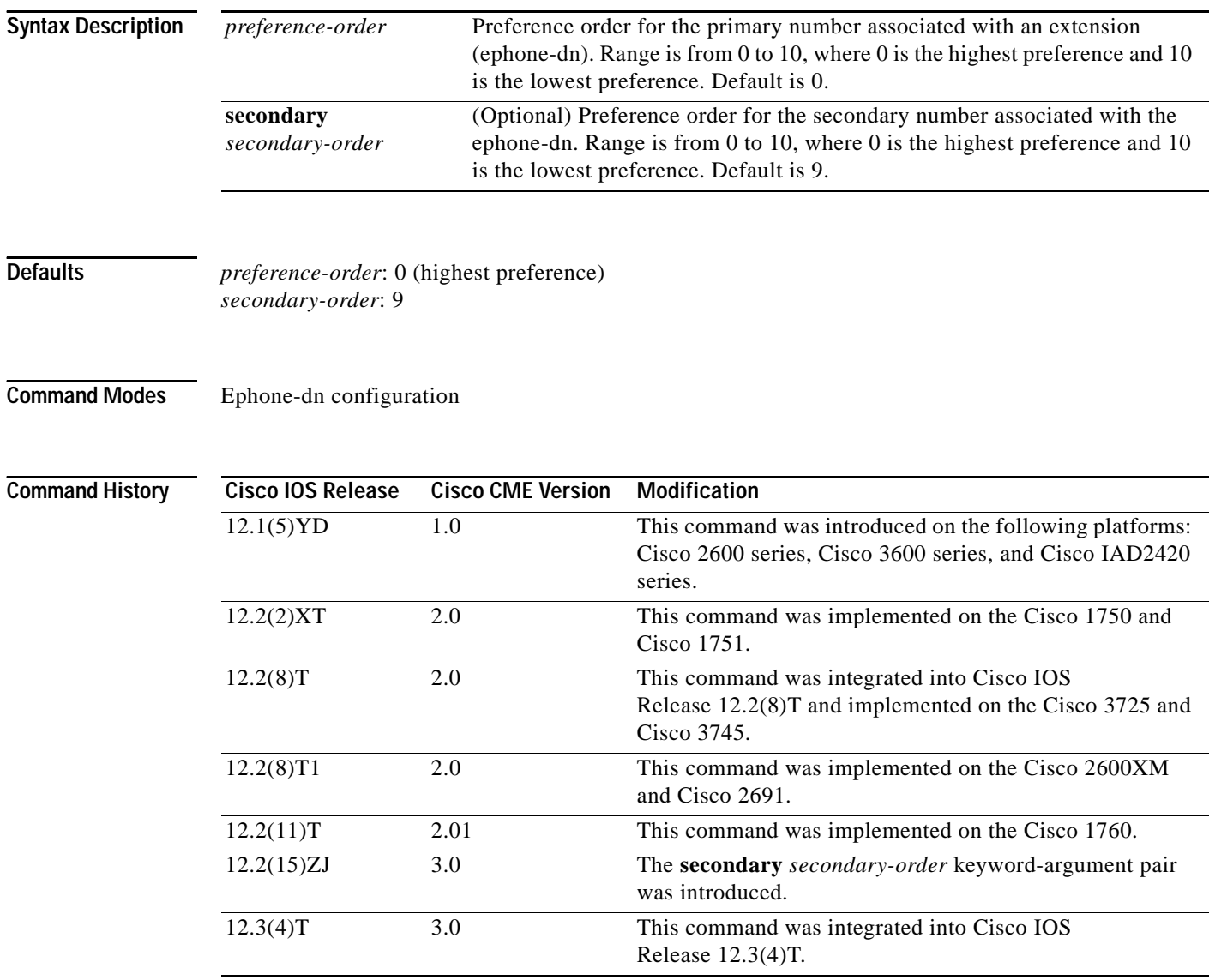

a ka

**Usage Guidelines** When you create an ephone-dn for an IP phone in a Cisco CallManager Express (Cisco CME) system, you automatically create a virtual voice port and one to four virtual dial peers to be used by that ephone-dn. This command sets a preference value for the primary and secondary numbers that are associated with the ephone-dn that you are creating. The preference values are passed transparently into the dial peer or dial peers created by the ephone-dn. The preference values allow you to control the selection of a desired dial peer when multiple dial peers are matched on the same destination-pattern (target) number value. In this way, the **preference** command can be used to establish a hunt strategy for incoming calls.

> The **huntstop** command can be used to prevent further hunting for a dial-peer match when an ephone-dn is busy or does not answer.

I

**Examples** The following example sets a preference of 2 for the directory number 3000:

```
ephone-dn 1
number 3000
preference 2
```
In the following example, the number 1222 under ephone-dn 4 has a higher preference than the number 1222 under ephone-dn 5.

```
ephone-dn 4
number 1222
preference 0
!
!
ephone-dn 5
number 1222
preference 1
```
The following example shows an ephone-dn with two numbers. The primary number has a higher preference than the secondary number.

```
ephone-dn 6
number 2233 secondary 2234
preference 0 secondary 1
```
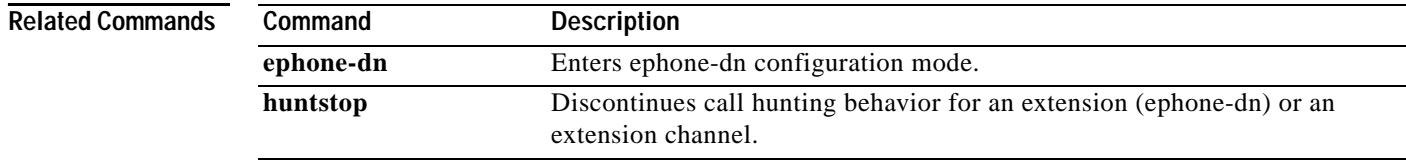

# **preference (ephone-hunt)**

To set preference order for the ephone-dn associated with a Cisco CallManager Express (Cisco CME) ephone-hunt-group pilot number, use the **preference** command in ephone-hunt configuration mode. To delete this preference order, use the **no** form of this command.

**preference** *preference-order*

**no preference** *preference-order*

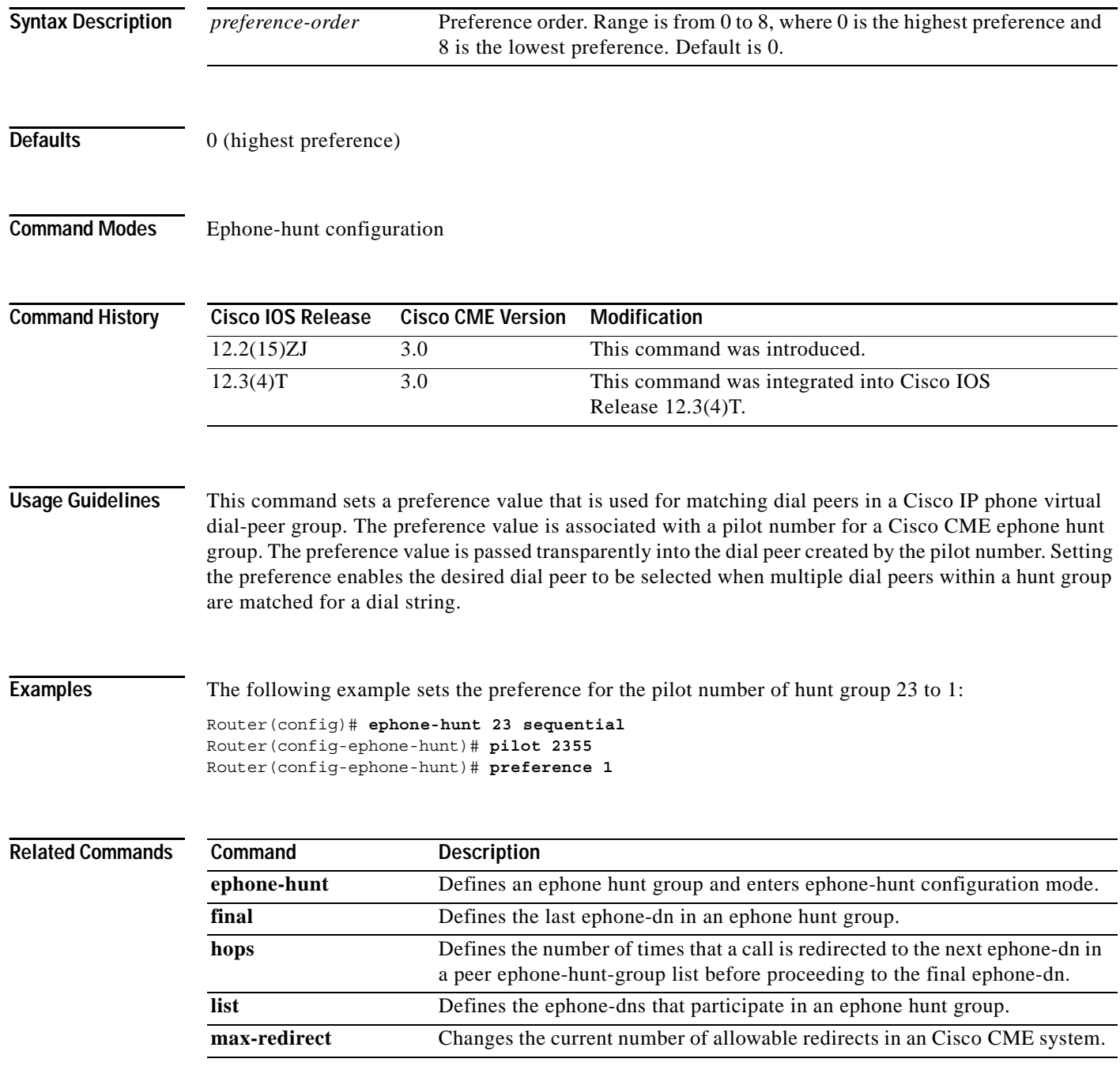

 $\mathbf{I}$ 

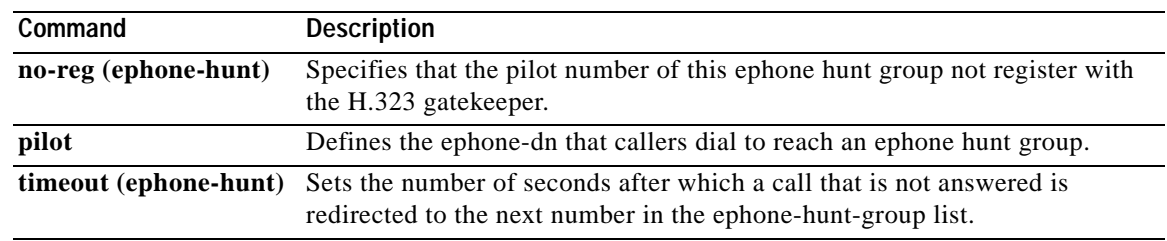

## **reset (ephone)**

To perform a complete reboot of a single phone associated with a Cisco CallManager Express (Cisco CME) router, use the **reset** command in ephone configuration mode.

**reset**

**Syntax Description** This command has no arguments or keywords.

**Defaults** No default behavior or values

### **Command Modes** Ephone configuration

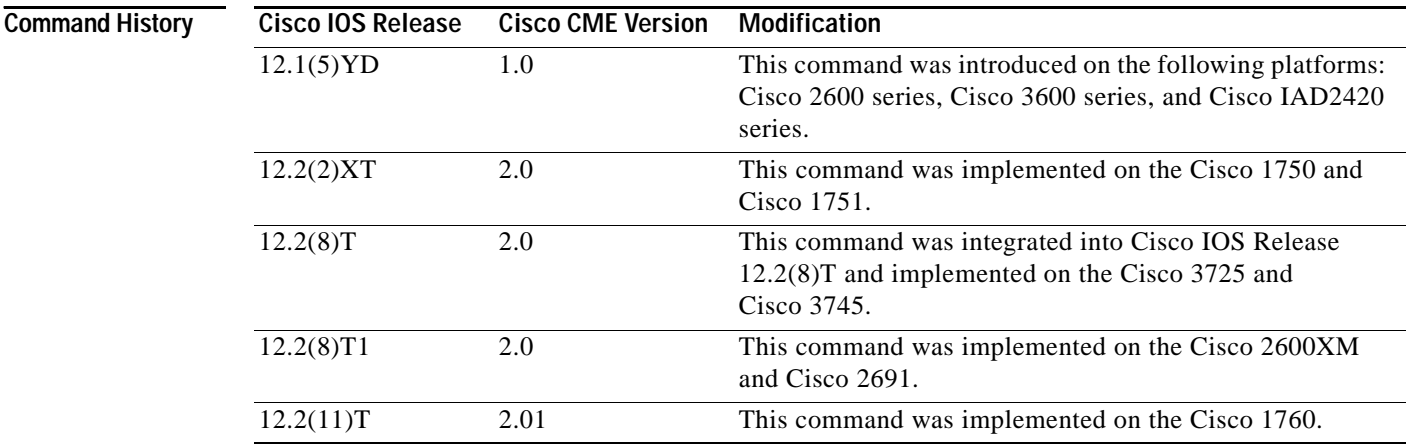

**Usage Guidelines** After you update information for one or more phones associated with a Cisco CME router, the phone or phones must be rebooted. There are two commands to reboot the phones: **reset** and **restart**. The **reset** command performs a "hard" reboot similar to a power-off-power-on sequence. It reboots the phone and contacts the DHCP server and TFTP server to update from their information as well. The **restart** command performs a "soft" reboot by simply rebooting the phone without contacting the DHCP and TFTP servers. The **reset** command takes significantly longer to process than the **restart** command when you are updating multiple phones, but it must be used after updating phone firmware, user locale, network locale, or URL parameters. For simple button, line, or speed-dial changes, you can use the **restart** command.

> Use the **reset** (ephone) command to perform a complete reboot of an IP phone when you are in ephone configuration mode. This command has the same effect as a **reset** (telephony-service) command that is used to reset a single phone.

> > Ι

This command has a **no** form, but the **no** form has no effect.

 $\mathbf{I}$ 

**Examples** The following example resets the Cisco IP phone with a phone-tag of 1:

Router(config)# **ephone 1** Router(config-ephone)# **reset**

### **Related Commands**

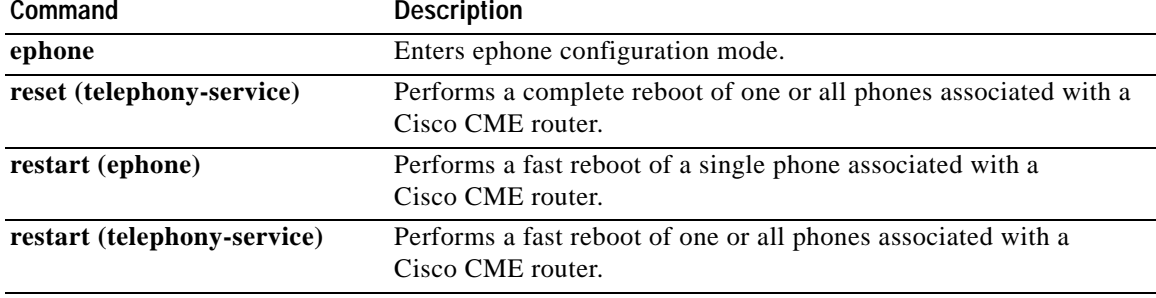

# **reset (telephony-service)**

To perform a complete reboot of one or all phones associated with a Cisco CallManager Express (Cisco CME) router, use the **reset** command in telephony-service configuration mode. To interrupt and cancel a sequential reset cycle, use the **no** form of the command with the **sequence-all** keyword.

**reset** {**all** [*time-interval*] | **cancel** | *mac-address* | **sequence-all**}

**no reset** {**all** [*time-interval*] | **cancel** | *mac-address* | **sequence-all**}

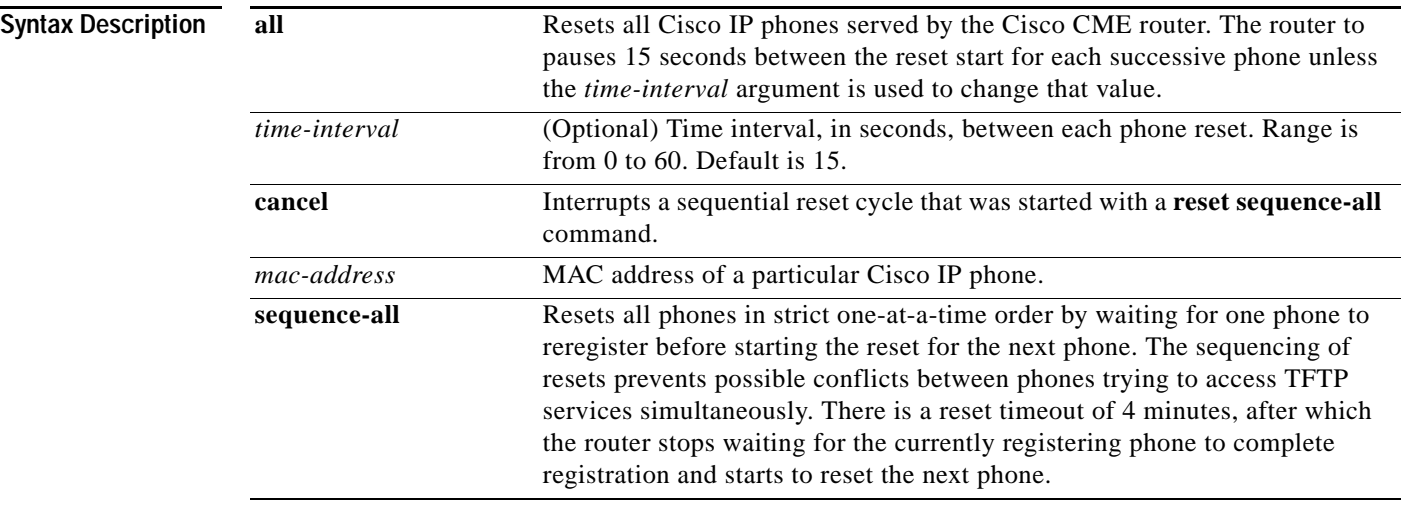

**Defaults** *time-interval*: 15

### **Command Modes** Telephony-service configuration

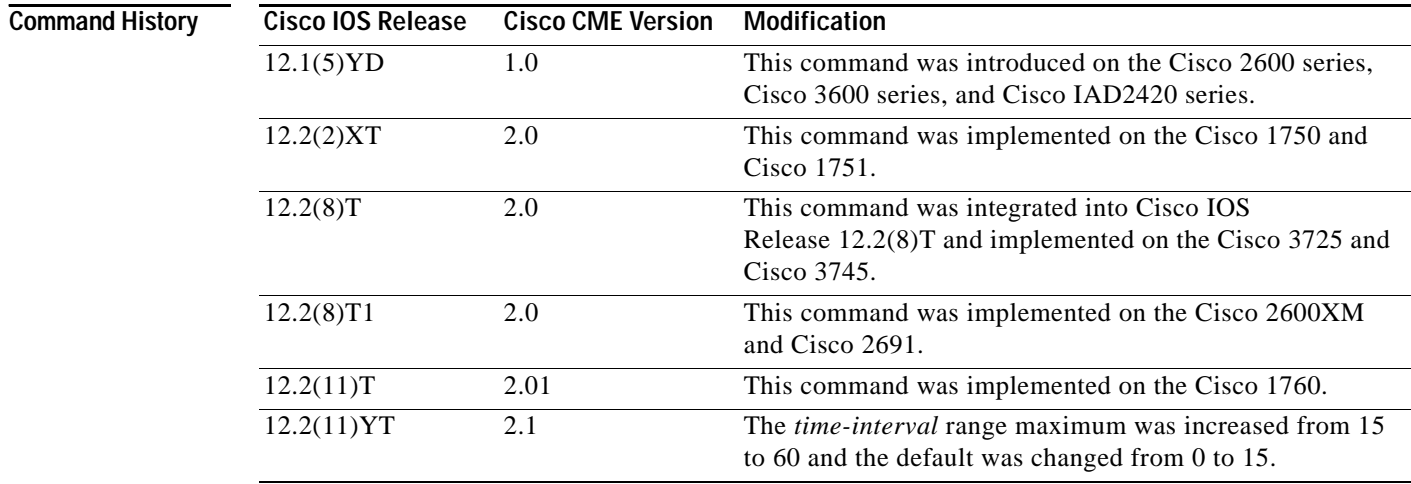

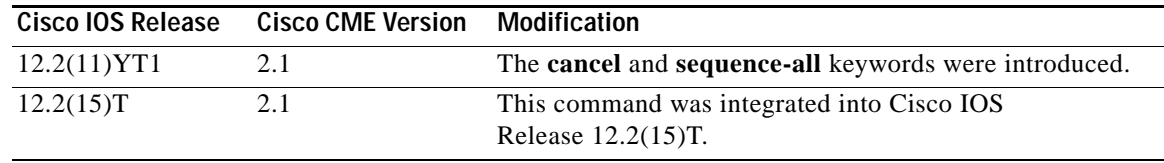

**Usage Guidelines** After you update information for one or more phones associated with a Cisco CME router, the phone or phones must be rebooted using either the **reset** command or the **restart** command**.** The **reset** command performs a "hard" reboot similar to a power-off-power-on sequence and contacts the DHCP server and TFTP server for updated information as well. The **restart** command performs a "soft" reboot by simply rebooting the phone without contacting the DHCP and TFTP servers. The **reset** command takes significantly longer to process than the **restart** command when you are updating multiple phones, but it must be used after you make changes to phone firmware, user locale, network locale, or URL parameters. For simple button, line, or speed-dial changes, you can use the **restart** command.

> When using the **reset** command, the default time interval of 15 seconds is recommended for an 8- to 10-phone office so that all the phones do not attempt to access TFTP server resources simultaneously. This value should be modified accordingly for larger networks.

When you use the **reset sequence-all** command, the router waits for one phone to complete its reset and reregister before starting to reset the next phone. The delay provided by this command prevents multiple phones from attempting to access the TFTP server simultaneously and therefore failing to reset properly. Each reset operation can take several minutes when you use this command. There is a reset timeout of 4 minutes, after which the router stops waiting for the currently registering phone to complete registration and starts to reset the next phone.

If the router configuration is changed so that the XML configuration files for the phones are modified (changes are made to user locale, network locale, or phone firmware), then whenever you use the **reset all** or **restart all** command, the router automatically executes the **reset sequence-all** command instead. The **reset sequence-all** command resets phones one at a time in order to prevent multiple phones trying to contact the TFTP server simultaneously. This one-at-a-time sequencing can take a long time if there are many phones. To avoid this automatic behavior, use the **reset all** *time-interval* command or the **restart all** *time-interval* command with an explicit argument that is not equal to the default 15-second time interval; for example, set a time interval of 14 seconds. If a **reset sequence-all** command has been started in error, use the **reset cancel** command to interrupt and cancel the sequence of resets.

The **restart** command allows the system to perform quick phone resets in which only the button template, line information, and speed-dial information is updated. Refer to the command reference entry for **restart** for more information.

The **no** form of the command has an effect only when used with the **all** or **sequence-all** keyword, when it interrupts and cancels the sequential resetting of phones.

**Examples** The following example resets all IP phones served by the Cisco CME router:

Router(config)# **telephony-service** Router(config-telephony-service)# **reset all**

The following example resets the Cisco IP phone with the MAC address CFBA.321B.96FA:

Router(config)# **telephony-service** Router(config-telephony-service)# **reset CFBA.321B.96FA**

The following example resets all IP phones in sequential, nonoverlapping order:

```
Router(config)# telephony-service
Router(config-telephony-service)# reset sequence-all
```
### **Related Command**

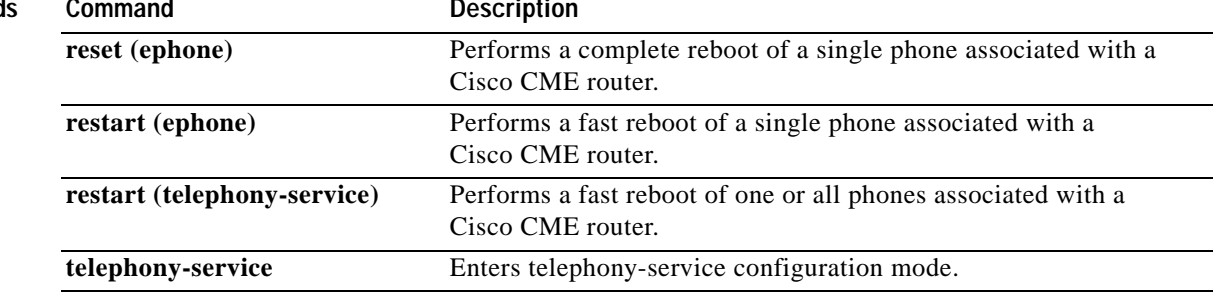

## **restart (ephone)**

To perform a fast reboot of an IP phone associated with a Cisco CallManager Express (Cisco CME) router, use the **restart** command in ephone configuration mode. To cancel the reboot, use the **no** form of this command.

**restart**

**no restart**

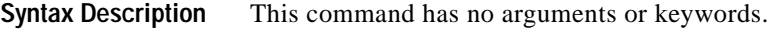

**Defaults** No default behavior or values

**Command Modes** Ephone configuration

**Command History**

 $\mathbf I$ 

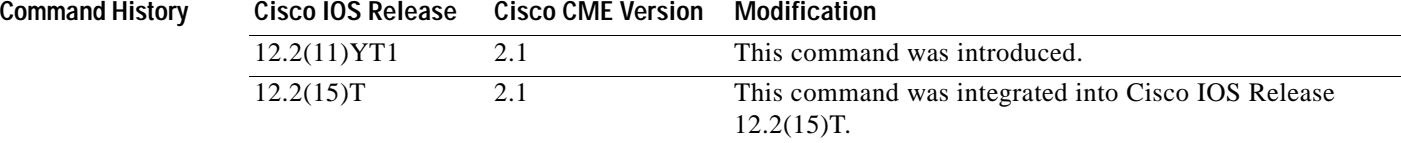

### **Usage Guidelines** This command causes the system to perform a fast phone reboot in which only the button template, lines, and speed-dial numbers are updated on the phone. For updates related to phone firmware, user locale, network locale, or URL parameters, use the **reset** command. The **restart** command is much faster than the **reset** command because the phone does not need to access the DHCP or TFTP server.

To restart all phones in a Cisco CME system for quick changes to buttons, lines, and speed-dial numbers, use the **restart** command in telephony-service configuration mode.

This command has a **no** form, but the **no** form has no effect.

**Examples** The following example restarts the phone with phone-tag 1:

Router(config)# **ephone 1** Router(config-ephone)# **restart**

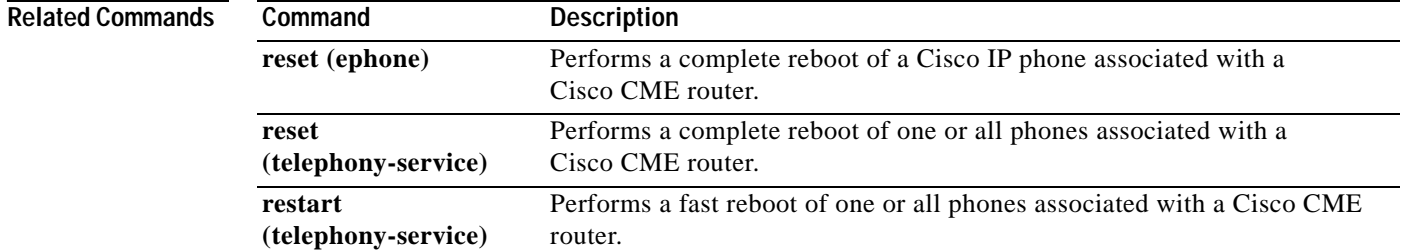

# **restart (telephony-service)**

To perform a fast reboot of one or all phones associated with a Cisco CallManager Express (Cisco CME) router, use the **restart** command in telephony-service configuration mode. To cancel the reboot, use the **no** form of this command.

**restart** {**all** [*time-interval*] | *mac-address*}

**no restart** {**all** [*time-interval*] | *mac-address*}

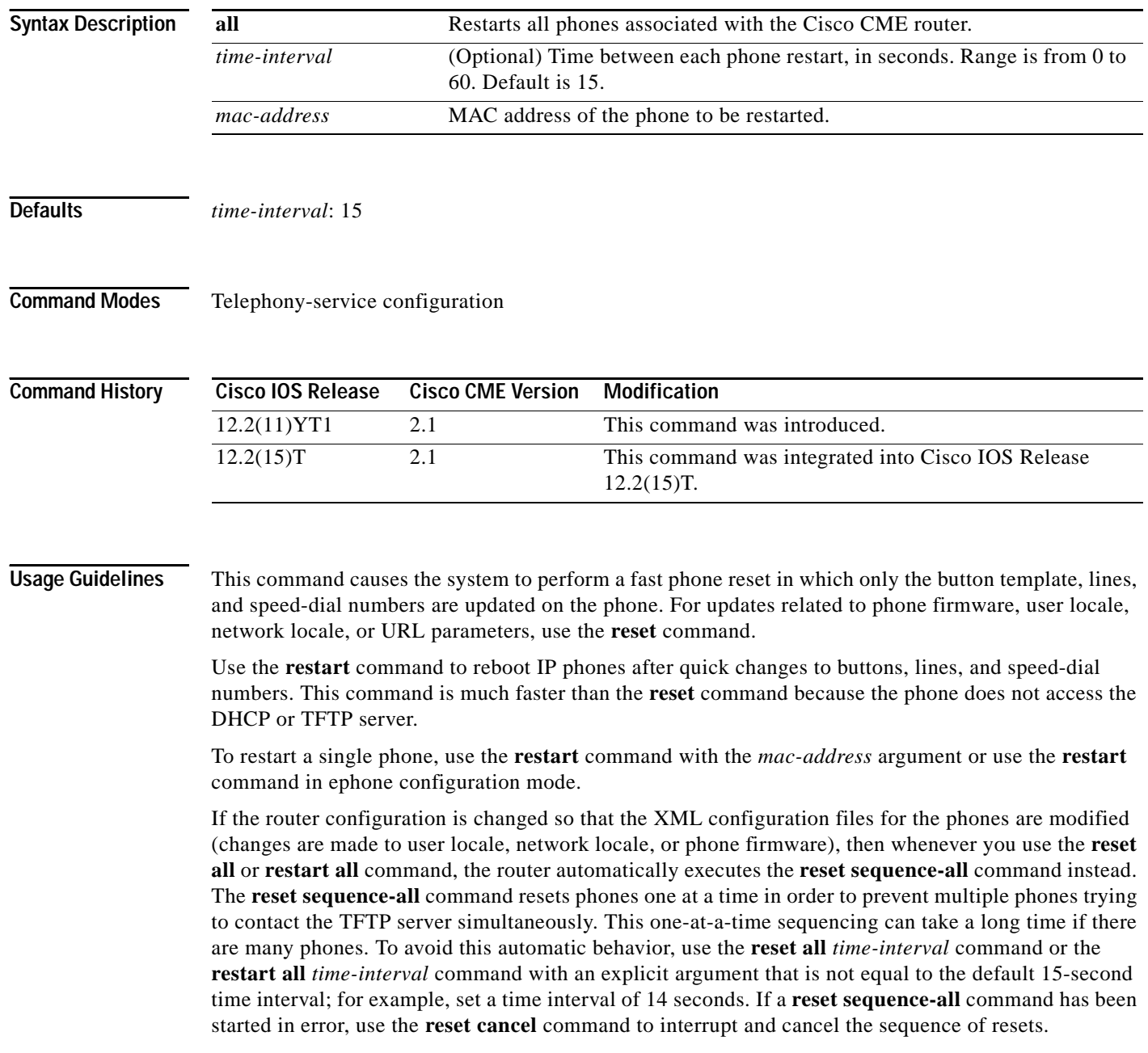

The **no** form of the command has an effect only when used with the **all** keyword, when it interrupts and cancels the sequential restarting of phones.

 $\overline{\phantom{a}}$ 

**Examples** The following example performs a quick restart of all phones in a Cisco CME system:

Router(config)# **telephony-service** Router(config-telephony-service)# **restart all**

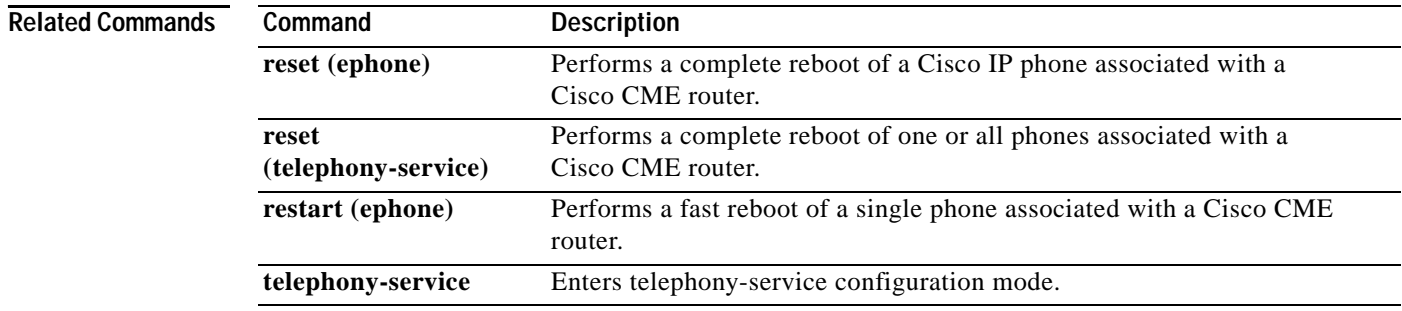

# **secondary-dialtone**

To activate a secondary dial tone when a Cisco IP phone user dials a defined PSTN access prefix, use the **secondary-dialtone** command in telephony-service configuration mode. To disable the secondary dial tone, use the **no** form of this command.

**secondary-dialtone** *digit-string*

**no secondary-dialtone**

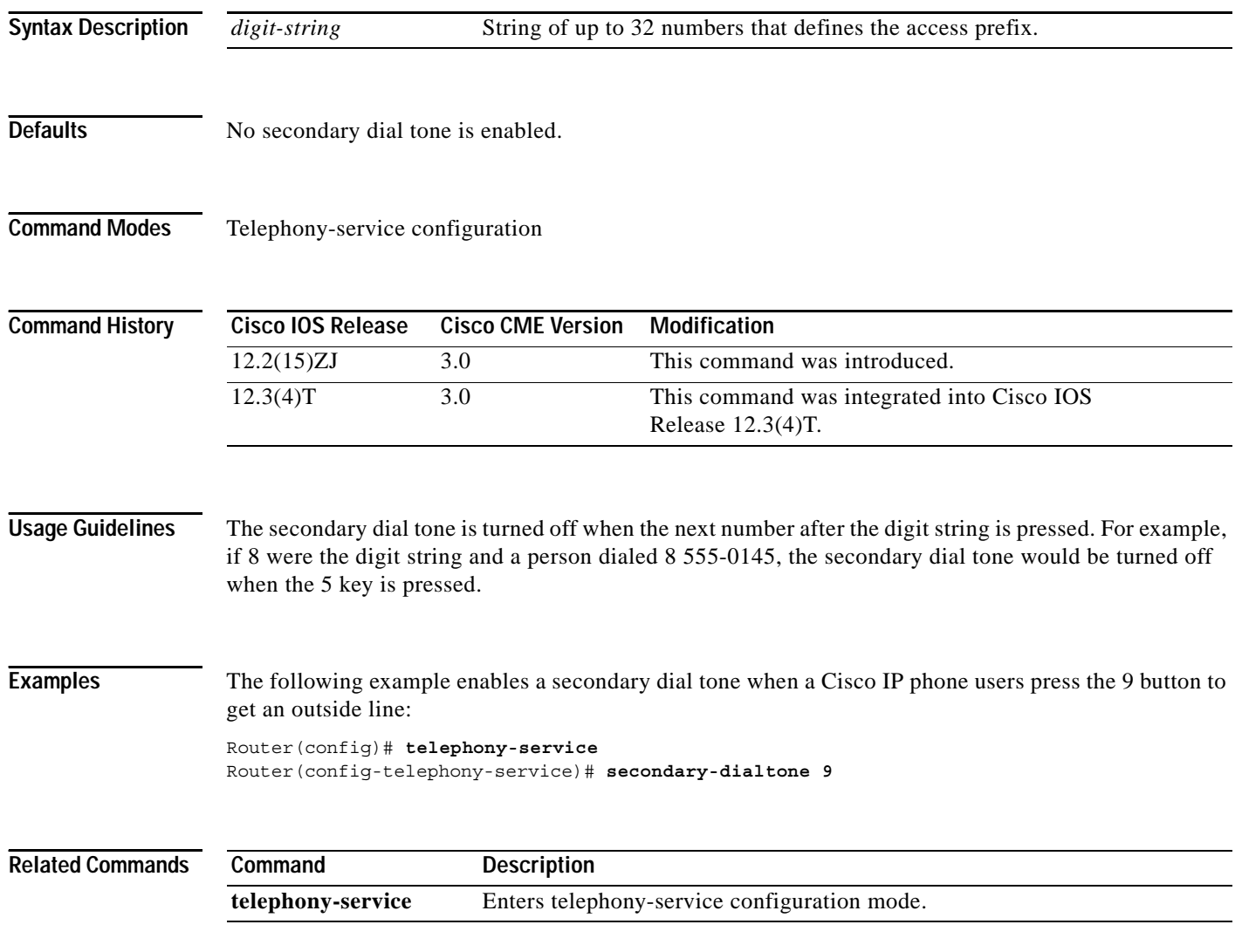

# **service local-directory**

 $\overline{\phantom{a}}$ 

To enable the availability of the local directory service on IP phones served by the Cisco CallManager Express (Cisco CME) router, use the **service local**-**directory** command in telephony-service configuration mode. To disable the local directory display on IP phones, use the **no** form of this command.

**service local**-**directory** [**authenticate**]

**no service local**-**directory** [**authenticate**]

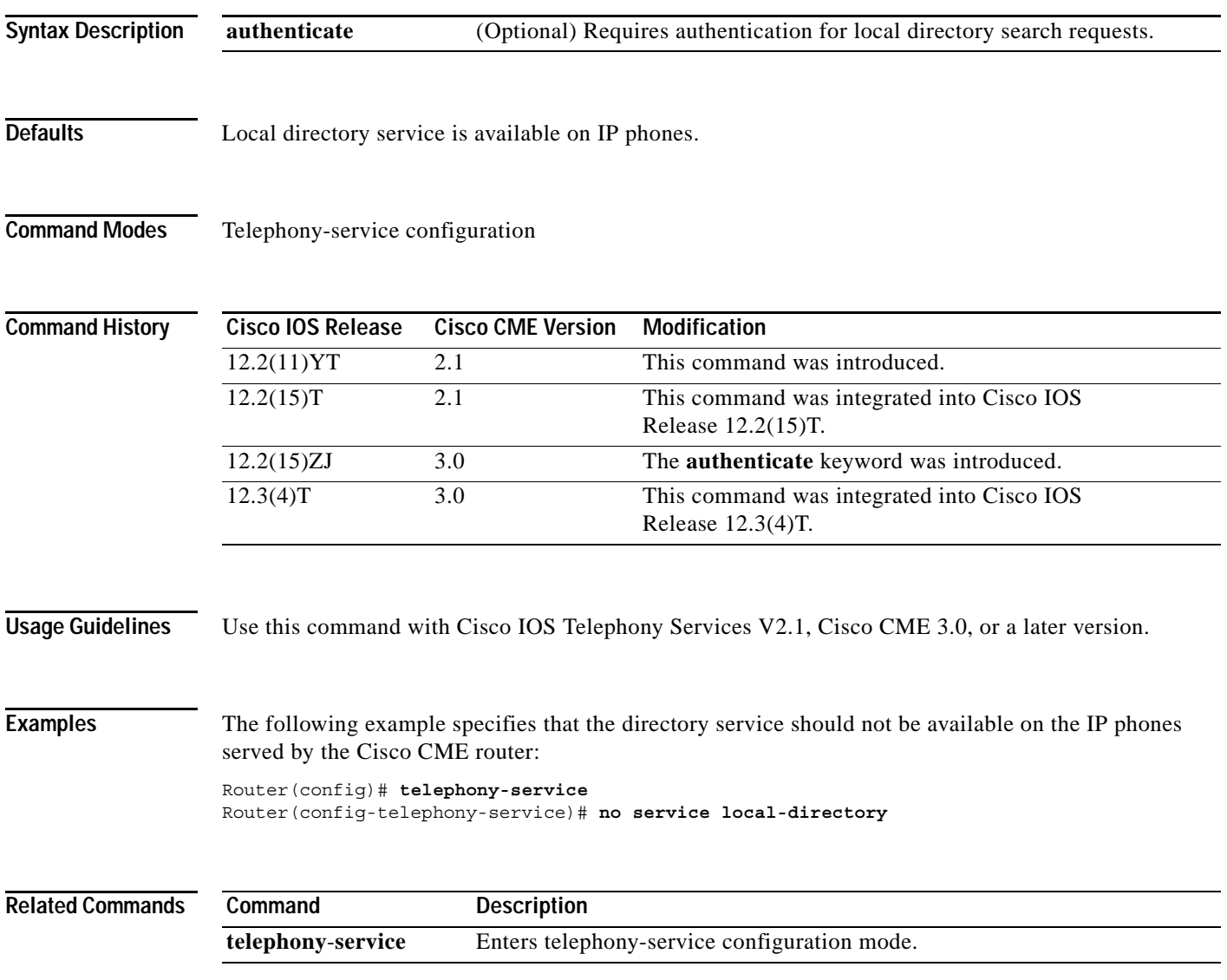

ן

## **show ephone**

To display information about registered Cisco IP phones, use the **show ephone** command in privileged EXEC mode.

**show ephone** [*mac-address* | *phone-type*]

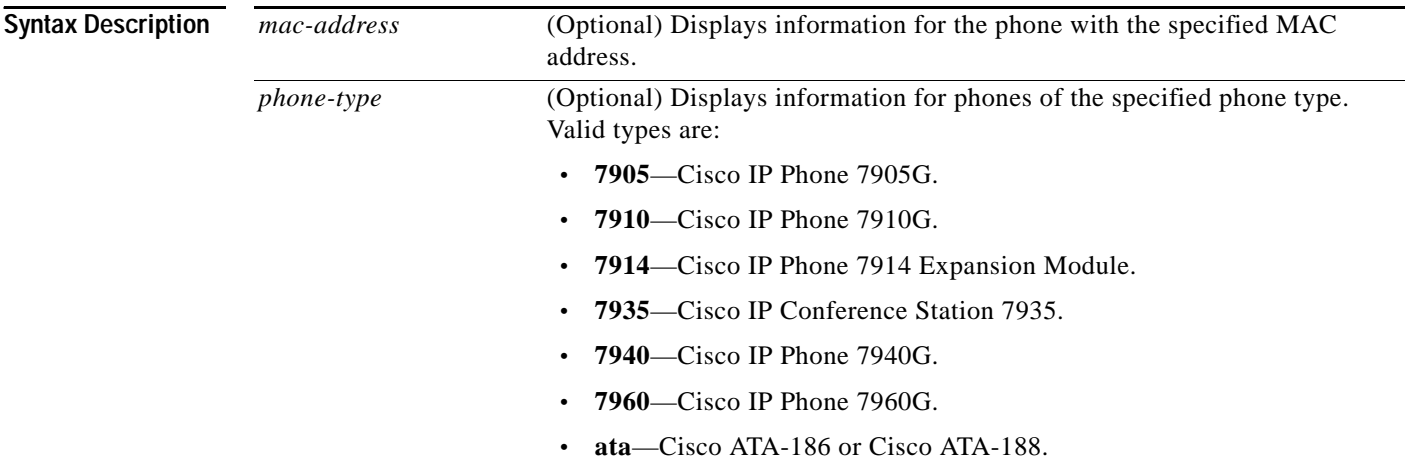

### **Command Modes** Privileged EXEC

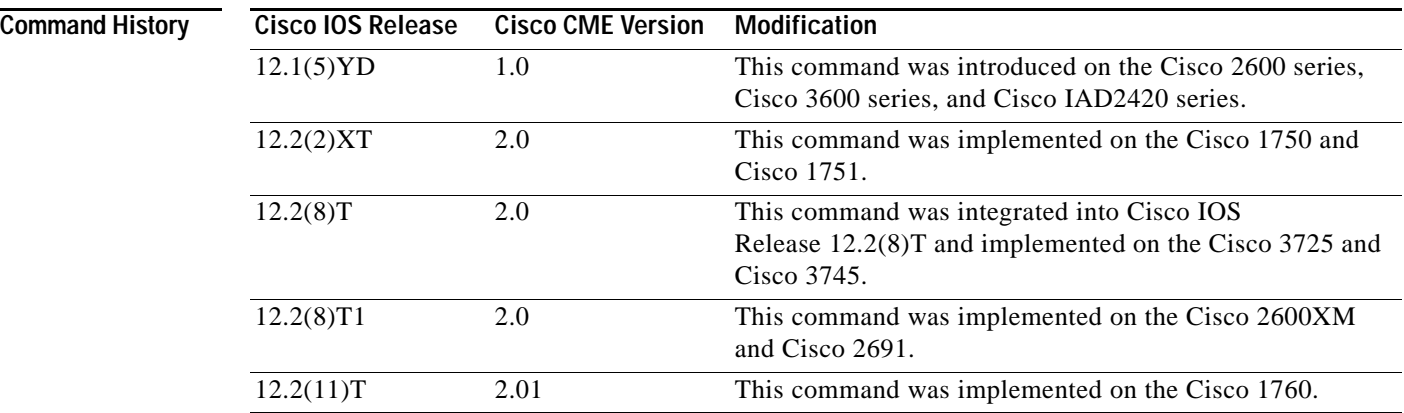

**Examples** Significant fields in the output from this command are described in [Table 1 on page 182](#page-59-0).

The following sample output shows general information for registered phones:

Router# **show ephone**

ephone-1 Mac:0003.E3E7.F627 TCP socket:[2] activeLine:0 REGISTERED mediaActive:0 offhook:0 ringing:0 reset:0 reset\_sent:0 paging 0 debug:0 IP:10.0.0.2 51671 Telecaster 7940 keepalive 28 max\_line 2 button 1: dn 1 number 4444 CM Fallback IDLE ephone-2 Mac:0030.94C3.F43A TCP socket:[1] activeLine:0 REGISTERED

mediaActive:0 offhook:0 ringing:0 reset:0 reset\_sent:0 paging 0 debug:0 IP:10.0.0.3 50094 Telecaster 7960 keepalive 28 max\_line 6 button 1: dn 3 number 5555 CM Fallback IDLE ephone-3 Mac:0003.6B40.99DA TCP socket:[3] activeLine:0 REGISTERED mediaActive:0 offhook:0 ringing:0 reset:0 reset\_sent:0 paging 0 debug:0 IP:10.2.168.200 51879 Telecaster 7960 keepalive 28 max\_line 6 button 1: dn 2 number 3333 CM Fallback IDLE

The following sample output shows general information for the phone with the MAC address 0003.E3E7.F627:

Router# **show ephone 0003.E3E7.F627**

ephone-1 Mac:0003.E3E7.F627 TCP socket:[2] activeLine:0 REGISTERED mediaActive:0 offhook:0 ringing:0 reset:0 reset\_sent:0 paging 0 debug:0 IP:20.0.0.2 51671 Telecaster 7940 keepalive 28 max\_line 2 button 1: dn 1 number 4444 CM Fallback IDLE Active Call on DN 1:3001 10.0.0.51 31808 to 1.2.159.100 22708 Tx Pkts 452 bytes 41584 Rx Pkts 452 bytes 41584 Lost 0 Jitter 0 Latency 0

The following sample output shows information for a phone that has two Cisco IP Phone 7914 Expansion Modules attached. The output shows this module as a subsidiary type in addition to the main 7960 type for the phone itself. Subtype 3 means that one Cisco IP Phone 7914 Expansion Module is attached to the main Cisco IP Phone 7960, and subtype 4 means that two are attached.

```
Router# show ephone 7914
```
 $\mathbf I$ 

```
ephone-2 Mac:0007.0EA6.39F8 TCP socket:[2] activeLine:0 REGISTERED
mediaActive:0 offhook:0 ringing:0 reset:0 reset_sent:0 paging 0 debug:0
IP:1.2.205.206 49278 Telecaster 7960 sub=4 keepalive 2723 max_line 34
button 1: dn 21 number 60021 CH1 IDLE 
button 2: dn 22 number 60022 CH1 IDLE 
button 7: dn 11 number 60011 CH1 IDLE monitor-ring 
button 8: dn 12 number 60012 CH1 IDLE monitor-ring 
button 9: dn 13 number 60013 CH1 IDLE monitor-ring 
button 10: dn 14 number 60014 CH1 IDLE monitor-ring 
button 11: dn 15 number 60015 CH1 IDLE monitor-ring 
button 12: dn 16 number 60016 CH1 IDLE monitor-ring 
button 13: dn 17 number 60017 CH1 IDLE monitor-ring 
button 14: dn 18 number 60018 CH1 IDLE monitor-ring 
button 15: dn 19 number 60019 CH1 IDLE monitor-ring 
button 16: dn 20 number 60020 CH1 IDLE monitor-ring 
button 17: dn 39 number 60039 CH1 IDLE CH2 IDLE monitor-ring 
button 18: dn 40 number 60040 CH1 IDLE CH2 IDLE monitor-ring 
button 19: dn 23 number 60023 CH1 IDLE monitor-ring 
button 20: dn 24 number 60024 CH1 IDLE monitor-ring 
button 21: dn 25 number 60025 CH1 IDLE monitor-ring 
button 22: dn 26 number 60026 CH1 IDLE monitor-ring 
button 23: dn 27 number 60027 CH1 IDLE monitor-ring 
button 24: dn 28 number 60028 CH1 IDLE monitor-ring 
button 25: dn 29 number 60029 CH1 IDLE monitor-ring 
button 26: dn 30 number 60030 CH1 IDLE monitor-ring 
button 27: dn 31 number 60031 CH1 IDLE CH2 IDLE monitor-ring 
button 28: dn 32 number 60032 CH1 IDLE CH2 IDLE monitor-ring 
button 29: dn 33 number 60033 CH1 IDLE CH2 IDLE monitor-ring 
button 30: dn 34 number 60034 CH1 IDLE CH2 IDLE monitor-ring 
button 31: dn 35 number 60035 CH1 IDLE CH2 IDLE monitor-ring 
button 32: dn 36 number 60036 CH1 IDLE CH2 IDLE monitor-ring 
button 33: dn 37 number 60037 CH1 IDLE CH2 IDLE monitor-ring 
button 34: dn 38 number 60038 CH1 IDLE CH2 IDLE monitor-ring
```
The following sample output shows a phone that has a paging-dn and has received a page:

Router# **show ephone 7910**

```
ephone-2 Mac:0087.0E76.B93C TCP socket:[4] activeLine:0 REGISTERED
mediaActive:1 offhook:0 ringing:0 reset:0 reset_sent:0 paging 1 debug:0
IP:10.50.50.20 49231 Telecaster 7910 keepalive 112 max_line 2 dual-line
button 1:dn 3 number 95021 CH1 IDLE
paging-dn 25
```
[Table 1](#page-59-0) describes significant fields in the output.

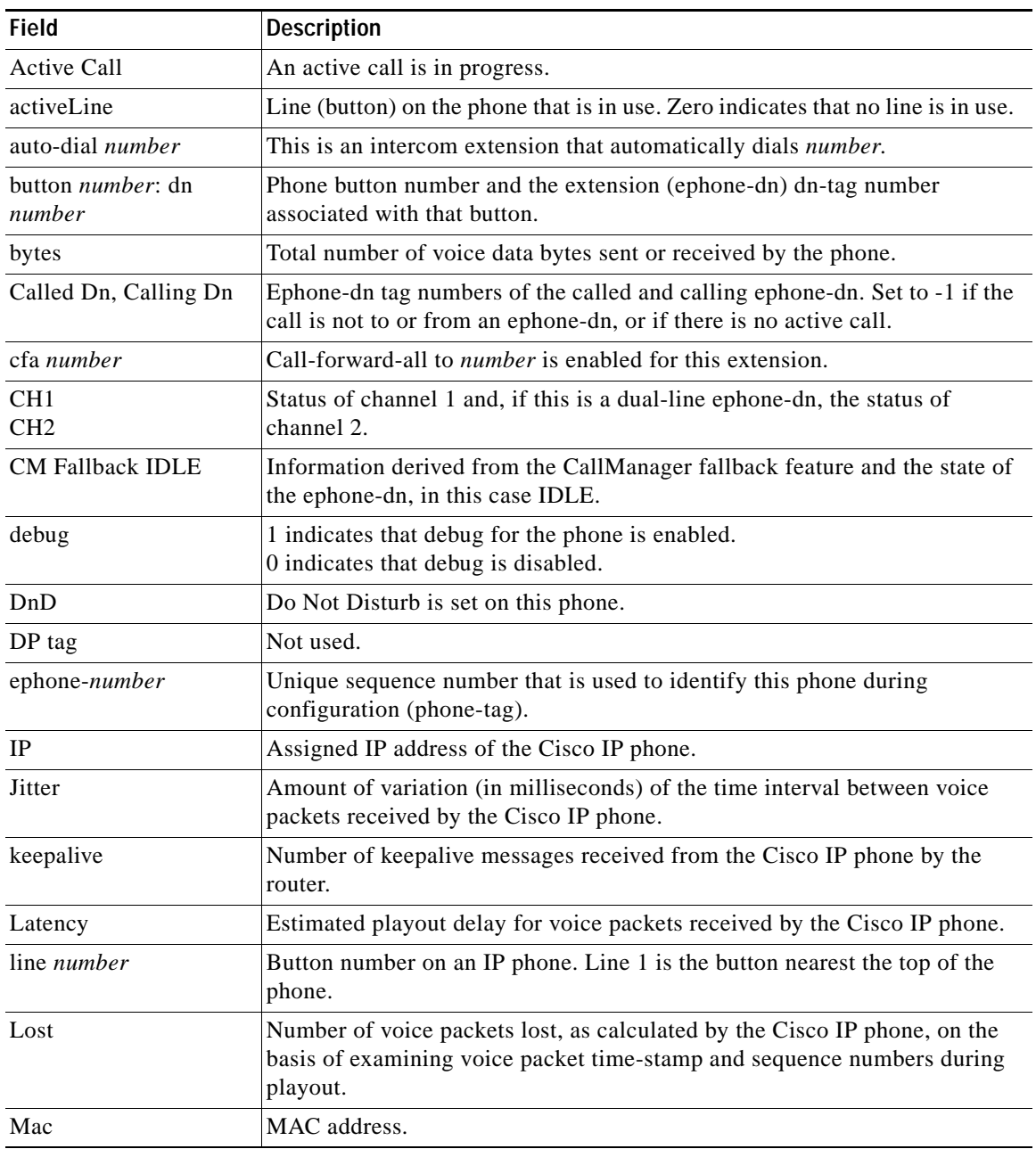

### <span id="page-59-0"></span>*Table 1 show ephone Field Descriptions*

 $\mathbf{I}$ 

| <b>Field</b>                                       | <b>Description</b>                                                                                                    |
|----------------------------------------------------|----------------------------------------------------------------------------------------------------|
| Max Conferences                                    | Maximum number of allowable conference calls and number of active<br>conference calls.                                                                                                    |
| max_line <i>number</i>                             | Maximum number of line buttons that can be configured on this phone.                                                                                                    |
| mediaActive                                        | 1 indicates that an active conversation is in progress.<br>0 indicates that no conversation is ongoing.                                                                                                    |
| monitor-ring                                       | This button is set up as a monitor button.                                                                                                    |
| number                                             | Telephone or extension number associated with the Cisco IP phone button<br>and its dn-tag.                                                                                                    |
| offhook                                            | 1 indicates that the phone is off-hook.<br>0 indicates that the phone is on-hook.                                                                                                    |
| overlay                                            | This button contains an overlay set. Use show ephone overlay to display the<br>contents of overlay sets.                                                                                                    |
| paging                                             | 1 indicates that the phone has received an audio page.<br>0 indicates that the phone has not received an audio page.                                                                                                    |
| paging-dn                                          | Ephone-dn that is dedicated for receiving audio pages on this phone. The<br>paging-dn number is the number of the paging set to which this phone<br>belongs.                                                                                                    |
| Password                                           | Authentication string that the phone user types when logging in to the<br>web-based Cisco CME GUI.                                                                                                    |
| Port                                               | Port used for TAPI transmissions.                                                                                                    |
| <b>REGISTERED</b>                                  | The Cisco IP phone is active and registered. Alternative states are<br>UNREGISTERED (indicating that the connection to the Cisco IP phone was<br>closed in a normal manner) and DECEASED (indicating that the connection<br>to the Cisco IP phone was closed because of a keepalive timeout). |
| reset                                              | Pending reset.                                                                                                    |
| reset_sent                                         | Request for reset has been sent to the Cisco IP phone.                                                                                                    |
| ringing                                            | 1 indicates that the phone is ringing.<br>0 indicates that the phone is not ringing.                                                                                                    |
| Rx Pkts                                            | Number of received voice packets.                                                                                                    |
| silent-ring                                        | Silent ring has been set on this button and extension.                                                                                                    |
| socket                                             | TCP socket# used to connect to IP phone.                                                                                                    |
| speed dial<br>speed-tag:digit-string<br>label-text | This button is a speed-dial button, assigned to the speed-dial sequence<br>number speed-tag. It dials digit-string and displays the text label-text next to<br>the button.                                                                                                    |
| sub=3, sub=4                                       | Subtype 3 means that one Cisco IP Phone 7914 Expansion Module is<br>attached to the main Cisco IP Phone 7960, and subtype 4 means that two are<br>attached.                                                                                                    |
| Tag number                                         | Dn-tag number, the unique sequence number that identifies an ephone-dn<br>during configuration, followed by the type of ephone-dn it is.                                                                                                    |
| <b>TAPI Client IP Address</b>                      | IP address of the PC running the TAPI client.                                                                                                    |

*Table 1 show ephone Field Descriptions (continued)*

 $\mathsf I$ 

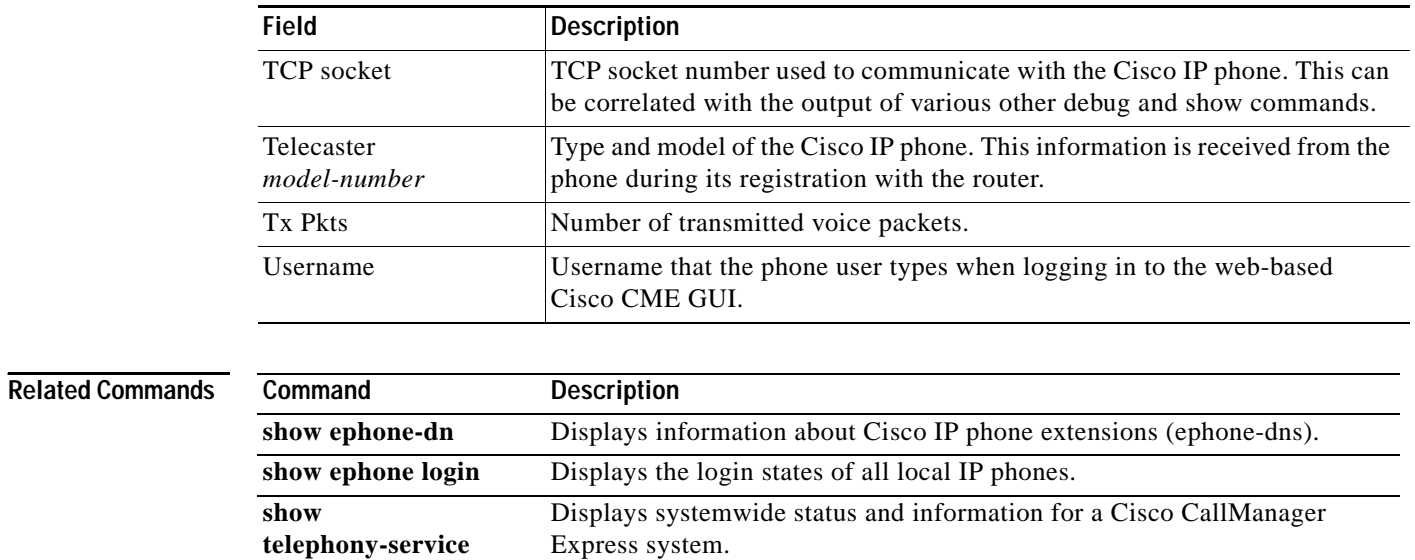

### *Table 1 show ephone Field Descriptions (continued)*

# **show ephone-hunt**

 $\mathbf{I}$ 

To display ephone-hunt configuration information, use the **show ephone-hunt** command in privileged EXEC mode.

**show ephone-hunt** [*tag* | **summary**]

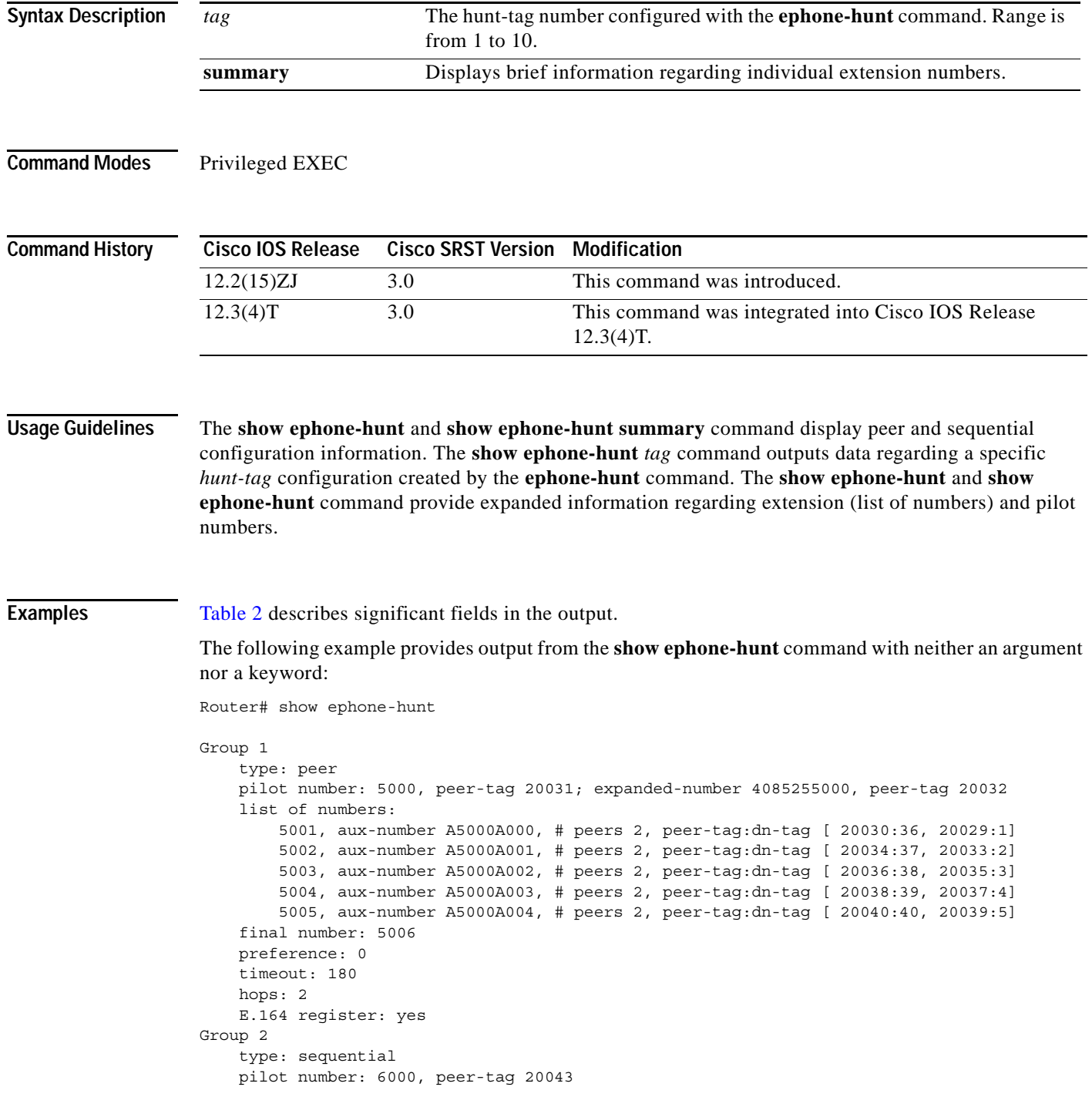

Ι

```
 list of numbers:
     5005, aux-number A6000A100, # peers 2, peer-tag:dn-tag [ 20042:40, 20041:5]
     5004, aux-number A6000A101, # peers 2, peer-tag:dn-tag [ 20045:39, 20044:4]
     5003, aux-number A6000A102, # peers 2, peer-tag:dn-tag [ 20047:38, 20046:3]
     5002, aux-number A6000A103, # peers 2, peer-tag:dn-tag [ 20049:37, 20048:2]
     5001, aux-number A6000A104, # peers 2, peer-tag:dn-tag [ 20051:36, 20050:1]
 final number: 5007
 preference: 5
 timeout: 3
 E.164 register: no
```
The following example provides output from the **show ephone-hunt** command for a specific *hunt-tag* configured with the **ephone-hunt** command:

```
Router# show ephone-hunt 2
Group 2
     type: sequential
     pilot number: 6000, peer-tag 20043
     list of numbers:
         5005, aux-number A6000A100, # peers 2, peer-tag:dn-tag [ 20042:40, 20041:5]
         5004, aux-number A6000A101, # peers 2, peer-tag:dn-tag [ 20045:39, 20044:4]
         5003, aux-number A6000A102, # peers 2, peer-tag:dn-tag [ 20047:38, 20046:3]
         5002, aux-number A6000A103, # peers 2, peer-tag:dn-tag [ 20049:37, 20048:2]
         5001, aux-number A6000A104, # peers 2, peer-tag:dn-tag [ 20051:36, 20050:1]
     final number: 5007
     preference: 5
     timeout: 3
     E.164 register: no
```
The following example shows a summary output:

```
Router# show ephone-hunt summary
Group 1
     type: peer
     pilot number: 5000
     list of numbers:
        5001
        5002
        5003
        5004
        5005
     final number: 5006
     preference: 0
     timeout: 180
     hops: 2
     E.164 register: yes
Group 2
     type: sequential
     pilot number: 6000
     list of numbers:
        5005
        5004
        5003
        5002
        5001
     final number: 5007
     preference: 5
     timeout: 3
     E.164 register: no
```
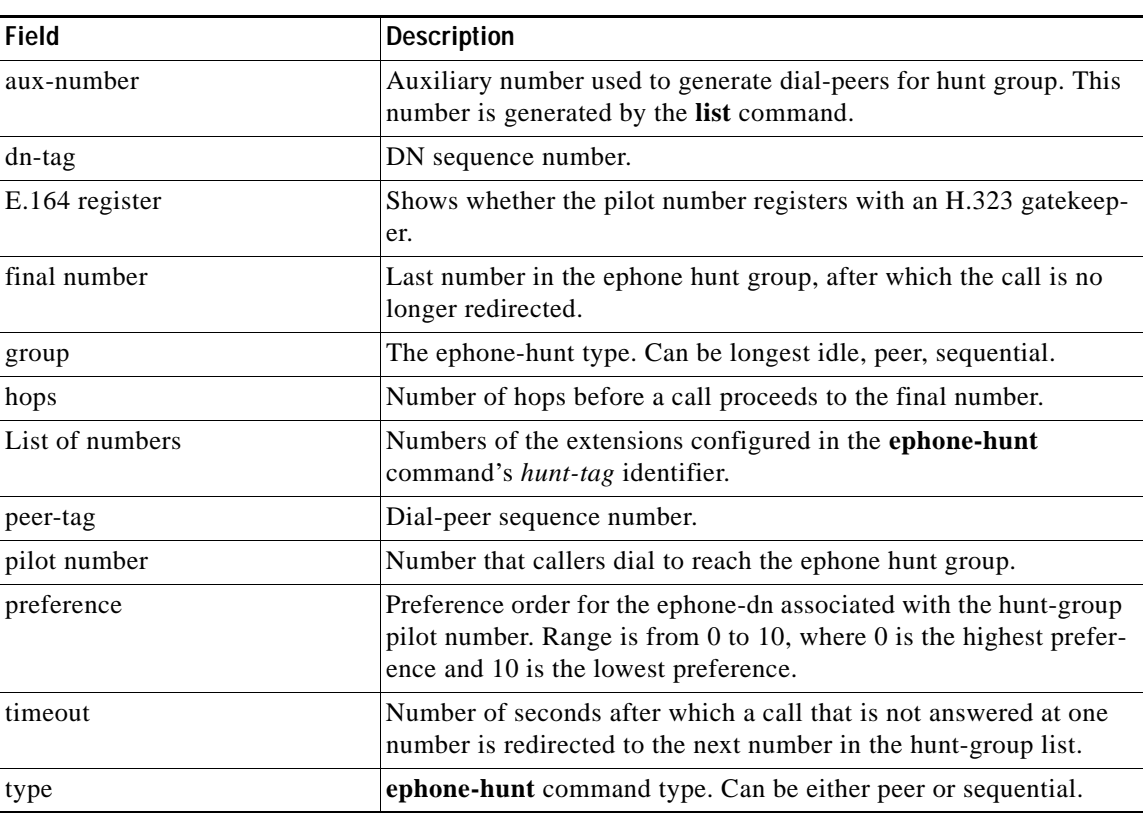

### <span id="page-64-0"></span>*Table 2 show ephone-hunt Field Descriptions*

```
Related Commands
```
 $\mathbf{I}$ 

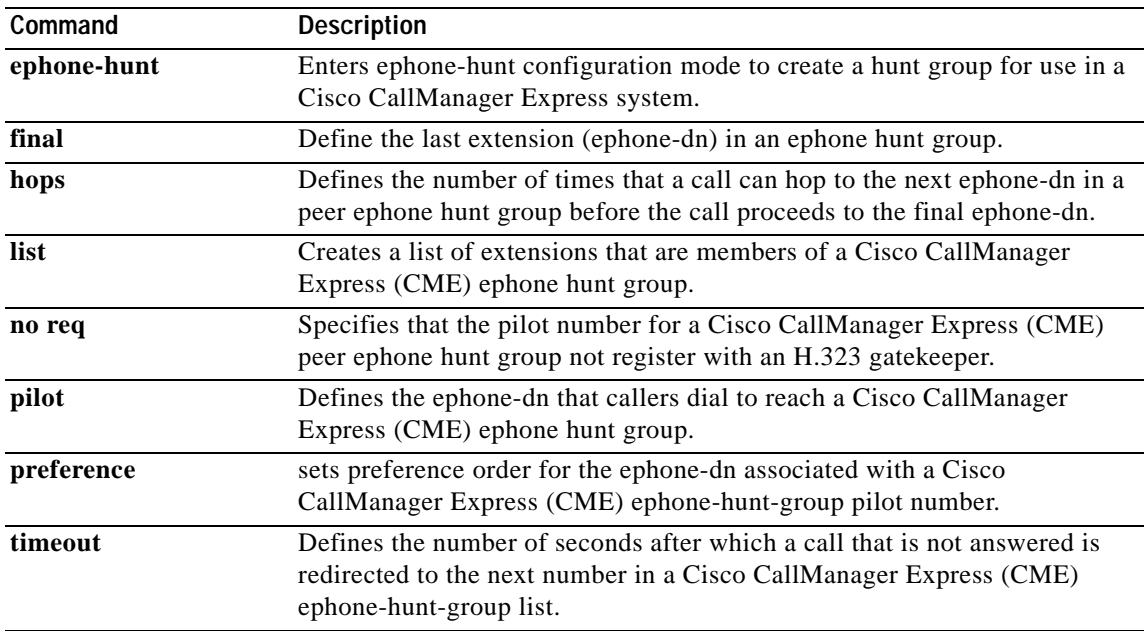

ו

## **show ephone cfa**

To display status and information on the registered phones that have call-forward-all set on one or more of their extensions (ephone-dns), use the **show ephone cfa** command in privileged EXEC mode.

### **show ephone cfa**

**Syntax Description** This command has no arguments or keywords.

**Command Modes** Privileged EXEC

**Command History Cisco IOS Release Cisco CME Version Modification** 12.2(15)ZJ 3.0 This command was introduced. 12.3(4)T 3.0 This command was integrated into Cisco IOS Release 12.3(4)T.

**Examples** The following is sample output from the **show ephone cfa** command.

Router# **show ephone cfa**

ephone-1 Mac:0007.0EA6.353A TCP socket:[2] activeLine:0 REGISTERED mediaActive:0 offhook:0 ringing:0 reset:0 reset\_sent:0 paging 0 debug:0 IP:1.2.205.205 52491 Telecaster 7960 keepalive 14 max\_line 6 button 1: dn 11 number 60011 cfa 60022 CH1 IDLE button 2: dn 17 number 60017 cfa 60021 CH1 IDLE

[Table 1 on page 182](#page-59-0) describes significant fields in this output.

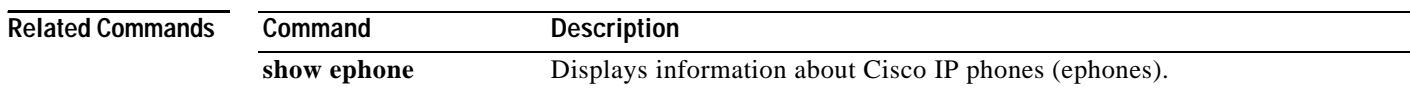

# **show ephone dn**

 $\mathbf{I}$ 

To display phone information for specified dn-tag or for all dn-tags, use the **show ephone dn** command in privileged EXEC mode.

**show ephone dn** [*dn-tag*]

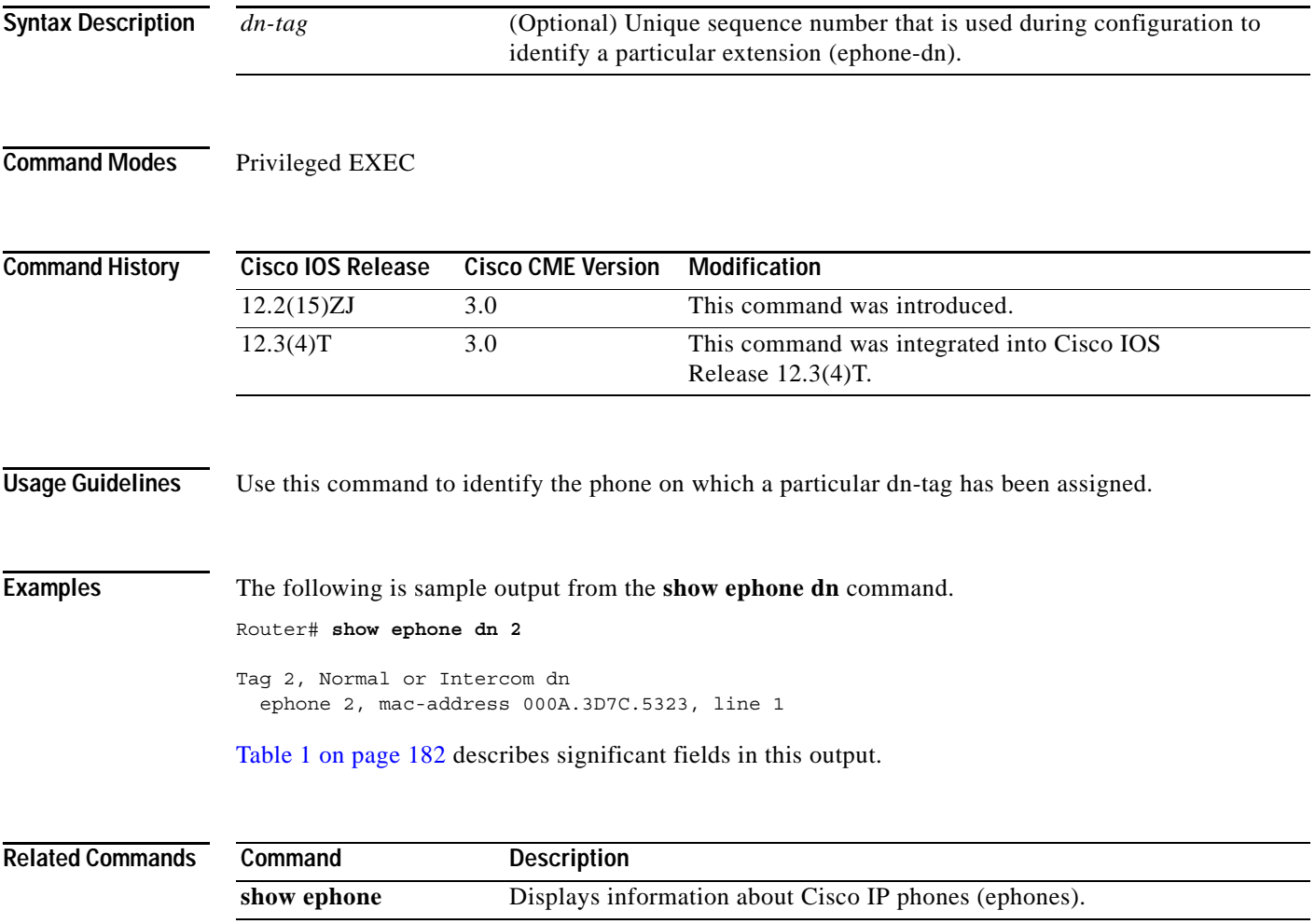

ו

## **show ephone dnd**

To display information on the registered phones that have do-not-disturb set on one or more of their extensions (ephone-dns), use the **show ephone dnd** command in privileged EXEC mode.

### **show ephone dnd**

**Syntax Description** This command has no arguments or keywords.

**Command Modes** Privileged EXEC

**Command History Cisco IOS Release Cisco CME Version Modification** 12.2(15)ZJ 3.0 This command was introduced. 12.3(4)T 3.0 This command was integrated into Cisco IOS Release 12.3(4)T.

**Examples** The following is sample output from the **show ephone dnd** command.

Router# **show ephone dnd**

ephone-1 Mac:0007.0EA6.353A TCP socket:[1] activeLine:0 REGISTERED mediaActive:0 offhook:0 ringing:0 reset:0 reset\_sent:0 paging 0 debug:0 IP:1.2.205.205 52486 Telecaster 7960 keepalive 2729 max\_line 6 DnD button 1: dn 11 number 60011 CH1 IDLE

[Table 1 on page 182](#page-59-0) describes significant fields in this output.

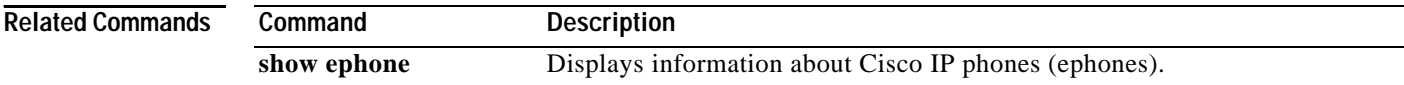

## **show ephone login**

To display the login states of all local IP phones, use the **show ephone login** command in privileged EXEC mode.

### **show ephone login**

**Syntax Description** This command has no arguments or keywords.

**Command Modes** Privileged EXEC

**Command History Cisco IOS Release Cisco CME Version Modification** 12.2(15)ZJ 3.0 This command was introduced. 12.3(4)T 3.0 This command was integrated into Cisco IOS Release 12.3(4)T.

**Usage Guidelines** The **show ephone login** command displays whether an ephone has a personal identification number (PIN) and whether its owner has logged in.

 $\mathbf I$ 

**Examples** The following is sample output from the **show ephone login** command. It shows that a PIN is enabled for ephone 1 and that its owner has not logged in. The other phones do not have PINs associated with them.

Router# **show ephone login**

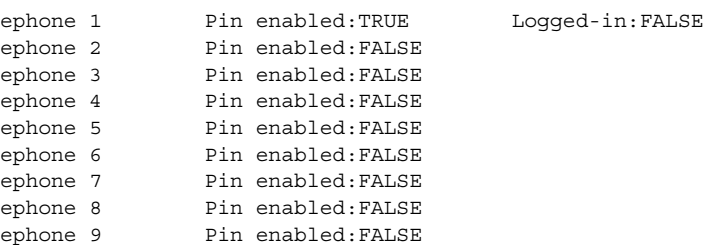

[Table 3](#page-68-0) describes significant fields in this output.

### <span id="page-68-0"></span>*Table 3 show ephone login Field Descriptions*

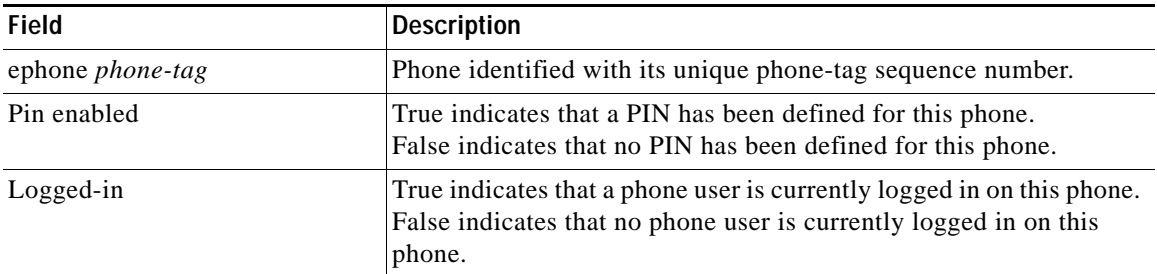

 $\mathsf I$ 

### **Related Commands**

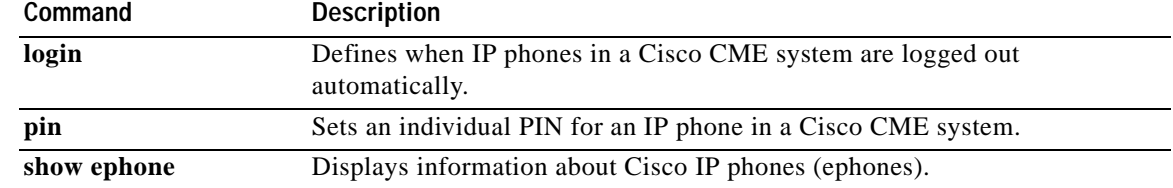

## **show ephone offhook**

To display information and packet counts for the phones that are currently off hook, use the **show ephone offhook** command in privileged EXEC mode.

### **show ephone offhook**

**Syntax Description** This command has no arguments or keywords.

**Command Modes** Privileged EXEC

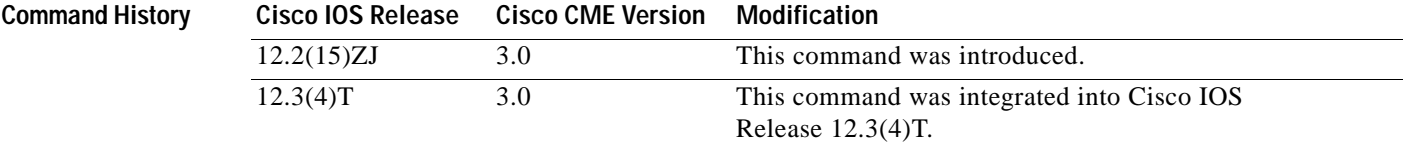

**Examples** The following sample output is displayed when no phone is off hook:

Router# **show ephone offhook**

No ephone in specified type/condition.

The following sample output displays information for a phone that is off hook:

Router# **show ephone offhook**

ephone-5 Mac:000A.8A2C.8C6E TCP socket:[20] activeLine:1 REGISTERED mediaActive:0 offhook:1 ringing:0 reset:0 reset\_sent:0 paging 0 debug:0 IP:10.22.84.71 51228 Telecaster 7960 keepalive 43218 max\_line 6 button 1:dn 9 number 59943 CH1 SIEZE silent-ring button 2:dn 10 number 59943 CH1 IDLE button 3:dn 42 number A4400 auto dial A4500 CH1 IDLE button 4:dn 96 number 69943 auto dial 95259943 CH1 IDLE button 5:dn 75 number 49943 auto dial 49943 CH1 IDLE speed dial 1:57514 marketing Active Call on DN 9 chan 1 :59943 0.0.0.0 0 to 0.0.0.0 2000 via 172.30.151.1 G711Ulaw64k 160 bytes vad Tx Pkts 0 bytes 0 Rx Pkts 0 bytes 0 Lost 0 Jitter 0 Latency 0 callingDn -1 calledDn -1 Username:user1 Password:newuser

The following sample output displays information for a phone that has just completed a call:

Router# **show ephone offhook**

ephone-5 Mac:000A.8A2C.8C6E TCP socket:[20] activeLine:1 REGISTERED mediaActive:1 offhook:1 ringing:0 reset:0 reset\_sent:0 paging 0 debug:0 IP:10.22.84.71 51228 Telecaster 7960 keepalive 43224 max\_line 6 button 1:dn 9 number 59943 CH1 CONNECTED silent-ring button 2:dn 10 number 59943 CH1 IDLE button 3:dn 42 number A4400 auto dial A4500 CH1 IDLE button 4:dn 96 number 69943 auto dial 95259943 CH1 IDLE button 5:dn 75 number 49943 auto dial 49943 CH1 IDLE

speed dial 1:57514 marketing Active Call on DN 9 chan 1 :59943 10.23.84.71 22926 to 172.30.131.129 2000 via 172.30.151.1 G711Ulaw64k 160 bytes no vad Tx Pkts 0 bytes 0 Rx Pkts 0 bytes 0 Lost 0 Jitter 0 Latency 0 callingDn -1 calledDn -1 (media path callID 19288 srcCallID 1 9289) Username:user1 Password:newuser

Significant fields in the output from this command are described in [Table 1 on page 182](#page-59-0).

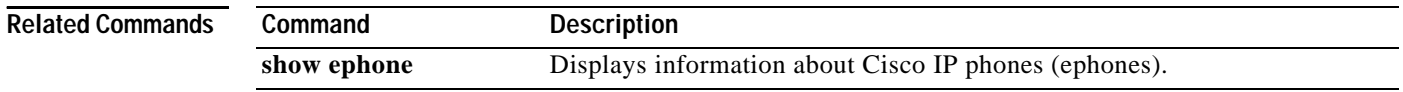
## **show ephone overlay**

To display information for the registered phones that have overlay ephone-dns associated with them, use the **show ephone overlay** in privileged EXEC mode.

**show ephone overlay**

**Syntax Description** This command has no arguments or keywords.

**Command Modes** Privileged EXEC

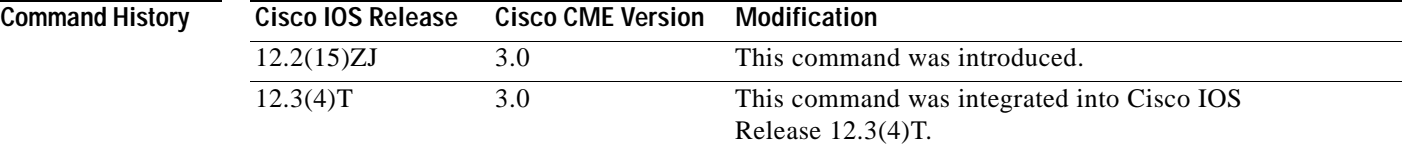

 $\mathbf I$ 

**Examples** The following is sample output from the **show ephone overlay** command.

Router# **show ephone overlay**

```
ephone-1 Mac:0007.0EA6.353A TCP socket:[1] activeLine:0 REGISTERED
mediaActive:0 offhook:0 ringing:0 reset:0 reset_sent:0 paging 0 debug:0
IP:10.2.225.205 52486 Telecaster 7960 keepalive 2771 max_line 6
button 1: dn 11 number 60011 CH1 IDLE overlay 
button 2: dn 17 number 60017 CH1 IDLE overlay 
button 3: dn 24 number 60024 CH1 IDLE overlay 
button 4: dn 30 number 60030 CH1 IDLE overlay 
button 5: dn 36 number 60036 CH1 IDLE CH2 IDLE overlay 
button 6: dn 39 number 60039 CH1 IDLE CH2 IDLE overlay 
overlay 1: 11(60011) 12(60012) 13(60013) 14(60014) 15(60015) 16(60016) 
overlay 2: 17(60017) 18(60018) 19(60019) 20(60020) 21(60021) 22(60022) 
overlay 3: 23(60023) 24(60024) 25(60025) 26(60026) 27(60027) 28(60028) 
overlay 4: 29(60029) 30(60030) 31(60031) 32(60032) 33(60033) 34(60034) 
overlay 5: 35(60035) 36(60036) 37(60037) 
overlay 6: 38(60038) 39(60039) 40(60040)
```
[Table 1 on page 182](#page-59-0) describes significant fields in this output. [Table 4](#page-72-0) describes a field that is not in that table.

### *Table 4 show ephone overlay Field Descriptions*

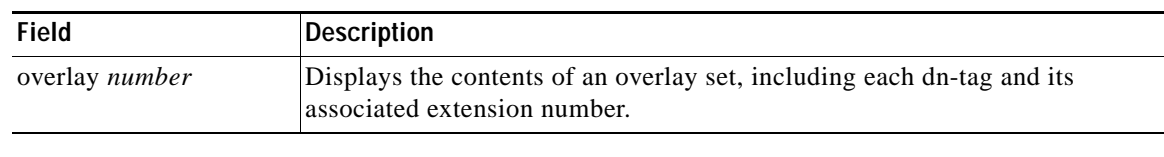

<span id="page-72-0"></span>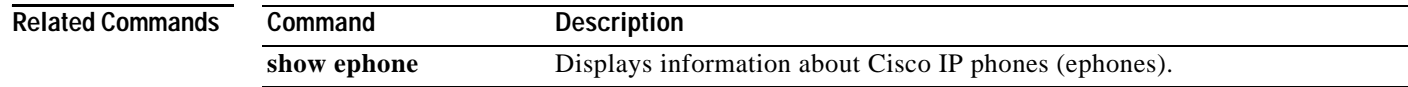

1

## **show ephone phone-load**

To display information about the phone firmware that is loaded on registered phones, use the **show ephone phone-load** command in privileged EXEC mode.

### **show ephone phone-load**

**Syntax Description** This command has no arguments or keywords.

**Command Modes** Privileged EXEC

**Command History Cisco IOS Release Cisco CME Version Modification** 12.2(15)ZJ 3.0 This command was introduced. 12.3(4)T 3.0 This command was integrated into Cisco IOS Release 12.3(4)T.

**Examples** The following is sample output from the **show ephone phone-load** command.

Router# **show ephone phone-load**

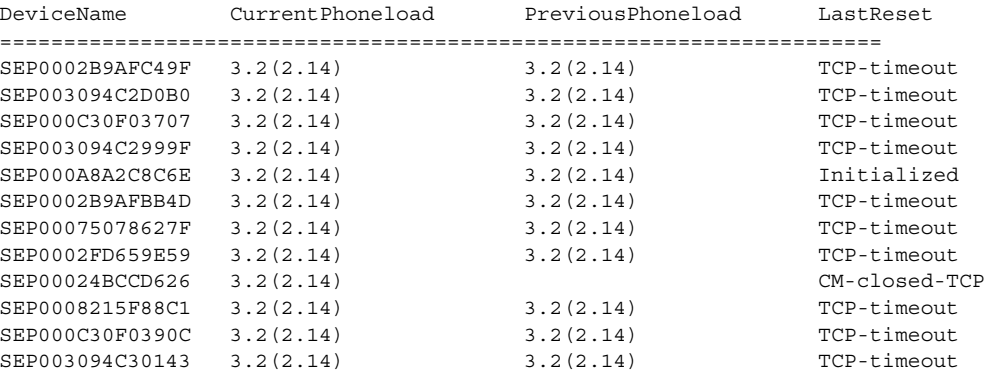

[Table 5](#page-73-0) describes significant fields in this output.

<span id="page-73-0"></span>*Table 5 show ephone phone-load Field Descriptions*

| <b>Field</b>      | <b>Description</b>                             |
|-------------------|------------------------------------------------|
| DeviceName        | Device name.                                   |
| CurrentPhoneLoad  | Current phone firmware version.                |
| PreviousPhoneLoad | Phone firmware version before last phone load. |
| LastReset         | Reason for last reset of phone.                |

 $\mathbf{I}$ 

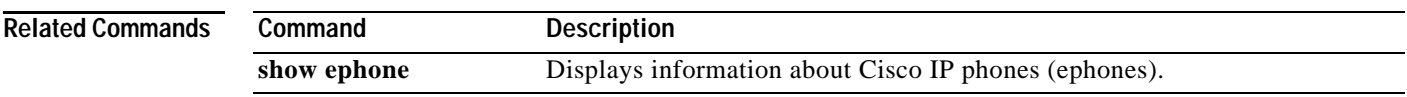

 $\overline{\phantom{a}}$ 

Ι

## **show ephone registered**

To display the status of registered phones, use the **show ephone registered** command in privileged EXEC mode.

### **show ephone registered**

- **Syntax Description** This command has no arguments or keywords.
- **Command Modes** Privileged EXEC

**Command History Cisco IOS Release Cisco CME Version Modification** 12.2(15)ZJ 3.0 This command was introduced. 12.3(4)T 3.0 This command was integrated into Cisco IOS Release 12.3(4)T.

**Examples** The following is sample output from the **show ephone registered** command.

Router# **show ephone registered**

ephone-2 Mac:000A.8A5C.5961 TCP socket:[1] activeLine:0 REGISTERED mediaActive:0 offhook:0 ringing:0 reset:0 reset\_sent:0 paging 0 debug:0 IP:192.168.0.50 50349 Telecaster 7940 keepalive 23738 max\_line 2 button 1: dn 2 number 91450 CH1 IDLE CH2 IDLE

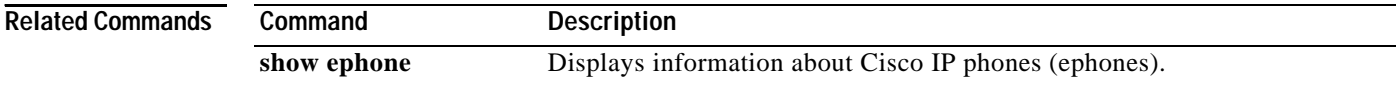

## **show ephone remote**

To display nonlocal phones (phones with no Address Resolution Protocol, or ARP, entry), use the **show ephone remote** command in privileged EXEC mode.

**show ephone remote**

**Syntax Description** This command has no arguments or keywords.

**Command Modes** Privileged EXEC

I

**Command History Cisco IOS Release Cisco CME Version Modification** 12.2(15)ZJ 3.0 This command was introduced. 12.3(4)T 3.0 This command was integrated into Cisco IOS Release 12.3(4)T.

**Usage Guidelines** Phones without ARP entries are suspected not to be on the local area network (LAN). Use the **show ephone remote** command to identify phones without ARP entries that might have operational issues.

**Examples** The following is sample output that identifies ephone 2 as not having an ARP entry:

Router# **show ephone remote**

ephone-2 Mac:0185.047C.993E TCP socket:[4] activeLine:0 REGISTERED mediaActive:1 offhook:0 ringing:0 reset:0 reset\_sent:0 paging 1 debug:0 IP:10.50.50.20 49231 Telecaster 7910 keepalive 112 max\_line 2 dual-line button 1:dn 3 number 95021 CH1 IDLE paging-dn 25

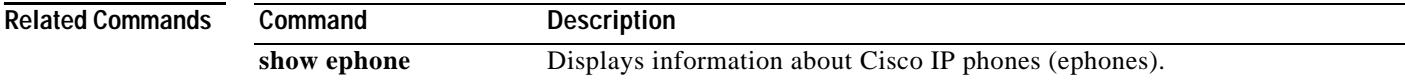

Ι

# **show ephone ringing**

To display information on phones that are ringing, use the **show ephone ringing** command in privileged EXEC mode.

### **show ephone ringing**

- **Syntax Description** This command has no arguments or keywords.
- **Command Modes** Privileged EXEC

**Command History Cisco IOS Release Cisco CME Version Modification** 12.2(15)ZJ 3.0 This command was introduced. 12.3(4)T 3.0 This command was integrated into Cisco IOS Release 12.3(4)T.

**Examples** The following is sample output from the **show ephone ringing** command.

Router# **show ephone ringing**

ephone-1 Mac:0005.5E37.8090 TCP socket:[1] activeLine:0 REGISTERED mediaActive:0 offhook:0 ringing:1 reset:0 reset\_sent:0 paging 0 debug:0 IP:10.50.50.10 49329 Telecaster 7960 keepalive 17602 max\_line 6 button 1:dn 1 number 95011 CH1 RINGING CH2 IDLE button 2:dn 2 number 95012 CH1 IDLE

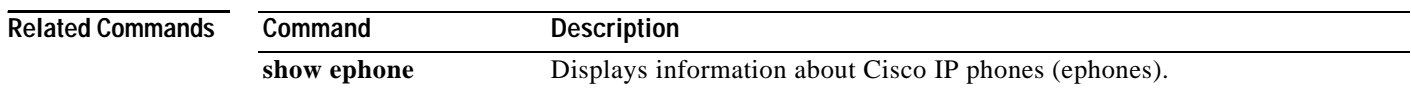

a ka

## **show ephone summary**

To display brief information about Cisco IP phones, use the **show ephone summary** command in privileged EXEC mode.

### **show ephone summary**

**Syntax Description** This command has no arguments or keywords.

**Command Modes** Privileged EXEC

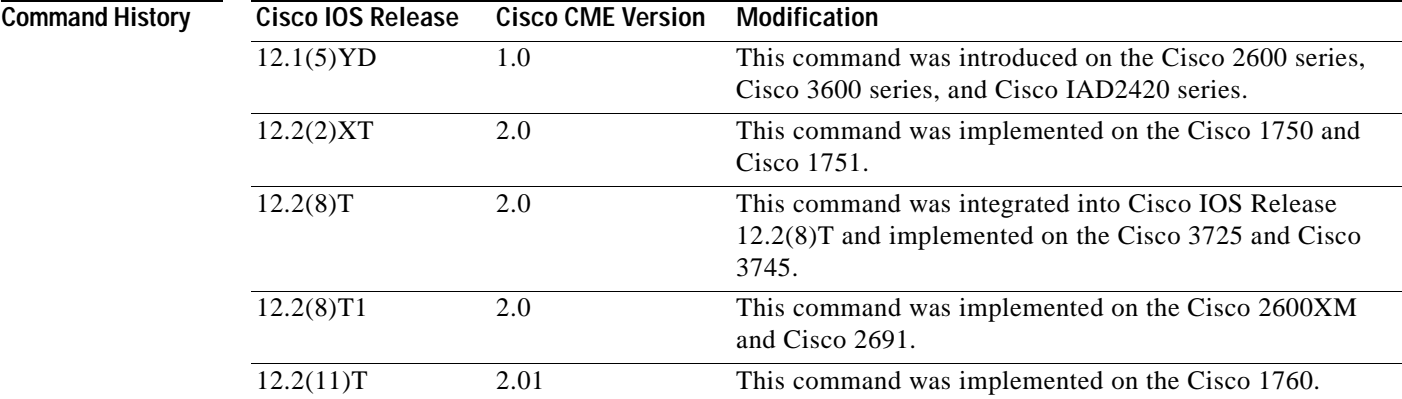

 $\mathbf I$ 

**Examples** The following sample output displays brief information for phones in a Cisco CallManager Express system:

Router# **show ephone summary**

ephone-1 Mac:0003.E3E7.F627 TCP socket:[2] activeLine:0 REGISTERED mediaActive:0 offhook:0 ringing:0 reset:0 reset\_sent:0 debug:0 IP:20.0.0.2 Telecaster 7940 keepalive 30 1:1 CM Fallback ephone-2 Mac:0030.94C3.F43A TCP socket:[1] activeLine:0 REGISTERED mediaActive:0 offhook:0 ringing:0 reset:0 reset\_sent:0 debug:0 IP:20.0.0.3 Telecaster 7960 keepalive 30 1:3 CM Fallback ephone-3 Mac:0003.6B40.99DA TCP socket:[3] activeLine:0 REGISTERED mediaActive:0 offhook:0 ringing:0 reset:0 reset\_sent:0 debug:0 IP:1.2.168.200 Telecaster 7960 keepalive 30 1:2 CM Fallback Max Conferences 4 with 0 active

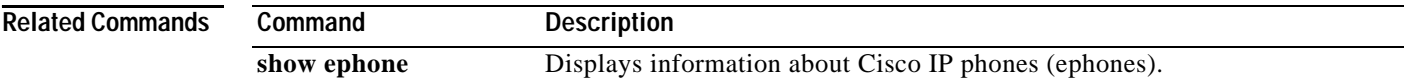

Ι

## **show ephone tapiclients**

To display status of ephone Telephony Application Programming Interface (TAPI) clients, use the **show ephone tapiclients** command in privileged EXEC mode.

**show ephone tapiclients**

**Syntax Description** This command has no arguments or keywords.

**Command Modes** Privileged EXEC

**Command History Cisco IOS Release Cisco CME Version Modification** 12.2(15)ZJ 3.0 This command was introduced. 12.3(4)T 3.0 This command was integrated into Cisco IOS Release 12.3(4)T.

**Examples** The following is sample output from the **show ephone tapiclients** command.

Router# **show ephone tapiclients**

```
ephone-4 Mac:0007.0EA6.39F8 TCP socket:[2] activeLine:0 REGISTERED
mediaActive:0 offhook:0 ringing:0 reset:0 reset_sent:0 paging 0 debug:0
IP:192.168.1.18 50291 Telecaster 7960 sub=3 keepalive 728 max_line 20
button 1:dn 6 number 1004 CH1 IDLE CH2 IDLE
button 2:dn 1 number 1000 CH1 IDLE shared
button 3:dn 2 number 1000 CH1 IDLE shared
button 7:dn 3 number 1001 CH1 IDLE CH2 IDLE monitor-ring shared
button 8:dn 4 number 1002 CH1 IDLE CH2 IDLE monitor-ring shared<br>button 9:dn 5 number 1003 CH1 IDLE CH2 IDLE monitor-ring
button 9:dn 5 number 1003 CH1 IDLE CH2 IDLE monitor-ring
button 10:dn 91 number A00 auto dial A01 CH1 IDLE
speed dial 1:2000 PAGE-STAFF
speed dial 2:2001 HUNT-STAFF
paging-dn 90
Username:userB Password:ge30qe
Tapi client information
Username:userB status:REGISTERED Socket :[5]
 Tapi Client IP address: 192.168.1.5 Port:2295
```
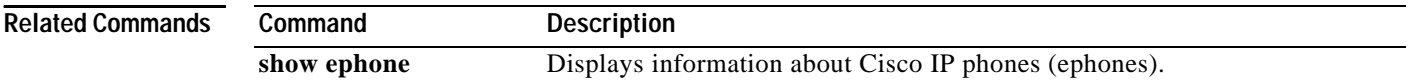

 $\overline{\phantom{a}}$ 

# **show ephone telephone-number**

To display information for the phone associated with a specified number, use the **show ephone telephone-number** command in privileged EXEC mode.

**show ephone telephone-number** *number*

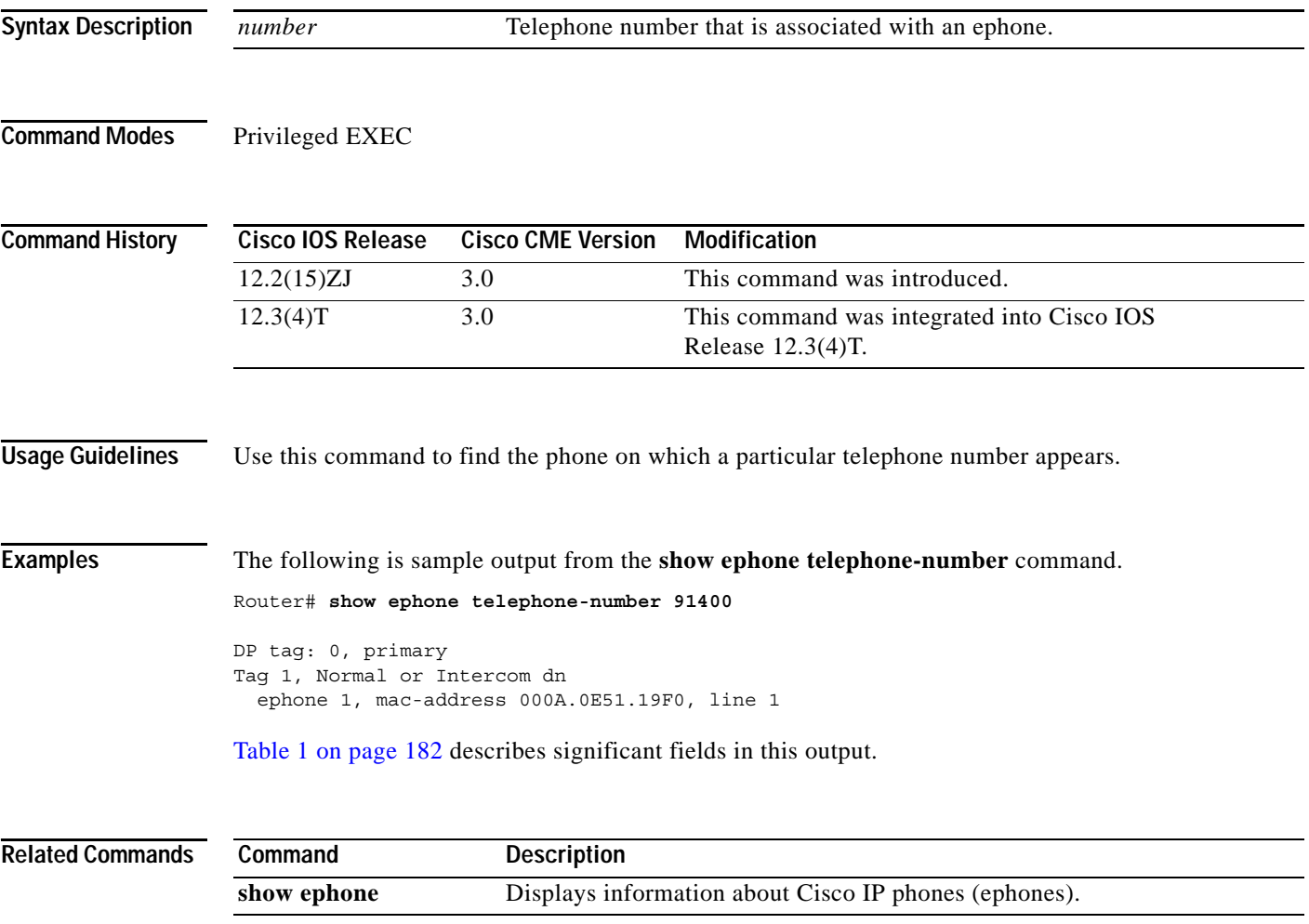

Ι

## **show ephone unregistered**

To display information about unregistered phones, use the **show ephone unregistered** command in privileged EXEC mode.

### **show ephone unregistered**

**Syntax Description** This command has no arguments or keywords.

**Command Modes** Privileged EXEC

**Command History Cisco IOS Release Cisco CME Version Modification** 12.2(15)ZJ 3.0 This command was introduced. 12.3(4)T 3.0 This command was integrated into Cisco IOS Release 12.3(4)T.

**Usage Guidelines** There are two ways that an ephone can become unregistered. The first way is when an ephone is listed in the running configuration but no physical device has registered for that ephone. The second way is when an unknown device has registered at some time since the last router reboot but has since unregistered.

**Examples** The following is sample output from the **show ephone unregistered** command.

Router# **show ephone unregistered**

ephone-1 Mac:0007.0E81.10F0 TCP socket:[-1] activeLine:0 UNREGISTERED mediaActive:0 offhook:0 ringing:0 reset:0 reset\_sent:0 paging 0 debug:0 IP:0.0.0.0 0 Unknown 0 keepalive 0 max\_line 0

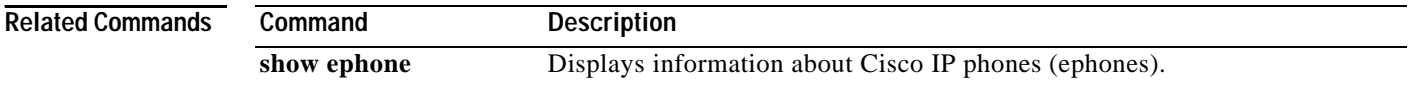

## **show ephone-dn**

To display status and information or call statistics for one or all extensions (ephone-dns) in a Cisco CallManager Express (Cisco CME) system, use the **show ephone-dn** command in privileged EXEC mode.

**show ephone-dn** [*dn-tag*] [**statistics**]

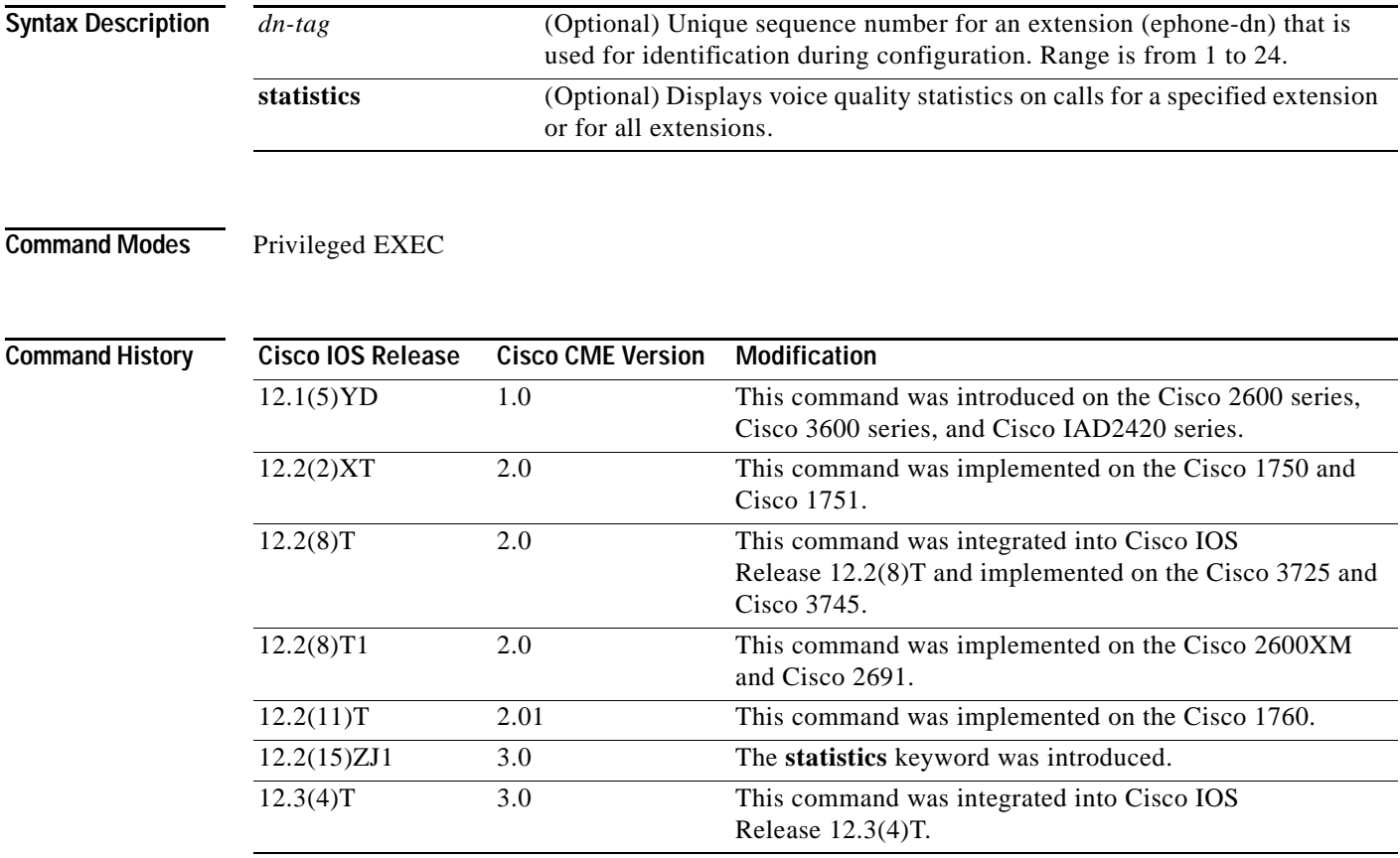

 $\Gamma$ 

**Examples** [Table 6 on page 208](#page-85-0) describes significant fields in the output from this command.

The following sample output displays status and information for all ephone-dns:

Router# **show ephone-dn**

50/0/1 CH1 DOWN

```
EFXS 50/0/1 Slot is 50, Sub-unit is 0, Port is 1
 Type of VoicePort is EFXS
 Operation State is UP
 Administrative State is UP
 No Interface Down Failure
 Description is not set
 Noise Regeneration is enabled
 Non Linear Processing is enabled
 Non Linear Mute is disabled
```
Ι

 Music On Hold Threshold is Set to -38 dBm In Gain is Set to 0 dB Out Attenuation is Set to 0 dB Echo Cancellation is enabled Echo Cancellation NLP mute is disabled Echo Cancellation NLP threshold is -21 dB Echo Cancel Coverage is set to 8 ms Playout-delay Mode is set to adaptive Playout-delay Nominal is set to 60 ms Playout-delay Maximum is set to 200 ms Playout-delay Minimum mode is set to default, value 40 ms Playout-delay Fax is set to 300 ms Connection Mode is normal Connection Number is not set Initial Time Out is set to 10 s Interdigit Time Out is set to 10 s Call Disconnect Time Out is set to 60 s Ringing Time Out is set to 180 s Wait Release Time Out is set to 30 s Companding Type is u-law Region Tone is set for US Station name None, Station number 91400 Caller ID Info Follows: Standard BELLCORE Translation profile (Incoming): Translation profile (Outgoing): Digit Duration Timing is set to 100 ms 50/0/2 CH1 IDLE CH2 IDLE EFXS 50/0/2 Slot is 50, Sub-unit is 0, Port is 2 Type of VoicePort is EFXS Operation State is DORMANT Administrative State is UP No Interface Down Failure Description is not set Noise Regeneration is enabled Non Linear Processing is enabled Non Linear Mute is disabled Non Linear Threshold is -21 dB Music On Hold Threshold is Set to -38 dBm In Gain is Set to 0 dB Out Attenuation is Set to 0 dB Echo Cancellation is enabled Echo Cancellation NLP mute is disabled Echo Cancellation NLP threshold is -21 dB Echo Cancel Coverage is set to 8 ms Playout-delay Mode is set to adaptive Playout-delay Nominal is set to 60 ms Playout-delay Maximum is set to 200 ms Playout-delay Minimum mode is set to default, value 40 ms Playout-delay Fax is set to 300 ms Connection Mode is normal Connection Number is not set Initial Time Out is set to 10 s Interdigit Time Out is set to 10 s Call Disconnect Time Out is set to 60 s Ringing Time Out is set to 180 s Wait Release Time Out is set to 30 s Companding Type is u-law Region Tone is set for US

Non Linear Threshold is -21 dB

 $\mathbf I$ 

Station name None, Station number 91450

 Caller ID Info Follows: Standard BELLCORE Translation profile (Incoming): Translation profile (Outgoing): Digit Duration Timing is set to 100 ms

The following sample output displays voice quality statistics for the ephone-dn with dn-tag 2:

Router# **show ephone-dn 2 statistics**

DN 2 chan 1 incoming 0 answered 0 outgoing 2 answered 0 busy 0 Far-end disconnect at: connect 0 alert 0 hold 0 ring 0 Last 64 far-end disconnect cause codes 28 0 0 0 0 0 0 0 0 0 0 0 0 0 0 0 0 0 0 0 0 0 0 0 0 0 0 0 0 0 0 0 0 0 0 0 0 0 0 0 0 0 0 0 0 0 0 0 0 0 0 0 0 0 0 0 0 0 0 0 0 0 0 0 local phone on-hook DN 2 chan 1 (91450) voice quality statistics for last call Call Ref 2 called calling Total Tx Pkts 0 bytes 0 Rx Pkts 0 bytes 0 Lost 0 Final Jitter 0 Latency 0 Lost 0

Signal Level to phone 0 (-78 dB) peak 0 (-78 dB) Packets counted by router 0

[Table 6 on page 208](#page-85-0) describes significant fields in the output from this command.

The following sample output displays statistics for all extensions (ephone-dns) in the Cisco CME system. There are two ephone-dns (DN1 and DN3) in this example.

```
Router# show ephone-dn statistics
```
Total Calls 103 Stats may appear to be inconsistent for conference or shared line cases DN 1 chan 1 incoming 36 answered 21 outgoing 60 answered 30 busy 6 Far-end disconnect at:connect 29 alert 18 hold 7 ring 15 Last 64 far-end disconnect cause codes 17 17 17 17 17 17 16 16 16 16 16 16 16 16 16 16 16 16 16 16 65 16 65 65 65 65 16 65 65 65 16 16 16 16 16 16 16 16 16 16 16 16 16 16 16 65 47 65 47 47 16 16 16 16 16 16 16 16 16 16 16 16 16 16 local phone on-hook DN 1 chan 1 (95011) voice quality statistics for last call Call Ref 103 called 91500 calling 95011 Total Tx Pkts 0 bytes 0 Rx Pkts 0 bytes 0 Lost 0 Final Jitter 30 Latency 0 Lost 0 Signal Level to phone 0 (-78 dB) peak 0 (-78 dB) Packets counted by router 0 DN 1 chan 2 incoming 0 answered 0 outgoing 1 answered 0 busy 0 Far-end disconnect at:connect 0 alert 0 hold 0 ring 0 Last 64 far-end disconnect cause codes 0 0 0 0 0 0 0 0 0 0 0 0 0 0 0 0 0 0 0 0 0 0 0 0 0 0 0 0 0 0 0 0 0 0 0 0 0 0 0 0 0 0 0 0 0 0 0 0 0 0 0 0 0 0 0 0 0 0 0 0 0 0 0 0 local phone on-hook

Ι

```
DN 1 chan 2 (95011) voice quality statistics for last call
Call Ref 86 called calling
Total Tx Pkts 0 bytes 0 Rx Pkts 0 bytes 0 Lost 0
Final Jitter 0 Latency 0 Lost 0
Signal Level to phone 0 (-78 dB) peak 0 (-78 dB)
Packets counted by router 0
DN 3 chan 1 incoming 0 answered 0 outgoing 1 answered 1 busy 0
Far-end disconnect at:connect 0 alert 0 hold 0 ring 0
Last 64 far-end disconnect cause codes
0 0 0 0 0 0 0 0 0 0 0 0 0 0 0 0
0 0 0 0 0 0 0 0 0 0 0 0 0 0 0 0
0 0 0 0 0 0 0 0 0 0 0 0 0 0 0 0
0 0 0 0 0 0 0 0 0 0 0 0 0 0 0 0
DN 3 chan 1 (95021) voice quality statistics for current call
Call Ref 102 called 94011 calling 95021
Current Tx Pkts 241 bytes 3133 Rx Pkts 3304 bytes 515023 Lost 0
Jitter 30 Latency 0
Worst Jitter 30 Worst Latency 0
Signal Level to phone 201 (-39 dB) peak 5628 (-12 dB)
Packets counted by router 3305
```
[Table 6](#page-85-0) describes significant fields in the output from this command.

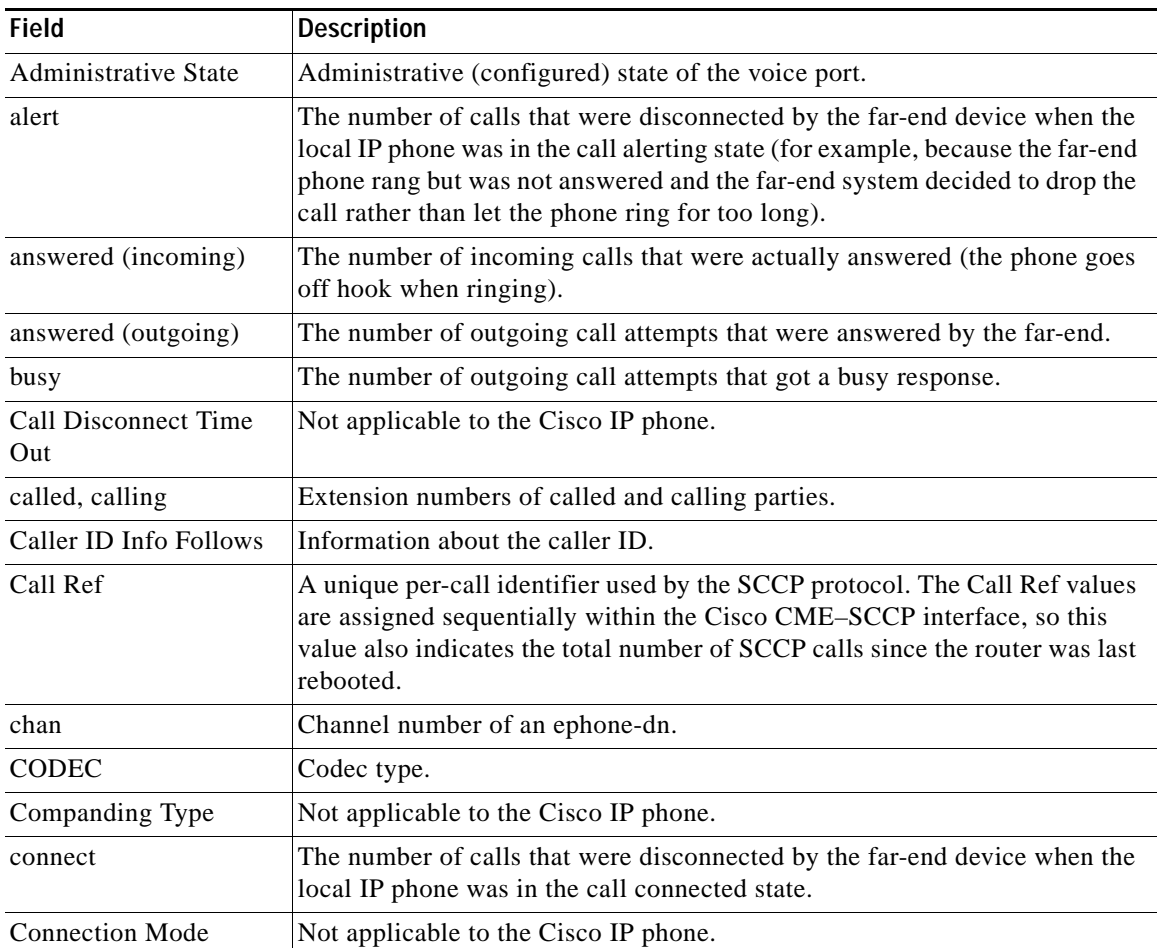

### <span id="page-85-0"></span>*Table 6 show ephone-dn Field Descriptions*

 $\mathbf{I}$ 

| Field                                     | <b>Description</b>                                                                                                    |  |
|-------------------------------------------|----------------------------------------------------------------------------------------------------|--|
| <b>Connection Number</b>                  | Not applicable to the Cisco IP phone.                                                                                                    |  |
| Description                               | Not applicable to the Cisco IP phone.                                                                                                    |  |
| <b>Digit Duration Timing</b>              | Not applicable to the Cisco IP phone.                                                                                                    |  |
| <b>DN STATE</b>                           | Ephone-dn dn-tag number and state of the phone line associated with an<br>extension.                                                                                                    |  |
| Echo Cancellation                         | Not applicable to the Cisco IP phone.                                                                                                    |  |
| Echo Cancel Coverage                      | Not applicable to the Cisco IP phone.                                                                                                    |  |
| <b>EFXS</b>                               | Voice port type.                                                                                                    |  |
| Far-end disconnect at                     | See connect, alert, hold, and ring.                                                                                                    |  |
| Final Jitter                              | The final voice packet receive jitter reported by the IP phone at the end of<br>the call.                                                                                                    |  |
| hold                                      | The number of calls that were disconnected by the far-end device when the<br>local IP phone was in the call hold state (for example, if the caller was left<br>on hold for too long and got tired of waiting). |  |
| incoming                                  | The number of incoming calls presented (the phone rings).                                                                                                    |  |
| In Gain                                   | Not applicable to the Cisco IP phone.                                                                                                    |  |
| Initial Time Out                          | Amount of time the system waits for an initial input digit from the caller.                                                                                                    |  |
| Interdigit Time Out                       | Amount of time the system waits for a subsequent input digit from the caller.                                                                                                    |  |
| Last 64 far-end<br>disconnect cause codes | See Table 7 on page 210.                                                                                                    |  |
| Latency                                   | The final voice packet receive latency reported by the IP phone at the end of<br>the call.                                                                                                    |  |
| Lost                                      | Number of lost packets.                                                                                                    |  |
| Music On Hold<br>Threshold                | Not applicable to the Cisco IP phone.                                                                                                    |  |
| No Interface Down<br>Failure              | State of the interface.                                                                                                    |  |
| Noise Regeneration                        | Not applicable to the Cisco IP phone.                                                                                                    |  |
| Non Linear                                | Not applicable to the Cisco IP phone.                                                                                                    |  |
| <b>Operation State</b>                    | Operational state of the voice port.                                                                                                    |  |
| <b>Out Attenuation</b>                    | Not applicable to the Cisco IP phone.                                                                                                    |  |
| outgoing                                  | The number of outgoing call attempts.                                                                                                    |  |
| Playout-delay<br>Maximum                  | Not applicable to the Cisco IP phone.                                                                                                    |  |
| Playout-delay                             | Not applicable to the Cisco IP phone.                                                                                                    |  |
| Port                                      | Port number for the interface associated with the voice interface card.                                                                                                    |  |
| Region Tone                               | Not applicable to the Cisco IP phone.                                                                                                    |  |

*Table 6 show ephone-dn Field Descriptions (continued)*

| <b>Field</b>                   | <b>Description</b>                                                                                                    |  |
|--------------------------------|----------------------------------------------------------------------------------------------------|--|
| ring                           | The number of calls that were disconnected by the far-end device when the<br>local IP phone was in the ringing state (for example, if the call was not<br>answered and the caller hung up).                                                                                                    |  |
| Ringing Time Out               | Duration, in seconds, for which ringing to continue if a call is not answered.<br>Set with the timeouts ringing command.                                                                                                    |  |
| Rx Pkts, bytes                 | Number of packets and bytes received during the current or last call.                                                                                                    |  |
| Signal Level to phone,<br>peak | For G.711 calls only, this parameter indicates the most recent voice signal<br>level in the voice IP packets sent from the router to the IP phone. This<br>parameter is only valid for VoIP or PSTN G.711 calls to the IP phones. This<br>parameter is not valid for calls between local IP phones, or calls that use<br>codecs other than G.711. The peak field indicates the peak signal level seen<br>during the entire call. |  |
| Slot                           | Slot used in the voice interface card for this port.                                                                                                    |  |
| Station name                   | Station name.                                                                                                    |  |
| Station number                 | Station number.                                                                                                    |  |
| Sub-unit                       | Subunit used in the voice interface card for this port.                                                                                                    |  |
| Tx Pkts, bytes                 | Number of packets and bytes transmitted during the current call or last call.                                                                                                    |  |
| Type of VoicePort              | Voice port type.                                                                                                    |  |
| <b>VAD</b>                     | Voice activity detection.                                                                                                    |  |
| Voice card specific info.      | Information specific to the voice card.                                                                                                    |  |
| <b>VPM STATE</b>               | State indication for the VPM software component.                                                                                                    |  |
| <b>VTSP STATE</b>              | State indication for the VTSP software component.                                                                                                    |  |
| Wait Release Time Out          | Time that a voice port stays in the call-failure state while the router sends a<br>busy tone, reorder tone, or out-of-service tone to the port.                                                                                                    |  |

*Table 6 show ephone-dn Field Descriptions (continued)*

[Table 7](#page-87-0) lists the PSTN cause codes that can be sent as an ISDN cause information element (IE) and the corresponding SIP event for each. These are the far-end disconnect cause codes listed in the output for the **show ephone-dn statistics** command.

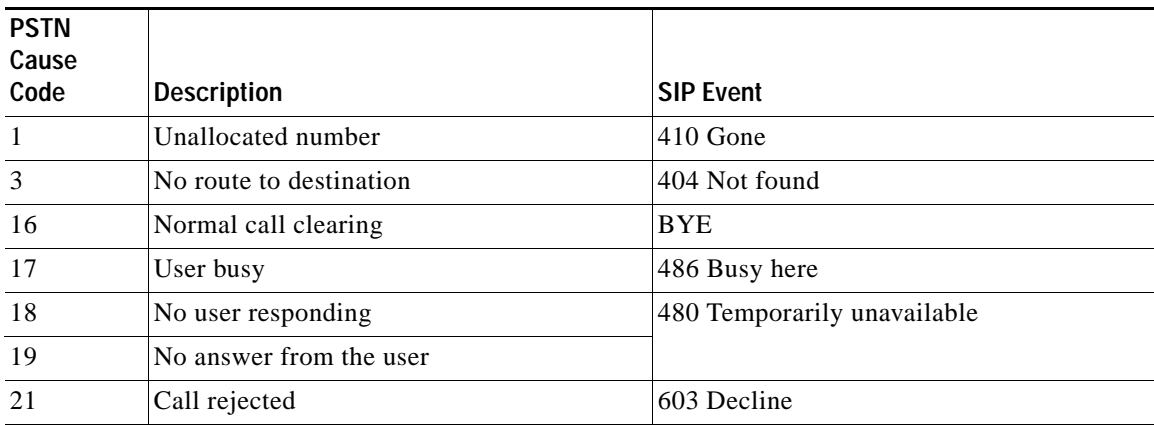

 $\mathsf I$ 

<span id="page-87-0"></span>*Table 7 PSTN Cause Code to SIP Event Mappings* 

| <b>PSTN</b><br>Cause<br>Code           | <b>Description</b>                                       | <b>SIP Event</b>          |  |
|----------------------------------------|----------------------------------------------------------|---------------------------|--|
| 22                                     | Number changed                                           | 302 Moved temporarily     |  |
| 27                                     | Destination out of order                                 | 404 Not found             |  |
| 28                                     | Address incomplete                                       | 484 Address incomplete    |  |
| 29                                     | Facility rejected                                        | 501 Not implemented       |  |
| 31                                     | Normal unspecified                                       | 404 Not found             |  |
| 34                                     | No circuit available                                     | 503 Service unavailable   |  |
| 38                                     | Network out of order                                     |                           |  |
| 41                                     | Temporary failure                                        |                           |  |
| 42                                     | Switching equipment congestion                           |                           |  |
| 44                                     | Requested channel not available                          |                           |  |
| 47                                     | Resource unavailable                                     |                           |  |
| 55                                     | 603 Decline<br>Incoming class barred within CUG          |                           |  |
| 57                                     | Bearer capability not authorized                         | 501 Not implemented       |  |
| 58                                     | Bearer capability not presently available                |                           |  |
| 63                                     | Service or option unavailable<br>503 Service unavailable |                           |  |
| 65                                     | Bearer cap not implemented                               | 501 Not implemented       |  |
| 79                                     | Service or option not implemented                        |                           |  |
| 87                                     | User not member of CUG<br>603 Decline                    |                           |  |
| 88                                     | Incompatible destination                                 | 400 Bad request           |  |
| 95                                     | Invalid message                                          |                           |  |
| 102                                    | Recover on timer expiry<br>408 Request timeout           |                           |  |
| 111                                    | Protocol error                                           | 400 Bad request           |  |
| 127                                    | Interworking unspecified                                 | 500 Internal server error |  |
| Any code other than those listed above |                                                          | 500 Internal server error |  |

*Table 7 PSTN Cause Code to SIP Event Mappings (continued)*

## **Related Commands**

 $\mathbf{I}$ 

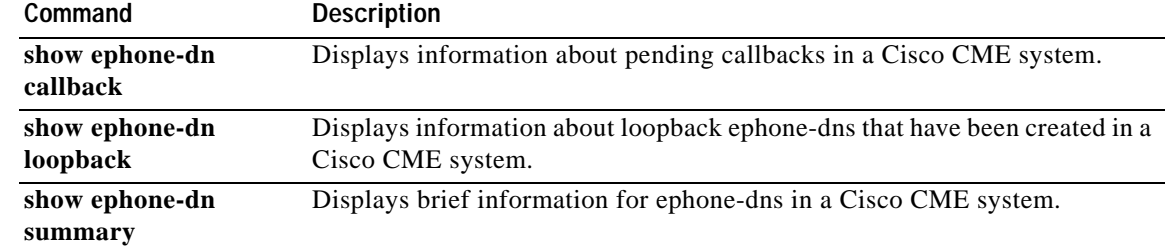

Ι

## **show ephone-dn callback**

To display information about pending callbacks in a Cisco CallManager Express (Cisco CME) system, use the **show ephone-dn callback** command in privileged EXEC mode.

**show ephone-dn callback**

**Syntax Description** This command has no arguments or keywords.

**Command Modes** Privileged EXEC

**Command History Cisco IOS Release Cisco CME Version Modification** 12.2(15)ZJ 3.0 This command was introduced. 12.3(4)T 3.0 This command was integrated into Cisco IOS Release 12.3(4)T.

**Examples** The following sample output shows a callback placed by ephone-dn 1 against ephone-dn 3. Ephone-dn 3 has its channel 1 on hold and has just seized dial tone on its channel 2.

Router# **show ephone-dn callback**

```
DN 3 (95021) CallBack pending to DN 1 (95021) for ephone-1 age 7 seconds
State for DN 3 is CH1 HOLD CH2 SIEZE
```
The following sample output shows a callback placed by ephone-dn 1 against ephone-dn 3. Ephone-dn 3 has a call in progress on channel 1.

Router# **show ephone-dn callback**

DN 3 (95021) CallBack pending to DN 1 (95021) for ephone-1 age 8 seconds State for DN 3 is CH1 CONNECTED

Significant fields in the output from this command are described in [Table 8](#page-89-0).

<span id="page-89-0"></span>*Table 8 show ephone-dn callback Field Descriptions*

| <b>Field</b>            | <b>Description</b>                                                            |  |
|-------------------------|-------------------------------------------------------------------------------|--|
| DN 3 $(95021)$ CallBack | Callback originator is the extension with the dn-tag 1 (in this example), and |  |
| pending to DN 1         | the callback has been placed on the extension with the dn-tag 3 and the       |  |
| (95021)                 | number 95021.                                                                 |  |
| age                     | Number of seconds since the callback was placed.                              |  |
| State for DN 3 is CH1   | Call states for channel 1 and channel 2, if any, of the extension that the    |  |
| CH2                     | callback is for.                                                              |  |

 $\mathbf{I}$ 

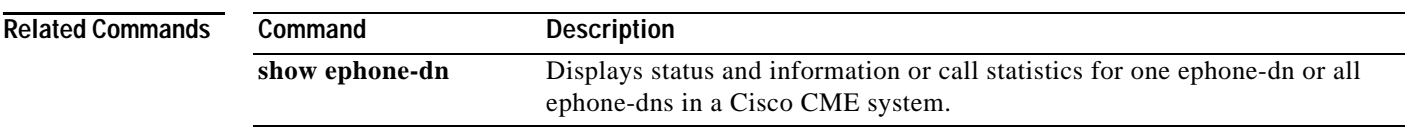

## **show ephone-dn loopback**

To display information about loopback ephone-dns that have been created in a Cisco CallManager Express (Cisco CME) system, use the **show ephone-dn loopback** command in privileged EXEC mode.

### **show ephone-dn loopback**

**Syntax Description** This command has no arguments or keywords.

## **Command Modes** Privileged EXEC

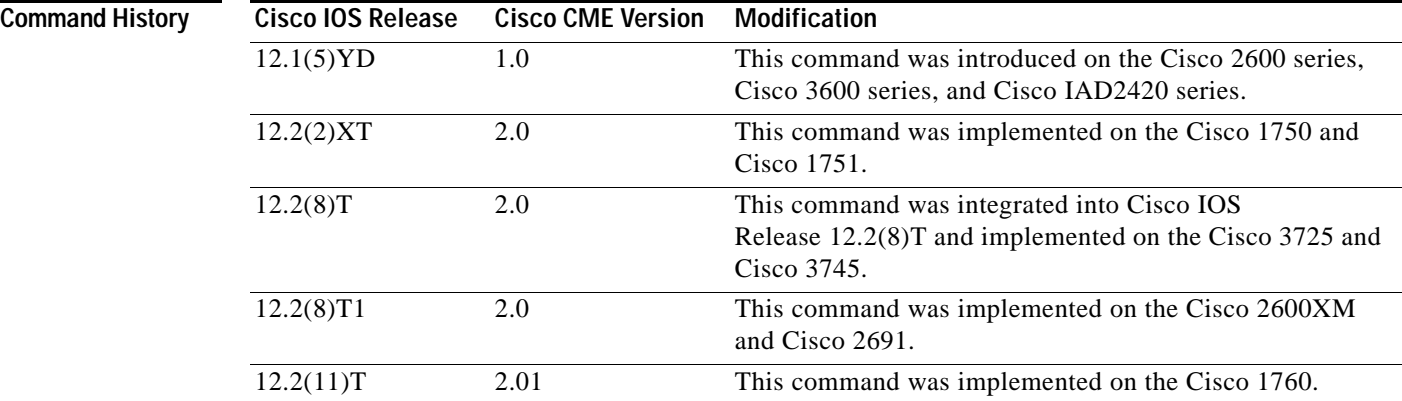

**Examples** The following example displays information for a loopback using ephone-dn 21 and ephone-dn 22:

Router# **show ephone-dn loopback**

```
LOOPBACK DN status (min 21, max 22):
DN 21 51... Loopback to DN 22 CH1 IDLE
CallingDn -1 CalledDn -1 Called Calling G711Ulaw64k
Strip NONE, Forward 2, prefix 10 retry 10 Media 0.0.0.0 0
callID 0 srcCallID 0 ssrc 0 vector 0
DN 22 11... Loopback to DN 21 CH1 IDLE
CallingDn -1 CalledDn -1 Called Calling G711Ulaw64k
Strip NONE, Forward 2, prefix 50 retry 10 Media 0.0.0.0 0
callID 0 srcCallID 0 ssrc 0 vector 0
```
Significant fields in the output from this command are described in [Table 9](#page-91-0), in alphabetical order.

<span id="page-91-0"></span>*Table 9 show ephone-dn loopback Field Descriptions*

| <b>Field</b>        | <b>Description</b>                                                                                                    |
|---------------------|----------------------------------------------------------------------------------------------------|
| Called, Calling     | Called number and calling number when there is a call present.                                                                                     |
| CalledDn, CallingDn | Ephone-dn tag numbers of the called and calling ephone-dn. Set to -1 if the<br>call is not to or from an ephone-dn, or if there is no active call. |
| callID              | Internal call reference. This usage is the same as in other Cisco IOS voice<br>gateway commands.                                                   |

Ι

 $\mathbf{I}$ 

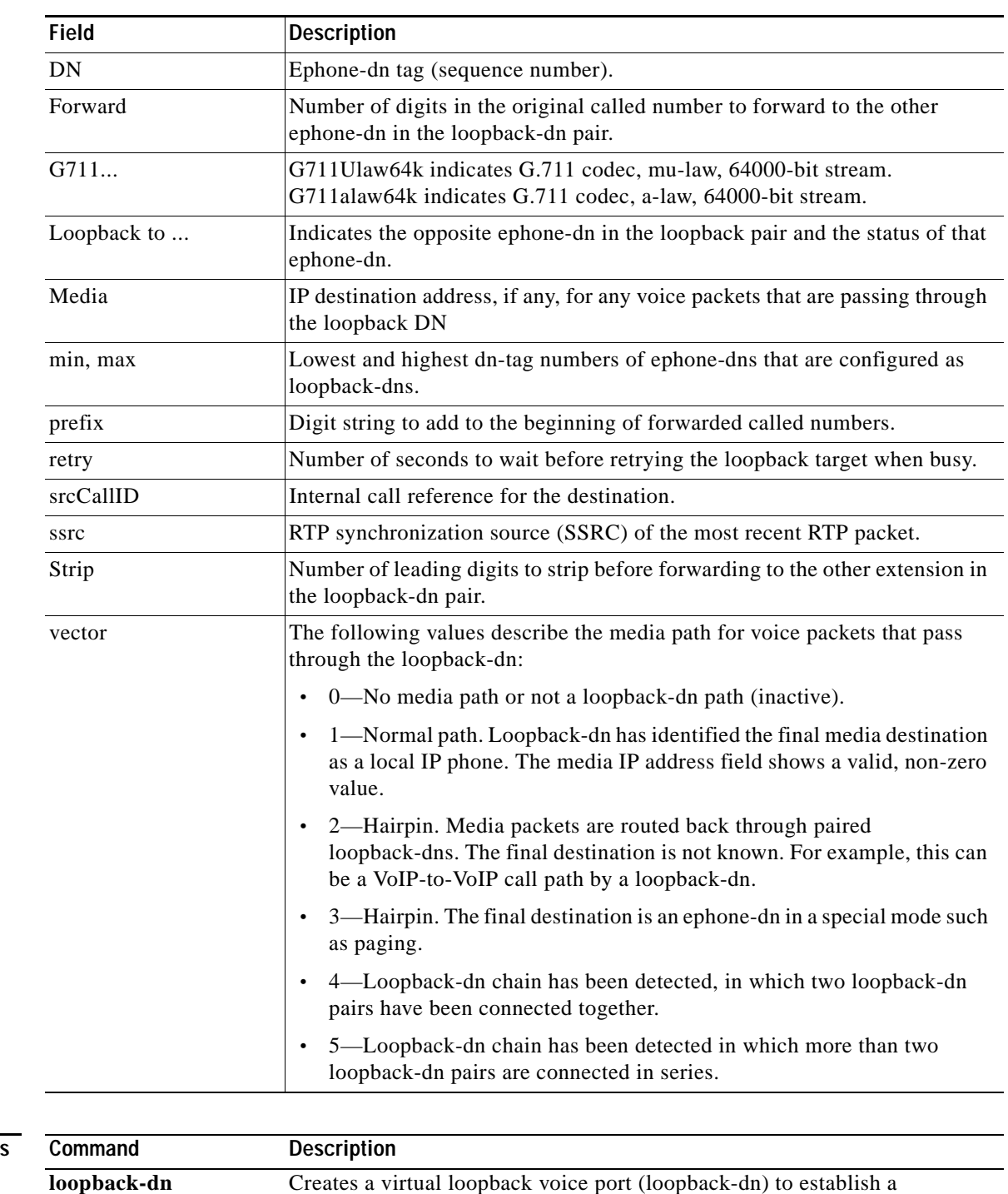

## *Table 9 show ephone-dn loopback Field Descriptions (continued)*

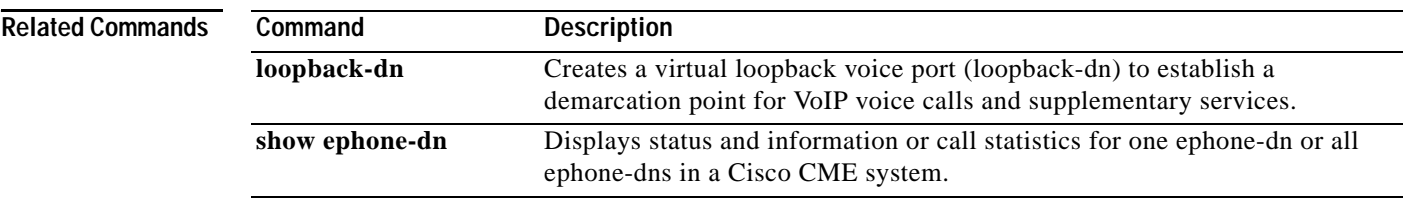

## **show ephone-dn summary**

To display brief information about Cisco IP phone extensions (ephone-dns), use the **show ephone-dn summary** command in privileged EXEC mode.

### **show ephone-dn summary**

**Syntax Description** This command has no arguments or keywords.

### **Command Modes** Privileged EXEC

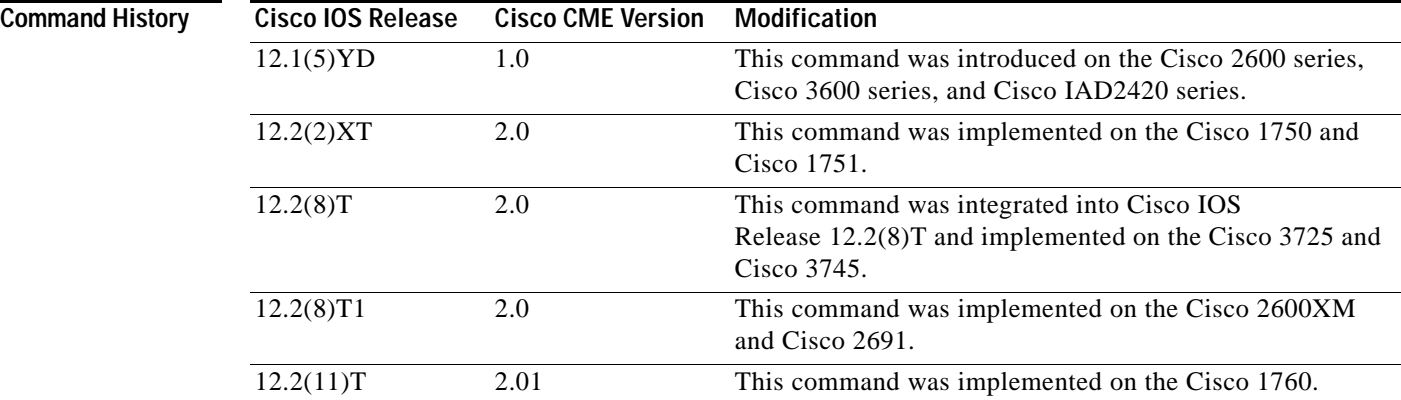

**Examples** Significant fields in the output from this command are described in [Table 10,](#page-93-0) in alphabetical order.

Router# **show ephone-dn summary**

```
PORT DN STATE CODEC VAD VTSP STATE VPM STATE
======== ========== ======== === ===================== =========
50/0/1 DOWN - - - EFXS_ONHOOK
50/0/2 DOWN - - - EFXS_ONHOOK
50/0/3 DOWN - - - EFXS_ONHOOK
50/0/4 INVALID - - - EFXS INIT
50/0/5 INVALID - - - EFXS_INIT
50/0/6 INVALID - - - EFXS_INIT
```
<span id="page-93-0"></span>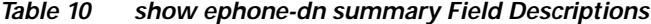

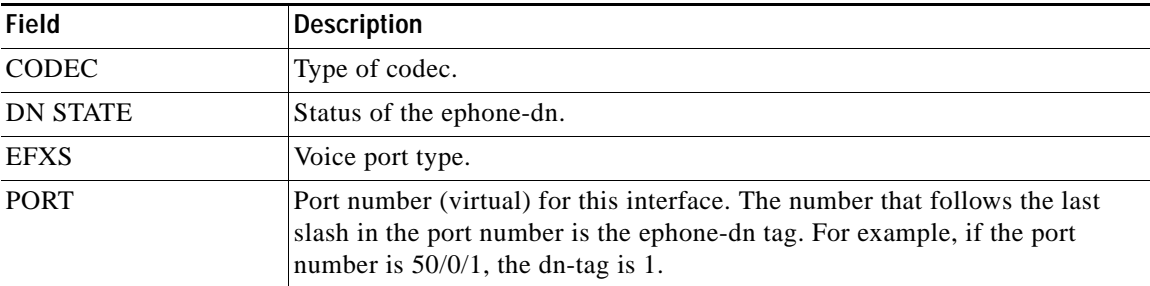

ו

 $\mathbf{I}$ 

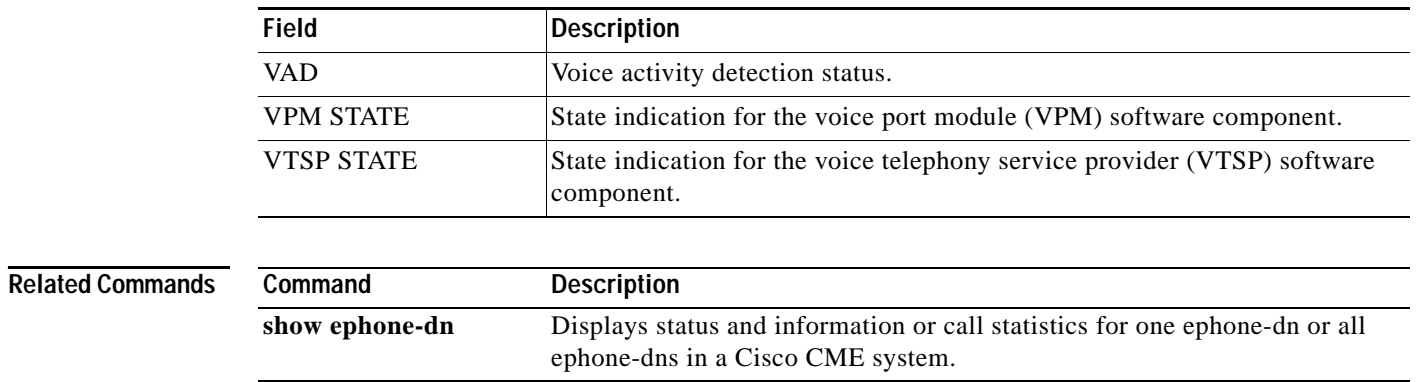

## *Table 10 show ephone-dn summary Field Descriptions (continued)*

**The Contract of the Contract of the Contract of the Contract of the Contract of the Contract of the Contract o** 

 $\mathsf I$ 

# **show fb-its-log**

To display information about the Cisco CallManager Express (Cisco CME) XML API configuration, statistics on XML API queries, and the XML API event logs, use the **show fb-its-log** command in privileged EXEC mode.

**show fb-its-log** [**summary**]

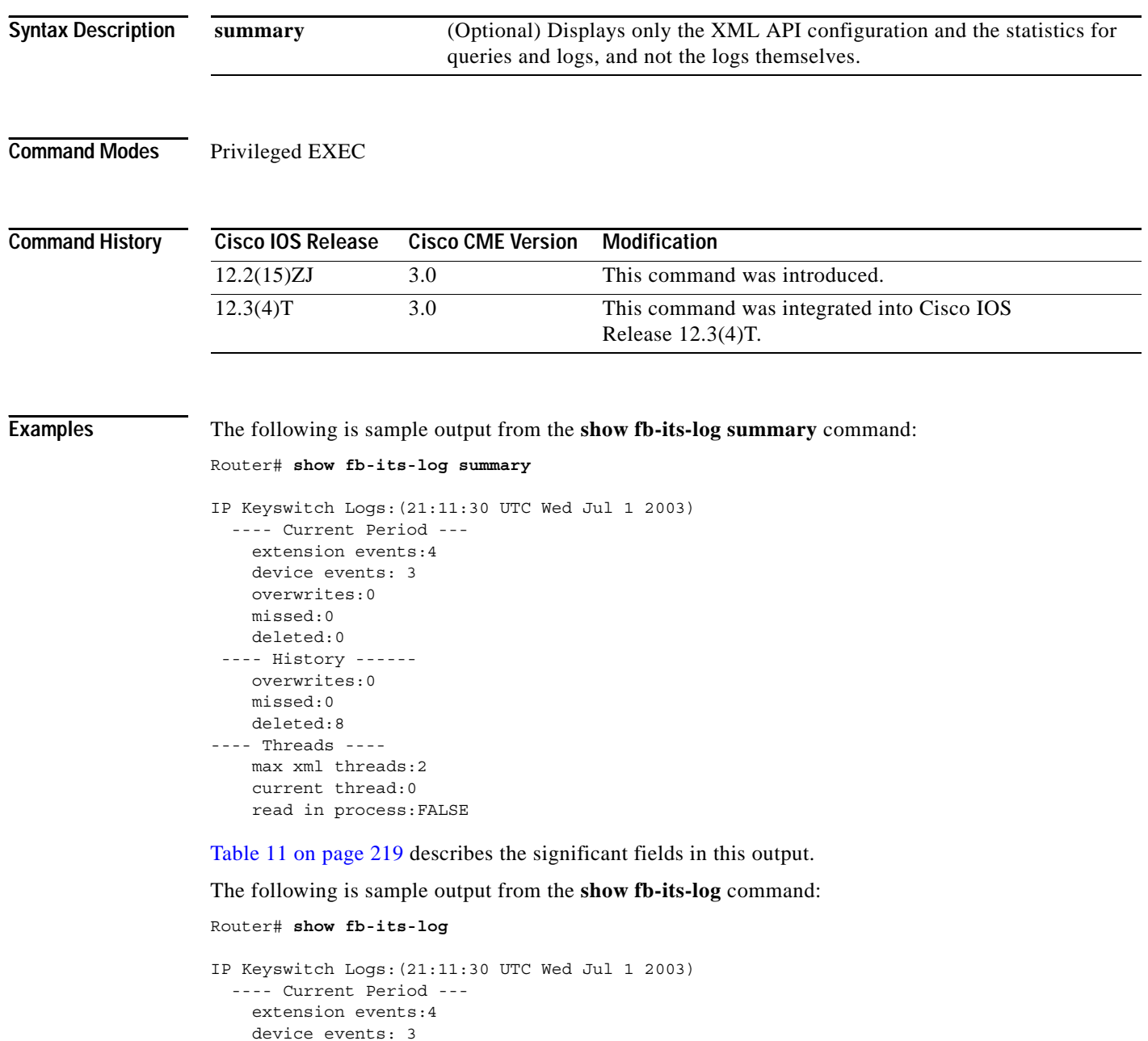

 overwrites:0 missed:0 deleted:0

۰

```
 ---- History ------
    overwrites:0
     missed:0
    deleted:8
---- Threads ----
     max xml threads:2
     cuttent thread:0
     read in process:FALSE
1 Time:21:11:06 UTC Wed Jul 1 2003
     Event:DN 1[2001] goes down
2 Time:21:11:06 UTC Wed Jul 1 2003
    Event:DN 2[2003] goes down
3 Time:21:11:06 UTC Wed Jul 1 2003
    Event:IP Phone 1[SEP003094C3F96A] unregistered
4 Time:21:11:06 UTC Wed Jul 1 2003
    Event:IP Phone 1[SEP003094C3F96A] unregistered
5 Time:21:11:54 UTC Wed Jul 2003
     Event:IP Phone 1[SEP003094C3F96A] registered
6 Time:21:11:57 UTC Wed Jul 2003
     Event:DN 1[2001] goes up
7 Time:21:11:57 UTC Wed Jul 2003
     Event:DN 2[2003] goes up
```
[Table 11](#page-96-0) describes the significant fields in this output.

### *Table 11 show fb-its-log Field Descriptions*

<span id="page-96-0"></span>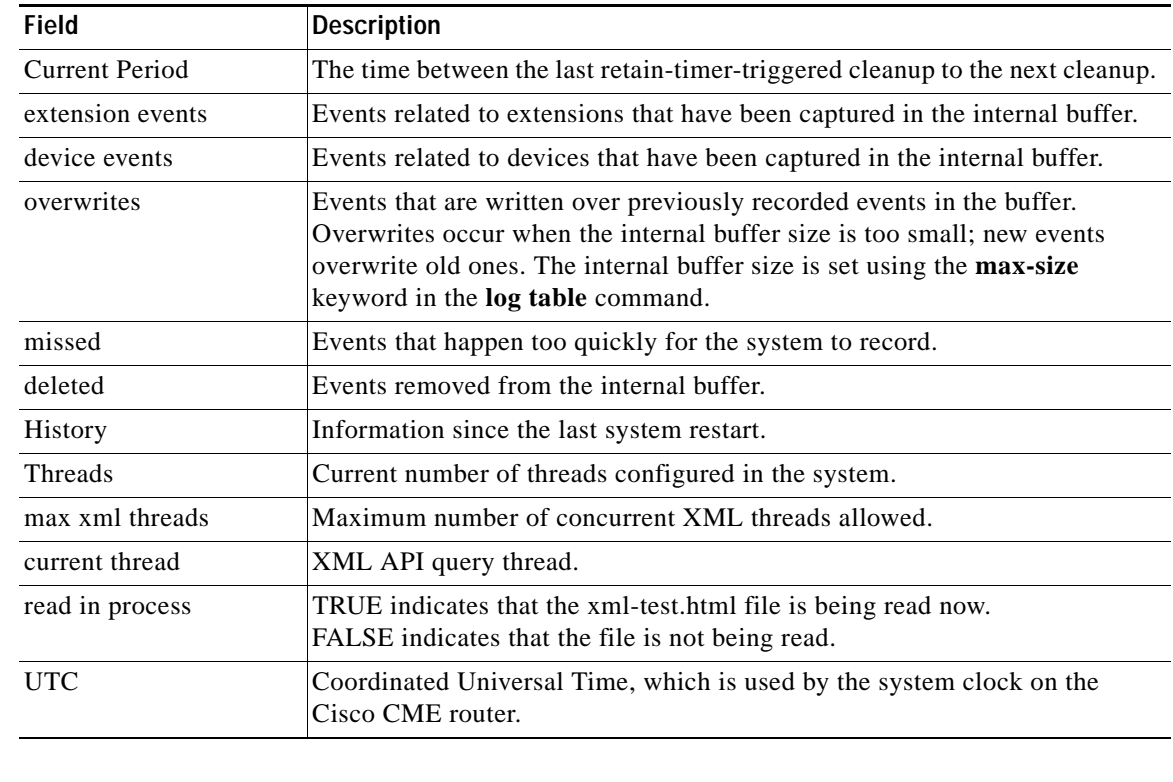

## **Related Commands**

 $\Gamma$ 

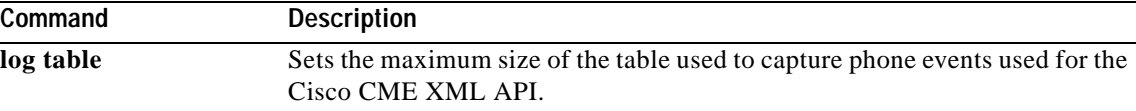

# **show telephony-service admin**

To display information about the Cisco CallManager Express (Cisco CME) system administrator, use the **show telephony-service admin** command in user EXEC or privileged EXEC mode.

### **show telephony-service admin**

- **Syntax Description** This command has no arguments or keywords.
- **Command Modes** User EXEC and privileged EXEC

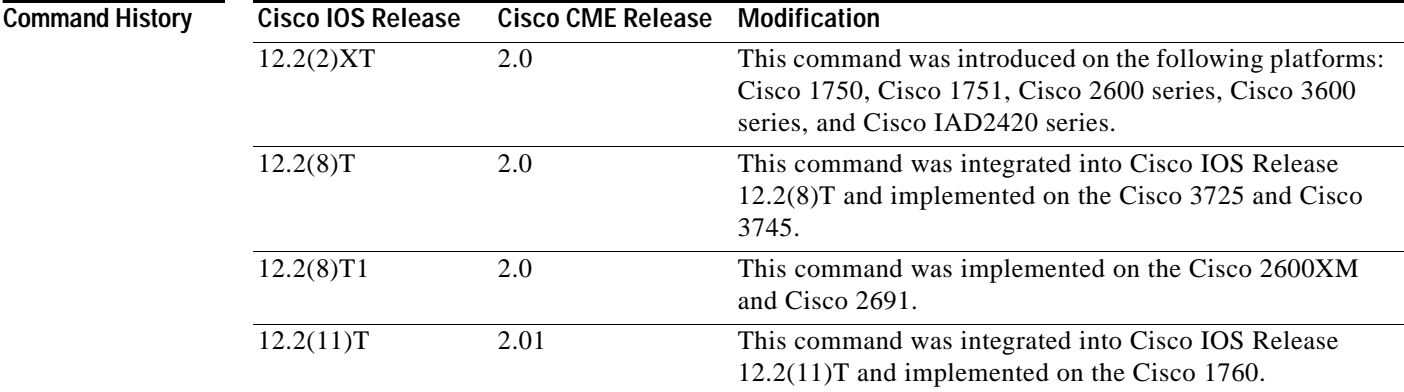

**Examples** The following is sample output from this command:

Router# **show telephony-service admin**

admin\_username Admin admin\_password word edit DN through Web: enabled. edit TIME through Web: enabled.

[Table 12](#page-97-0) describes the significant fields in this output.

### <span id="page-97-0"></span>*Table 12 show telephony-service admin Field Descriptions*

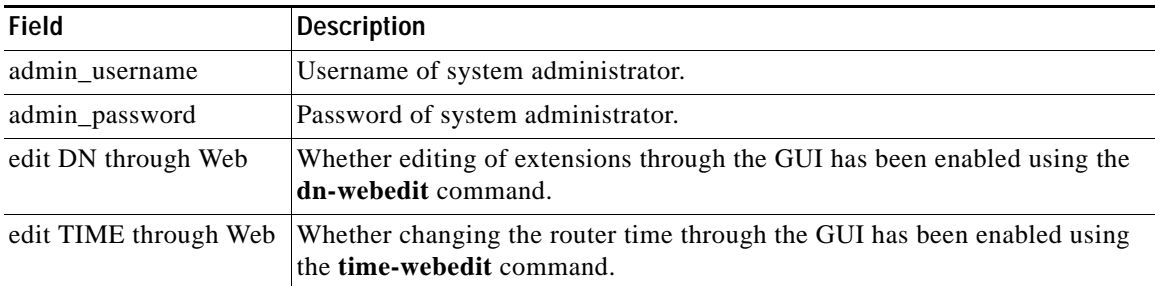

ו

 $\mathbf{I}$ 

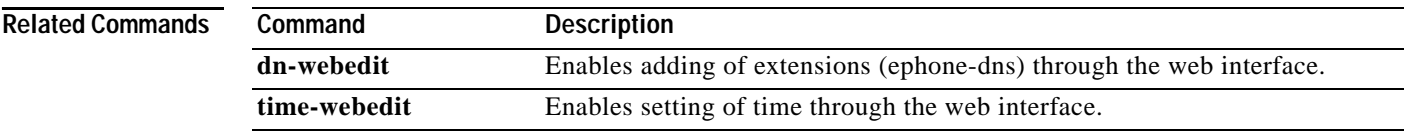

ן

## **show telephony-service all**

To display detailed configuration for phones, voice ports, and dial peers in a Cisco CallManager Express (Cisco CME) system, use the **show telephony**-**service all** command in user EXEC or privileged EXEC mode.

### **show telephony**-**service all**

**Syntax Description** This command has no arguments or keywords.

### **Command Modes** User EXEC and privileged EXEC

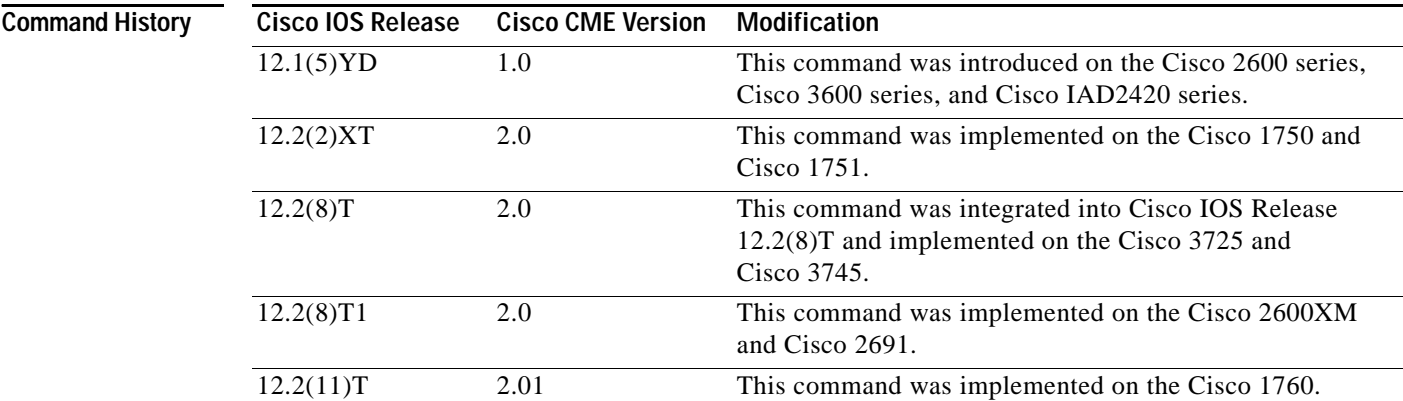

**Examples** The following is sample output from this command:

```
Router# show telephony-service all
```

```
CONFIG
======
ip source-address 10.0.0.1 port 2000
max-ephones 24
max-dn 24
dialplan-pattern 1 408734....
voicemail 11111
transfer-pattern 510734....
keepalive 30
ephone-dn 1
number 5001
huntstop
ephone-dn 2
number 5002
huntstop
```
 $\Gamma$ 

```
ephone-dn 3
number 5003
huntstop
ephone 1
mac-address 0030.94C3.37CB
type 0
button 1:1
speed-dial 1 5002
speed-dial 2 5003
cos 0
!
ephone 2
mac-address 0030.94C3.F96A
type 0
button 1:2 2:3 3:4
speed-dial 1 5004
speed-dial 2 5001
cos 0
!
voice-port 50/0/1
 station-id number 5001
!
voice-port 50/0/2
 station-id number 5002
 timeout ringing 8
!
dial-peer voice 20025 pots
 destination-pattern 5001
 huntstop
 port 50/0/1
dial-peer voice 20026 pots
 destination-pattern 5002
 huntstop
 call-forward noan 5001
 port 50/0/2
dial-peer voice 20027 pots
 destination-pattern 5003
 huntstop
 port 50/0/3
```
[Table 13](#page-100-0) describes significant fields in this output, in alphabetical order.

<span id="page-100-0"></span>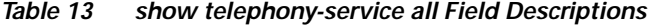

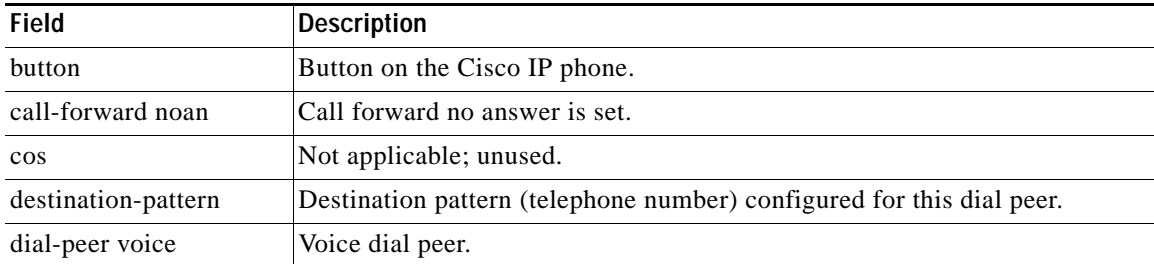

 $\mathsf I$ 

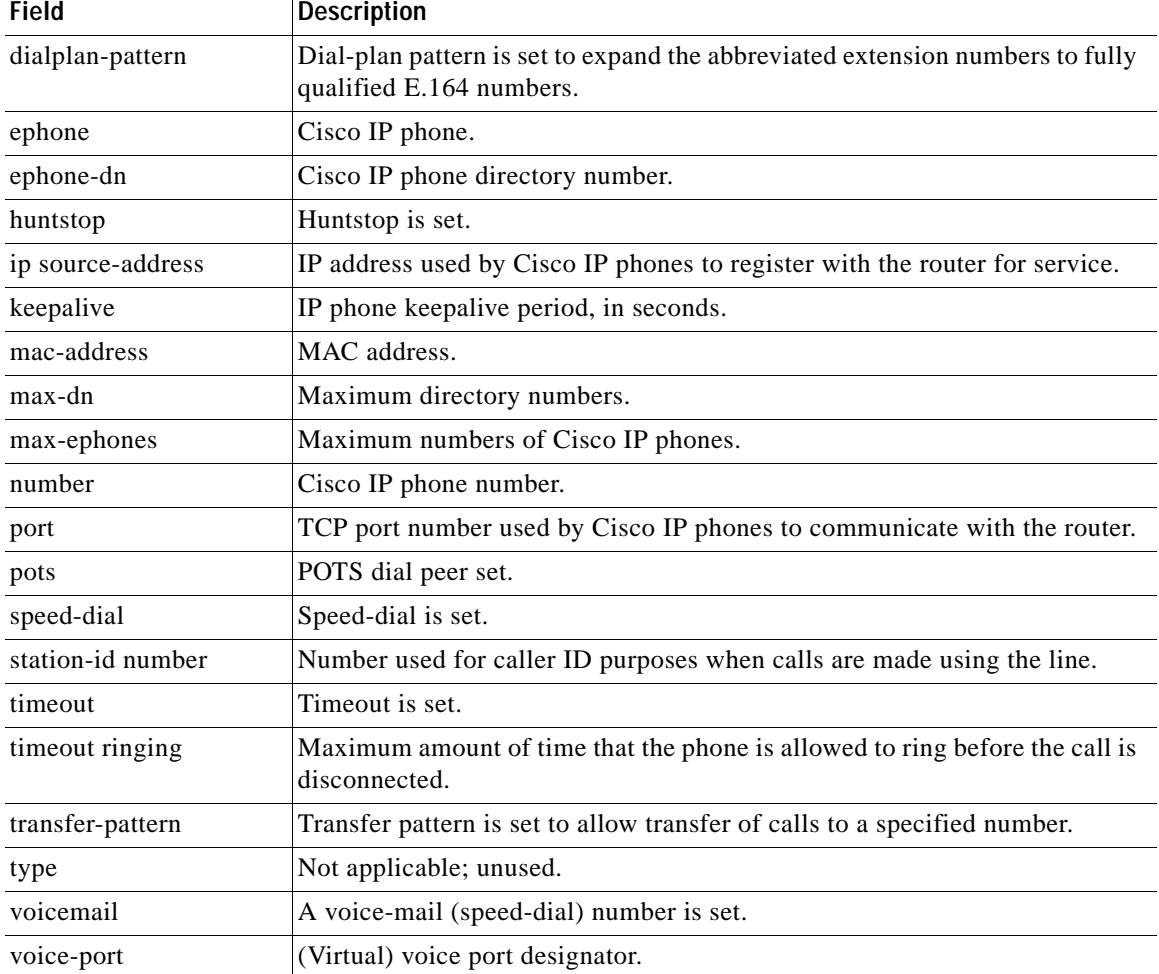

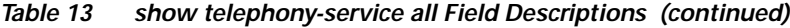

## **Related Commands**

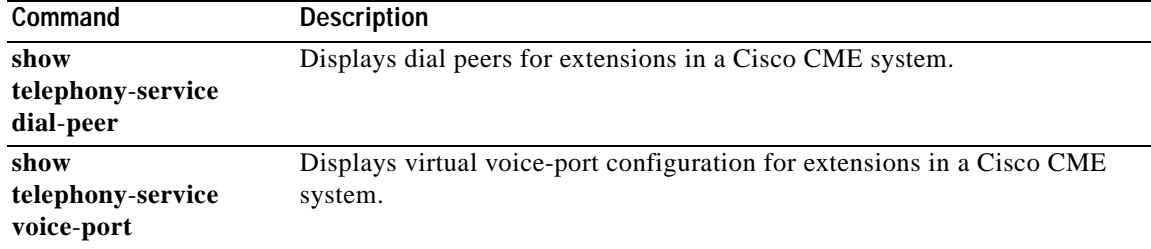

# **show telephony-service dial-peer**

To display dial peer information for extensions in a Cisco CallManager Express (Cisco CME) system, use the **show telephony**-**service dial**-**peer** command in user EXEC or privileged EXEC mode.

### **show telephony**-**service dial**-**peer**

**Syntax Description** This command has no arguments or keywords.

**Command Modes** User EXEC and privileged EXEC

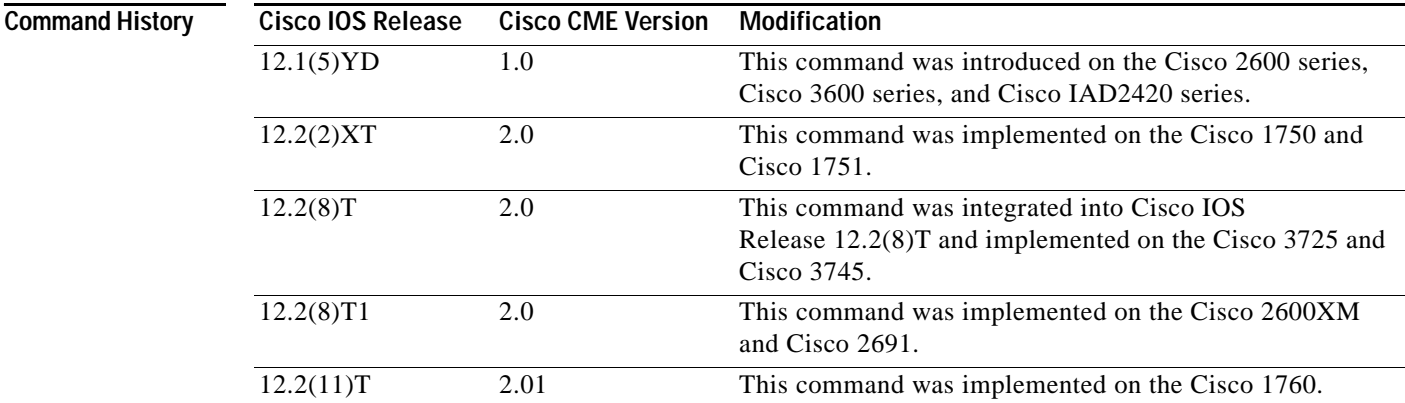

**Usage Guidelines** The dial peers cannot be edited manually. To change values associated with dial peers, use the **ephone**-**dn** command.

**Examples** The following is sample output from this command:

Router# **show telephony-service dial-peer**

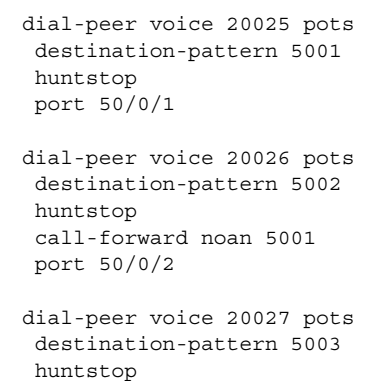

port 50/0/3

 $\mathbf I$ 

 $\mathbf I$ 

dial-peer voice 20028 pots destination-pattern 5004 huntstop port 50/0/4

[Table 14](#page-103-0) describes significant fields in this output, in alphabetical order.

<span id="page-103-0"></span>*Table 14 show telephony-service dial-peer Field Descriptions*

| <b>Field</b>        | <b>Description</b>                                                    |  |
|---------------------|-----------------------------------------------------------------------|--|
| call-forward noan   | Call forward no answer is set.                                        |  |
| destination-pattern | Destination pattern (telephone number) configured for this dial peer. |  |
| dial-peer voice     | Voice dial peer.                                                      |  |
| huntstop            | Huntstop is set.                                                      |  |
| port                | (Virtual) voice port designator.                                      |  |
| pots                | POTS dial peer set.                                                   |  |

### **Related Commands**

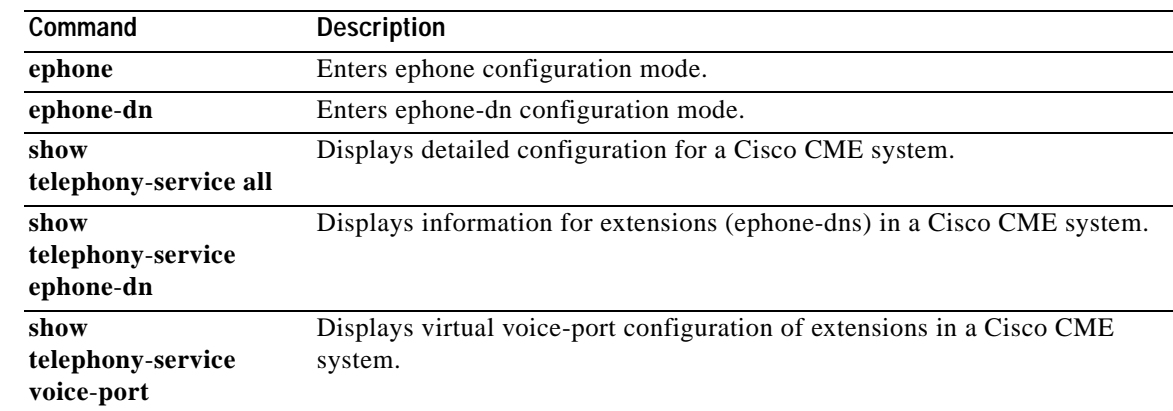

П

a ka

## **show telephony-service directory-entry**

To display the entries made using the **directory entry** command, use the **show telephony-service directory-entry** command in user EXEC or privileged EXEC mode.

### **show telephony-service directory-entry**

**Syntax Description** This command has no arguments or keywords.

**Command Modes** User EXEC and privileged EXEC

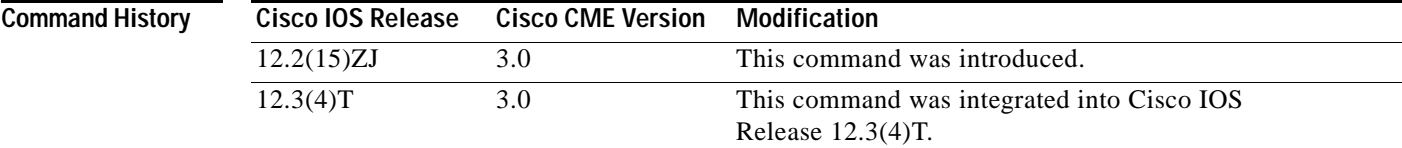

**Usage Guidelines** This command lists directory entries that are made using the **directory entry** command but does not list entries that are made using the **name** and **number** commands in ephone-dn configuration mode.

**Examples** The following is sample output from this command:

**telephony**-**service ephone**-**dn**

I

Router# **show telephony-service directory-entry**

directory entry 1 4085550123 name Smith, John

[Table 15](#page-104-0) describes significant fields in this output, in alphabetical order.

*Table 15 show telephony-service directory-entry Field Descriptions*

<span id="page-104-0"></span>

| <b>Field</b>            |                       | <b>Description</b>                                                                                                    |  |
|-------------------------|-----------------------|----------------------------------------------------------------------------------------------------|--|
|                         | directory entry       | <i>directory-tag</i> (1 in the example) is the sequence number, or unique identifier,<br>for this directory entry.<br><i>number</i> (4085550123 in the example) is the telephone number or extension<br>for the directory entry. |  |
|                         | name                  | Name that appears in the directory associated with the number.                                                                                                    |  |
|                         |                       |                                                                                                    |  |
| <b>Related Commands</b> | Command               | <b>Description</b>                                                                                                    |  |
|                         | directory entry       | Adds an entry to a local phone directory that can be displayed on IP phones.                                                                                                    |  |
|                         | show                  | Displays detailed configuration of a Cisco CME system.                                                                                                    |  |
|                         | telephony-service all |                                                                                                    |  |
|                         | show                  | Displays information for extensions (ephone-dns) in a Cisco CME system.                                                                                                    |  |

1

## **show telephony-service ephone**

To display configuration for the Cisco IP phones, use the **show telephony**-**service ephone** command in user EXEC or privileged EXEC mode.

### **show telephony**-**service ephone**

**Syntax Description** This command has no arguments or keywords.

## **Command Modes** User EXEC or privileged EXEC

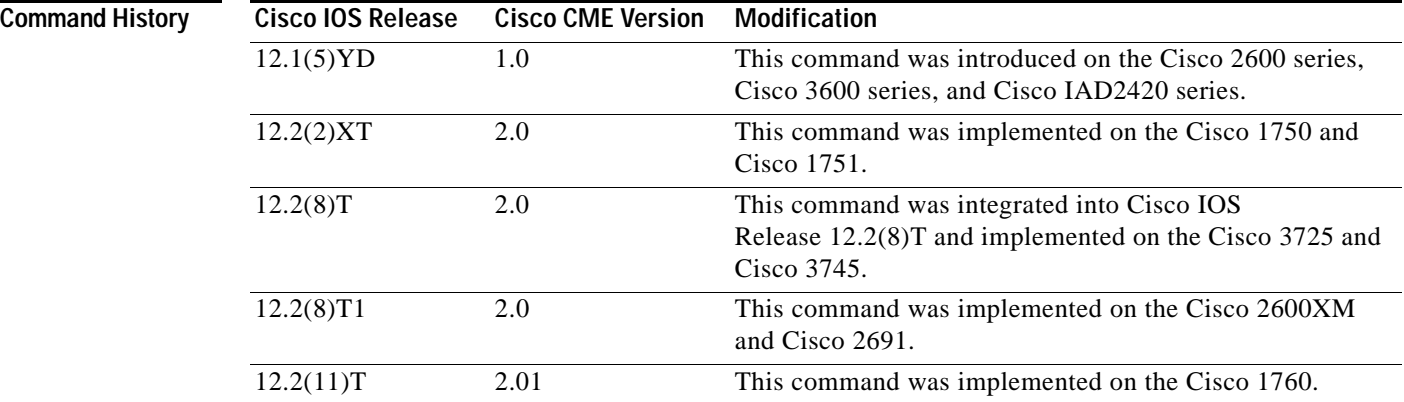

**Examples** The following is sample output from this command:

Router# **show telephony-service ephone**

```
ephone 1
mac-address 0030.94C3.37CB
type 0
button 1:1
speed-dial 1 5002
speed-dial 2 5003
cos 0
!
ephone 2
mac-address 0030.94C3.F96A
type 0
button 1:2 2:3 3:4
speed-dial 1 5004
speed-dial 2 5001
cos 0
!
```
**ephone**-**dn**

**voice**-**port**

**telephony**-**service** 

**show** 

 $\mathbf{I}$ 

<span id="page-106-0"></span>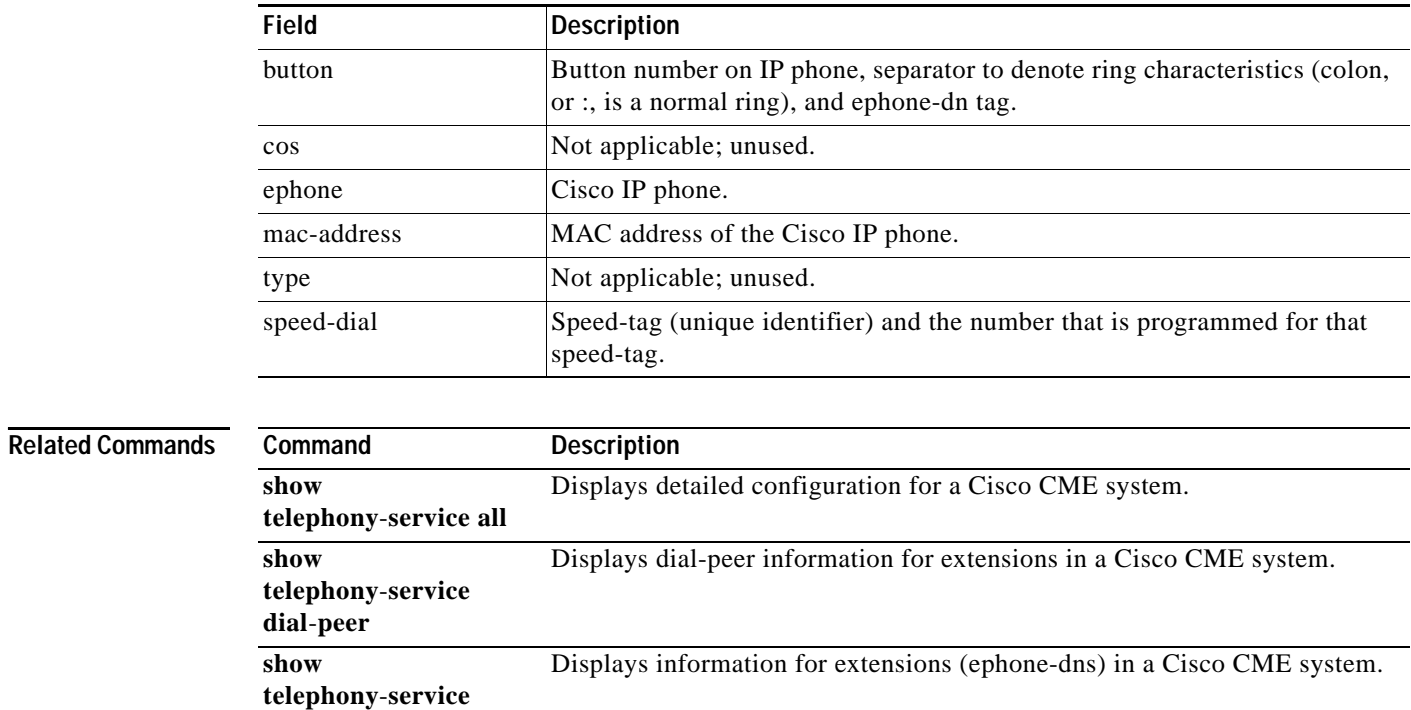

## *Table 16 show telephony-service ephone Field Descriptions*

Displays configurations for virtual voice ports in a Cisco CME system.

ן

# **show telephony-service ephone-dn**

To display information about extensions (ephone-dns) in a Cisco CallManager Express (Cisco CME) system, use the **show telephony**-**service ephone**-**dn** command in user EXEC or privileged EXEC mode.

### **show telephony**-**service ephone**-**dn**

**Syntax Description** This command has no arguments or keywords.

**Command Modes** User EXEC or privileged EXEC

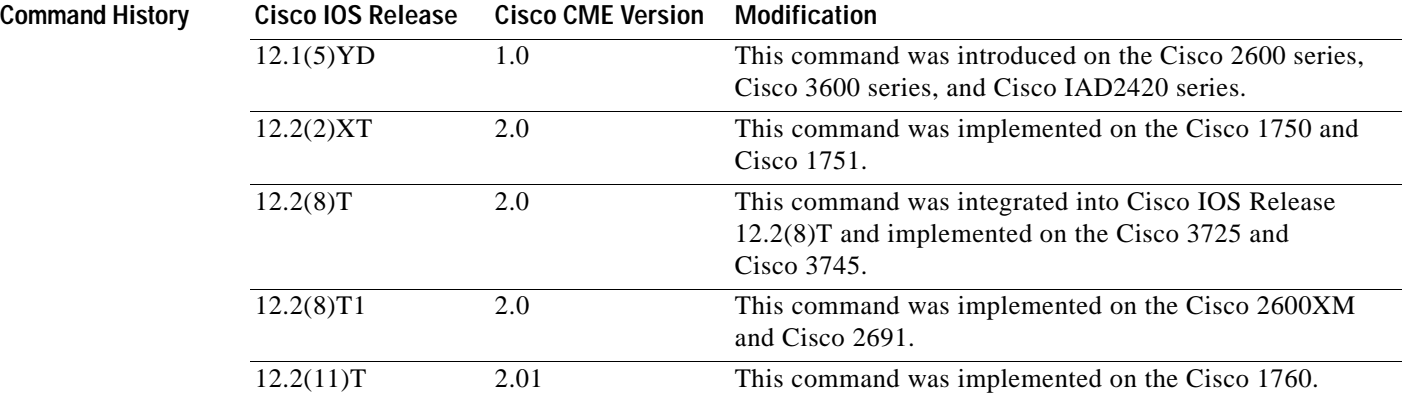

**Examples** The following is sample output from this command:

Router# **show telephony-service ephone-dn**

ephone-dn 1 number 5001 huntstop ephone-dn 2 number 5002 huntstop call-forward noan 5001 timeout 8 ephone-dn 3 number 5003 huntstop ephone-dn 4 number 5004

huntstop
[Table 17](#page-108-0) describes significant fields in this output, in alphabetical order.

<span id="page-108-0"></span>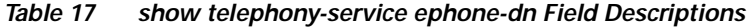

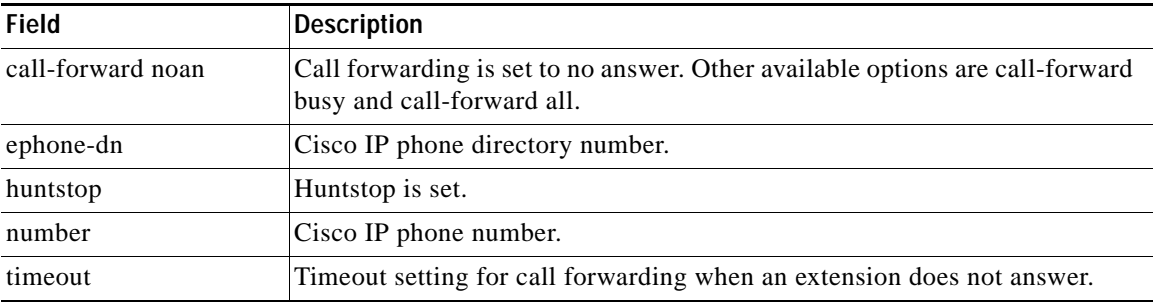

### **Related Commands**

 $\mathbf{I}$ 

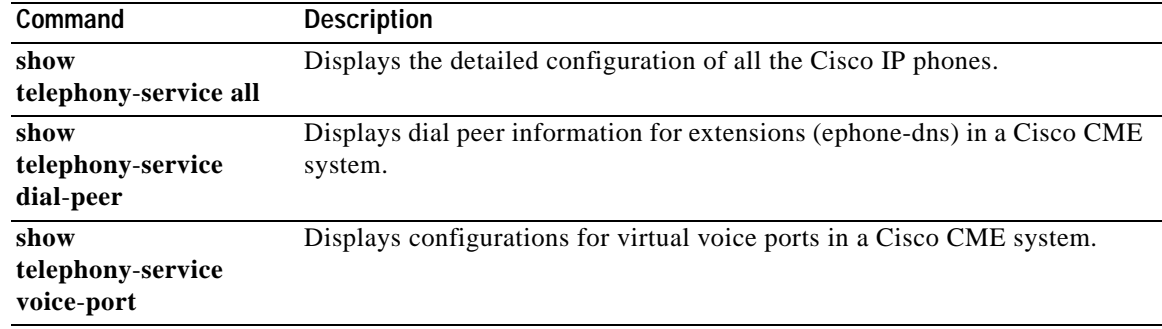

 $\mathsf{l}$ 

## **show telephony-service tftp-bindings**

To display the current configuration files accessible to IP phones, use the **show telephony**-**service tftp**-**bindings** command in user EXEC or privileged EXEC mode.

### **show telephony**-**service tftp**-**bindings**

**Syntax Description** This command has no arguments or keywords.

### **Command Modes** User or privileged EXEC

**Command History Cisco IOS Release Cisco CME Version Modification** 12.2(11)YT 2.1 This command was introduced. 12.2(15)T 2.1 This command was integrated into Cisco IOS Release 12.2(15)T.

### **Usage Guidelines** Use this command with Cisco IOS Telephony Services V2.1, Cisco CallManager Express 3.0, or a later version.

This command provides a list of configuration files that are accessible to IP phones using TFTP, including the dictionary, language, and tone configuration files that are associated with the ISO-3166 codes that have been selected using the **user**-**locale** and **network**-**locale** commands.

**Examples** The following is sample output from the **show telephony**-**service tftp**-**bindings** command when the ISO-3166 code for Germany has been selected for both language and tones:

Router(config)# **show telephony-service tftp-bindings**

tftp-server system:/its/SEPDEFAULT.cnf tftp-server system:/its/SEPDEFAULT.cnf alias SEPDefault.cnf tftp-server system:/its/XMLDefault.cnf.xml alias XMLDefault.cnf.xml tftp-server system:/its/ATADefault.cnf.xml tftp-server system:/its/XMLDefault7960.cnf.xml alias SEP00036B54BB15.cnf.xml tftp-server system:/its/germany/7960-font.xml alias German\_Germany/7960-font.xml tftp-server system:/its/germany/7960-dictionary.xml alias German\_Germany/7960-dictionary.xml tftp-server system:/its/germany/7960-kate.xml alias German\_Germany/7960-kate.xml tftp-server system:/its/germany/SCCP-dictionary.xml alias German\_Germany/SCCP-dictionary.xml tftp-server system:/its/germany/7960-tones.xml alias Germany/7960-tones.xml

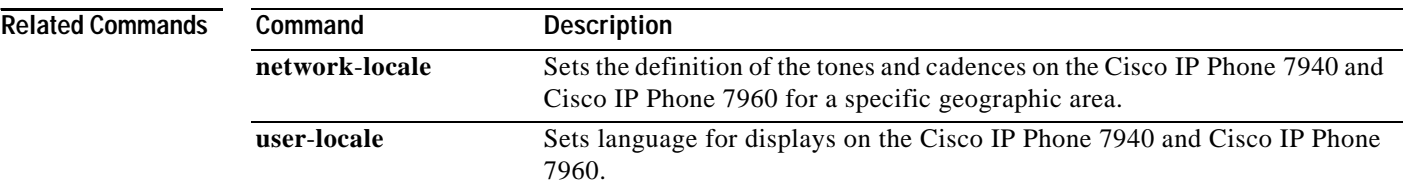

## **show telephony-service voice-port**

To display configurations of virtual voice ports in a Cisco CallManager Express (Cisco CME) system, use the **show telephony**-**service voice**-**port** command in user EXEC or privileged EXEC mode.

**show telephony**-**service voice**-**port**

**Syntax Description** This command has no arguments or keywords.

**Command Modes** User EXEC or privileged EXEC

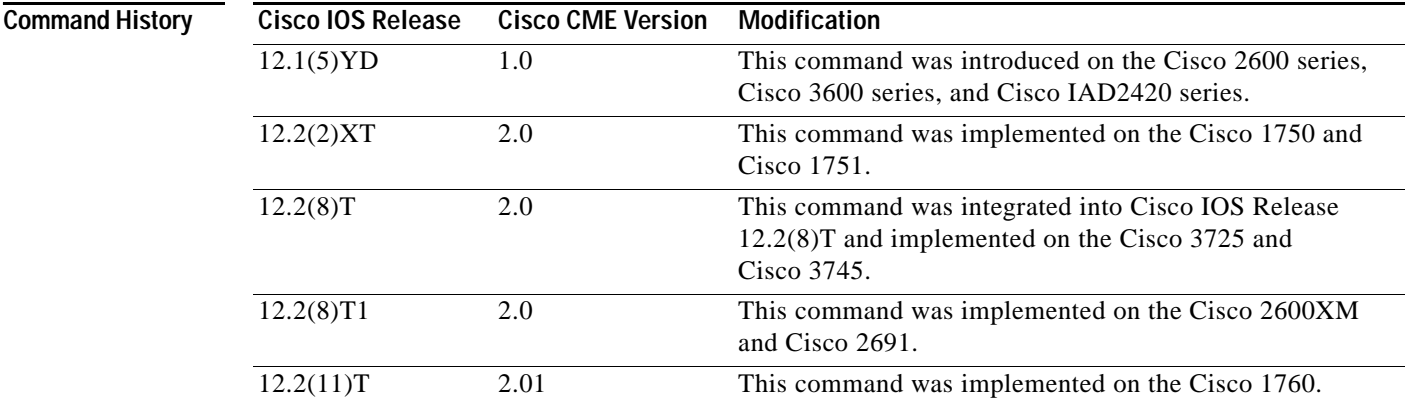

**Usage Guidelines** This command displays virtual voice-port configurations for a Cisco CME system. Each ephone-dn corresponds to a virtual voice port. For example, the ephone-dn with dn-tag 7 corresponds to virtual voice port 50/0/7. The virtual voice port provides the telephone line associated with the Cisco IP phone extension (ephone-dn).

I

**Examples** The following is sample output from this command:

Router# **show telephony-service voice-port**

```
voice-port 50/0/1
  station-id number 5001
!
voice-port 50/0/2
 station-id number 5002
 timeout ringing 8
!
voice-port 50/0/3
 station-id number 5003
!
voice-port 50/0/4
 station-id number 5004
!
```
 $\mathsf I$ 

[Table 18 on page 234](#page-111-0) describes significant fields in this output, in alphabetical order.

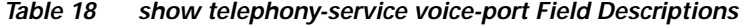

<span id="page-111-0"></span>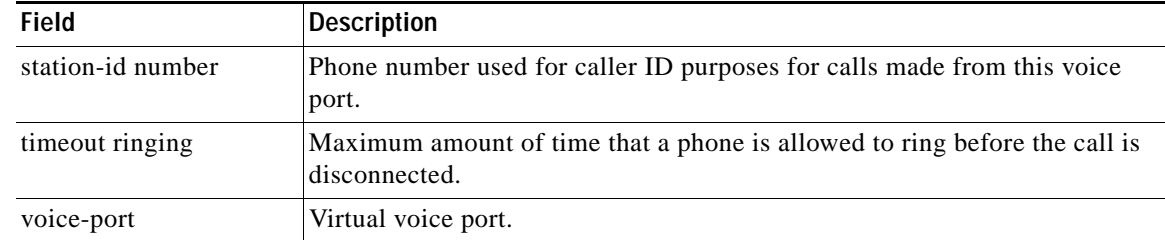

### **Related Command**

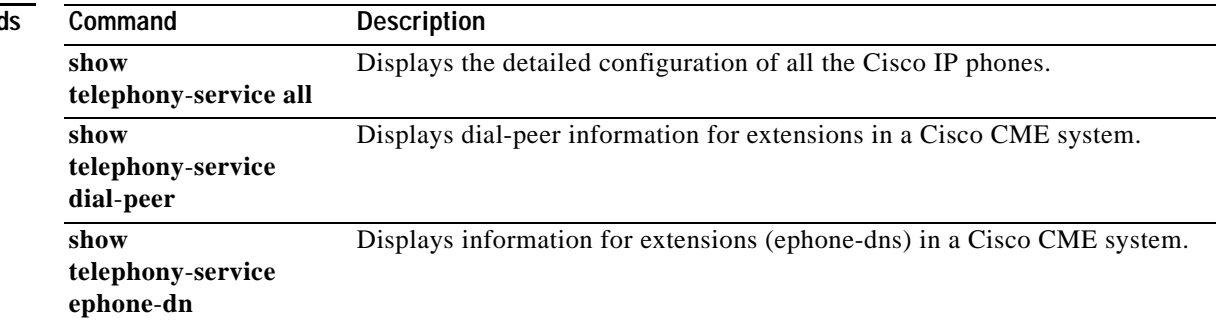

## **speed-dial**

To create speed-dial definitions for a Cisco IP phone or analog phone that uses an analog telephone adaptor (ATA) in a Cisco CallManager Express (Cisco CME) system, use the **speed-dial** command in ephone configuration mode. To disable a speed-dial definition, use the **no** form of this command.

**speed-dial** *speed-tag digit-string* [**label** *label-text*]

**no speed-dial** *speed-tag*

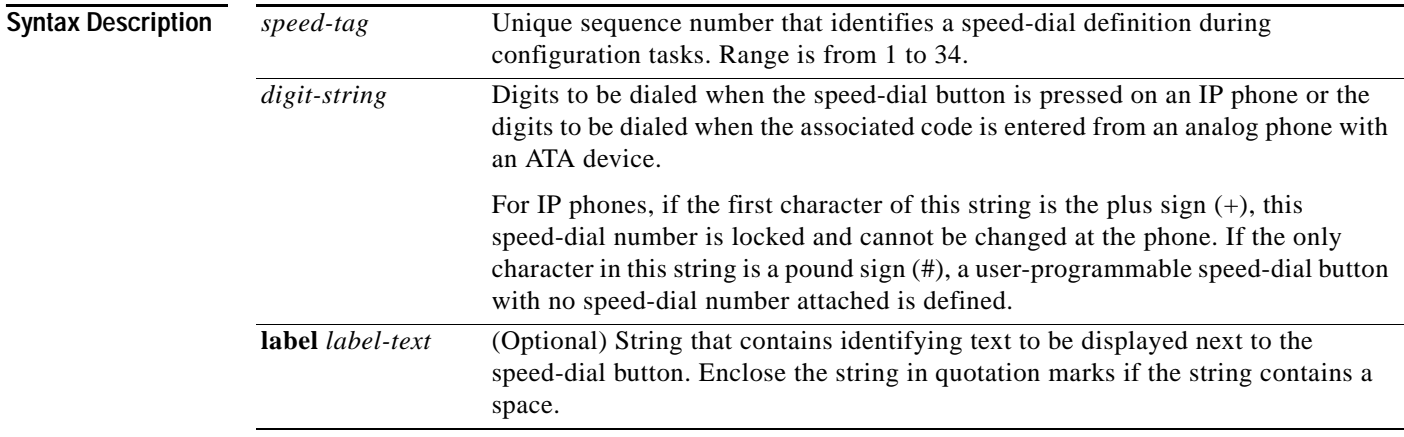

 $\overline{\phantom{a}}$ 

**Defaults** No speed-dial definitions are created.

**Command Modes** Ephone configuration

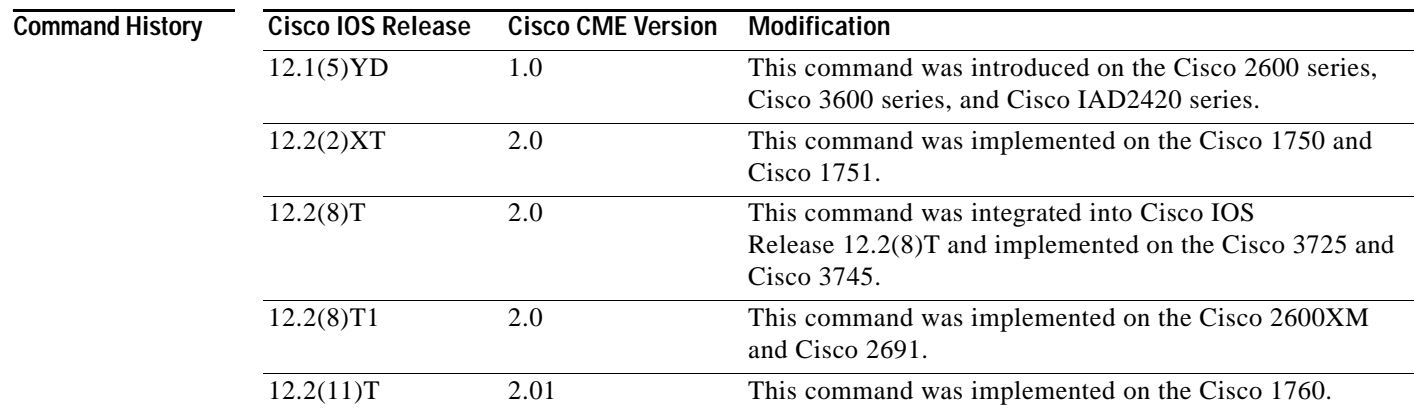

Ι

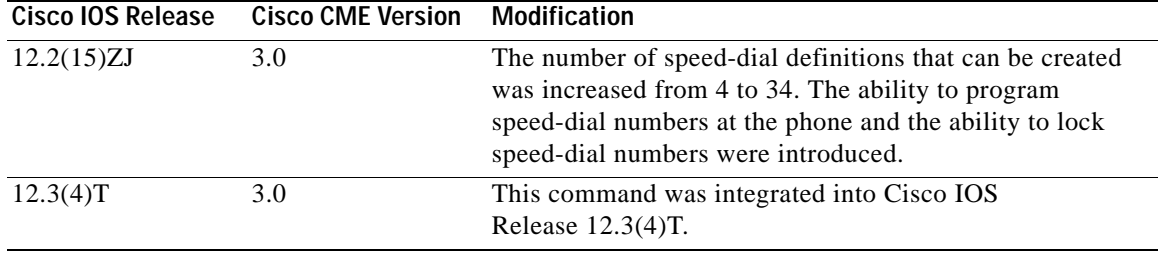

**Usage Guidelines** The *speed-tag* argument in this command is a unique identifier for a speed-dial definition on the phone that is being configured. On Cisco IP phones, speed-dial definitions are assigned to available extension buttons that have not been assigned to extensions. Speed-dial definitions are assigned in the order of their identifier numbers.

> For example, if you define speed-dial 1, it is assigned to the first phone button that is available after the buttons that are assigned to extensions. If you used two buttons for extensions on a phone, speed-dial 1 is assigned to the third physical button on the phone. When you define speed-dial 2, it is assigned to the fourth physical button on the phone.

> For IP phones, speed-dial numbers can be assigned by the administrator using the *digit-string* argument and can be locked if the *digit-string* argument begins with a plus sign (+). Locked numbers cannot be changed at the phone. Speed-dial instances without speed-dial numbers (those defined with only a pound sign) and speed-dial instances with unlocked *digit-string* arguments can be changed by users at their IP phones.

> If more speed-dial definitions are created than are supported by the IP phone setup, the extra speed-dial configurations are ignored.

> Changes made to speed-dial buttons are saved in the router NVRAM configuration after a timer-based delay.

> Analog phone users who use a Cisco ATA-186 or Cisco ATA-188 to connect to Cisco CME systems use a different method to access speed-dial numbers. Instead of pressing a speed-dial button, phone users with ATA devices press the asterisk (star) key and a *speed-tag* number (speed-dial identifier) to dial a speed-dial number. For instance, a phone user with a Cisco ATA-186 would press \*1 to dial the number that has been programmed as speed-dial 1 on that ephone. Phones with ATA devices are limited to a maximum of nine speed-dial numbers that must be programmed by the system administrator. The numbers cannot be programmed from the phone. With phones that use ATA devices, system administrators must be sure to tell phone users when speed-dial numbers have been programmed for their phones.

This command must be followed by a quick reboot of the phone using the **restart** command.

**Examples** The following example sets speed-dial button 2 to dial the head office at extension 5001 and locks the setting so that the phone user cannot change it at the phone:

> Router(config)# **ephone 23** Router(config-ephone)# **speed-dial 2 +5001 label "Head Office"**

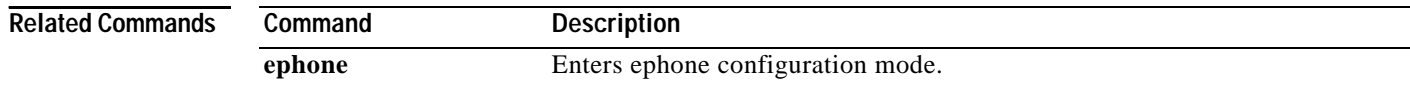

 $\mathbf{I}$ 

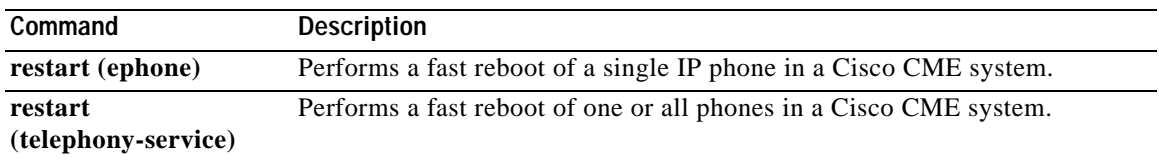

 $\mathbf I$ 

## **system message**

To set a text message for display on idle Cisco IP Phone 7940s and Cisco IP Phone 7960s in a Cisco CallManager Express (Cisco CME) system, use the **system message** command in telephony-service configuration mode. To return to the default, use the **no** form of this command.

**system message** *text-message*

**no system message**

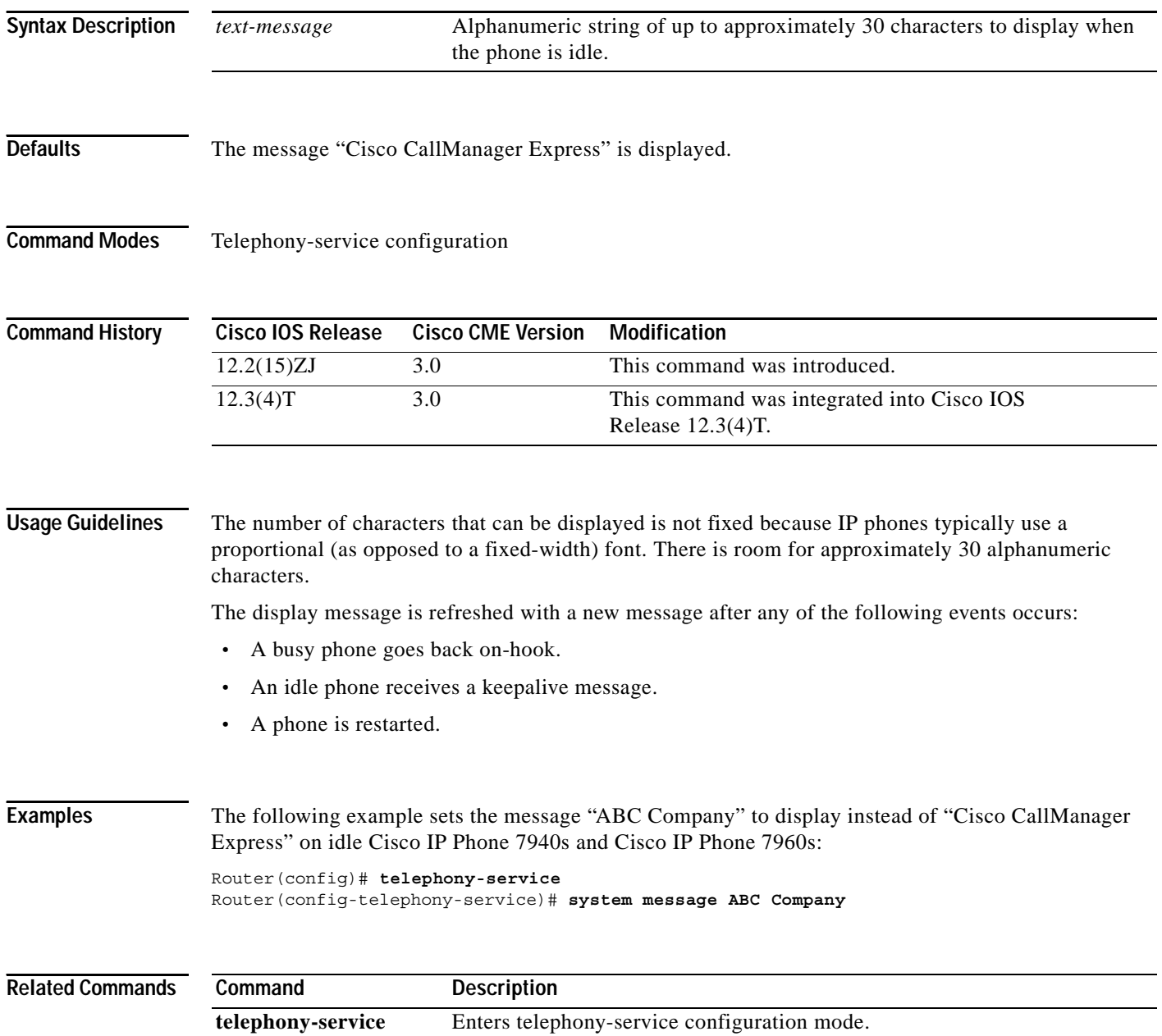

۰

a ka

### **telephony-service**

To enter telephony-service configuration mode to configure a Cisco CallManager Express (Cisco CME) system, use the **telephony-service** command in global configuration mode. To remove an existing Cisco CME configuration, use the **no** form of this command.

### **telephony-service** [**setup**]

### **no telephony-service**

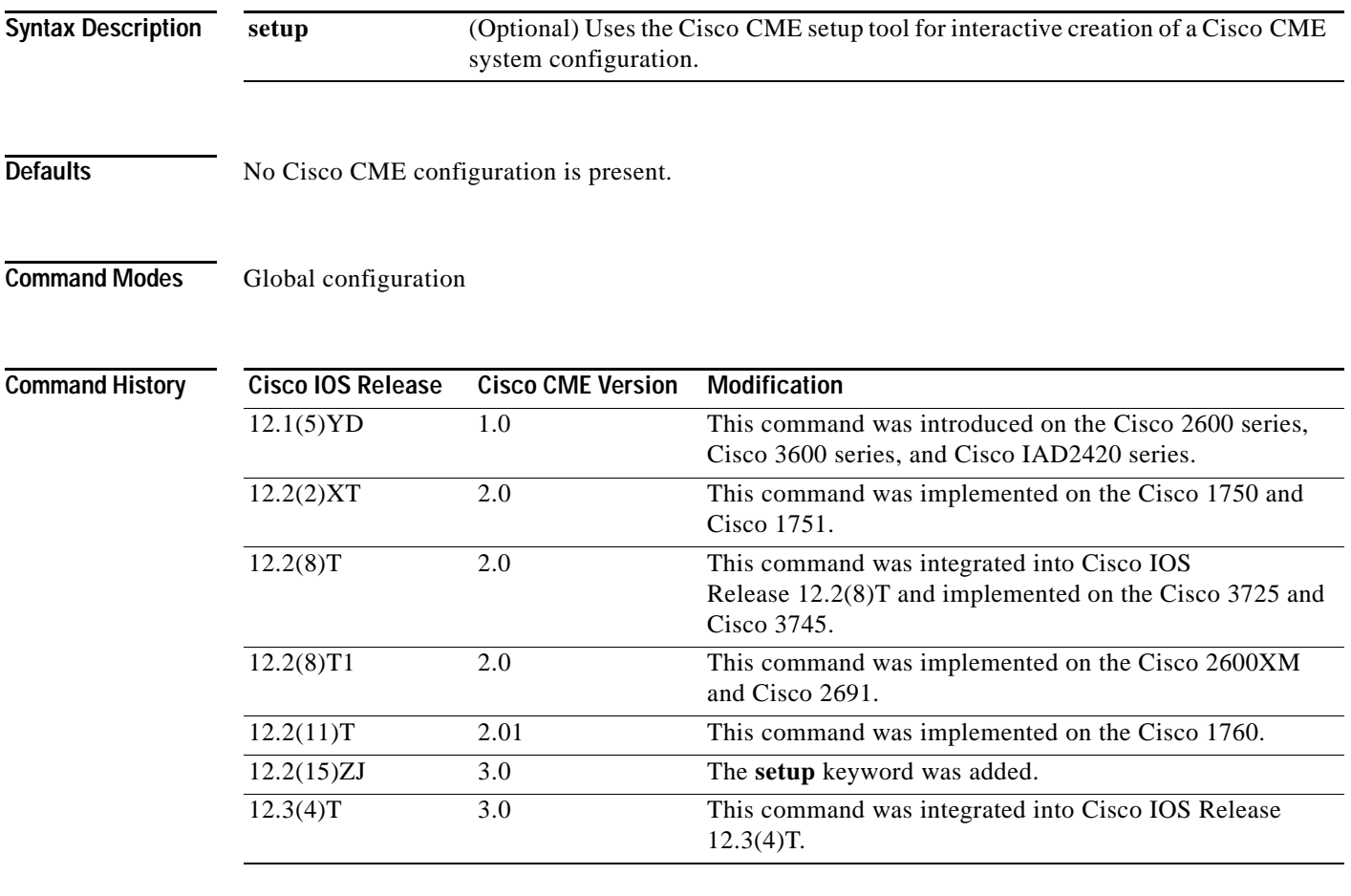

 $\Gamma$ 

**Usage Guidelines** The **telephony-service** command is used to enter telephony-service configuration mode. Use telephony-service configuration mode to set systemwide parameters in a Cisco CME system.

> The **setup** keyword starts the Cisco CME setup tool, which presents a question-and-answer dialog to gather information that is used to automatically configure a Cisco CME system. When you do not use the **setup** keyword, telephony-service configuration submode is opened and you can manually configure the Cisco CME system using command-line interface (CLI) commands.

The **setup** CLI keyword is not stored in the router NVRAM.

 $\mathbf I$ 

If you attempt to use the **setup** option for a system that already has a nonempty telephony-service configuration, the command is rejected. To use the **setup** option after an existing telephony-service configuration has been created, first remove the existing configuration using the **no telephony-service** command.

[Table 19 on page 240](#page-117-0) shows a sample dialog with the Cisco CME setup tool and explains possible responses to the Cisco CME setup tool prompts.

<span id="page-117-0"></span>**Cisco CME Setup Tool Prompt Description** Do you want to setup DHCP service for

*Table 19 Cisco CME Setup Tool DIalog Prompts*

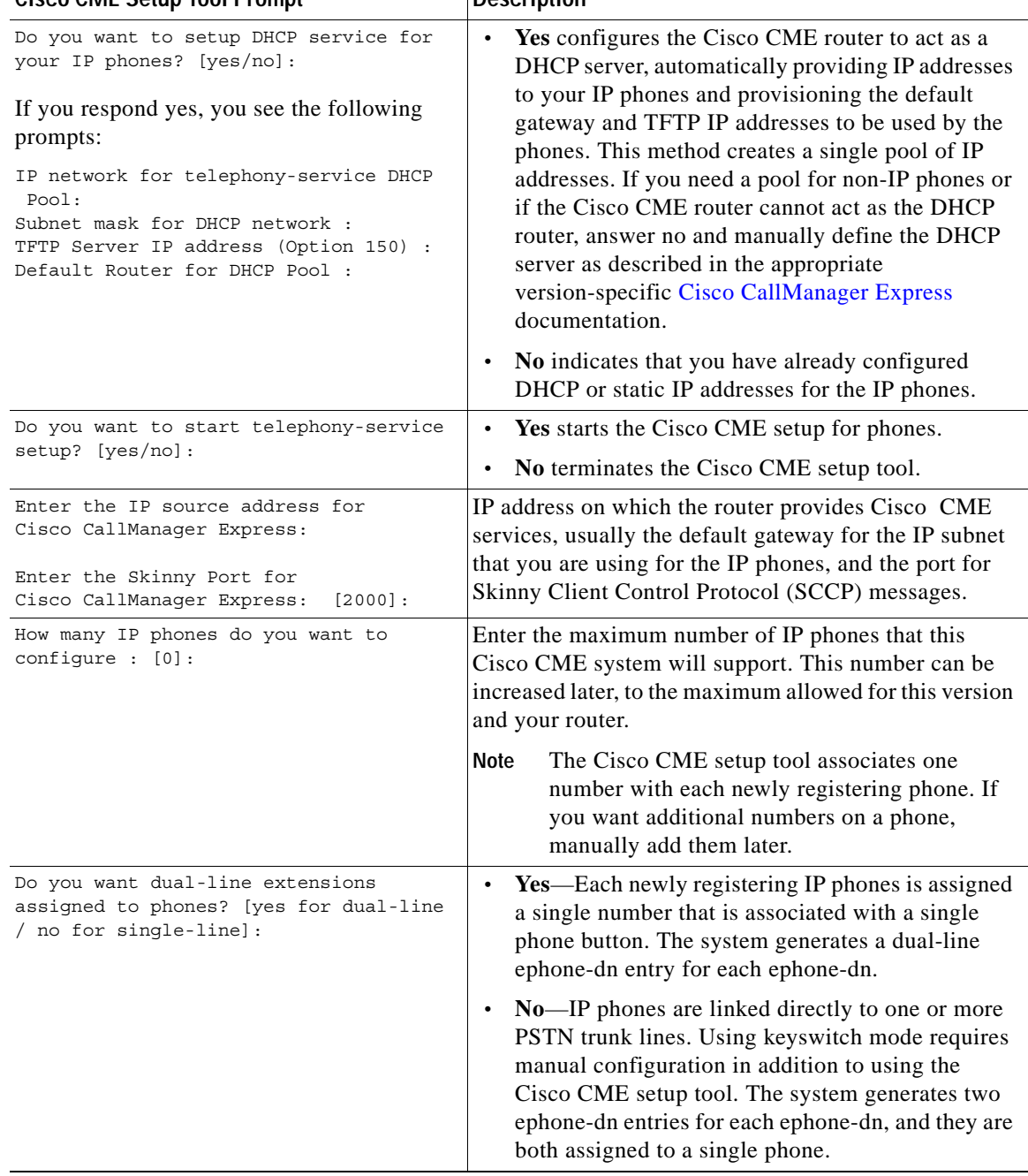

 $\mathbf{I}$ 

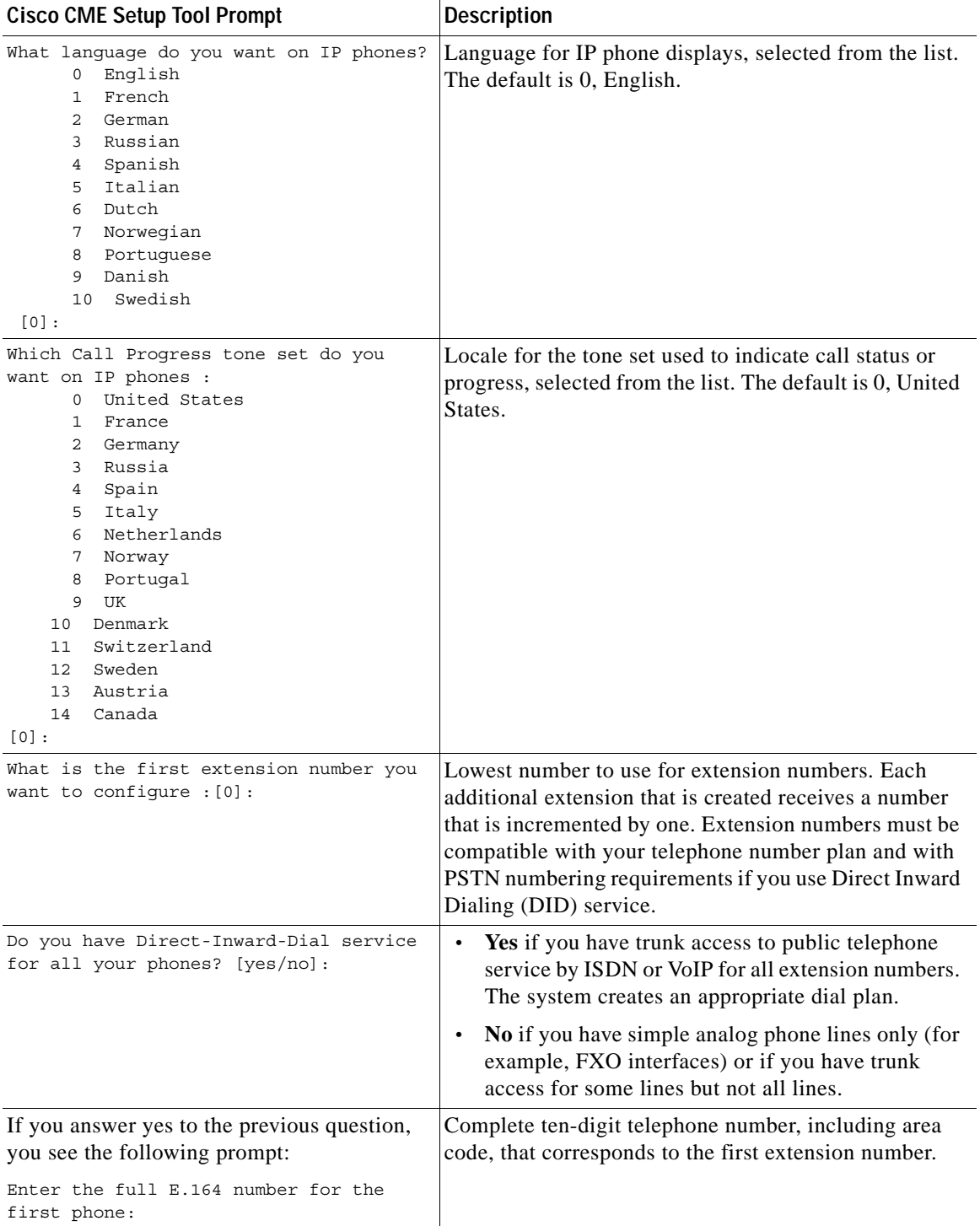

### *Table 19 Cisco CME Setup Tool DIalog Prompts (continued)*

 $\mathbf I$ 

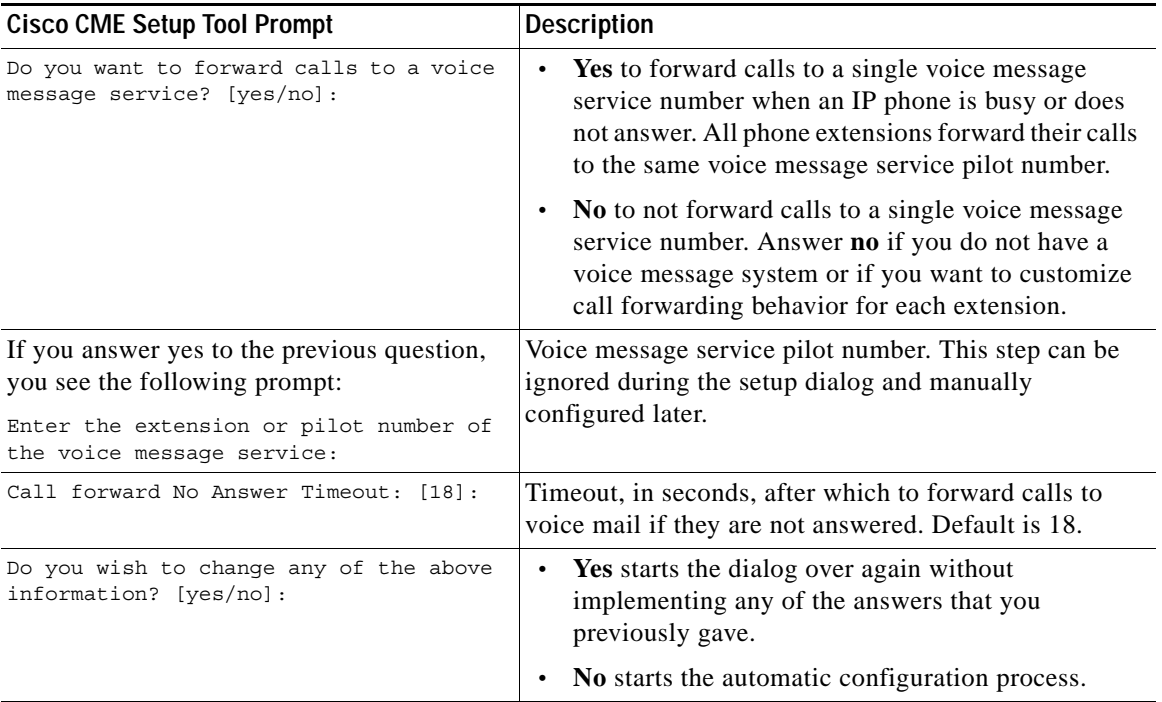

### *Table 19 Cisco CME Setup Tool DIalog Prompts (continued)*

**Examples** The following example enters telephony-service configuration mode for manual setup of a Cisco CME system and defines the maximum number of phones for that system as 12:

> Router(config)# **telephony-service** Router(config-telephony-service)# **max-ephones 12**

The following example starts the Cisco CME setup tool:

Router(config)# **telephony-service setup**

## **time-format**

 $\overline{\phantom{a}}$ 

To select a 12-hour clock or a 24-hour clock for the time display format on Cisco IP phones in a Cisco CallManager Express (Cisco CME) system, use the **time-format** command in telephony-service configuration mode. To return to the default, use the **no** form of this command.

**time-format** {**12** | **24**}

**no time-format**

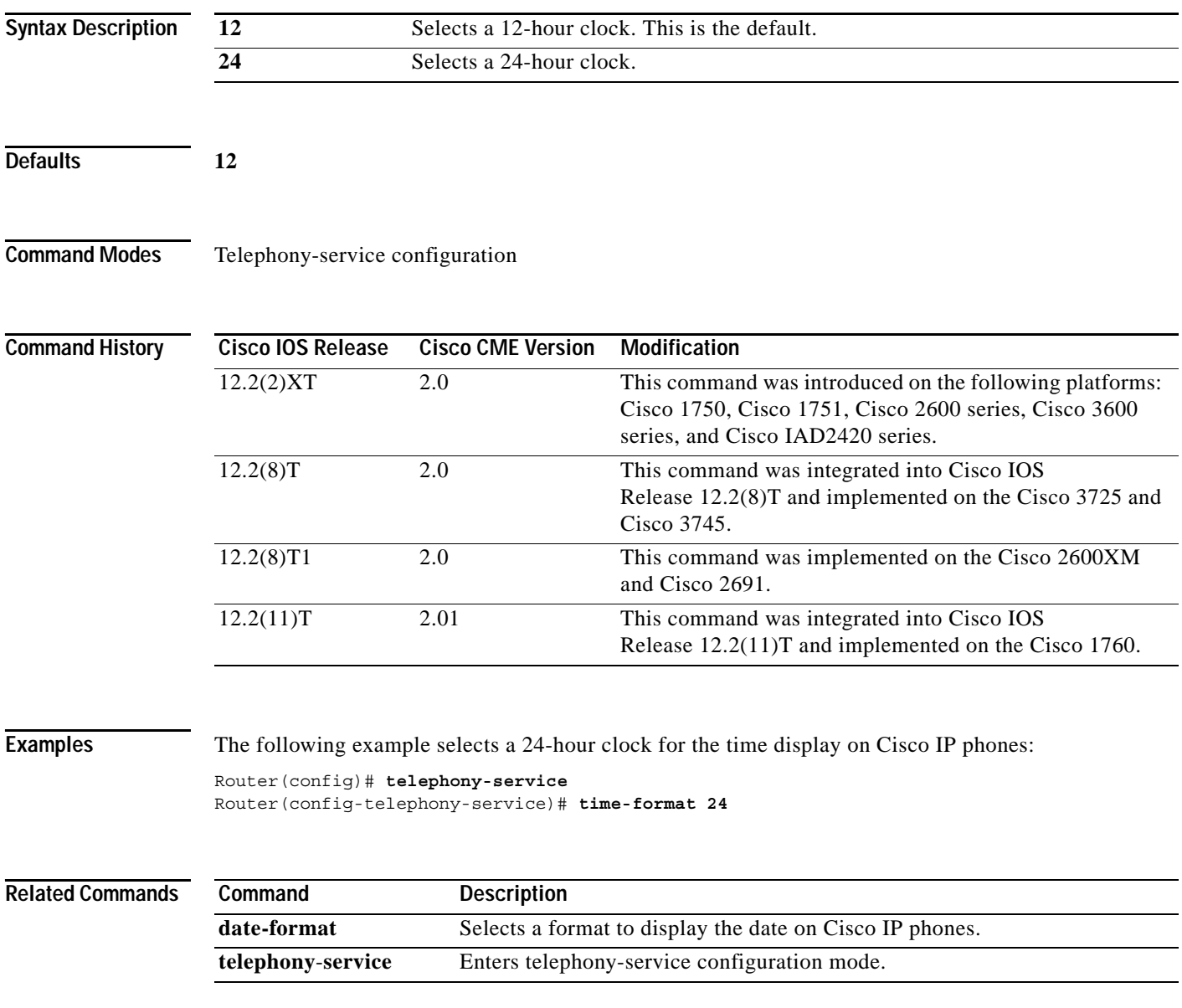

 $\mathbf I$ 

# **timeout (ephone-hunt)**

To define the number of seconds after which a call that is not answered is redirected to the next number in a Cisco CallManager Express (Cisco CME) ephone-hunt-group list, use the **timeout** command in ephone-hunt configuration mode. To return to the default timeout, use the **no** form of this command.

**timeout** *seconds*

**no timeout** *seconds*

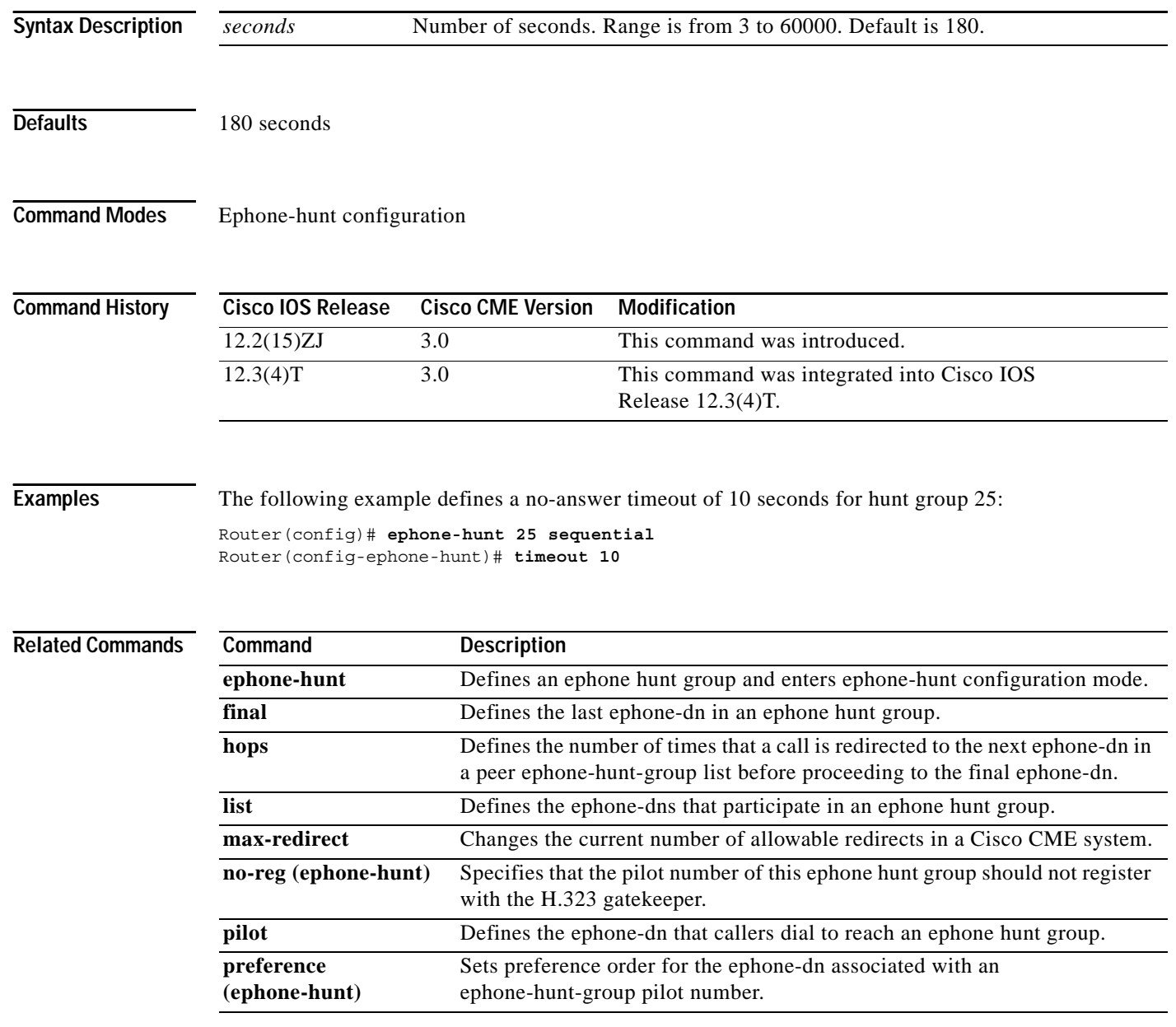

П

a ka

## **timeouts busy**

 $\overline{\phantom{a}}$ 

To set the amount of time after which a call is disconnected from a busy signal, use the **timeouts busy** command in telephony-service configuration mode. To return to the default value, use the **no** form of this command.

**timeouts busy** *seconds*

**no timeouts busy**

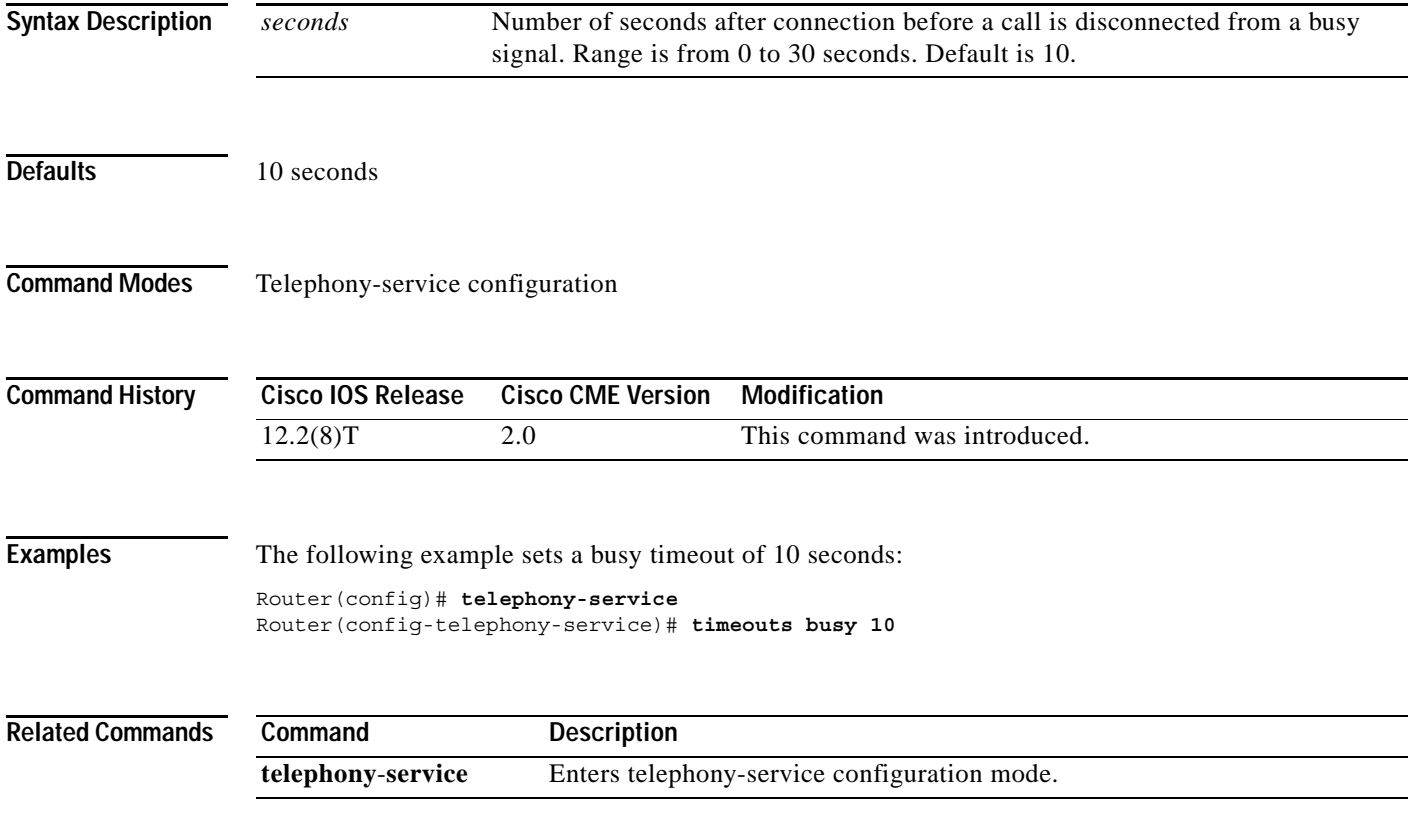

ן

## **timeouts interdigit (telephony-service)**

To set the interdigit timeout value for all Cisco IP phones in a Cisco CallManager Express (Cisco CME) system, use the **timeouts interdigit** command in telephony-service configuration mode. To return to the default value, use the **no** form of this command.

**timeouts interdigit** *seconds*

### **no timeouts interdigit**

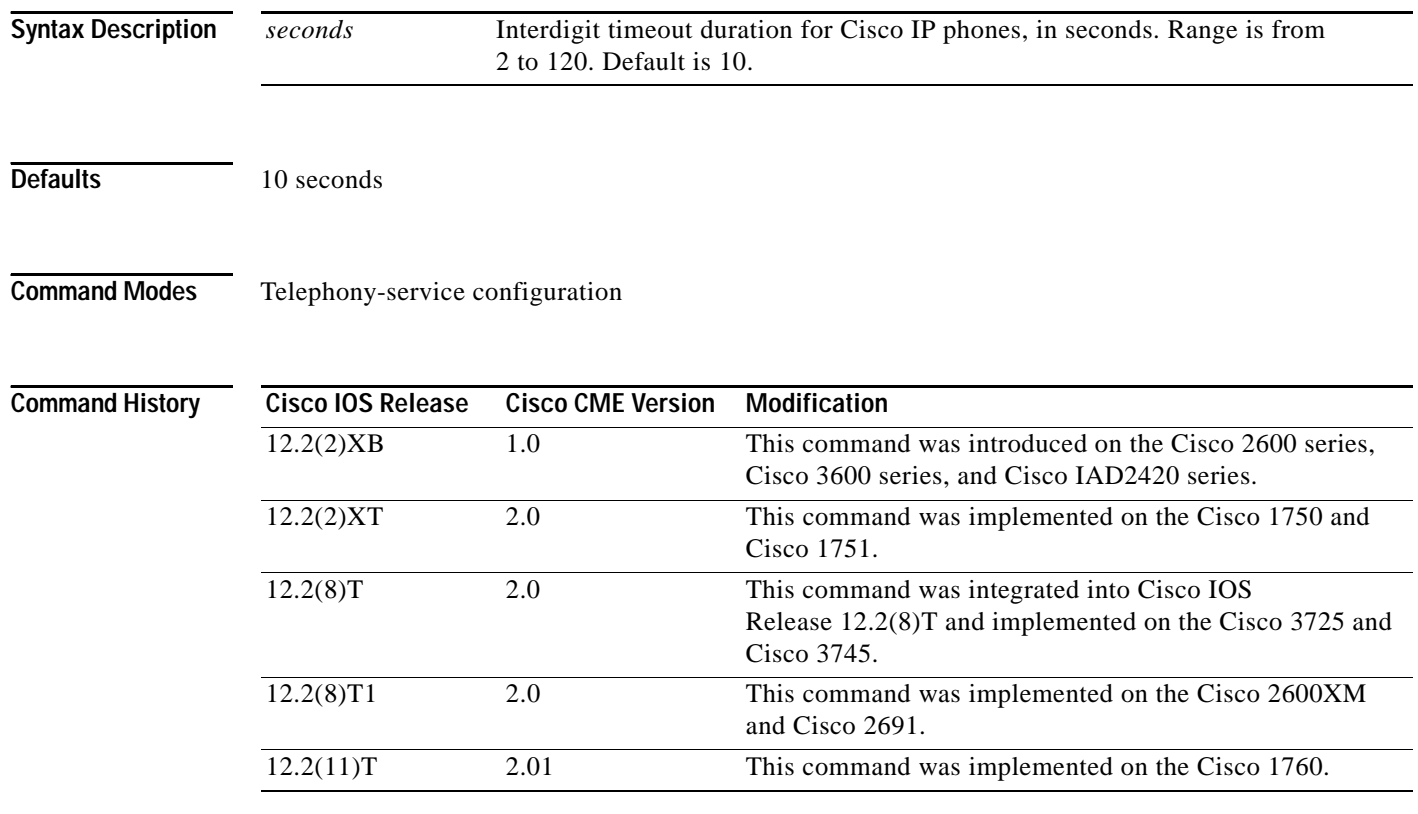

**Usage Guidelines** The interdigit timeout timer is activated when the caller enters a digit and is restarted each time the caller enters subsequent digits until the destination address is identified. This command specifies how long, in seconds, the system waits after a caller enters an initial digit or a subsequent digit of a dialed string. If the configured timeout value is exceeded before the destination address is identified, a tone sounds and the call is terminated. The default is 10 seconds.

To disable the timeouts interdigit timer, set the *seconds* value to zero.

### **Examples** The following example sets the interdigit timeout value to 5 seconds for all Cisco IP phones: Router(config)# **telephony-service** Router(config-telephony-service)# **timeouts interdigit 5**

In this example, the 5 seconds also provides the elapsed time after which an incompletely dialed number times out. For example, if you dial nine digits (408555013) instead of the required ten digits (4085550134), you hear a busy tone after 5 "timeout" seconds.

### **Related Commands**

 $\Gamma$ 

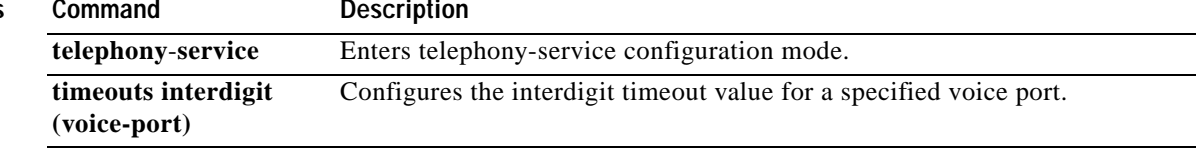

 $\mathbf I$ 

# **timeouts ringing (telephony-service)**

To set the timeout value for ringing in a Cisco CallManager Express (Cisco CME) system, use the **timeouts ringing** command in telephony-service configuration mode. To reset the timeout value to the default value, use the **no** form of this command.

**timeouts ringing** *seconds*

**no timeouts ringing**

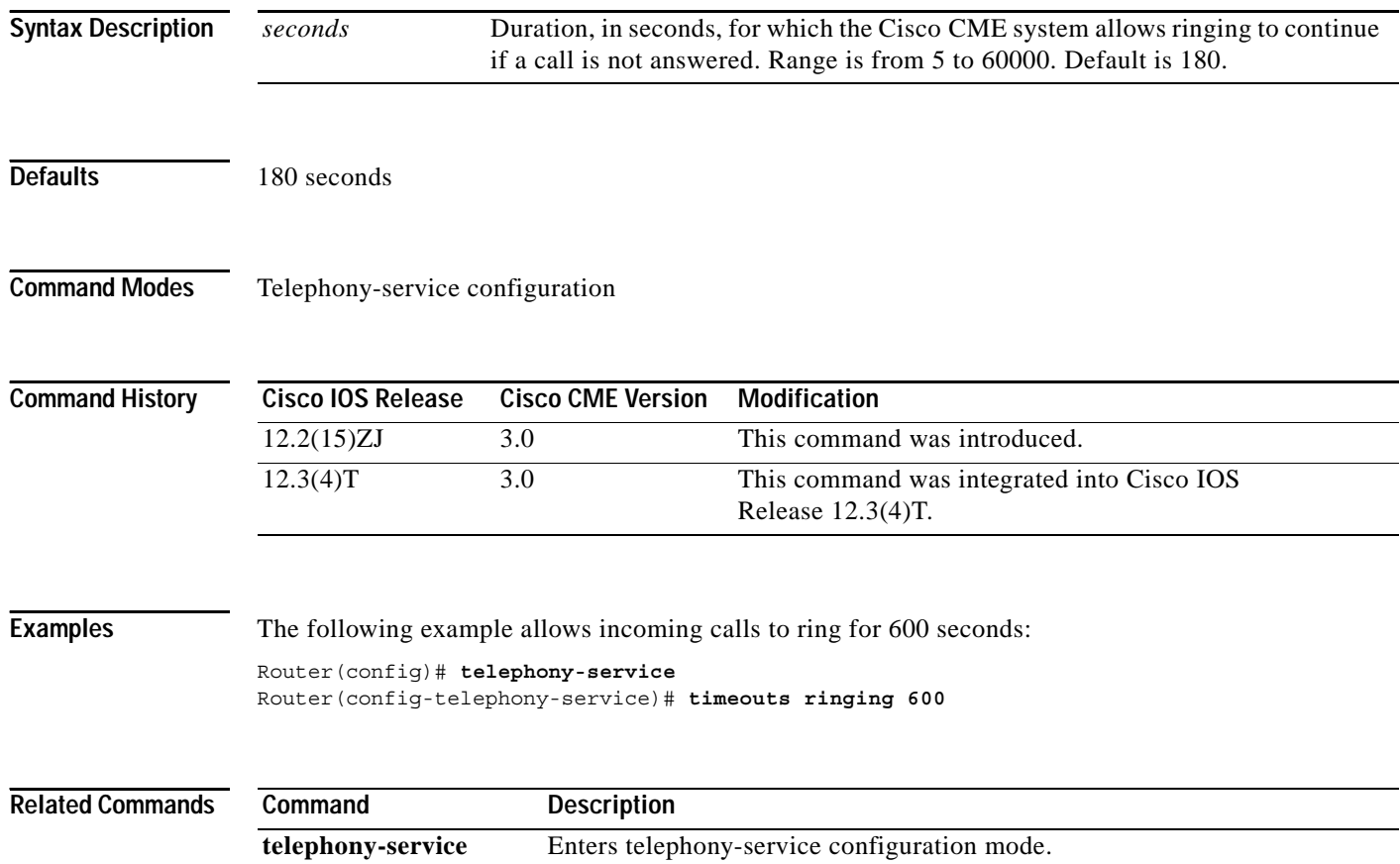

a ka

## **time-webedit (telephony-service)**

To enable the system administrator to set time on the Cisco CallManager Express (Cisco CME) router through the web interface, use the **time**-**webedit** command in telephony-service configuration mode. To disable this feature, use the **no** form of this command.

### **time**-**webedit**

**no time**-**webedit**

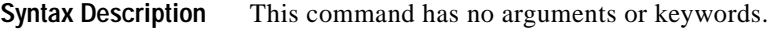

**Defaults** Time-setting through the web interface is disabled.

**Command Modes** Telephony-service configuration

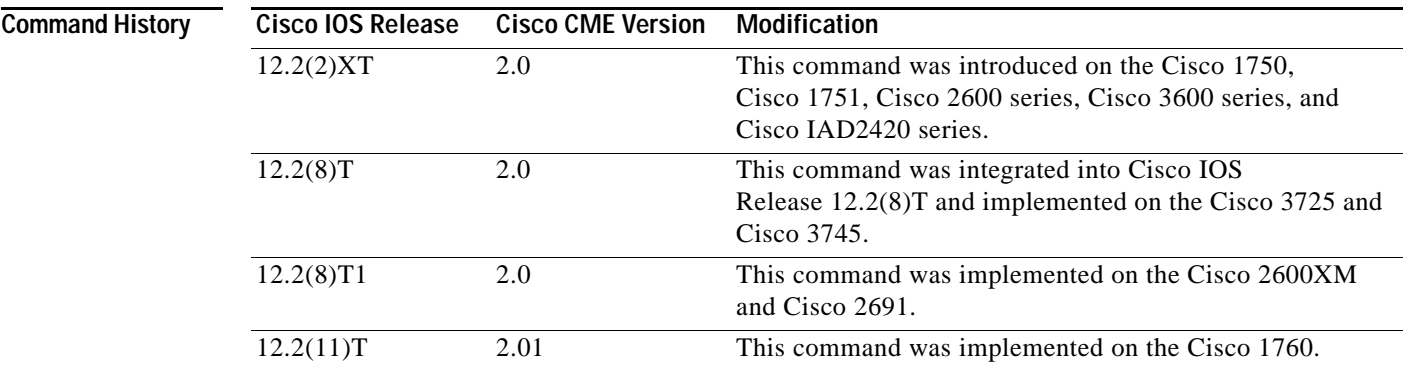

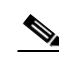

**Usage Guidelines** The **time**-**webedit** command allows a local administrator of the Cisco CME router to change and set time through the web-based graphical user interface (GUI).

> **Note** Cisco discourages this method for setting network time. The router should be set up to automatically synchronize its router clock from a network-based clock source using Network Time Protocol (NTP). In the rare case that a network NTP clock source is not available, the **time-webedit** command can be used to allow manual setting and resetting of the router clock through the Cisco CME GUI.

I

**Examples** The following example enables web editing of time:

Router(config)# **telephony-service** Router(config-telephony-service)# **time-webedit**

 $\mathsf I$ 

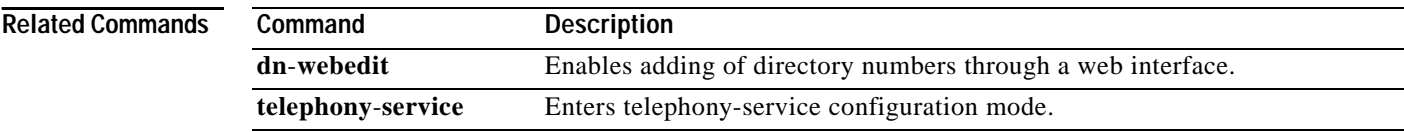

**The College** 

## **transfer-mode**

 $\overline{\phantom{a}}$ 

To specify the type of call transfer for an individual IP phone extension that uses the ITU-T H.450.2 standard, use the **transfer-mode** command in ephone-dn configuration mode. To remove this specification, use the **no** form of this command.

**transfer-mode** {**blind** | **consult**}

**no transfer-mode**

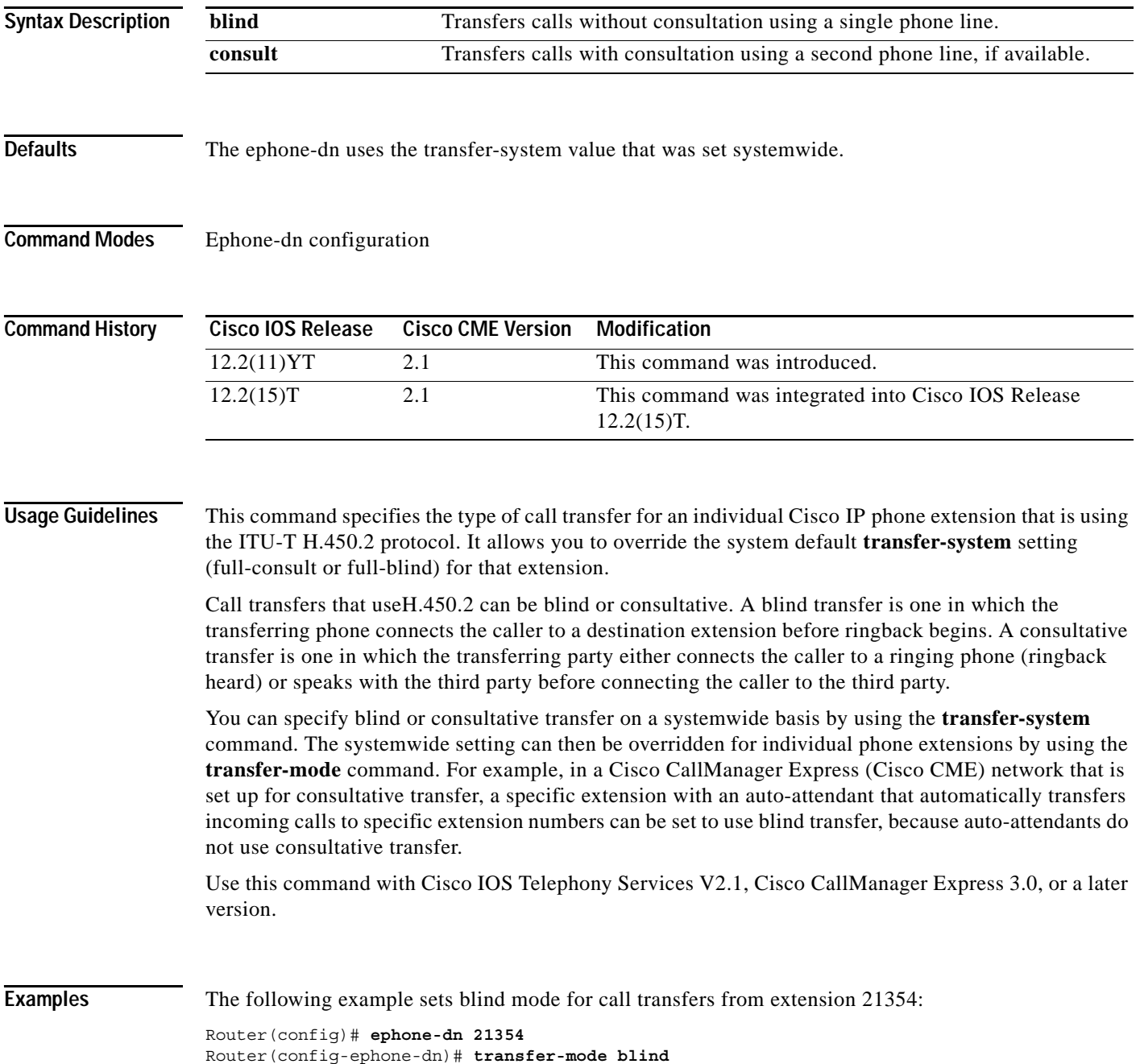

 $\mathsf I$ 

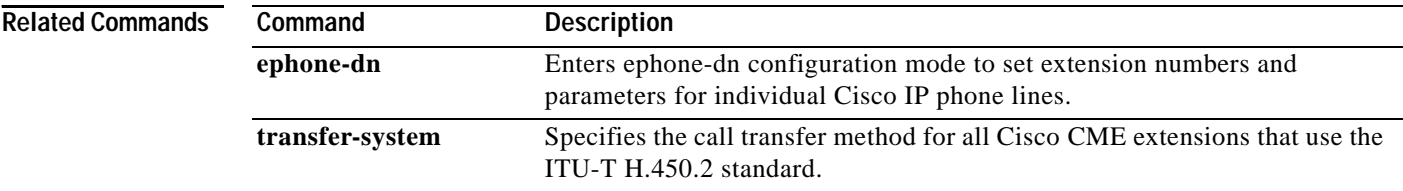

a ka

# **transfer-pattern (telephony-service)**

To allow transfer of telephone calls from Cisco IP phones to phones other than Cisco IP phones, use the **transfer-pattern** command in telephony-service configuration mode. To disable these transfers, use the **no** form of this command.

**transfer-pattern** *transfer-pattern* [**blind**]

### **no transfer-pattern**

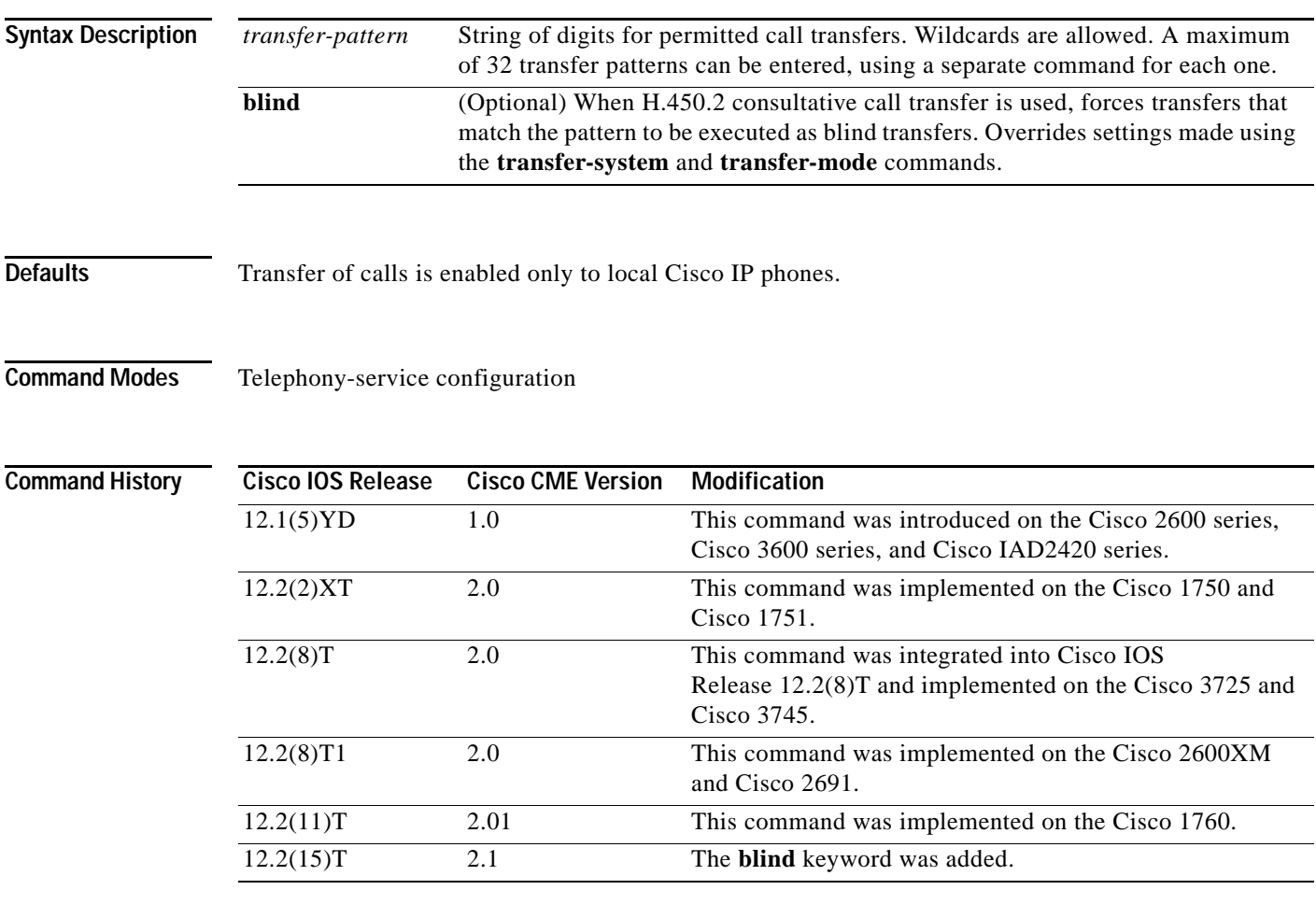

 $\mathbf I$ 

**Usage Guidelines** This command allows you to transfer calls to "other" phones—that is, to non-IP phones and phones outside of your network. A call is then established between the transferred party and the new recipient. By default, all Cisco IP phone extension numbers are allowed as transfer targets.

> The **blind** keyword is valid only for systems that use Cisco IOS Telephony Services V2.1, Cisco CallManager Express 3.0, or a later version and applies only to consultative transfers made using the H.450.2 standard. The **blind** keyword forces calls that are transferred to numbers that match the transfer pattern to be executed as blind or full-blind transfers, overriding any settings made using the **transfer-system** and **transfer-mode** commands.

1

When defining transfers to non-local numbers, it is important to note that transfer-pattern digit matching is performed before translation-rule operations. Therefore, you should specify in this command the digits actually entered by phone users before they are translated. For more information, see the "Translation Rules" section in Chapter 3, "[Setting Up Phones in a Cisco CME System](http://www.cisco.com/univercd/cc/td/doc/product/software/ios122/122newft/122limit/122z/122zj15/itsv30/its30phn.htm)" in the *[Cisco](http://www.cisco.com/univercd/cc/td/doc/product/software/ios122/122newft/122limit/122z/122zj15/itsv30/index.htm)  [CallManager Express 3.0 System Administration Guide](http://www.cisco.com/univercd/cc/td/doc/product/software/ios122/122newft/122limit/122z/122zj15/itsv30/index.htm)*.

### **Examples** The following example sets a transfer pattern:

Router(config)# **telephony-service** Router(config-telephony-service)# **transfer-pattern 55501..**

A maximum of 32 transfer patterns can be entered. In this example, 55501.. (the two periods are wildcards) permits transfers to any number in the range 555-0100 to 555-0199.

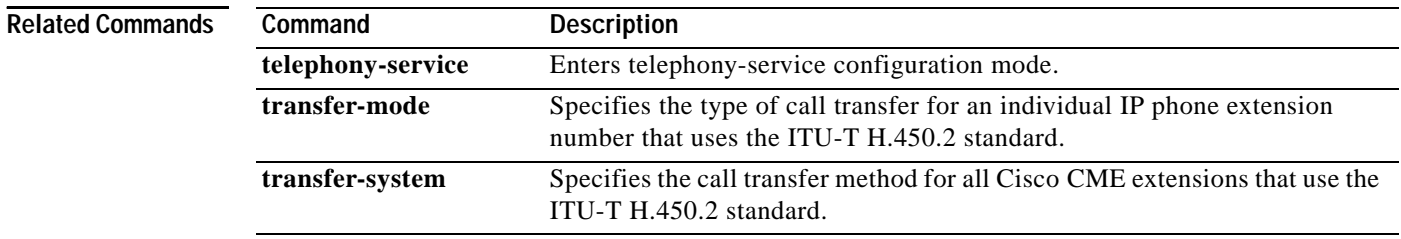

## **transfer-system**

 $\mathbf{I}$ 

 $\Gamma$ 

To specify the call transfer method for IP phone extensions that use the ITU-T H.450.2 standard, use the **transfer-system** command in telephony-service configuration mode. To disable the call transfer method, use the **no** form of this command.

**transfer-system** {**blind** | **full-blind** | **full-consult** | **local-consult**}

**no transfer-system**

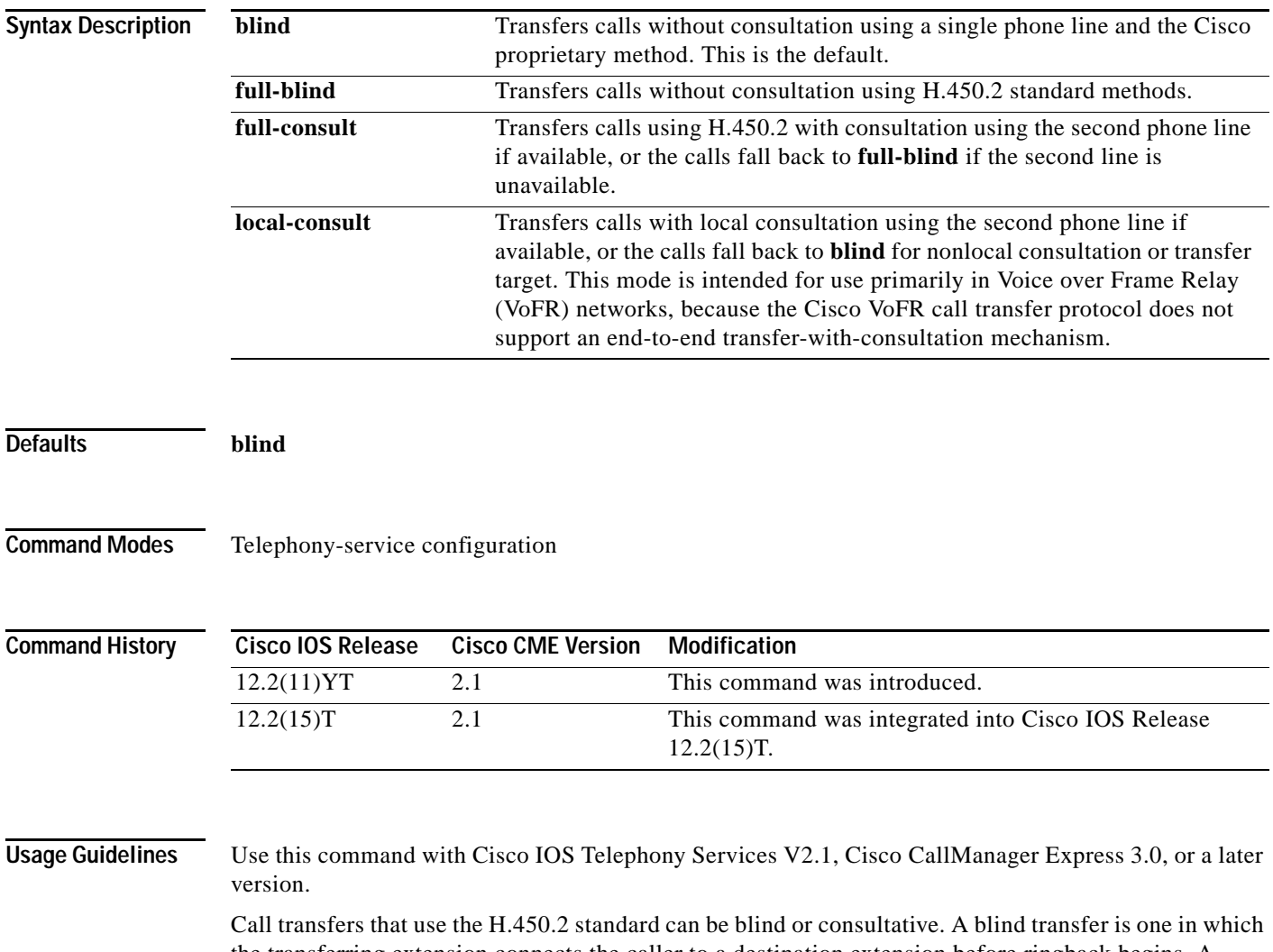

the transferring extension connects the caller to a destination extension before ringback begins. A consultative transfer is one in which the transferring party either connects the caller to a ringing phone (ringback heard) or speaks with the third party before connecting the caller to the third party. When H.450.2 call transfer is selected using the **full-blind** or **full-consult** keyword, the router must be configured with a Tool Command Language (Tcl) script that supports the H.450.2 protocol. The Tcl script is loaded on the router using the **call application voice** command.

ן

You can specify blind or consultative transfer on a systemwide basis using the **transfer-system** command. The systemwide setting can then be overridden for individual extensions using the **transfer-mode** command. For example, in a system that is set up for consultative transfer, a specific extension with an auto-attendant that automatically transfers incoming calls to specific extension numbers can be set to use blind transfer, because auto-attendants do not use consultative transfer. **Examples** The following example sets full consultation as the call transfer method: Router(config)# **telephony-service** Router(config-telephony-service)# **transfer-system full-consult Related Commands Command Description call application voice** Defines an application, indicates the location of the corresponding Tcl files that implement the application, and loads the selected Tcl script. **telephony-service** Enters telephony-service configuration mode. **transfer-mode** Specifies the type of call transfer for an individual IP phone extension that uses the H.450.2 standard.

## **translate (ephone-dn)**

To apply a translation rule in order to manipulate the digits that are dialed by users of Cisco IP phones, use the **translate** command in ephone-dn configuration mode. To disable the translation rule, use the **no** form of this command.

**translate** {**called** | **calling**} *translation*-*rule*-*tag*

**no translate** {**called** | **calling**}

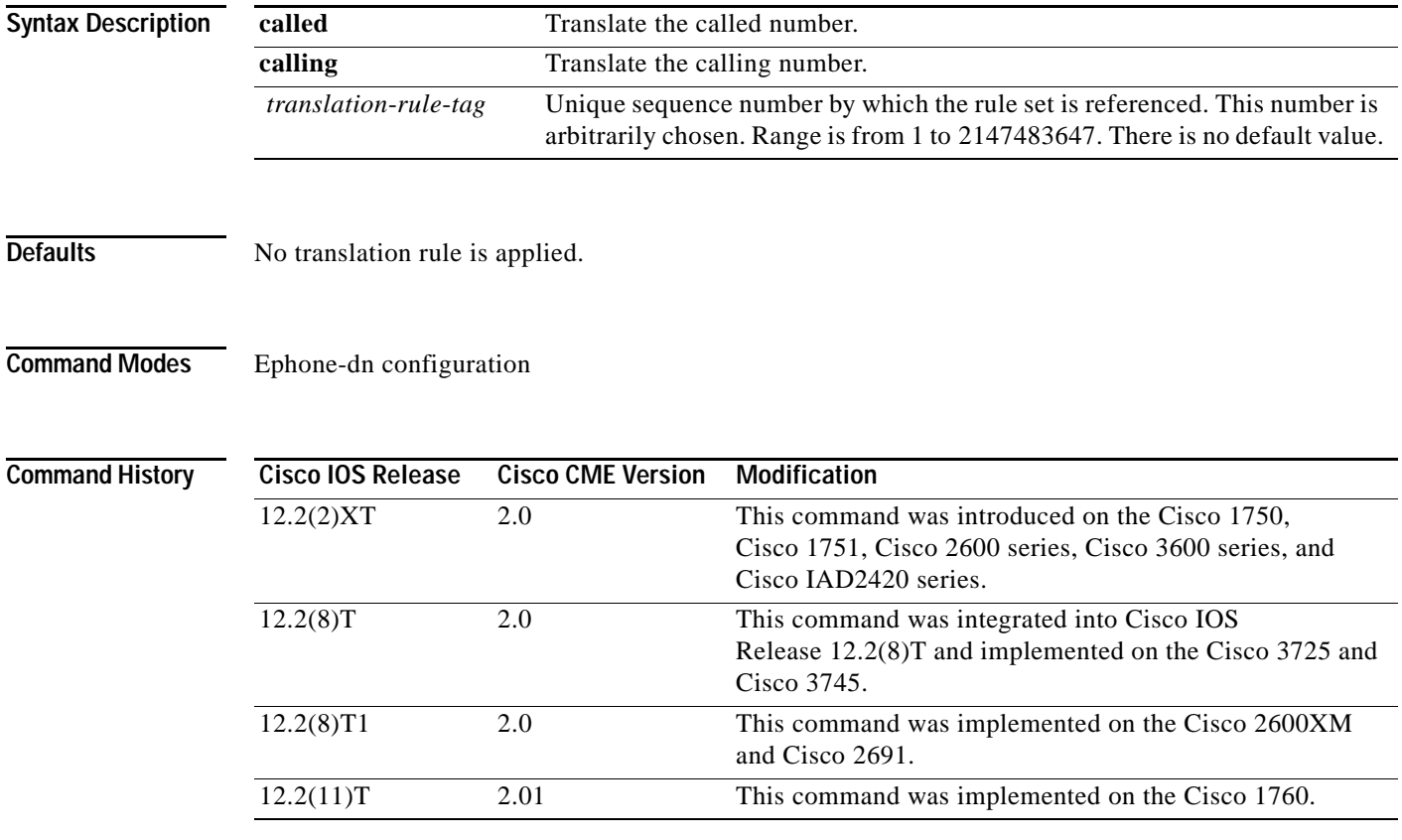

 $\mathbf I$ 

**Usage Guidelines** This command allows you to select a preconfigured translation rule to modify the number dialed by a specific extension (Cisco IP phone destination number, or ephone-dn). A translation rule is a general-purpose digit-manipulation mechanism that performs operations such as automatically adding telephone area and prefix codes to dialed numbers. The translation rules are applied to the voice ports created by the ephone-dn. The **called** keyword translates the called number, and the **calling** keyword translates the calling number.

> The translation rule mechanism inserts a delay into the dialing process when digits are entered that do not explicitly match any of the defined translation rules. This delay is set by the interdigit timeout. The translation-rule mechanism uses the delay to ensure that it has acquired all of the digits from the phone user before making a final decision that there is no translation-rule match available (and therefore no translation operation to perform). To avoid this delay, it is recommended that you include a dummy

ן

translation rule to act as a pass-through rule for digit strings that do not require translation. For example, a rule like "^5 5" that maps a leading 5 digit into a 5 would be used to prevent the translation rule delay being applied to local extension numbers that started with a 5.

**Note** For this command to take effect, appropriate translation rules must have been created at the VoIP configuration level. Use the **show voice translation-rule** command to view the translation rules that you have defined. Refer to the "Translation Rules" section in the "[Dial Peer Features and Configuration](http://www.cisco.com/univercd/cc/td/doc/product/software/ios123/123cgcr/vvfax_c/int_c/dpeer_c/dp_confg.htm)" chapter of *[Dial Peer Configuration on Voice Gateway Routers](http://www.cisco.com/univercd/cc/td/doc/product/software/ios123/123cgcr/vvfax_c/int_c/dpeer_c/)*.

**Examples** The following example applies translation rule 20 to numbers called by extension 46839:

```
Router(config)# translation-rule 20
Router(config-translate)# rule 0 1234 2345 abbreviated
Router(config-translate)# exit
Router(config)# ephone-dn 1
Router(config-ephone-dn)# number 46839
Router(config-ephone-dn)# translate called 20
```
### **Related Commands**

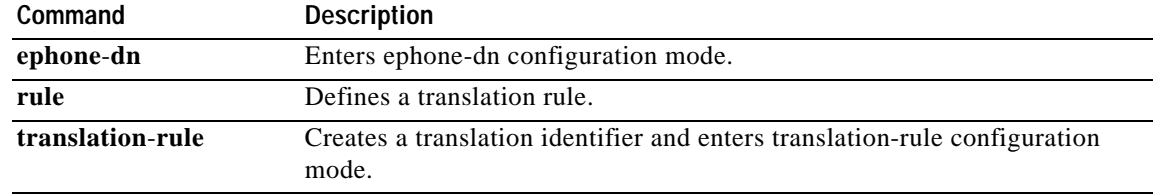

a ka

# **type (ephone)**

To define a phone type or to define one or two add-on phone modules for a Cisco IP phone, use the **type** command in ephone configuration mode. To remove a definition, use the **no** form of this command.

**type** *phone-type* [**addon 1** *module-type* [**2** *module-type*]]

**no type** *phone-type* [**addon 1** *module-type* [**2** *module-type*]]

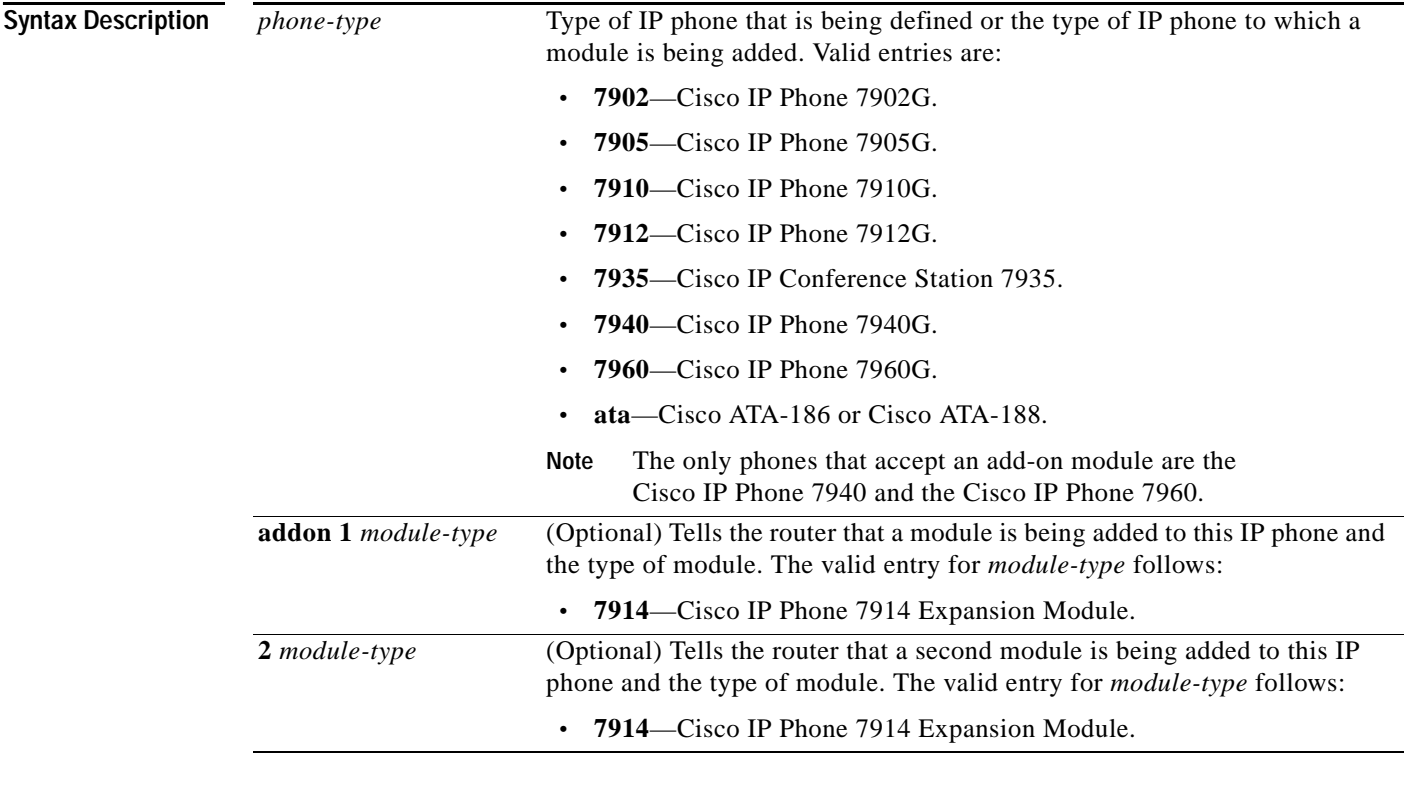

 $\overline{\phantom{a}}$ 

**Defaults** No phone type or add-on module is defined.

**Command Modes** Ephone configuration

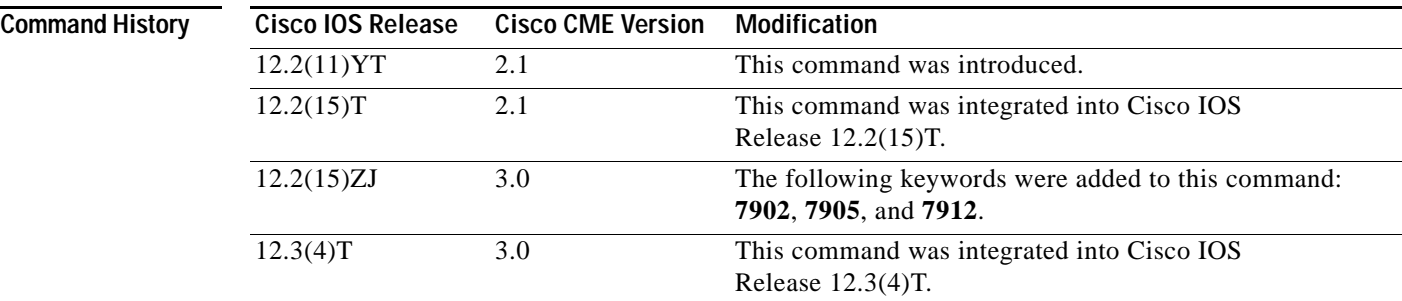

Ι

**Usage Guidelines** Use this command with Cisco IOS Telephony Services V2.1, Cisco CallManager Express 3.0, or a later version.

The following guidelines apply to this command:

- **•** This command is required for a Cisco ATA-186 or Cisco ATA-188.
- **•** This command with the **addon** keyword is required for a Cisco IP Phone 7940 or Cisco IP Phone 7960 with a Cisco IP Phone 7914 Expansion Module.
- **•** This command is optional for all other phone types, because their phone types are detected automatically.

The only types of phones that accept add-on modules are the Cisco IP Phone 7940 and the Cisco IP Phone 7960.

This command must be followed by a phone reboot using the **reset** command.

**Examples** The following example defines the IP phone with phone-tag 10 as a Cisco IP Phone 7960 with two attached Cisco IP Phone 7914 Expansion Modules:

> Router(config)# **ephone 10** Router(config-ephone)# **type 7960 addon 1 7914 2 7914**

The following example defines the IP phone with phone-tag 4 as a Cisco ATA device:

Router(config)# **ephone 4** Router(config-ephone)# **mac 1234.87655.234** Router(config-ephone)# **type ata**

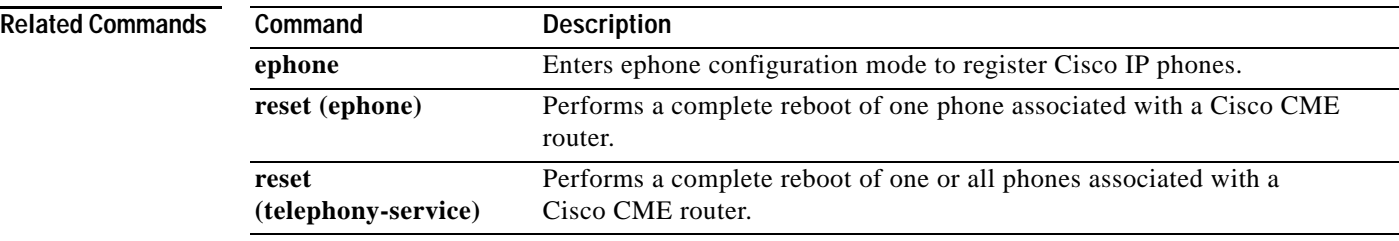

## **url (telephony-service)**

To provision uniform resource locators (URLs) for Cisco IP phones connected to the Cisco CallManager Express router, use the **url** command in telephony-service configuration mode. To remove a URL association, use the **no** form of this command.

**url** {**authentication** | **directories** | **information** | **messages** | **proxy-server** | **services**} *url*

**no url** {**authentication** | **directories** | **information** | **messages** | **proxy-server** | **services**}

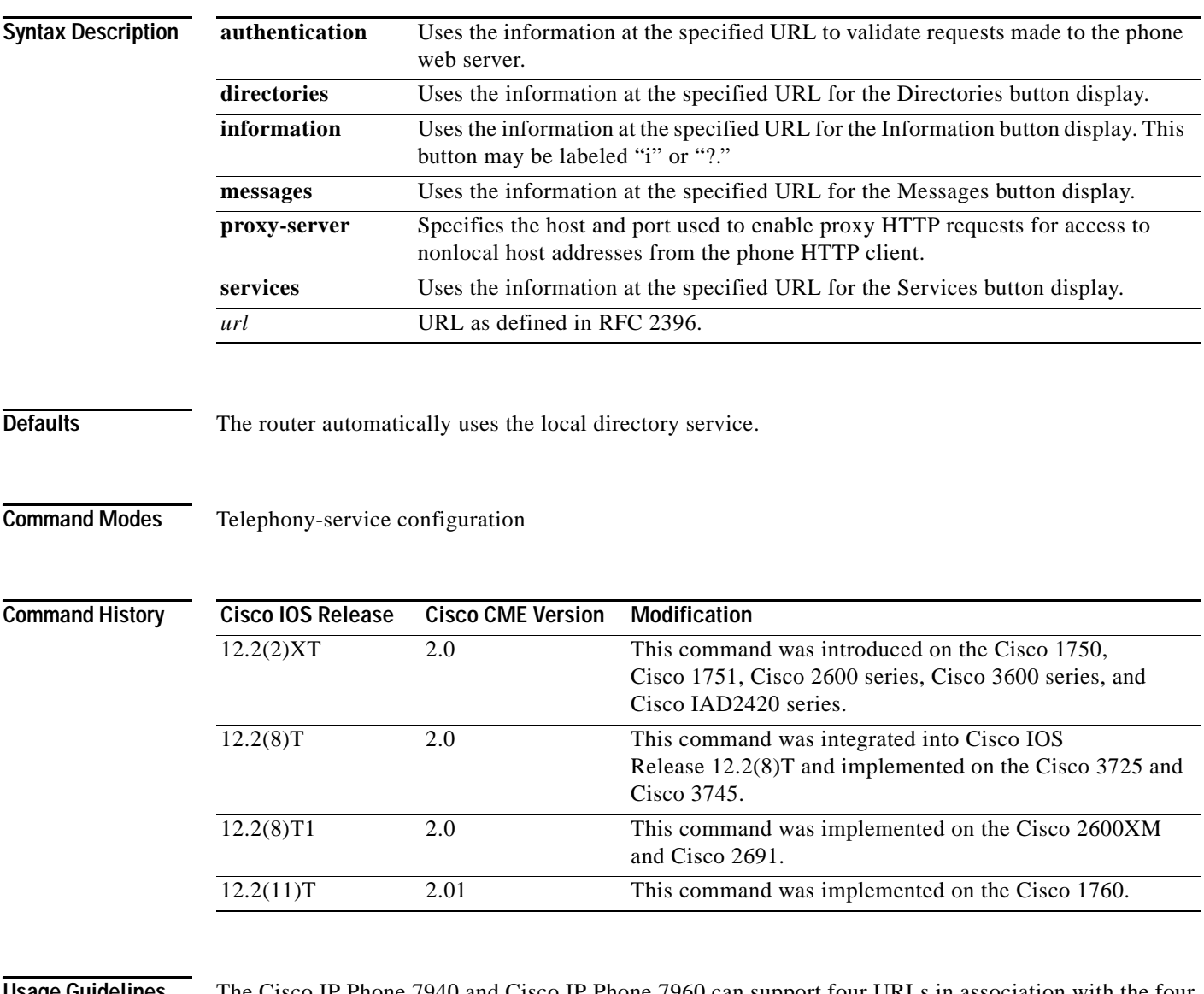

 $\Gamma$ 

**Usage Guidelines** The Cisco IP Phone 7940 and Cisco IP Phone 7960 can support four URLs in association with the four programmable feature buttons on those IP phones: Directories, Information, Messages, and Services. The fifth button, Settings, is managed entirely by the phone. Operation of these services is determined by the Cisco IP phone capabilities and the content of the referenced URL.

> The purpose of the **url** command is to provision the URLs through the configuration file supplied by the Cisco CallManager Express router to the Cisco IP phones during phone registration.

> > **Cisco CallManager Express 3.0 Command Reference**

ו

You can disable the local directory by specifying the string none instead of a URL with the **directories**  keyword, as shown in the following example:

Router(config-telephony-service)# **url directories none**

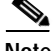

**Note** Provisioning of the directory URL to select an external directory resource disables Cisco CallManager Express local directory service.

This command must be followed by a complete phone reboot using the **reset** command.

**Examples** The following example provisions the Information, Directories, and Services buttons:

```
Router(config)# telephony-service
Router(config-telephony-service)# url information 
http://1.4.212.4/CCMUser/GetTelecasterHelpText.asp
Router(config-telephony-service)# url directories http://1.4.212.11/localdirectory
Router(config-telephony-service)# url services 
http://1.4.212.4/CCMUser/123456/urltest.html
```
The Messages button is configured by the **voicemail** command. This button acts like a speed-dial key to retrieve messages from a specified telephone number.

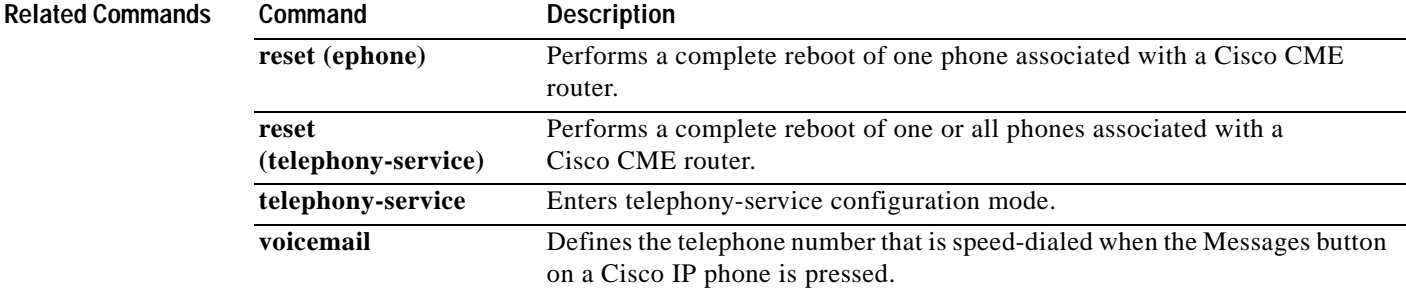

# **url idle**

 $\mathbf{I}$ 

To specify a file to display on an IP phone that is not in use, use the **url idle** command in telephony-service configuration mode. To disable display of the file, use the **no** form of this command.

**url idle** *url* **idle-timeout** *seconds*

**no url idle**

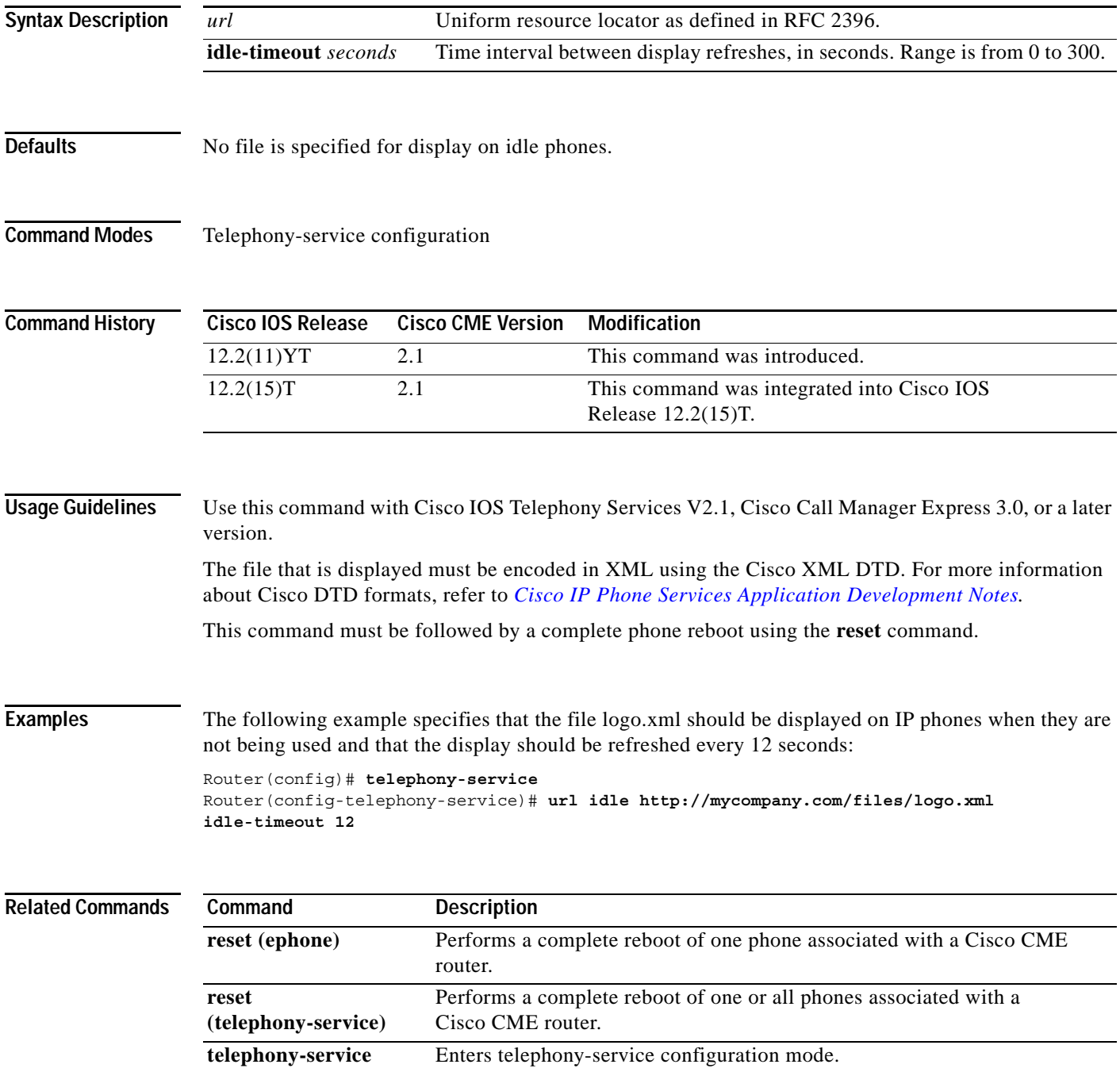

 $\mathsf I$ 

## **user-locale**

To set the language for displays on the Cisco IP Phone 7940 and Cisco IP Phone 7960, use the **user-locale** command in telephony-service configuration mode. To disable the selected setting, use the **no** form of this command.

**user-locale** *language-code*

**no user-locale** *language-code*

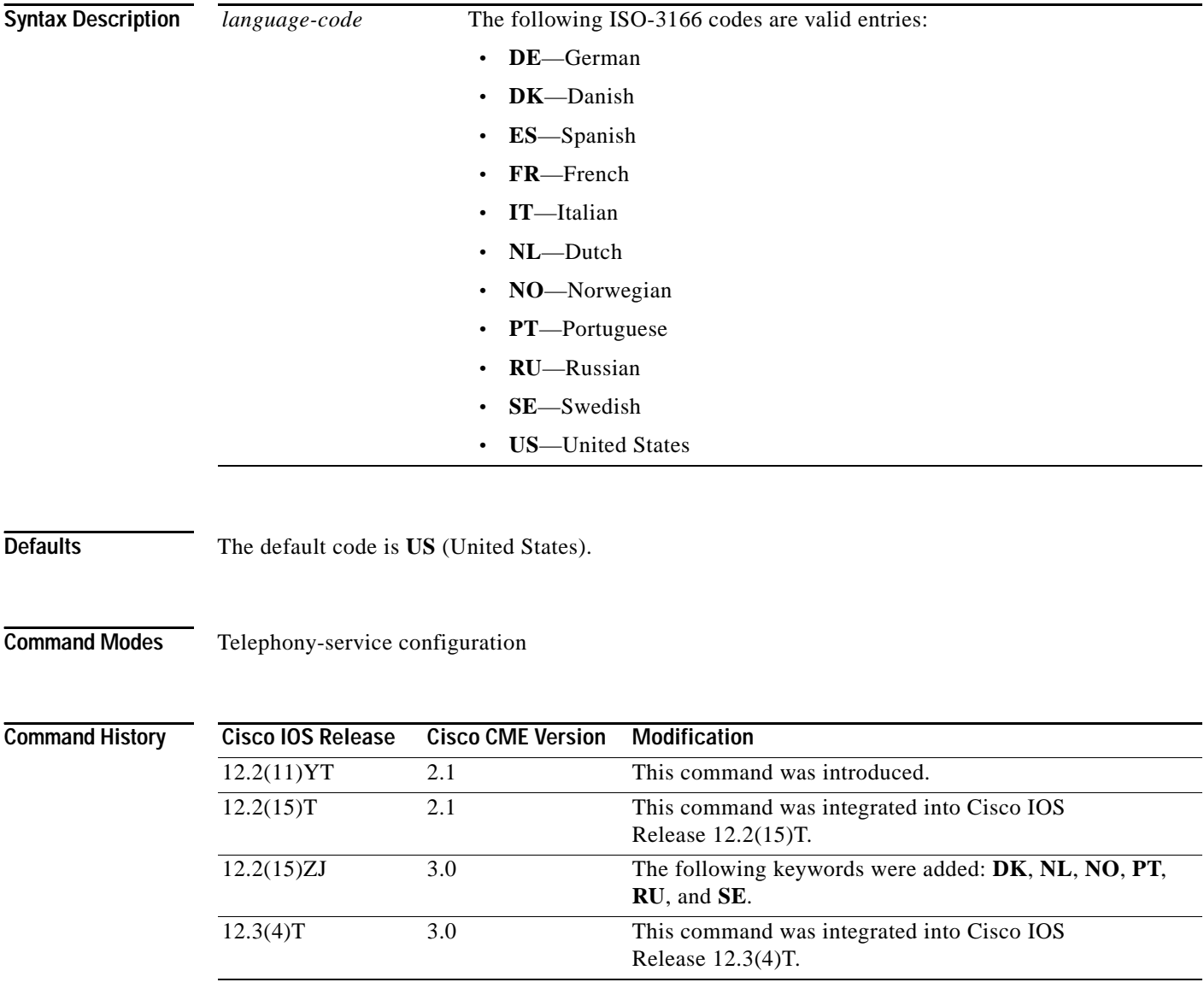

П

 $\mathbf{I}$ 

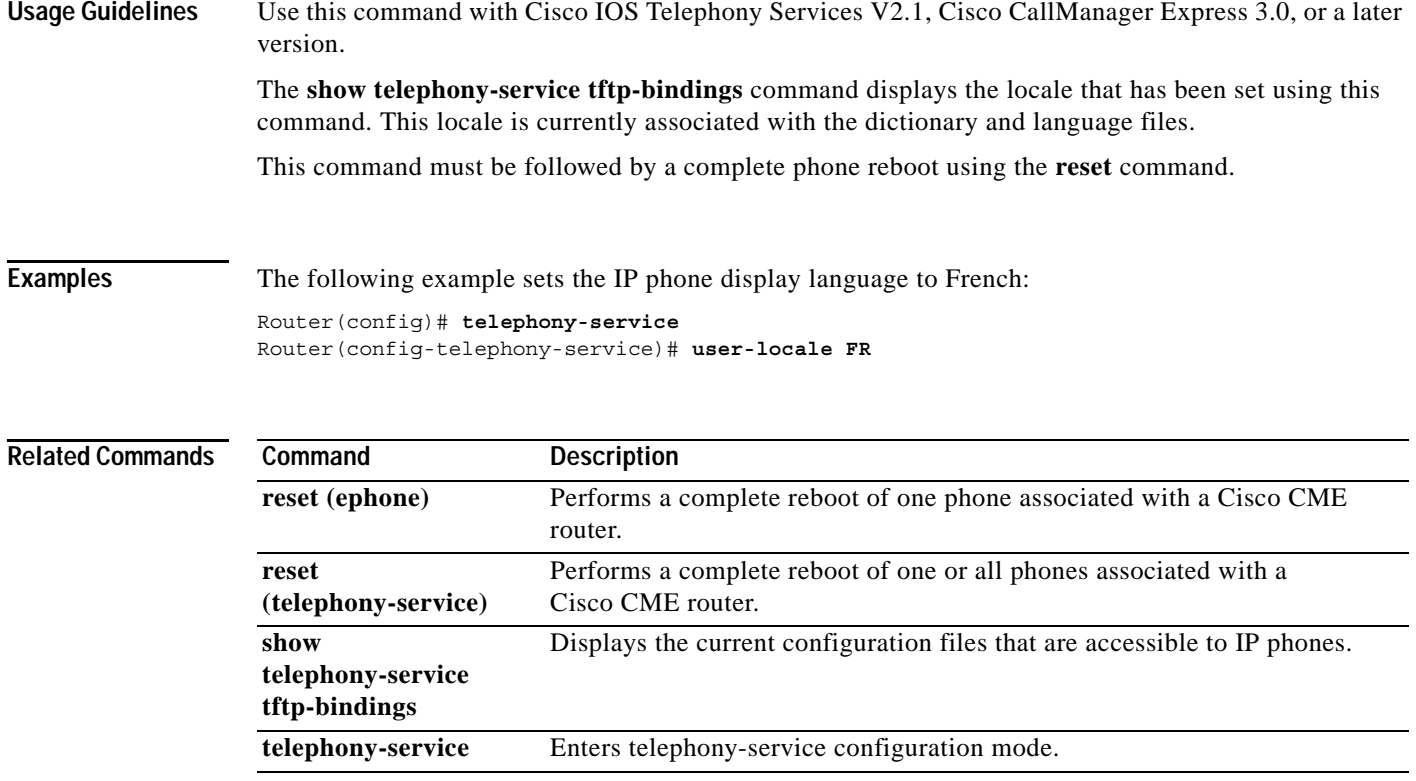

 $\mathbf I$ 

## **username (ephone)**

To assign a Cisco CallManager Express (Cisco CME) login account username and password to a phone user so that the user can log in to a web-based graphical user interface (GUI), use the **username**  command in ephone configuration mode. To disable a username and password, use the **no** form of this command.

**username** *username* [**password** *password*]

**no username** *username* 

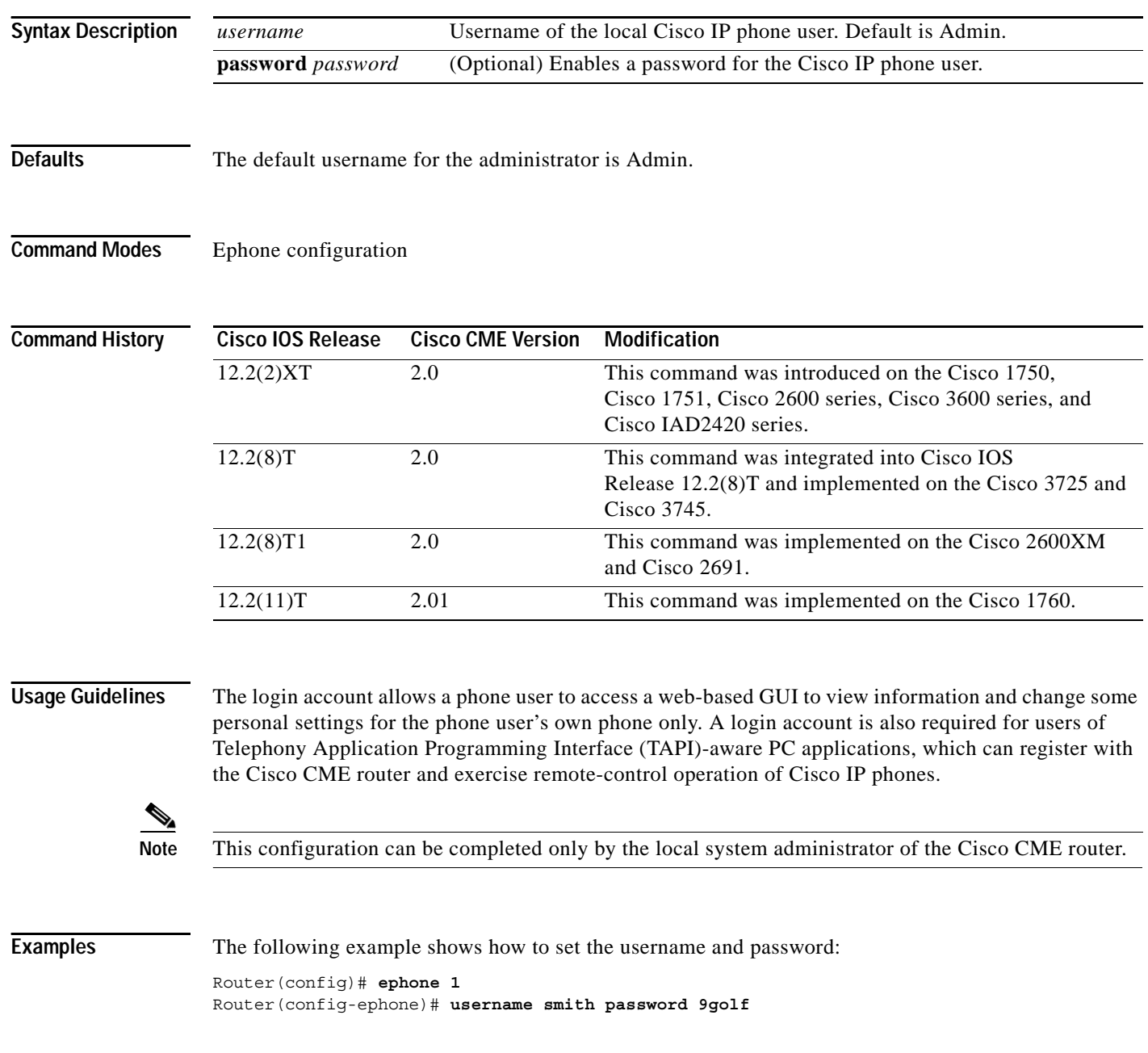

П
$\mathbf{I}$ 

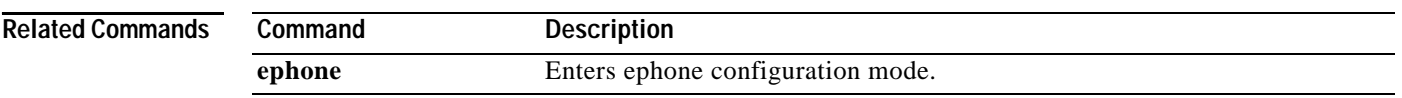

 $\mathbf I$ 

# **vm-device-id (ephone)**

To define a voice-messaging identification string, use the **vm-device-id** command in ephone configuration mode. To disable this feature, use the **no** form of this command.

**vm-device-id** *id-string*

**no vm-device-id**

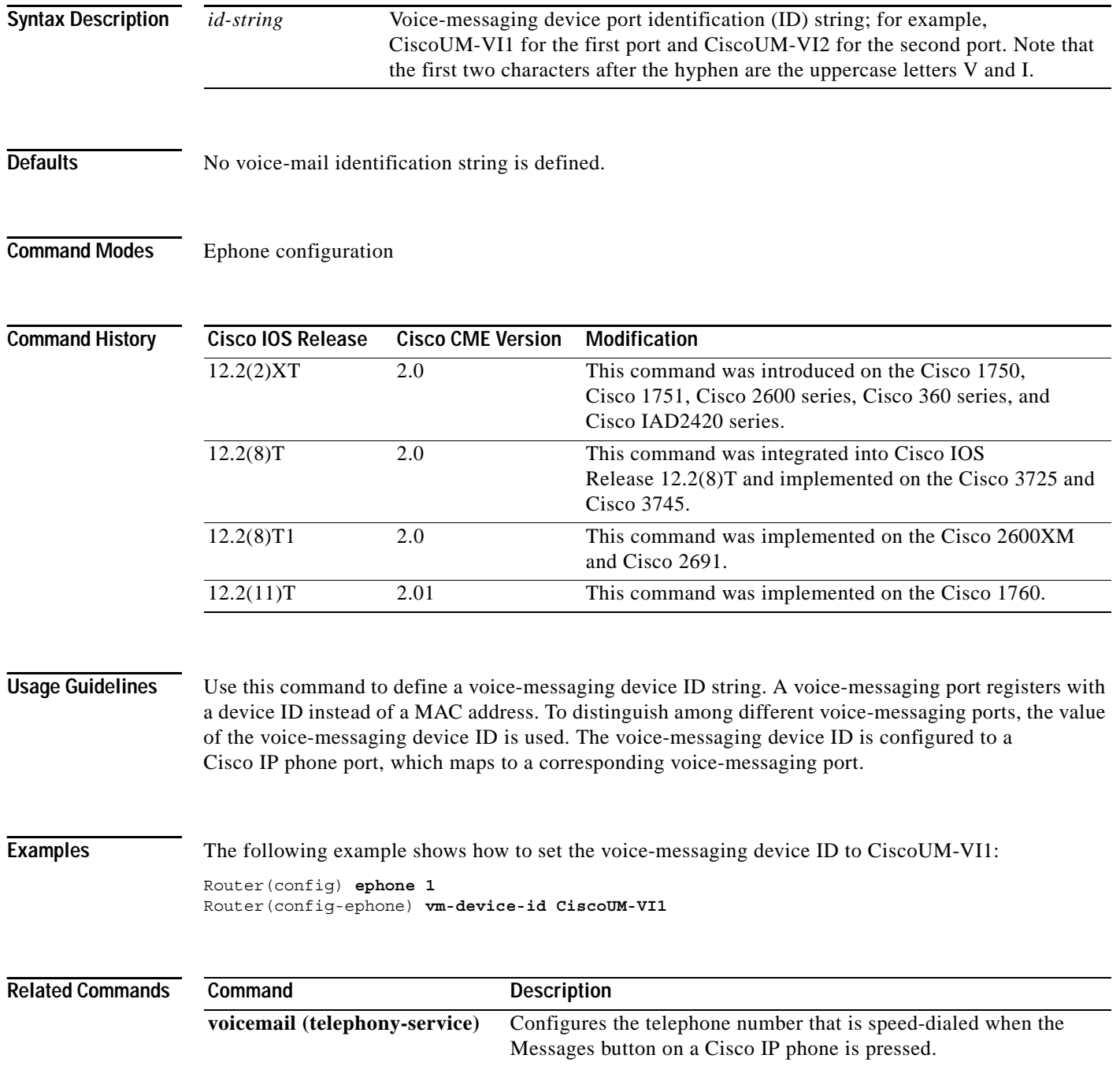

П

#### **vm-integration**

To enter voice-mail integration configuration mode and enable voice-mail integration with dual tone multifrequency (DTMF) and analog voice-mail systems, use the **vm-integration** command in global configuration mode. To disable voice-mail integration, use the **no** form of this command.

#### **vm-integration**

#### **no vm-integration**

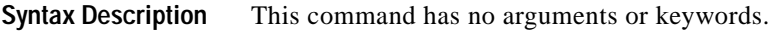

**Defaults** No voice-mail integration is defined.

**Command Modes** Global configuration

 $\mathbf I$ 

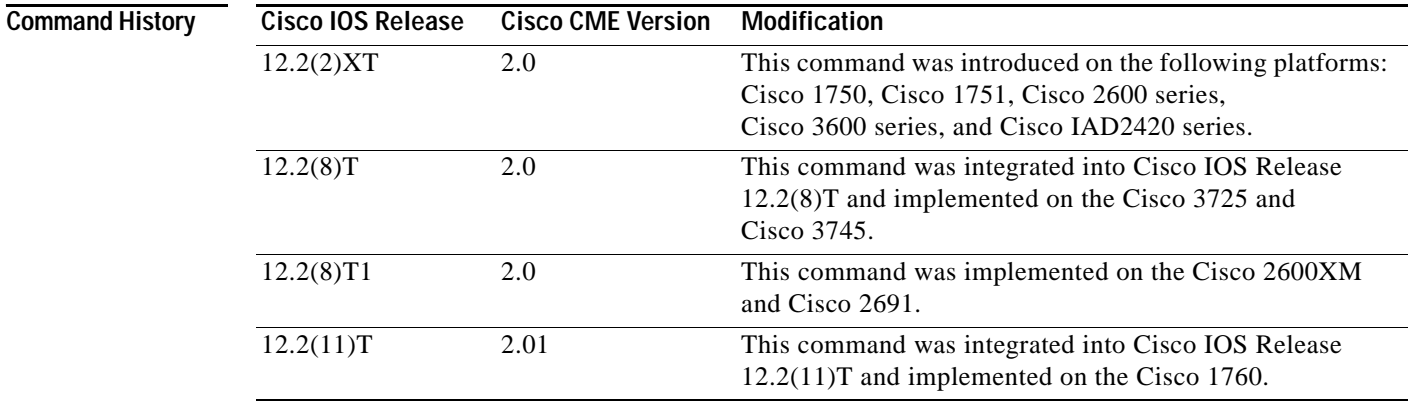

**Usage Guidelines** The **vm-integration** command is used to enter voice-mail integration configuration mode. Use voice-mail integration configuration mode to integrate a Cisco CME system with an analog voice-mail system.

**Examples** The following example shows how to enter the voice-mail integration configuration mode: Router(config) **vm-integration** Router(config-vm-integration) **pattern direct 2 CGN \***

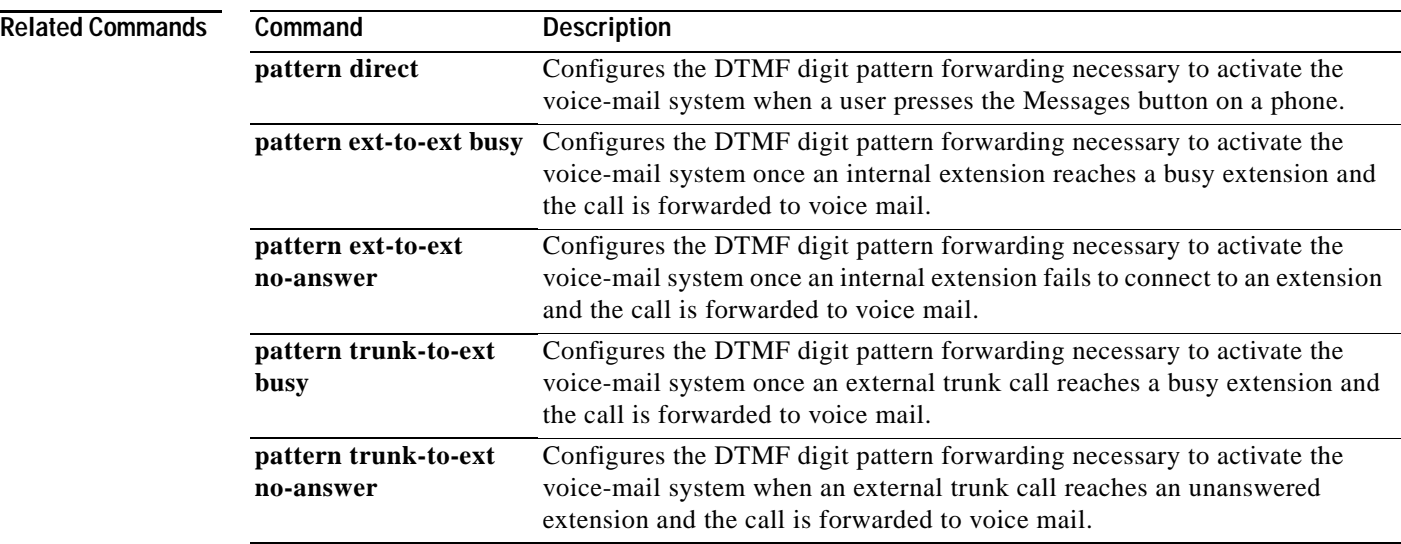

 $\overline{\phantom{a}}$ 

## **voicemail (telephony-service)**

To define the telephone number that is speed-dialed when the Messages button on a Cisco IP phone is pressed, use the **voicemail** command in telephony-service configuration mode. To disable the Messages button, use the **no** form of this command.

**voicemail** *phone-number*

**no voicemail**

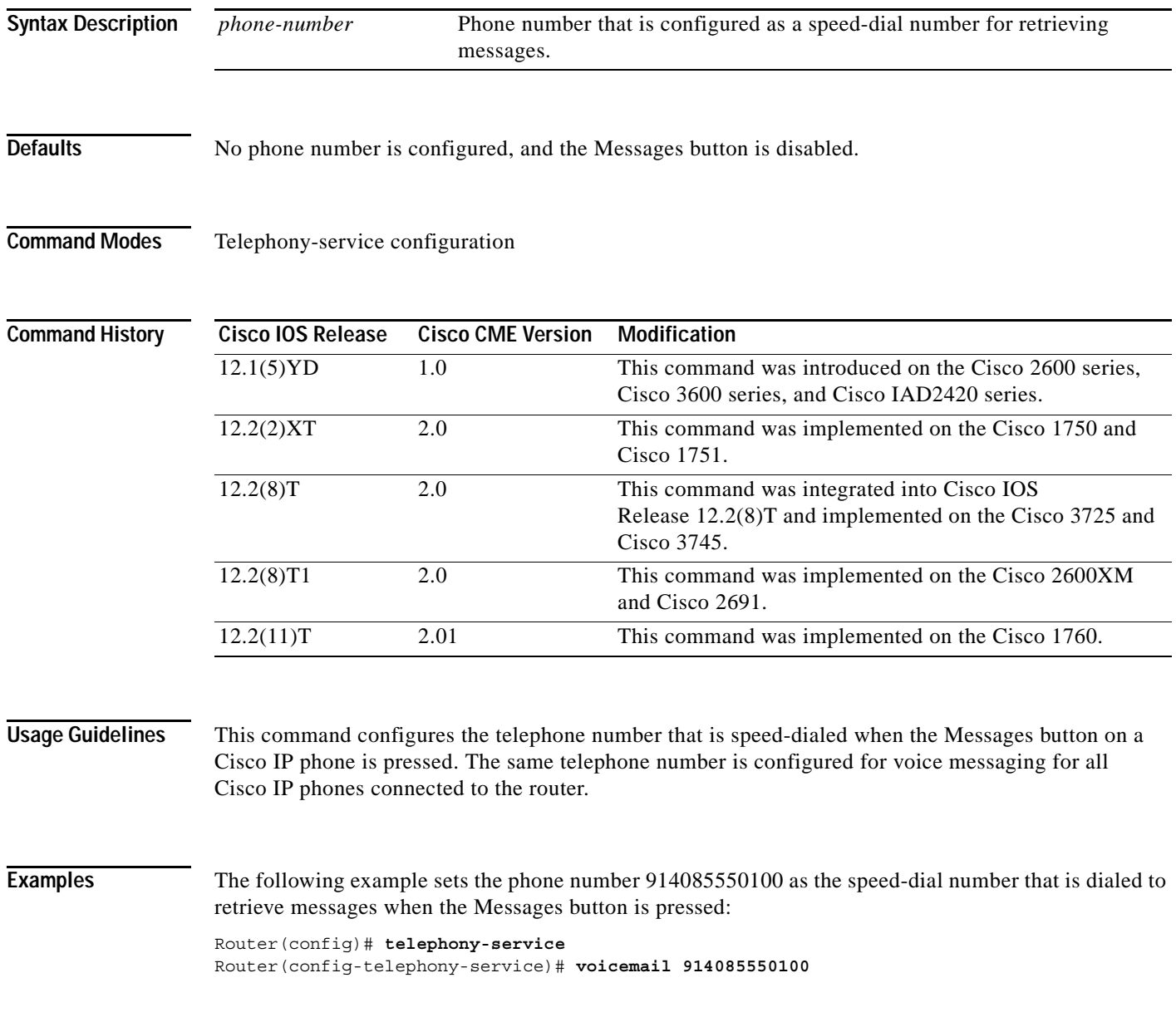

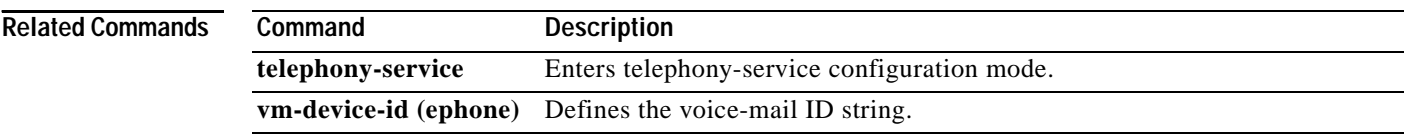

#### **web admin customer**

 $\overline{\phantom{a}}$ 

To define a username and password for a Cisco CallManager Express (Cisco CME) customer administrator, use the **web admin customer** command in telephony-service configuration mode. To disable a customer administrator login, use the **no** form of this command.

**web admin customer name** *username* {**password** *string* | **secret** {**0** | **5**} *string*}

**no web admin customer**

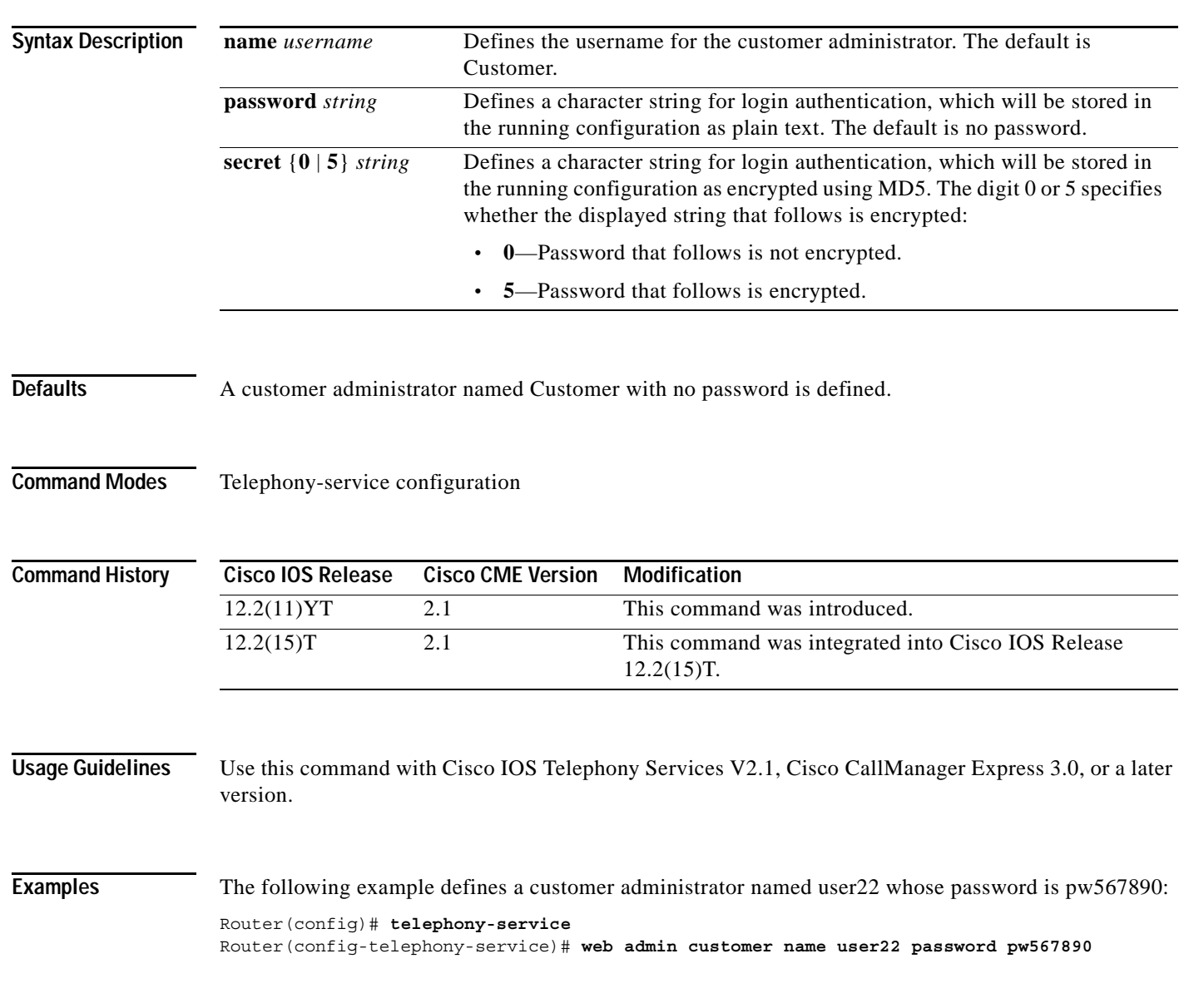

**The Co** 

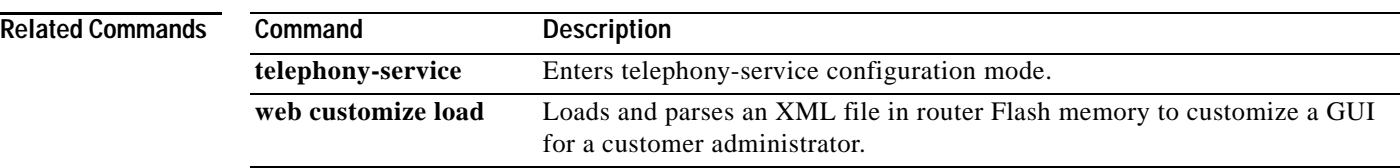

# **web admin system**

 $\overline{\phantom{a}}$ 

To define a username and password for a Cisco CallManager Express (Cisco CME) system administrator, use the **web admin system** command in telephony-service configuration mode. To disable a system administrator login, use the **no** form of this command.

**web admin system name** *username* {**password** *string* | **secret** {**0** | **5**} *string*}

**no web admin system**

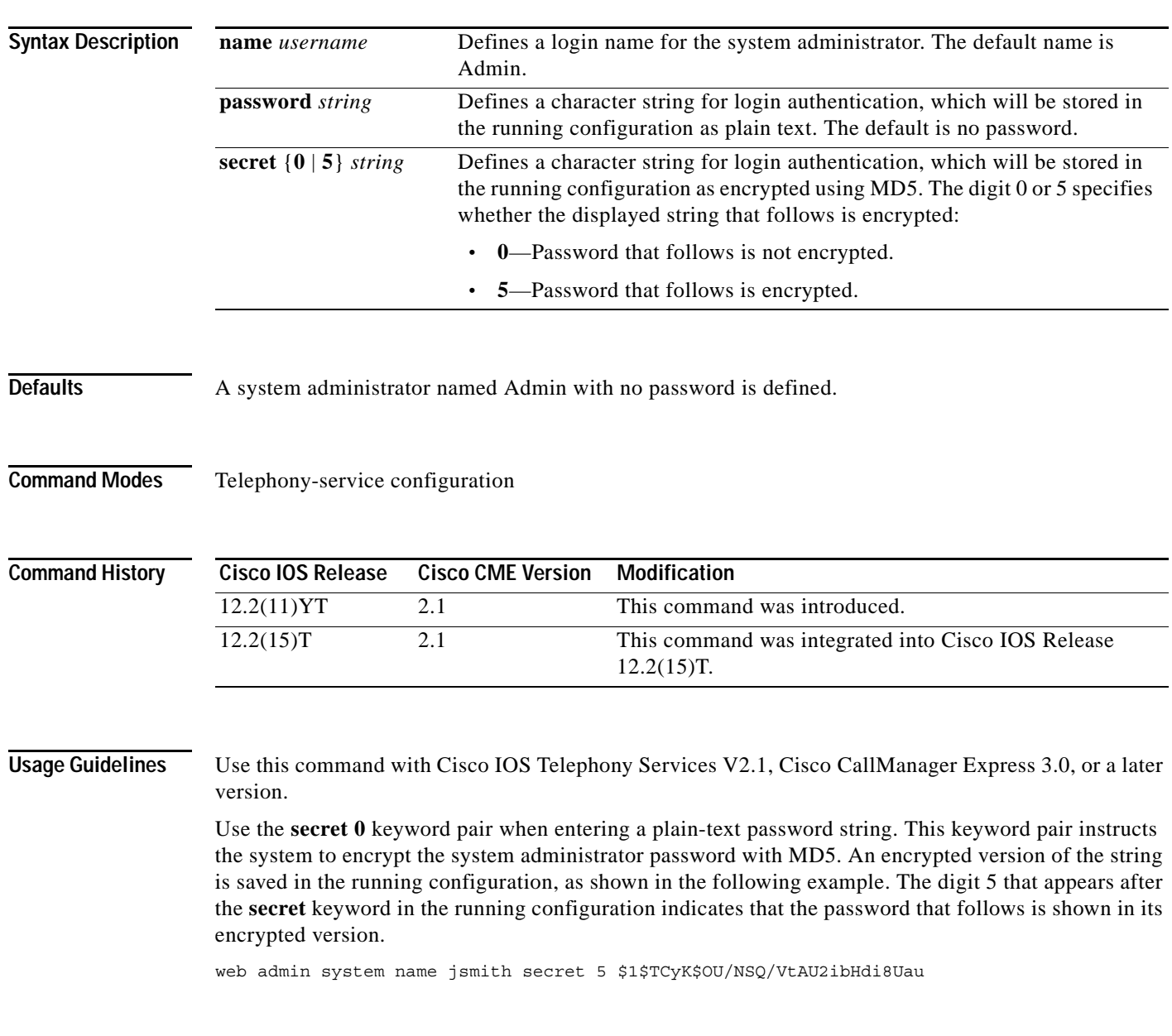

**The Contract of the Contract of the Contract of the Contract of the Contract of the Contract of the Contract o** 

 $\mathbf I$ 

#### **Examples** The following example establishes a system administrator named user1 whose password will be encrypted in the running configuration:

Router(config)# **telephony-service** Router(config-telephony-service)# **web admin system name user1 secret 0 pw234567**

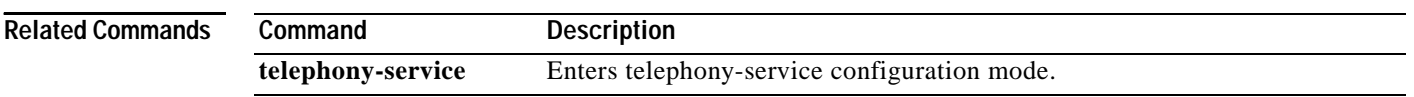

## **web customize load**

 $\overline{\phantom{a}}$ 

To load and parse an eXtensible Markup Language (XML) file in router Flash memory to customize a Cisco CallManager Express GUI for a customer administrator, use the **web customize load** command in telephony-service configuration mode. To disable the customized GUI and use the system administrator GUI for the customer administrator, use the **no** form of this command.

**web customize load** *filename*

**no web customize load**

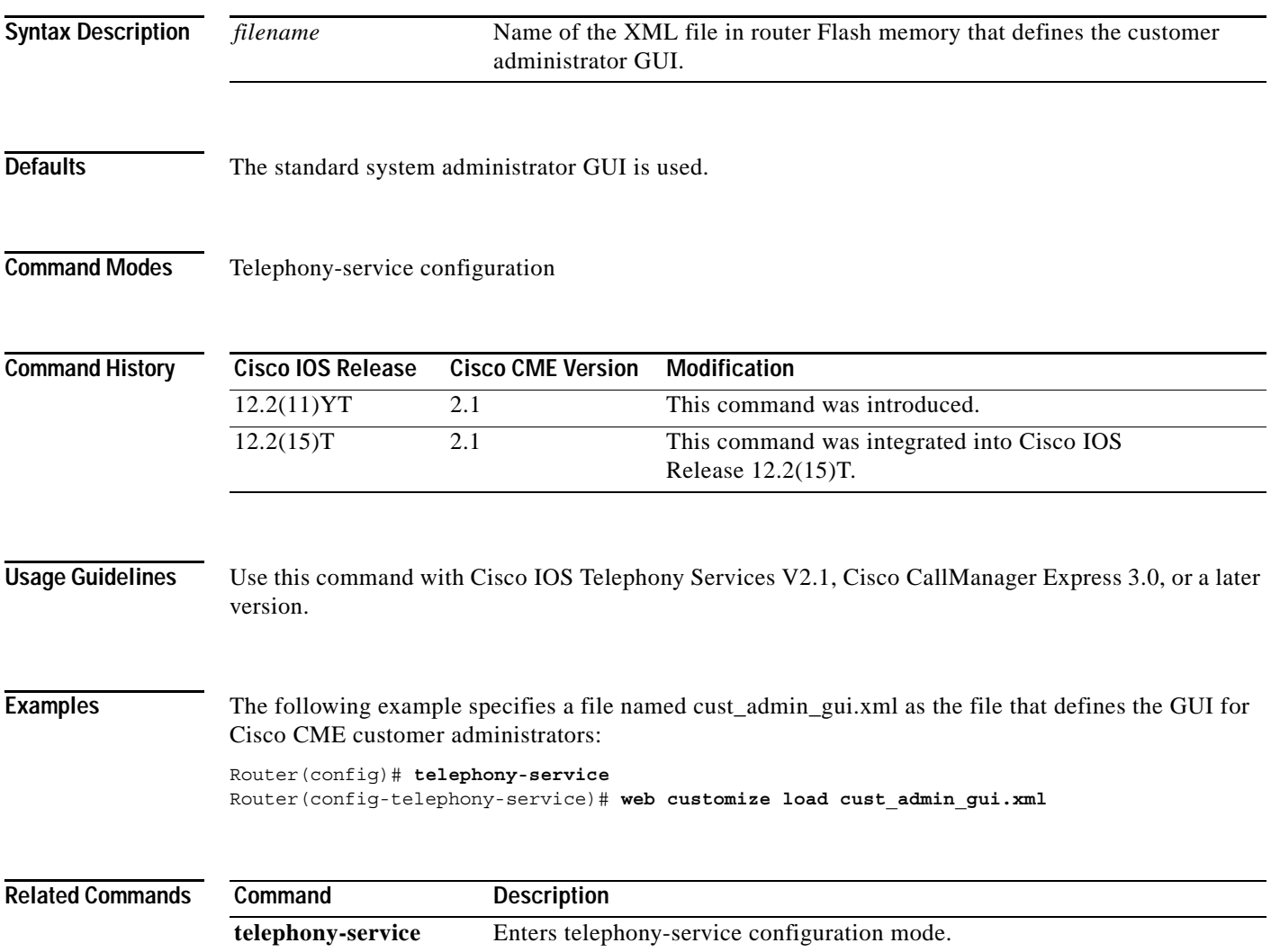

## **xmlschema**

To specify the URL for a Cisco CallManager Express (Cisco CME) XML API schema, use the **xmlschema** command in telephony-service configuration mode. To set the URL for the XML API schema to the default, use the **no** form of this command.

**xmlschema** *schema-url*

**no xmlschema**

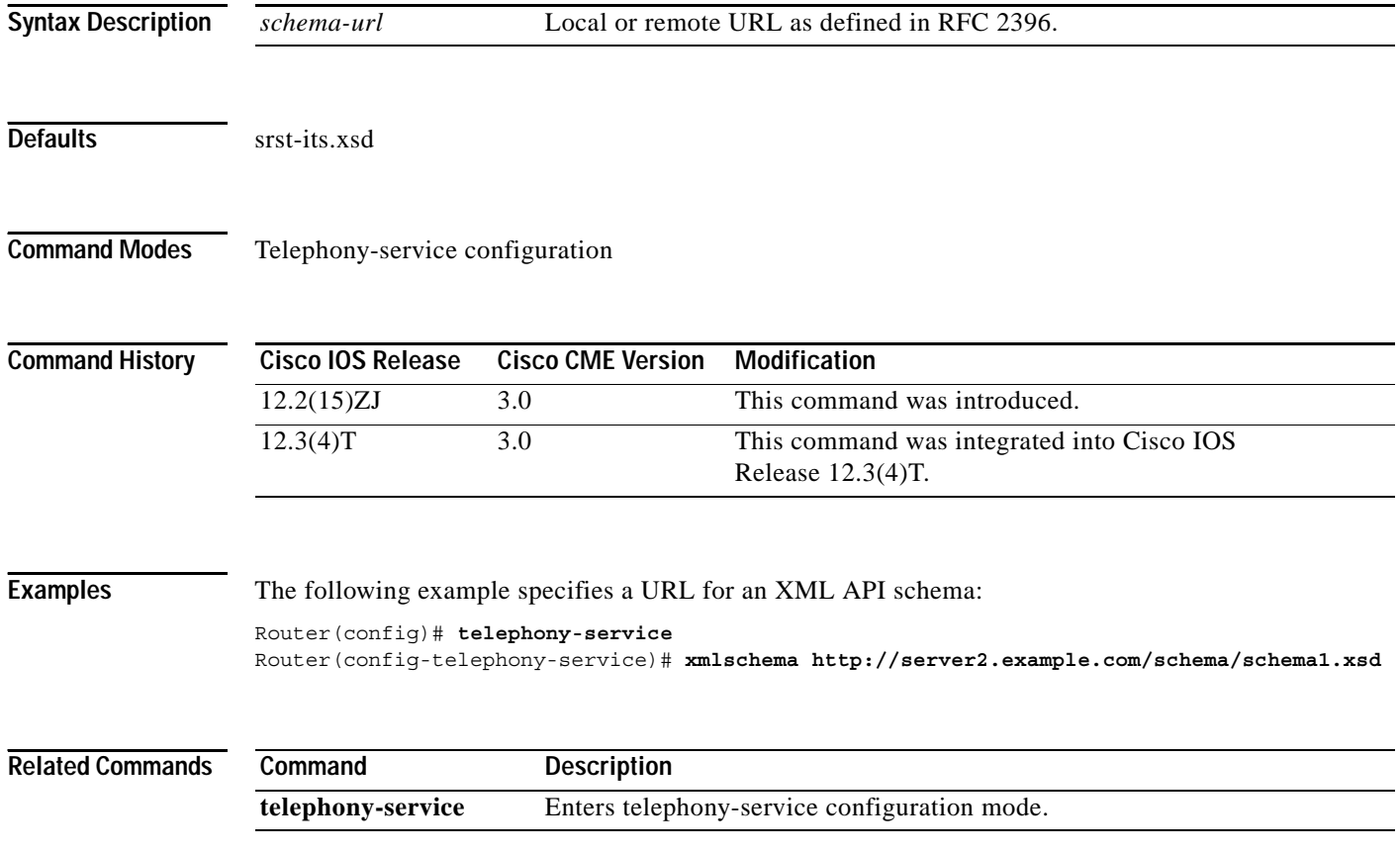

#### **xmltest**

 $\Gamma$ 

To specify that the HTTP payload in XML API queries be interpreted as having form format, use the **xmltest** command in telephony-service configuration mode. To specify that the HTTP payload should be interpreted as plain text (no form) format, use the **no** form of this command.

**xmltest** 

**no xmltest** 

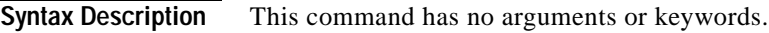

**Defaults** Plain text (no form) format

**Command Modes** Telephony-service configuration

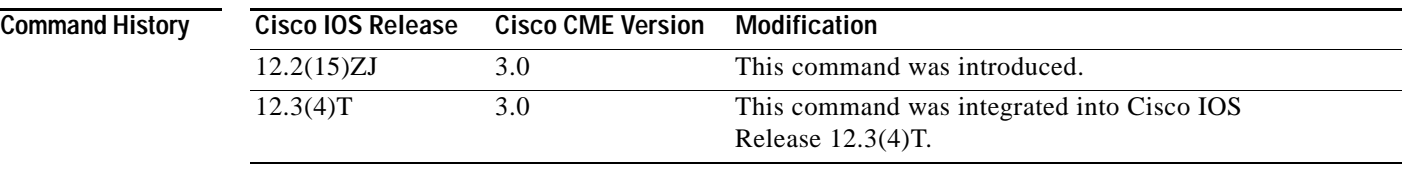

**Examples** The following example specifies that the HTTP payload in XML API queries be interpreted as having form format:

Router(config)# **telephony-service** Router(config-telephony-service)# **xmltest**

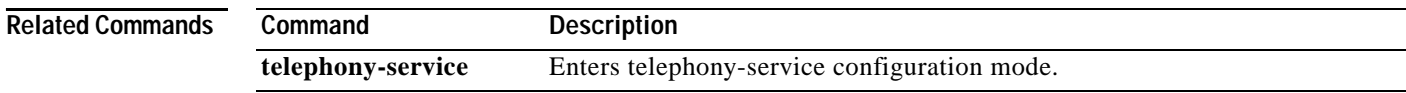

# **xmlthread**

To set the maximum number of Cisco CallManager Express (Cisco CME) XML API queries, use the **xmlthread** command in telephony-service configuration mode. To set the maximum number of queries to the default, use the **no** form of this command.

**xmlthread** *number*

**no xmlthread**

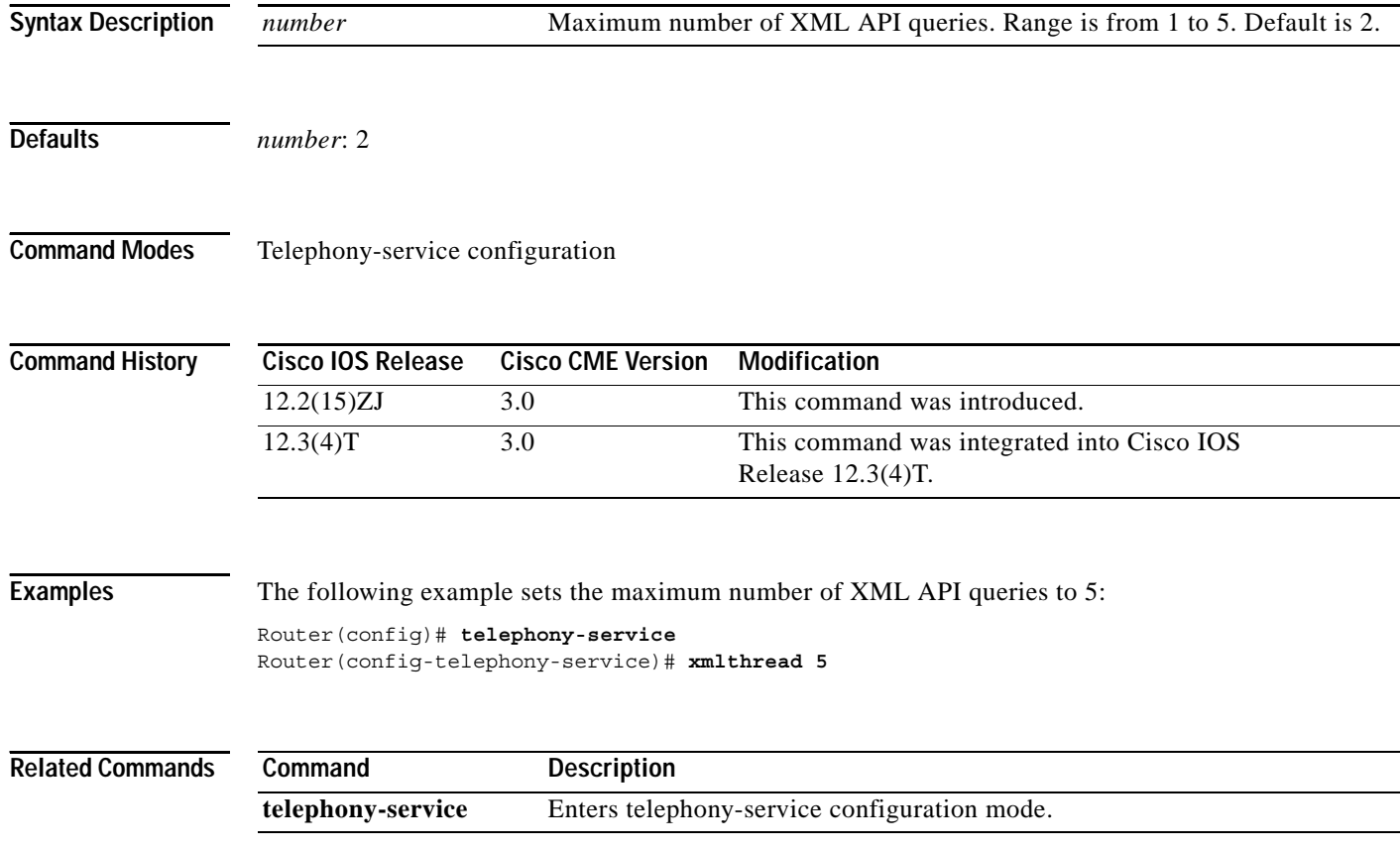

П